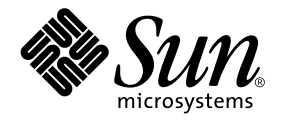

# SunVTS™ 4.6 Test Reference Manual

Sun Microsystems, Inc. 901 San Antonio Road Palo Alto, CA 94303-4900 U.S.A. 650-960-1300

Part No. 816-2600-10 February 2002, Revision A

Send comments about this document to: docfeedback@sun.com

Copyright 2002 Sun Microsystems, Inc., 901 San Antonio Road, Palo Alto, California 94303-4900 U.S.A. All rights reserved.

This product or document is protected by copyright and distributed under licenses restricting its use, copying, distribution, and decompilation. No part of this product or document may be reproduced in any form by any means without prior written authorization of Sun and its licensors, if any. Third-party software, including font technology, is copyrighted and licensed from Sun suppliers.

Parts of the product may be derived from Berkeley BSD systems, licensed from the University of California. UNIX is a registered trademark in the U.S. and other countries, exclusively licensed through X/Open Company, Ltd.

Sun, Sun Microsystems, the Sun logo, AnswerBook2, docs.sun.com, SunVTS, Sun Enterprise SyMON, SunATM, TurboGX, Sun StorEdge, Sun Enterprise Network Array, Sun Enterprise, OpenWindows, Power Management, PGX32, Java, SunButtons, SunDials, SunHSI, SunLink, SunPCi, and Solaris are trademarks, registered trademarks, or service marks of Sun Microsystems, Inc. in the U.S. and other countries. All SPARC trademarks are used under license and are trademarks or registered trademarks of SPARC International, Inc. in the U.S. and other countries. Products bearing SPARC trademarks are based upon an architecture developed by Sun Microsystems, Inc.

The OPEN LOOK and Sun™ Graphical User Interface was developed by Sun Microsystems, Inc. for its users and licensees. Sun acknowledges the pioneering efforts of Xerox in researching and developing the concept of visual or graphical user interfaces for the computer industry. Sun holds a non-exclusive license from Xerox to the Xerox Graphical User Interface, which license also covers Sun's licensees who implement OPEN LOOK GUIs and otherwise comply with Sun's written license agreements.

Federal Acquisitions: Commercial Software—Government Users Subject to Standard License Terms and Conditions.

DOCUMENTATION IS PROVIDED "AS IS" AND ALL EXPRESS OR IMPLIED CONDITIONS, REPRESENTATIONS AND WARRANTIES, INCLUDING ANY IMPLIED WARRANTY OF MERCHANTABILITY, FITNESS FOR A PARTICULAR PURPOSE OR NON-INFRINGEMENT, ARE DISCLAIMED, EXCEPT TO THE EXTENT THAT SUCH DISCLAIMERS ARE HELD TO BE LEGALLY INVALID.

Copyright 2002 Sun Microsystems, Inc., 901 San Antonio Road, Palo Alto, Californie 94303 Etats-Unis. Tous droits réservés.

Ce produit ou document est protégé par un copyright et distribué avec des licences qui en restreignent l'utilisation, la copie, la distribution, et la décompilation. Aucune partie de ce produit ou document ne peut être reproduite sous aucune forme, par quelque moyen que ce soit, sans l'autorisation préalable et écrite de Sun et de ses bailleurs de licence, s'il y en a. Le logiciel détenu par des tiers, et qui comprend la technologie relative aux polices de caractères, est protégé par un copyright et licencié par des fournisseurs de Sun.

Des parties de ce produit pourront être dérivées des systèmes Berkeley BSD licenciés par l'Université de Californie. UNIX est une marque déposée aux Etats-Unis et dans d'autres pays et licenciée exclusivement par X/Open Company, Ltd.

Sun, Sun Microsystems, le logo Sun, AnswerBook2, docs.sun.com, SunVTS, Sun Enterprise SyMON, SunATM, TurboGX, Sun StorEdge, Sun Enterprise Network Array, Sun Enterprise, OpenWindows, Power Management, PGX32, Java, SunButtons, SunDials, SunHSI, SunLink, SunPCi, et Solaris sont des marques de fabrique ou des marques déposées, ou marques de service, de Sun Microsystems, Inc. aux Etats-Unis et dans d'autres pays. Toutes les marques SPARC sont utilisées sous licence et sont des marques de fabrique ou des marques déposées de SPARC International, Inc. aux Etats-Unis et dans d'autres pays. Les produits portant les marques SPARC sont basés sur une architecture développée par Sun Microsystems, Inc.

L'interface d'utilisation graphique OPEN LOOK et Sun™ a été développée par Sun Microsystems, Inc. pour ses utilisateurs et licenciés. Sun reconnaît les efforts de pionniers de Xerox pour la recherche et le développement du concept des interfaces d'utilisation visuelle ou graphique pour l'industrie de l'informatique. Sun détient une licence non exclusive de Xerox sur l'interface d'utilisation graphique Xerox, cette licence couvrant également les licenciés de Sun qui mettent en place l'interface d'utilisation graphique OPEN LOOK et qui en outre se conforment aux licences écrites de Sun.

CETTE PUBLICATION EST FOURNIE "EN L'ETAT" ET AUCUNE GARANTIE, EXPRESSE OU IMPLICITE, N'EST ACCORDEE, Y COMPRIS DES GARANTIES CONCERNANT LA VALEUR MARCHANDE, L'APTITUDE DE LA PUBLICATION A REPONDRE A UNE UTILISATION PARTICULIERE, OU LE FAIT QU'ELLE NE SOIT PAS CONTREFAISANTE DE PRODUIT DE TIERS. CE DENI DE GARANTIE NE S'APPLIQUERAIT PAS, DANS LA MESURE OU IL SERAIT TENU JURIDIQUEMENT NUL ET NON AVENU.

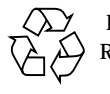

Please Recycle

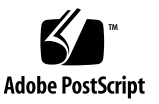

# **Contents**

#### **[Preface](#page-16-0) xvii**

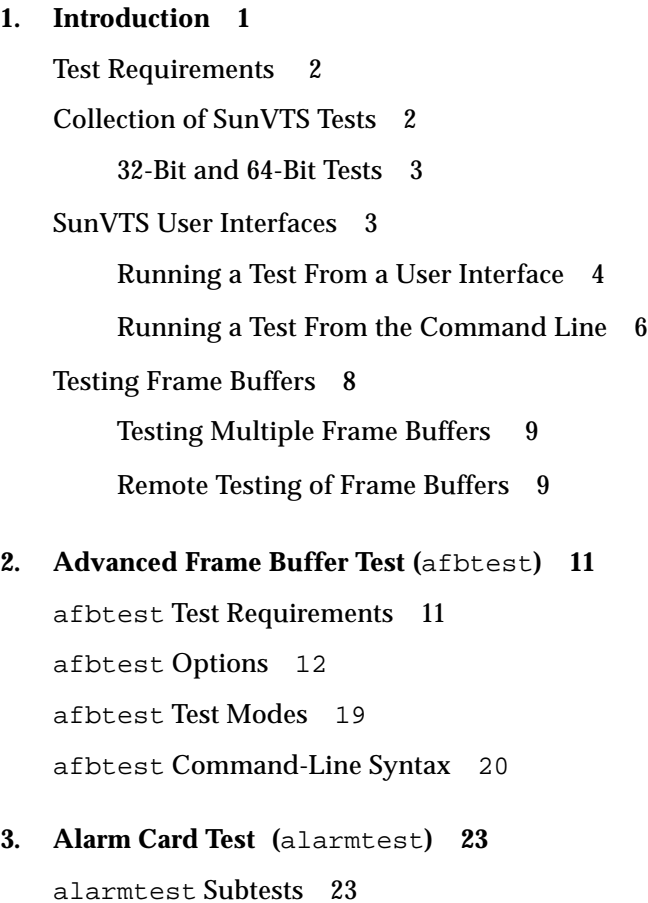

[alarmtest](#page-45-0) Options 24 [alarmtest](#page-48-0) Loopbacks 27 [alarmtest](#page-48-1) Test Modes 27 [alarmtest](#page-48-2) Command-Line Syntax 27

#### **4. [SunATM Adapter Test \(](#page-52-0)**atmtest**) 31**

[atmtest](#page-52-1) Test Requirements 31 [atmtest](#page-53-0) Options 32 [atmtest](#page-56-0) Test Modes 35 [atmtest](#page-56-1) Command-Line Syntax 35

#### **5. [Audio Test \(](#page-58-0)**audiotest**) 37**

[audiotest](#page-59-0) Subtests 38 [audiotest](#page-60-0) Options 39 [audiotest](#page-62-0) Test Modes 41 [audiotest](#page-62-1) Command-Line Syntax 41

#### **6. [Bidirectional Parallel Port Printer Test \(](#page-66-0)**bpptest**) 45**

[bpptest](#page-66-1) Hardware and Software Requirements 45 [bpptest](#page-67-0) Options 46 [bpptest](#page-68-0) Test Modes 47 [bpptest](#page-69-0) Command-Line Syntax 48

#### **7. [Compact Disc Test \(](#page-70-0)**cdtest**) 49**

[Volume Management and Compact Discs 4](#page-70-1)9 [cdtest](#page-71-0) Options 50 [cdtest](#page-73-0) Test Modes 52 [cdtest](#page-73-1) Command-Line Syntax 52

#### **8. [Color Graphics Frame Buffer Test](#page-76-0) (**cg14test**) 55**

[cg14test](#page-76-1) Requirements 55

[cg14test](#page-77-0) Groups 56 [cg14test](#page-83-0) Options 62 [cg14test](#page-85-0) Test Modes 64 [cg14test](#page-85-1) Command-Line Syntax 64

#### **9. [Frame Buffer, GX, GXplus, and TurboGX Options Test](#page-86-0) (**cg6**) 65**

[cg6](#page-87-0) Subtests 66 [cg6](#page-88-0) Options 67 [cg6](#page-89-0) Test Modes 68 [cg6](#page-90-0) Command-Line Syntax 69

**10. [CPU Test \(](#page-92-0)**cputest**) 71** [cputest](#page-93-0) Options 72 [cputest](#page-96-0) Test Modes 75 [cputest](#page-96-1) Command-Line Syntax 75

#### **11. [CPU Power Management Test \(](#page-98-0)**cpupmtest**) 77**

[cpupmtest](#page-98-1) Options 77 [cpupmtest](#page-100-0) Test Modes 79 [cpupmtest](#page-100-1) Command-Line Syntax 79

#### **12. [Disk and Floppy Drives Test \(](#page-102-0)**disktest**) 81**

[disktest](#page-102-1) Test Requirements 81 [disktest](#page-105-0) Test Options 84 [disktest](#page-108-0) Test Modes 87

[disktest](#page-108-1) Command-Line Syntax 87

#### **13. [Sun Fire 880 FC-AL Disk Backplane Test \(](#page-110-0)**dpmtest**) 89**

[dpmtest](#page-110-1) Options 89 [dpmtest](#page-112-0) Test Modes 91 [dpmtest](#page-113-0) Command-Line Syntax 92

### **14. [Sun StorEdge Hardware RAID Adapter Test \(](#page-114-0)**dpttest**) 93** [dpttest](#page-115-0) Options 94 [dpttest](#page-117-0) Test Modes 96

[dpttest](#page-117-1) Command-Line Syntax 96

#### **15. [DVD Test \(](#page-120-0)**dvdtest**) 99**

[dvdtest](#page-120-1) Test Requirements 99 [dvdtest](#page-120-2) Options 99 [dvdtest](#page-122-0) Test Modes 101 [dvdtest](#page-122-1) Command-Line Syntax 101

#### **16. [ECP 1284 Parallel Port Printer Test](#page-124-0) (**ecpptest**) 103**

[ecpptest](#page-124-1) Hardware and Software Requirements 103 [ecpptest](#page-125-0) Subtests 104 [ecpptest](#page-125-1) Options 104 [ecpptest](#page-128-0) Test Modes 107 [ecpptest](#page-128-1) Command-Line Syntax 107

#### **17. [Sun StorEdge A5](#page-130-0)***x***00 Test (**enatest**) 109**

[enatest](#page-133-0) Options 112 [enatest](#page-136-0) Fault Isolation Capability 115 [enatest](#page-137-0) Test Modes 116 [enatest](#page-137-1) Command-Line Syntax 116

#### **18. [Sun StorEdge 1000 Enclosure Test \(](#page-140-0)**enctest**) 119**

[enctest](#page-141-0) Options 120 [enctest](#page-143-0) Test Modes 122 [enctest](#page-143-1) Command-Line Syntax 122

#### **19. [Environmental Test \(](#page-144-0)**envtest**) 123**

[envtest](#page-144-1) Options 123

[envtest](#page-147-0) Test Modes 126 [envtest](#page-147-1) Command-Line Syntax 126

- **20. [Environmental Test \(](#page-148-0)**env2test**) 127** [env2test](#page-148-1) Options 127 [env2test](#page-151-0) Test Modes 130 [env2test](#page-151-1) Command-Line Syntax 130
- **21. [Environmental Test \(](#page-154-0)**env3test**) 133** [env3test](#page-154-1) Options 133 [env3test](#page-156-0) Test Modes 135 [env3test](#page-156-1) Command-Line Syntax 135
- **22. [Environmental Test \(](#page-158-0)**env4test**) 137** [env4test](#page-159-0) Options 138 [env4test](#page-162-0) Test Modes 141 [env4test](#page-162-1) Command-Line Syntax 141
- **23. [Environmental Test](#page-164-0) (**env5test**) 143** [env5test](#page-164-1) Test Requirements 143 [env5test](#page-165-0) Options 144 [env5test](#page-167-0) Test Modes 146 [env5test](#page-167-1) Command-Line Syntax 146
- **24. [Frame Buffer Test](#page-168-0) (**fbtest**) 147** [fbtest](#page-168-1) Options 147 [fbtest](#page-170-0) Test Modes 149 [fbtest](#page-170-1) Command-Line Syntax 149
- **25. [Fast Frame Buffer Test \(](#page-172-0)**ffbtest**) 151** [ffbtest](#page-172-1) Test Requirements 151 [ffbtest](#page-173-0) Options 152

[ffbtest](#page-179-0) Test Modes 158 [ffbtest](#page-180-0) Command-Line Syntax 159

### 26. [Floating Point Unit Test](#page-182-0) (fputest) 161 [fputest](#page-182-1) Subtests 161 [fputest](#page-183-0) Options 162 [fputest](#page-185-0) Test Modes 164 [fputest](#page-185-1) Command-Line Syntax 164

#### **27. [IEEE 1394 Camera Test](#page-186-0) (**fwcamtest**) 165**

[fwcamtest](#page-186-1) Test Requirements 165 [Start a Window Environment](#page-186-2) 165 [Testing Through a Remote Connection 1](#page-187-0)66 [fwcamtest](#page-187-1) Subtests 166 [fwcamtest](#page-188-0) Options 167 [fwcamtest](#page-189-0) Test Modes 168 [fwcamtest](#page-189-1) Command-Line Syntax 168

#### **28. [Graphics Frame Buffer Test \(](#page-190-0)**gfbtest**) 169**

[gfbtest](#page-191-0) Test Requirements 170 [gfbtest](#page-191-1) Options 170 [gfbtest](#page-197-0) Test Modes 176 [gfbtest](#page-198-0) Command Line Syntax 177

#### **29. [PGX32 Frame Buffer Test \(](#page-200-0)**gfxtest**) 179**

[gfxtest](#page-200-1) Test Requirements 179 [gfxtest](#page-201-0) Options 180 [gfxtest](#page-203-0) Test Modes 182 [gfxtest](#page-203-1) Command-Line Syntax 182

#### **30. [I2C Bus Test](#page-206-0) (**i2ctest**) 185**

[i2ctest](#page-206-1) Test Requirements 185 [i2ctest](#page-207-0) Options 186 [i2ctest](#page-208-0) Test Modes 187 [i2ctest](#page-208-1) Command-Line Syntax 187

#### **31. [Expert3D Frame Buffer Test \(](#page-210-0)**ifbtest**) 189**

[ifbtest](#page-210-1) Test Requirements 189 [Preparation for](#page-211-0) ifbtest 190 [ifbtest](#page-212-0) Options 191 [ifbtest](#page-216-0) Test Modes 195 [ifbtest](#page-216-1) Command-Line Syntax 195

#### **32. [Intelligent Fibre Channel Processor Test](#page-218-0) (**ifptest**) 197**

[ifptest](#page-218-1) Subtests 197 [ifptest](#page-219-0) Options 198 [ifptest](#page-221-0) Test Modes 200 [ifptest](#page-222-0) Command-Line Syntax 201

#### **33. [Dual Basic Rate ISDN \(DBRI\) Chip](#page-224-0) (**isdntest**) 203**

[isdntest](#page-224-1) Subtests 203 [isdntest](#page-228-0) Options 207 [isdntest](#page-229-0) Test Modes 208 [isdntest](#page-229-1) Command-Line Syntax 208

#### **34. [Level 1 Data Cache Test](#page-230-0) (**l1dcachetest**) 209**

[l1dcachetest](#page-230-1) Options 209

[l1dcachetest](#page-232-0) Test Modes 211

[l1dcachetest](#page-232-1) Command-Line Syntax 211

#### **35. [Level 2 Cache Test](#page-234-0) (**l2dcachetest**) 213**

[l2dcachetest](#page-234-1) Options 213

[l2dcachetest](#page-236-0) Test Modes 215 [l2dcachetest](#page-236-1) Command-Line Syntax 215

### **36. [LOMlite Alarm Test](#page-238-0) (**lomlitetest**) 217**

[lomlitetest](#page-238-1) Requirements 217 [lomlitetest](#page-239-0) Subtests 218 [lomlitetest](#page-239-1) Options 218 [lomlitetest](#page-241-0) Test Modes 220 [lomlitetest](#page-241-1) Command-Line Syntax 220

#### **37. [M64 Video Board Test \(](#page-242-0)**m64test**) 221**

[m64test](#page-243-0) Options 222 [m64test](#page-245-0) Test Modes 224 [m64test](#page-246-0) Command-Line Syntax 225

#### **38. [Cache Consistency Test](#page-248-0) (**mpconstest**) 227**

[mpconstest](#page-249-0) Test Requirements 228 [mpconstest](#page-250-0) Subtests 229 [mpconstest](#page-251-0) Options 230 [mpconstest](#page-254-0) Test Modes 233 [mpconstest](#page-254-1) Command-Line Syntax 233

#### **39. [Multiprocessor Test \(](#page-256-0)**mptest**) 235**

[mptest](#page-256-1) Options 235 [mptest](#page-260-0) Test Modes 239 [mptest](#page-260-1) Command-Line Syntax 239

### **40. [Network Hardware Test](#page-262-0) (**nettest**) 241** [nettest](#page-263-0) Options 242

[nettest](#page-265-0) Test Modes 244 [nettest](#page-266-0) Command-Line Syntax 245 **41. [Ethernet Loopback Test \(](#page-268-0)**netlbtest**) 247** [netlbtest](#page-268-1) Test Requirements 247 [netlbtest](#page-269-0) Options 248 [netlbtest](#page-271-0) Test Modes 250 [netlbtest](#page-271-1) Command-Line Syntax 250

**42. [PCMCIA Modem Card Test](#page-274-0) (**pcsertest**) 253** [pcsertest](#page-274-1) Options 253 [pcsertest](#page-276-0) Test Mode 255 [pcsertest](#page-276-1) Command-Line Syntax 255

**43. [SPARCstorage Array Controller Test](#page-278-0) (**plntest**) 257** [plntest](#page-278-1) Controller Test 257 [Probing for SSA Controller Devices 2](#page-279-0)58 [plntest](#page-280-0) Options 259 [plntest](#page-282-0) Test Modes 261 [plntest](#page-282-1) Command-Line Syntax 261

**44. [Physical Memory Test \(](#page-284-0)**pmemtest**) 263** [pmemtest](#page-284-1) Options 263 [pmemtest](#page-287-0) Test Modes 266 [pmemtest](#page-287-1) Command-Line Syntax 266

**45. [Qlogic 2202 Board Test](#page-290-0) (**qlctest**) 269**

[qlctest](#page-290-1) Subtests 269 [qlctest](#page-291-0) Options 270 [qlctest](#page-295-0) Test Modes 274 [qlctest](#page-295-1) Command-Line Syntax 274

**46. [Remote System Control](#page-298-0)** (rsctest) **277** [rsctest](#page-298-1) Subtests 277

[rsctest](#page-300-0) Options 279 [rsctest](#page-303-0) Test Modes 282 [rsctest](#page-303-1) Command-Line Syntax 282

### **47. [Serial Asynchronous Interface \(PCI\)](#page-306-0) [Test \(](#page-306-0)**saiptest**) 285** [saiptest](#page-306-1) Hardware Requirements 285 [saiptest](#page-307-0) Options 286 [saiptest](#page-310-0) Test Modes 289 [saiptest](#page-310-1) Command-Line Syntax 289

#### **48. [Sun Enterprise Cluster 2.0 Network Hardware Test](#page-314-0) (**scitest**) 293**

[scitest](#page-314-1) Options 293 [scitest](#page-316-0) Test Modes 295 [scitest](#page-316-1) Command-Line Syntax 295

#### **49. [Smart Card Test](#page-318-0)**(sctest) **297**

[sctest](#page-318-1) Test Requirements 297 [sctest](#page-320-0) Subtests 299 [sctest](#page-320-1) Options 299 [sctest](#page-322-0) Test Modes 301 [sctest](#page-322-1) Command-Line Syntax 301

#### **50. [Environmental Sensing Card Test \(](#page-324-0)**sentest**) 303**

[sentest](#page-324-1) Options 303 [sentest](#page-326-0) Test Modes 305 [sentest](#page-326-1) Command-Line Syntax 305

#### **51. [Soc+ Host Adapter Card Test \(](#page-328-0)**socaltest**) 307**

[socaltest](#page-328-1) Options 307 [socaltest](#page-331-0) Test Modes 310 [socaltest](#page-331-1) Command-Line Syntax 310

**52. [Serial Parallel Controller Test](#page-332-0) (**spiftest**) 311** [spiftest](#page-332-1) Hardware Requirements 311 [spiftest](#page-333-0) Options 312 [spiftest](#page-336-0) Test Modes 315 [spiftest](#page-336-1) Command-Line Syntax 315

**53. [Serial Ports Test](#page-338-0) (**sptest**) 317** [sptest](#page-340-0) Synchronous Testing Software Requirements 319 [sptest](#page-340-1) Options 319 [sptest](#page-344-0) Test Modes 323 [sptest](#page-345-0) Command-Line Syntax 324

- **54. [SunHSI Board Test \(](#page-348-0)**sunlink**) 327** [sunlink](#page-348-1) Test Requirements 327 [sunlink](#page-349-0) Options 328 [sunlink](#page-350-0) Loopback Connectors 329 [sunlink](#page-351-0) Test Modes 330 [sunlink](#page-351-1) Command-Line Syntax 330
- **55. [SunPCi II Test \(](#page-354-0)**sunpci2test**) 333** [sunpci2test](#page-354-1) Test Requirements 333 [sunpci2test](#page-355-0) Options 334 [sunpci2test](#page-356-0) Test Modes 335 [sunpci2test](#page-356-1) Command-Line Syntax 335
- **56. [SuperI/O Test](#page-358-0) (**sutest**) 337** [Loopback Connectors](#page-358-1) 337 [sutest](#page-359-0) Options 338 [sutest](#page-361-0) Test Modes 340

[sutest](#page-361-1) Command-Line Syntax 340

- **57. [System Test \(](#page-364-0)**systest**) 343** [systest](#page-364-1) Options 343 [systest](#page-366-0) Test Modes 345 [systest](#page-366-1) Command-Line Syntax 345
- **58. [Tape Drive Test](#page-368-0) (**tapetest**) 347** [tapetest](#page-368-1) Test Requirements 347 [tapetest](#page-368-2) Options 347 [tapetest](#page-372-0) Test Modes 351 [tapetest](#page-372-1) Command-Line Syntax 351
- **59. [S24 Frame Buffer Test \(](#page-374-0)**tcxtest**) 353** [tcxtest](#page-374-1) Test Groups 353 [tcxtest](#page-375-0) Subtests 354 [tcxtest](#page-376-0) Options 355 [tcxtest](#page-378-0) Test Modes 357
	- [tcxtest](#page-378-1) Command-Line Syntax 357
- **60. [Sun USB Keyboard Test \(](#page-380-0)**usbkbtest**) 359** [usbkbtest](#page-380-1) Options 359 [usbkbtest](#page-382-0) Test Modes 361 [usbkbtest](#page-382-1) Command-Line Syntax 361
- **61. [Virtual Memory Test \(](#page-384-0)**vmemtest**) 363** [vmemtest](#page-384-1) Swap Space Requirements 363 [vmemtest](#page-385-0) Options 364 [vmemtest](#page-388-0) Test Modes 367 [vmemtest](#page-388-1) Command-Line Syntax 367
- **62. [Sun Fire Link Interconnect Test \(](#page-390-0)**wrsmtest**) 369**

[wrsmtest](#page-391-0) Options 370 [wrsmtest](#page-393-0) Test Modes 372 [wrsmtest](#page-394-0) Command-Line Syntax 373

#### **A. [Loopback Connectors](#page-396-0) 375**

[25-Pin RS-232 Loopback Plug 3](#page-398-0)77 [25-pin RS-232 Port-to-Port Loopback Cable 3](#page-399-0)78 [8-Pin to 8-Pin Loopback Cable 3](#page-399-1)78 [8-Pin Loopback Plug](#page-400-0) 379 [25-pin Port A-to-Port B Loopback Plug](#page-401-0) 380 [25-pin Port A-to-A Port B-to-B](#page-401-1) [Loopback Plug](#page-401-1) 380 [96-Pin Female Loopback Connector](#page-402-0) 381 [96-Pin Female Special Loopback Connector](#page-404-0) 383 [37-Pin RS-449 Loopback Cable 3](#page-405-0)84 [37-Pin RS-449 Loopback Plug 3](#page-406-0)85 [9-pin Male Single-Port Loopback Plug](#page-407-0) 386 [9-pin Female Single-Port Loopback Plug](#page-407-1) 386 [9-Pin to 25-Pin Port-to-Port Loopback Cable 3](#page-408-0)87 [9-Pin to 9-Pin Port-to-Port Loopback Cable](#page-409-0) 388 [NT to TE Loopback Cable 3](#page-409-1)88

[Twisted-Pair Ethernet \(TPE\) Loopback Cable](#page-410-0) 389

## <span id="page-16-0"></span>Preface

SunVTS™ 4.6 is the Sun Microsystems™ Validation Test Suite. SunVTS is a comprehensive software diagnostic package that tests and validates Sun™ hardware by verifying the configuration and functionality of most hardware controllers, devices, and platforms.

SunVTS is primarily used from a graphical user interface (GUI), which may be either Common Desktop Environment (CDE) . This book describes SunVTS tests that run on machines with SPARC™ architectures. The descriptions include specific test options, procedures, and error messages.

This book is primarily written as a reference for SunVTS test specific information. Refer to the *SunVTS 4.6 User's Guide* for overall SunVTS information. Developers or experienced users who want to run the SunVTS diagnostic application will find these documents useful.

## Before You Read This Book

In order to make full use of the information in this document, you may need access to the following documents:

- *SunVTS 4.6 User's Guide*
- *SunVTS Quick Reference Card*

# How This Book Is Organized

This book is organized as follows:

[Chapter 1](#page-22-1) describes SunVTS requirements, test modes, user interfaces, the collection of tests, and how to run a test from the command line.

The remaining chapters describe the individual SunVTS tests, their options, applicable test modes, and command-line syntax. These chapters are arranged in alphabetical order according to each test name.

[Appendix A](#page-396-1) provides information about the serial and parallel port loopback connectors that are required by some of the SunVTS tests.

# Using UNIX Commands

This document does not contain information on basic UNIX® commands and procedures such as shutting down the system, booting the system, and configuring devices.

See one or more of the following for this information:

- *Solaris Handbook for Sun Peripherals*
- AnswerBook2<sup>TM</sup> online documentation for the Solaris<sup>TM</sup> 8 software environment
- Other software documentation that you received with your system

# Typographic Conventions

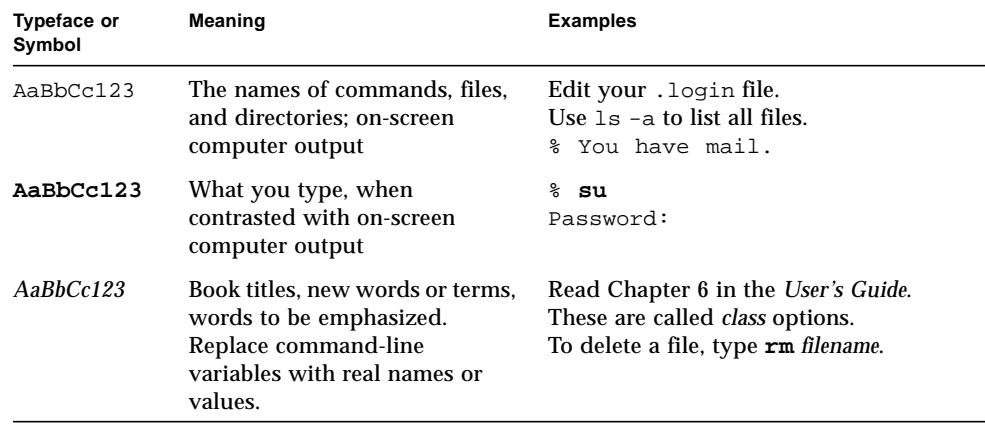

# Shell Prompts

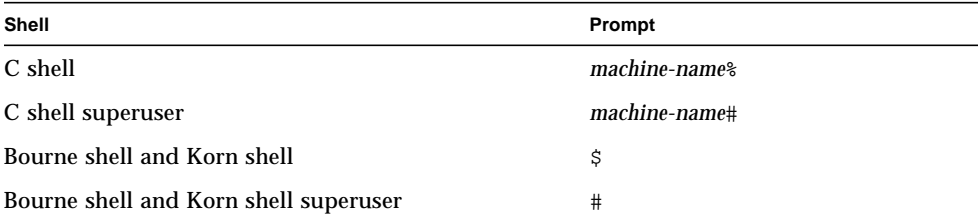

## Related Documentation

This manual covers SunVTS revision 4.6 tests. It serves as a reference companion to the SunVTS 4.6 manuals listed below.

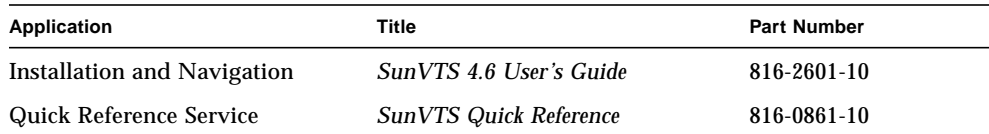

## Accessing Sun Documentation Online

A broad selection of Sun system documentation is located at:

http://www.sun.com/products-n-solutions/hardware/docs

A complete set of Solaris documentation and many other titles are located at:

http://docs.sun.com

## Ordering Sun Documentation

Fatbrain.com, an Internet professional bookstore, stocks select product documentation from Sun Microsystems, Inc.

For a list of documents and how to order them, visit the Sun Documentation Center on Fatbrain.com at:

http://www.fatbrain.com/documentation/sun

# Sun Welcomes Your Comments

We are interested in improving our documentation and welcome your comments and suggestions. You can email your comments to us at:

docfeedback@sun.com

Please include the part number (816-2600-10) of your document in the subject line of your email.

<span id="page-22-1"></span>CHAPTER **1**

## <span id="page-22-0"></span>Introduction

This manual describes SunVTSTM Version 4.6 tests that are distributed on the Sun Computer Systems Supplement CD.

The Sun<sup>TM</sup> Validation and Test Suite (SunVTS) software runs multiple diagnostic hardware tests from a single user interface. SunVTS verifies the connectivity, functionality, and reliability of most hardware controllers and devices.

SunVTS is composed of many individual tests that support testing of a wide range of products and peripherals. Most of the tests are capable of testing devices in a 32-bit or 64-bit Solaris™ environment.

Use SunVTS to test one device or multiple devices. Some of the major test categories are:

- Audio tests
- Communication (serial and parallel) tests
- Graphic/video tests
- Memory tests
- Network tests
- Peripherals (disks, tape, CD-ROM, DVD-ROM, printer, floppy) tests
- Processor tests
- Storage tests

Such flexibility means that the proper test modes and options need to be selected to maximize its effectiveness. This book covers the individual test options and requirements. For overall test configuration modes and options refer to the *SunVTS 4.6 User's Guide*.

**Note –** When an error occurs in VTS testing, the test message window displays the error number, the error description, the probable cause of the error, and the recommended actions. Because this information is displayed at the time of the error, error messages are not included in this manual.

The default installation directory for SunVTS is /opt/SUNWvts. However, when you are installing SunVTS, you can specify a different directory. Refer to the *SunVTS 4.6 User's Guide* for installation information.

## <span id="page-23-0"></span>Test Requirements

SunVTS version 4.6 was first introduced and designed to run in the Solaris 8 2/02 operating environment. It is recommended that you run SunVTS 4.6 in the Solaris 8 2/02 operating environment.

The operating system kernel must be configured to support all peripherals that are to be tested.

Some SunVTS tests have special requirements such as the connection of loopback connectors, installation of test media, or the availability of disk space. These requirements are listed for each test in the corresponding chapter in this book.

## <span id="page-23-1"></span>Collection of SunVTS Tests

Many individual tests make up the collection of tests in the SunVTS application. Each test is a separate process from the SunVTS kernel. Each test can be run individually from the command line or from the SunVTS user interface.

When SunVTS is started, the SunVTS kernel automatically probes the system kernel to determine the hardware devices. The devices are then displayed on the SunVTS control panel with the appropriate tests and test options. This provides a quick check of your hardware configuration, and no time is wasted trying to run tests that are not applicable to your configuration.

During testing, the hardware tests send the test status and messages to the SunVTS kernel through interprocess communication (IPC) protocols. The kernel passes the status to the user interface and logs the messages.

SunVTS has a shared object library that contains test-specific probing routines. At runtime, the SunVTS kernel dynamically links in and calls these probing routines to initialize its data structure with test-specific information. You can add new tests into the SunVTS environment without recompiling the SunVTS source code.

As of SunVTS 3.0, the SunVTS kernel and most tests support 32-bit and 64-bit operating environments. When the sunvts command is used to start SunVTS, the appropriate tests (32-bit or 64-bit versions) are presented.

### <span id="page-24-0"></span>32-Bit and 64-Bit Tests

Because each test is a separate program, you can run individual tests directly from the command line. When this is done, care must be taken to run the appropriate test (32-bit or 64-bit) that corresponds to the operating system that is running (32-bit or 64-bit). This is done by running tests from specific directories as follows:

- 32-bit tests—/opt/SUNWvts/bin/*testname*
- 64-bit tests—/opt/SUNWvts/bin/sparcv9/*testname*
	- The test is an actual 64-bit binary test if *testname* is a binary file.
	- The test is a 32-bit test capable of running in the 64-bit environment if *testname* is a symbolic link.

**Note –** The SUNWvtsx package must be installed for 64-bit SunVTS support. For more information on SunVTS packages and installation procedures refer to the *SunVTS 4.6 User's Guide*.

If you use the sunvts command to run SunVTS, SunVTS automatically allocates 32 bit or 64-bit tests based on the 32-bit or 64-bit Solaris operating environment that is running. Therefore, the only time that you need to be concerned with the 32-bit or 64-bit operation is when you run the SunVTS kernel or SunVTS tests from the command line.

If you are not sure which operating system is running, refer to the Solaris System Administration manuals. In Solaris 8 2/02, the following command can be used to identify the application support of your system.

# **isainfo -v**

**Note –** The isainfo command is not available in Solaris 2.6 or earlier releases.

## <span id="page-24-1"></span>SunVTS User Interfaces

You can run SunVTS tests from various interfaces: The CDE graphical user interfaces, or the TTY interface. SunVTS tests can also be run individually from a shell tool command line, using the command-line syntax for each test (refer to

["Running a Test From the Command Line" on page 6\)](#page-27-0). [TABLE 1-1](#page-25-1) describes the various SunVTS user interfaces. Refer to the *SunVTS 4.6 User's Guide* for more information on these interfaces.

| SunVTS System Interfaces         | <b>Description</b>                                                                                                    |
|----------------------------------|----------------------------------------------------------------------------------------------------|
| Graphical user interfaces (GUIs) | Users can select tests and test options by pointing<br>and clicking with a mouse button in the CDE<br>interface.                                                                                                   |
| TTY interface                    | Users can run SunVTS from a terminal or modem<br>attached to a serial port. This feature requires that<br>users use the keyboard instead of the mouse, and it<br>displays one screen of information at a time.     |
| Command-line execution           | Lets users run each of the SunVTS tests<br>individually from a shell tool command line using<br>the command-line syntax. Each test description in<br>this book contains the corresponding command-<br>line syntax. |

<span id="page-25-1"></span>**TABLE 1-1** SunVTS System Interfaces

**Note –** To increase or decrease a numeric value in a SunVTS CDE dialog box, you can use either the up or down arrows, or type a new value in the text box and press Return. Press Apply to apply all dialog box changes.

### <span id="page-25-0"></span>Running a Test From a User Interface

The common way to run SunVTS testing is through a SunVTS user interface—CDE or the TTY interface.

Test configuration, control, and results are easily accessed through buttons and dialog boxes. These buttons and dialog boxes are covered in the *SunVTS User's Guide*. However, the Test Parameter Options dialog box is unique for each test, and is therefore covered in this manual.

### Test Parameter Options Dialog Box

The options displayed in this menu differ for each test, but the lower set of buttons are generic and are described below.

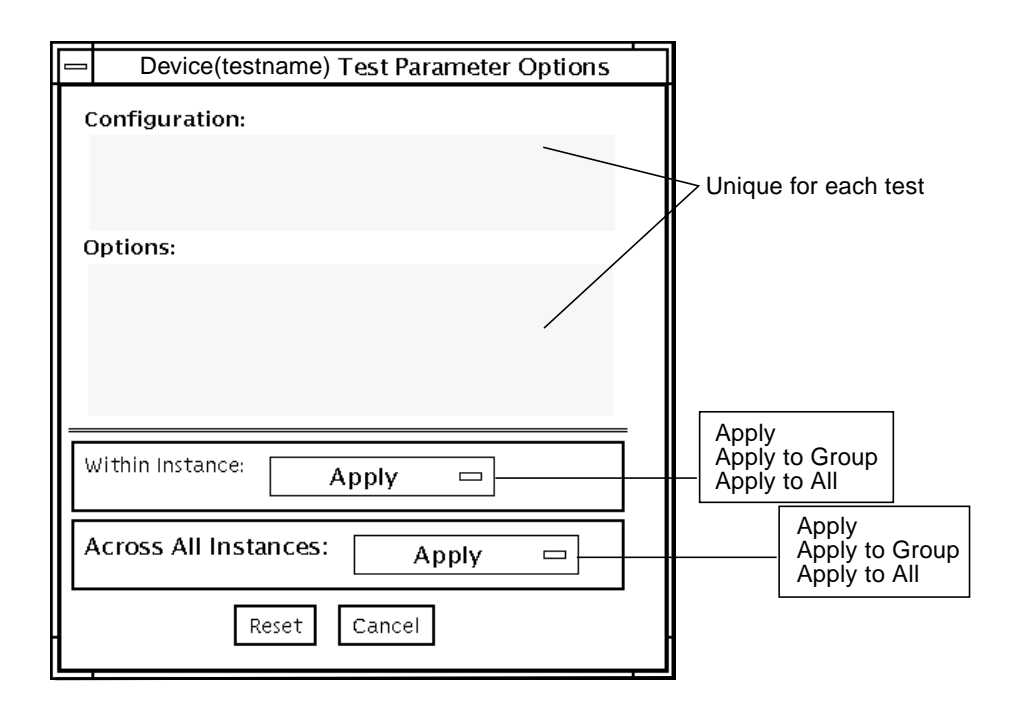

**FIGURE 1-1** Test Parameter Options Dialog Box (CDE)

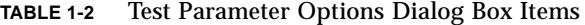

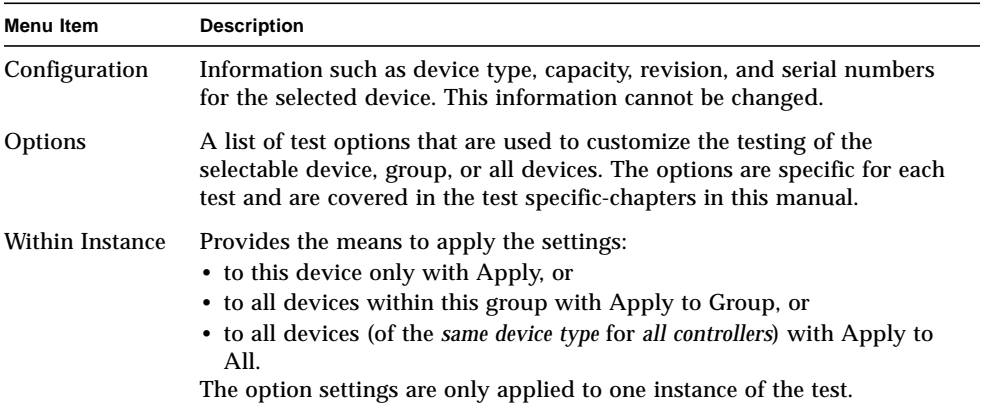

**TABLE 1-2** Test Parameter Options Dialog Box Items *(Continued)*

| Menu Item                      | <b>Description</b>                                                                                                    |
|--------------------------------|----------------------------------------------------------------------------------------------------|
| Across All<br><b>Instances</b> | Provides the means to apply the settings globally:<br>• to this device only with Apply, or<br>• to all devices within this group with Apply to Group, or<br>• to all devices (of the <i>same device type</i> for <i>all controllers</i> ) with Apply to<br>All.<br>The option settings are applied to all instances. |
| Reset                          | Returns the option values to their default settings and closes the test<br>parameter option menu.                                                                                                    |
| Cancel                         | Ignores any changes made to option values and closes the test parameter<br>option menu.                                                                                                    |
|                                |                                                                                                    |

**Note –** The Test Parameter Options Dialog Box descriptions also apply to the Test Parameter Options menu in the TTY interface.

### <span id="page-27-0"></span>Running a Test From the Command Line

In some cases it may be more convenient to run a single SunVTS test from the command line rather than through a SunVTS user interface. The following information describes how to do this.

Unless specified, the test runs without the SunVTS kernel (vtsk). All events and errors are sent to stdout or stderr and are not logged in the log files.

When you run a test in this way, you must specify all test options in the form of command-line arguments.

There are two types of command-line arguments:

- Standard arguments—common to all tests. Refer to [TABLE 1-3](#page-28-0) for details.
- Test specific arguments—unique to a specific test. Refer to the test-specific chapters in this book for details.

The standard syntax for all SunVTS tests is:

```
testname [-scruvdtelnf] [-i number] [-w number][-o test_specific_arguments]
```
**Note –** 64-bit tests are located in the sparcy subdirectory: /opt/SUNWvts/bin/ sparcv9/*testname*. If a test is not present in this directory, then it may only be available as a 32-bit test. For more information refer to ["32-Bit and 64-Bit Tests" on](#page-24-0) [page 3](#page-24-0).

### Standard Command-Line Arguments

The following table defines the standard SunVTS command-line arguments:

<span id="page-28-0"></span>

| Argument      | <b>Description</b>                                                                                                    |
|---------------|----------------------------------------------------------------------------------------------------|
| $-\mathbf{S}$ | Runs a test as though it were invoked from the SunVTS kernel<br>(vtsk). The default is to send the output to stdout or stderr.                                                                                                    |
| $-c$          | Enables a core image of the test process to be created in the current<br>working directory upon receipt of certain signals, otherwise those<br>signals are caught and handled to prevent a core from being<br>generated. The default is to disable the creation of a core image. |
| $-r$          | Enables run on error so that when an error occurs, the test continues<br>with the next test sequence instead of exiting. The default is false.                                                                                                    |
| -u            | Displays command-line usage information.                                                                                                    |
| $-v$          | Runs the test in Verbose mode and displays messages with more<br>detailed information about the testing process. The default is false.                                                                                                    |
| -d            | Runs the test in debug mode and displays messages to help<br>programmers debug their test code. The default is false.                                                                                                    |
| -t            | Runs the test in test Trace mode and displays messages that track<br>function calls and sequences currently in use by the test code. The<br>default is false.                                                                                                    |
| $-e$          | Runs the test in Stress mode by increasing the system load. The<br>default is false.                                                                                                    |
| $-1$          | Runs the test in Online Functional mode. This is the same mode that<br>tests run in when executed with the vtsui.online command. It is<br>a non-intrusive version that will not significantly affect other<br>applications. See the note below. The default is true.             |
| -n            | Runs the test in Connection mode. See the note below. The default is<br>false.                                                                                                    |
| – f           | Runs the test in full Functional test mode. This mode assumes that<br>the test has complete control of the device under test. See the note<br>below. The default is false.                                                                                                    |
| -i number     | Defines the number of instances for scalable tests.                                                                                                    |
| -w number     | For scalable tests, defines to which instance the test is assigned.                                                                                                    |
| $-0$          | Used to indicate that the options and arguments that follow are test<br>specific.                                                                                                    |

**TABLE 1-3** Standard Command-Line Arguments

**Note –** Separate each test-specific argument by commas, with no space after each comma.

**Note –** If you choose to specify a test mode with the 1, n, or f option, specify only one option at a time because only one test mode can be selected at a time.

#### Test-Specific Arguments

There are test-specific arguments, as described in [TABLE 1-4.](#page-29-1) Test-specific arguments follow the format specified in the getsubopt(3c) man page. For information about test-specific arguments refer to the specific test chapter in this book.

<span id="page-29-1"></span>**TABLE 1-4** SunVTS Test-Specific Arguments

| Argument  | <b>Description</b>                                                                                                    |
|-----------|----------------------------------------------------------------------------------------------------|
| $-\Omega$ | Separate each test-specific argument by commas, with no space<br>after the each comma. For example:<br>#./sample -v -o dev=/dev/audio,volume=78 |
|           | The test option format is specified by the man page<br>$qetsubopt(3C)$ .                                                                        |

## <span id="page-29-0"></span>Testing Frame Buffers

Before running a frame buffer test, determine whether the test requires frame buffer locking. Not all frame buffer tests have a locking option. Some tests set the lock automatically. Check the test chapter for each individual test to see if this step is needed. If locking is required, you can set the lock in one of two ways:

- If you are using the CDE SunVTS interface, go to the Option menu of the graphic test and select Enable for the frame buffer locking option.
- If you are working from the command line, you can enable frame buffer locking with the  $l$ ock=e/d option. For example, to run the generic frame buffer test (fbtest) with a locked frame buffer, type:

# **./fbtest -o dev=cgthree0,lock=enable**

(See the test command line argument descriptions in this manual.)

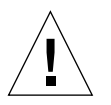

**Caution –** If frame buffer locking is disabled (unlocked) on frame buffers that are running vtsui, or you move the mouse, you will receive false error messages. Even a slight mouse movement can cause a test to fail.

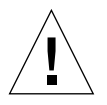

**Caution –** Disable the Power Management screen saver option and the save/ resume option before you run anyof the SunVTS frame buffer tests. For information on disabling these Power Management features, refer to the *Using Power Management* book in the Solaris 8 User Collection. This document is available at http://www.docs.sun.com.

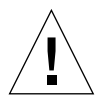

**Caution –** If you are using either the CDE or the Open Windows interface for SunVTS, do not conduct frame buffer tests through the dtlogin window. Log in as root and disable the auto-logout option.

<span id="page-30-0"></span>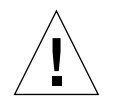

**Caution –** Do not run TTY mode and frame buffer tests concurrently on the console monitor. The frame buffer test may fail.

### Testing Multiple Frame Buffers

The following rules apply when you test multiple frame buffers (displays) simultaneously:

- Only the console monitor can run the window environment (such as CDE). The console monitor is the monitor connected to the frame buffer appointed by  $/$ dev $/$ fb. SunVTS enables frame buffer locking on the console monitor by default.
- The frame buffer that is running the window environment must have window locking enabled to avoid false test failures. All other frame buffers must have window locking disabled.

### <span id="page-30-1"></span>Remote Testing of Frame Buffers

If you start sunvts or vtsk from a screen other than the console monitor, frame buffer locking is not available. In this case:

■ disable the window locking option on the remote screen to d.

■ enable frame buffer locking for the console monitor, as shown in the example above. The SunVTS user interface cannot display on a monitor if locking is disabled.

Do not run any graphic programs (including vtsui) on the remote frame buffer during graphic testing.

# <span id="page-32-0"></span>Advanced Frame Buffer Test (afbtest)

afbtest verifies the functionality of the advanced frame buffer.

afbtest can detect and adapt to the various video modes of the advanced frame buffer (AFB). Instead of only running in one standard graphics mode, all tests can run in any mode. In stereo mode, all tests write into the right and left eyes unless you specify otherwise.

You can interrupt afbtest using Control-c. Turn off all other keyboard input if OPEN LOOK is running on the unit being tested.

Test accuracy is checked using a checksum algorithm. Possible locations of failing pixels are colored chartreuse to help visually identify their position.

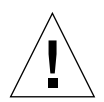

**Caution –** Do not run any other application or screen saver program that uses the AFB accelerator port while running afbtest. This combination causes SunVTS to return incorrect errors.

## <span id="page-32-1"></span>afbtest Test Requirements

Disable all screen savers before testing any graphics device. Type **xset s off** at a UNIX® prompt to disable the Solaris screen saver.

For full instructions on testing frame buffers, please see .

afbtest requires approximately 29 Mbytes of disk space in the /tmp directory to extract its working files. If this space is not available, the diagnostic will fail and report warning and error messages, indicating a lack of disk space.

**Note –** Do not run Open Windows across multiple monitor while running afbtest, otherwise the test will return errors.

### <span id="page-33-0"></span>afbtest Options

To reach the dialog box below, right-click on the test name in the System Map and select Test Parameter Options. If you do not see this test in the System Map, you might need to expand the collapsed groups, or your system may not include the device appropriate to this test. Refer to the *SunVTS User's Guide* for more details.

By default, all afbtest options are enabled.

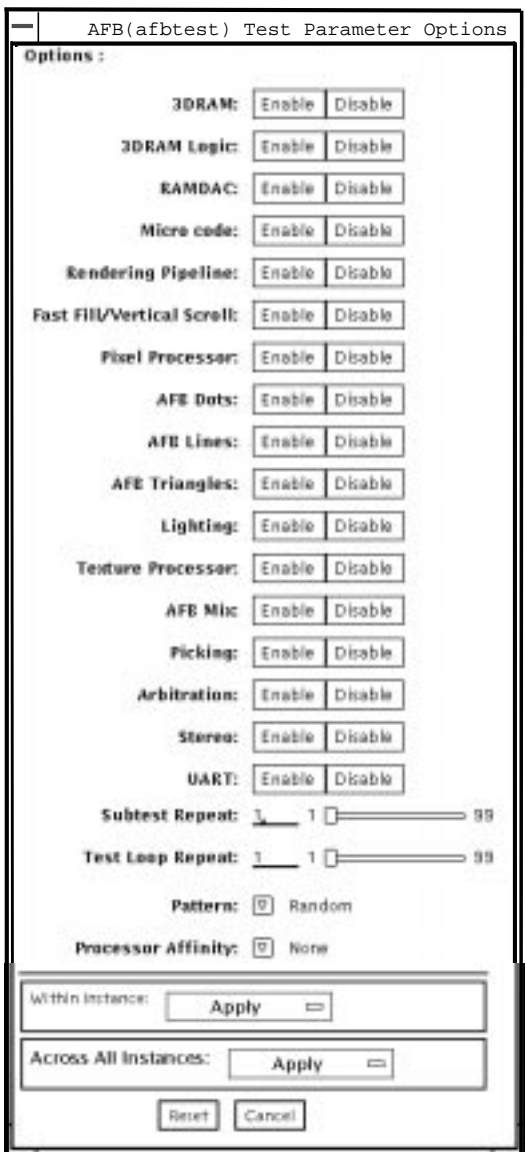

**FIGURE 2-1** afbtest Test Parameter Options Dialog Box

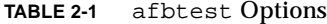

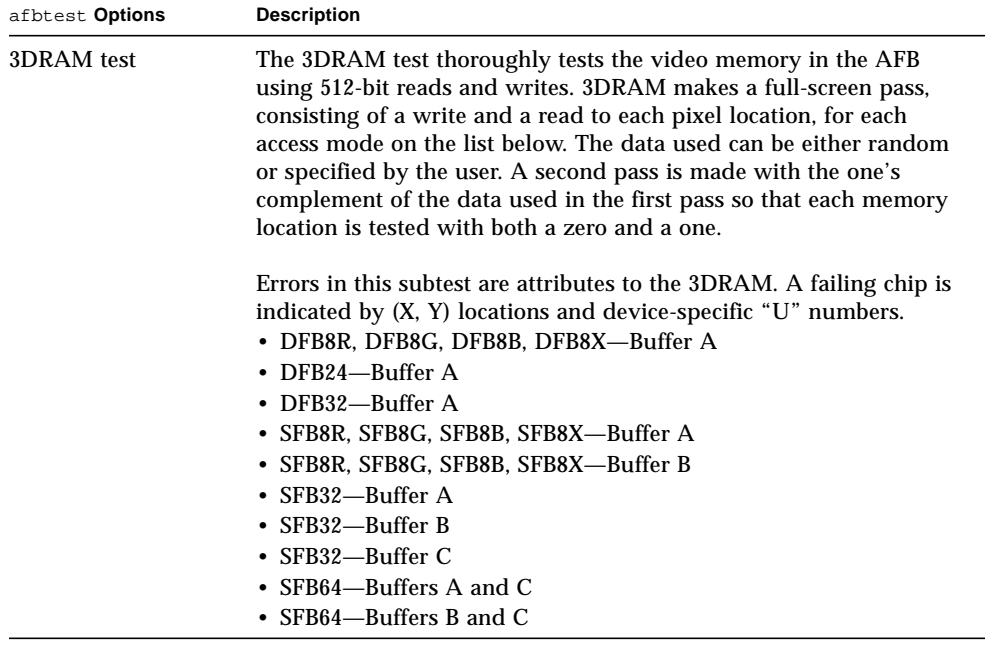
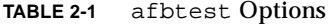

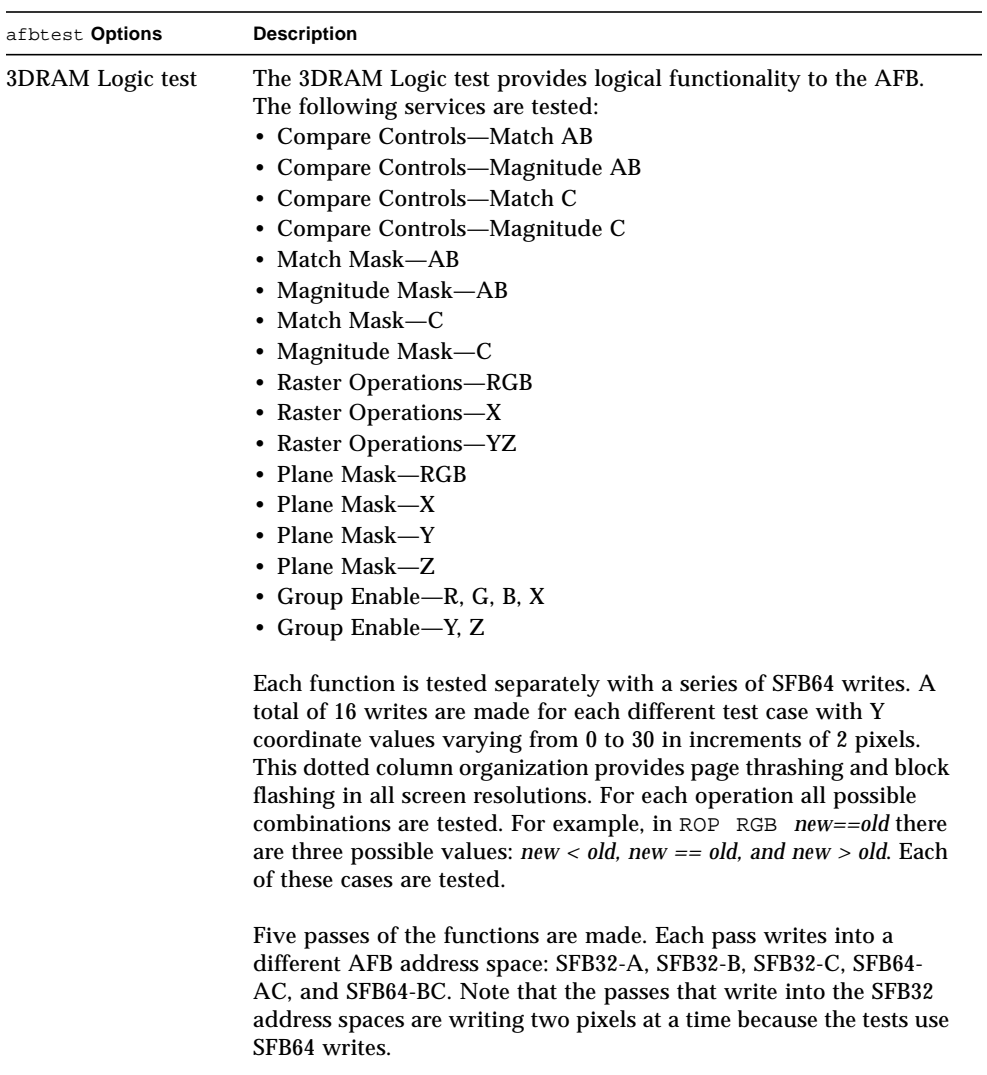

Care is taken to ensure that all 3DRAM chips are tested. Errors in this subtest are attributed to the 3DRAM.

#### **TABLE 2-1** afbtest Options

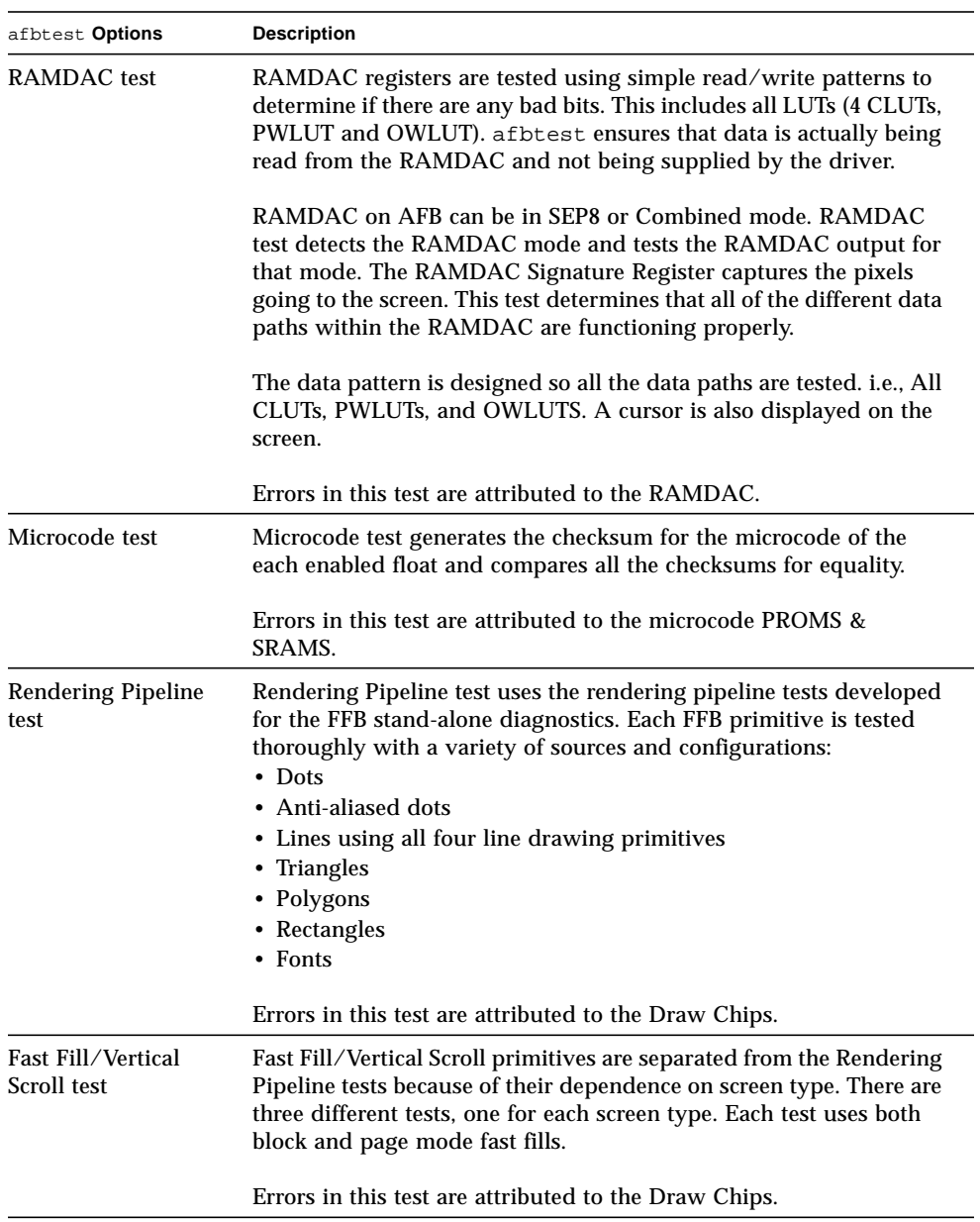

#### **TABLE 2-1** afbtest Options

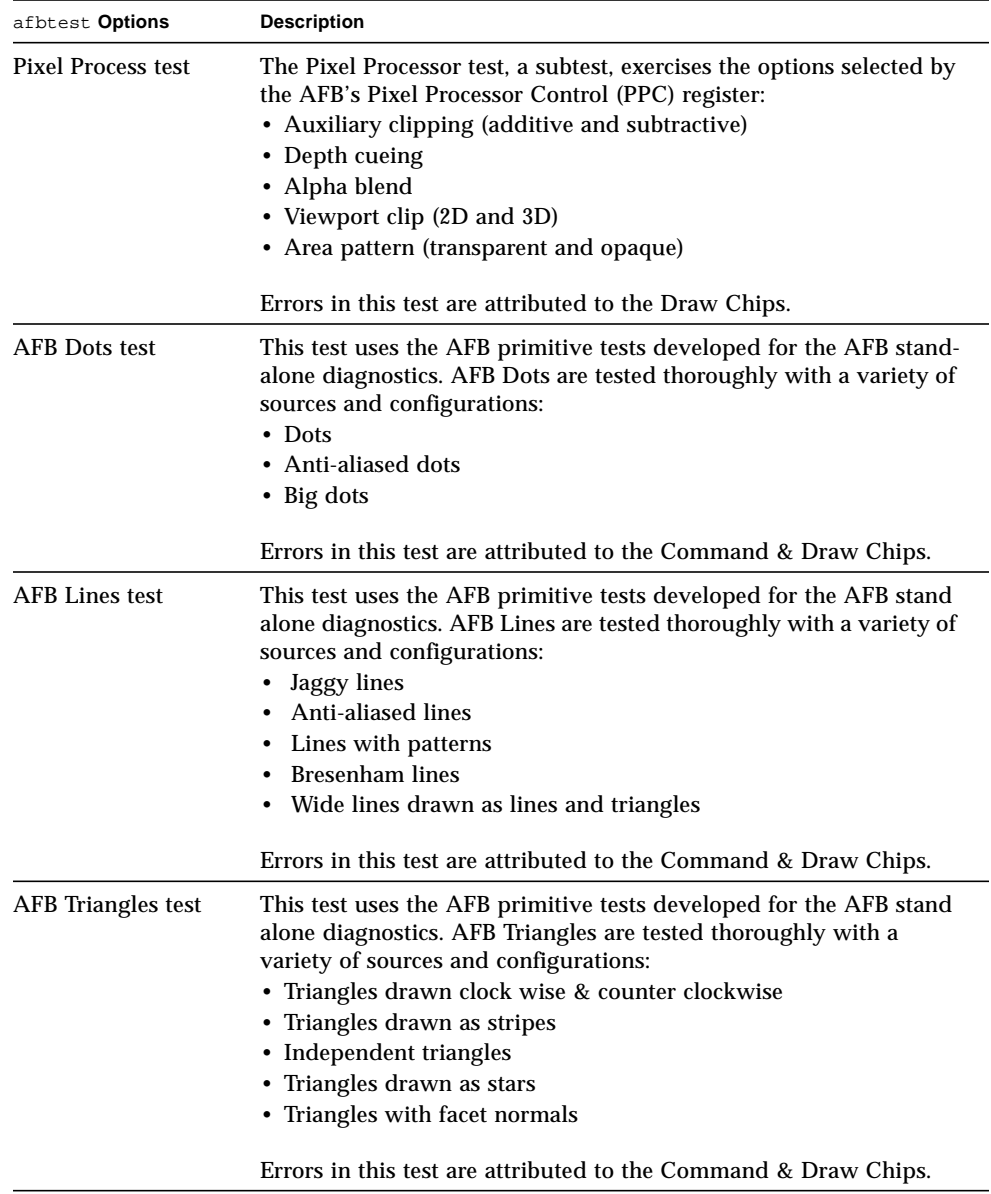

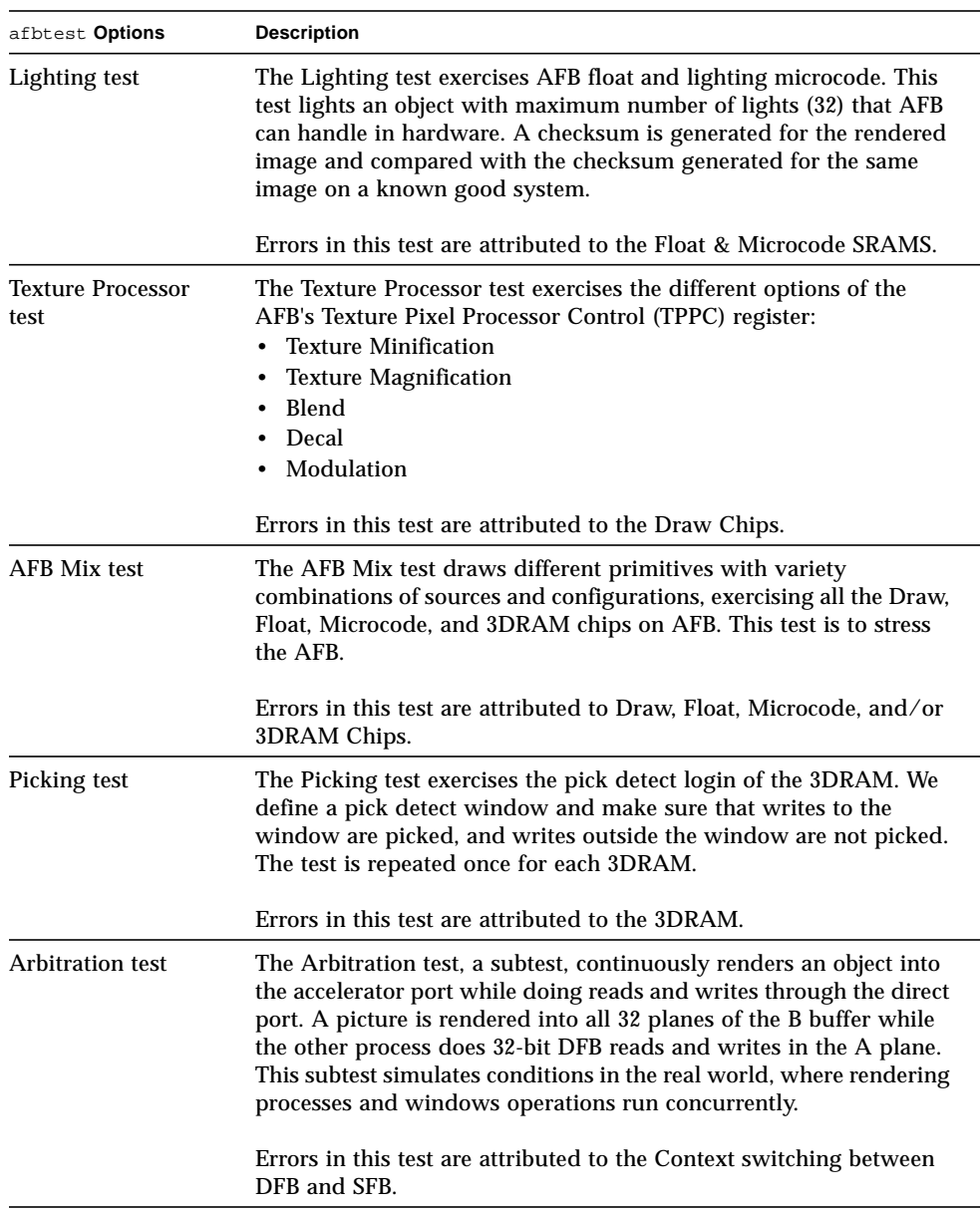

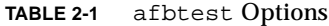

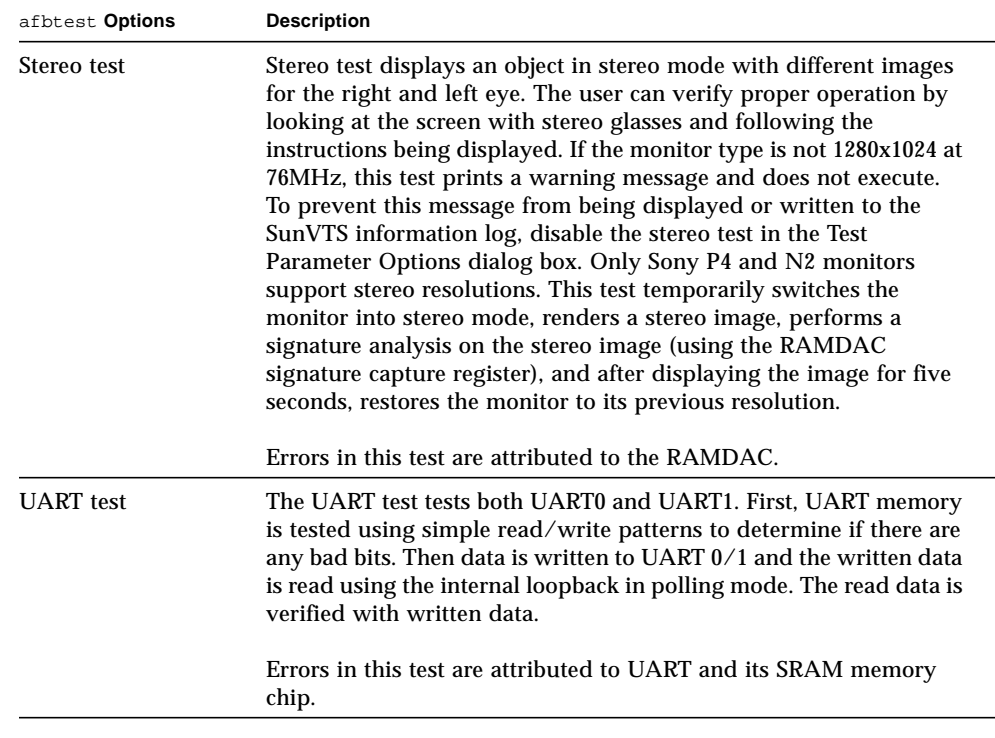

#### **TABLE 2-1** afbtest Options

## afbtest Test Modes

Due to the nature of graphic tests, reading data from, or writing data to the frame buffer during graphic tests will disturb user operation. For this reason, afbtest is only available in offline Functional test mode.

**TABLE 2-2** afbtest Test Modes

| <b>Test Mode</b>        | Supported? | <b>Description</b>          |
|-------------------------|------------|-----------------------------|
| Connection              | No         | Not supported.              |
| Functional<br>(Offline) | Yes        | Runs the full set of tests. |

# afbtest Command-Line Syntax

**/opt/SUNWvts/bin/afbtest** *standard\_arguments* **-o dev=***device\_name***, S=***subtest\_number***,F=***#\_of\_subtest\_loops***,B=***#\_of\_test\_loops***,P=***test\_pattern*

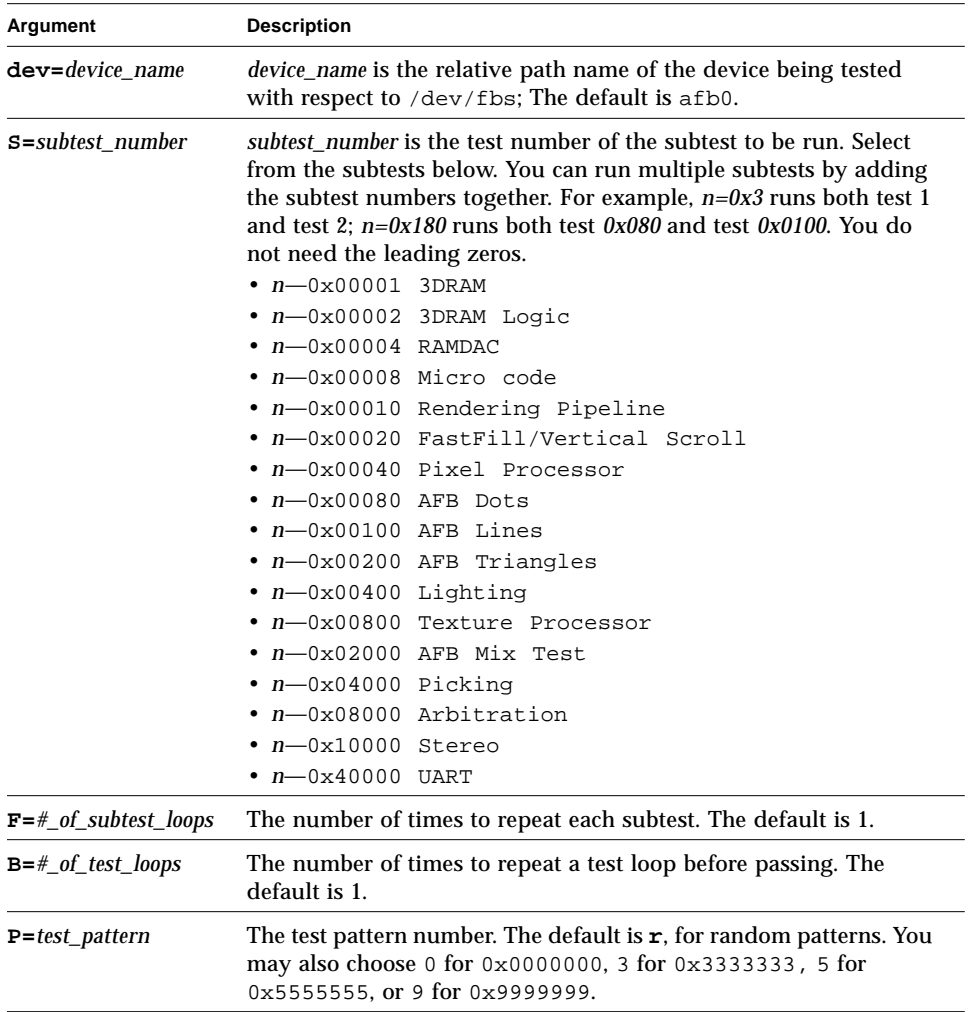

#### **TABLE 2-3** afbtest Command-Line Syntax

**Note –** 64-bit tests are located in the sparcv9 subdirectory: /opt/SUNWvts/bin/ sparcv9/*testname*. If the test is not present in this directory, then it may only be available as a 32-bit test. For more information refer to ["32-Bit and 64-Bit Tests" on](#page-24-0) [page 3](#page-24-0).

**Note –** Errors returned by afbtest are nonspecific: It is not possible to determine which component caused a failure. In all error conditions, the field replaceable unit (FRU) is the entire AFB.

## Alarm Card Test (alarmtest)

The alarmtest exercises the Alarm Card on the Sun Netra™ CT 400 and CT 800 systems.

The Alarm Card is a hot-swappable add-on option for the Netra ct systems which provides secure remote access for system monitoring, failure recovery, and alarm notification. The alarm card can be used in both front- and rear-access systems.

This test is not scalable.

**Note –** Do not run alarmtest and rsctest at the same time. Tests may return incorrect results.

**Note –** The Netra CT 400/800 system only runs the 64-bit OS (to take full advantage of UltraSPARCII). Although, alarmtest is available in 32bit and 64bit mode, only the 64bit versionof alarmtest is run on a Netra CT 400/800 system..

### alarmtest Subtests

alarmtest consists of seven subtests which test and report on the following:

- Ethernet
- Serial ports
- PC-card (PCMCIA) socket
- Flash memory
- SEEPROM
- TOD
- Alarmport

# alarmtest Options

To reach the dialog box below, right-click on the test name in the System Map and select Test Parameter Options. If you do not see this test in the System Map, you might need to expand the collapsed groups, or your system may not include the device appropriate to this test. Refer to the *SunVTS User's Guide* for more details.

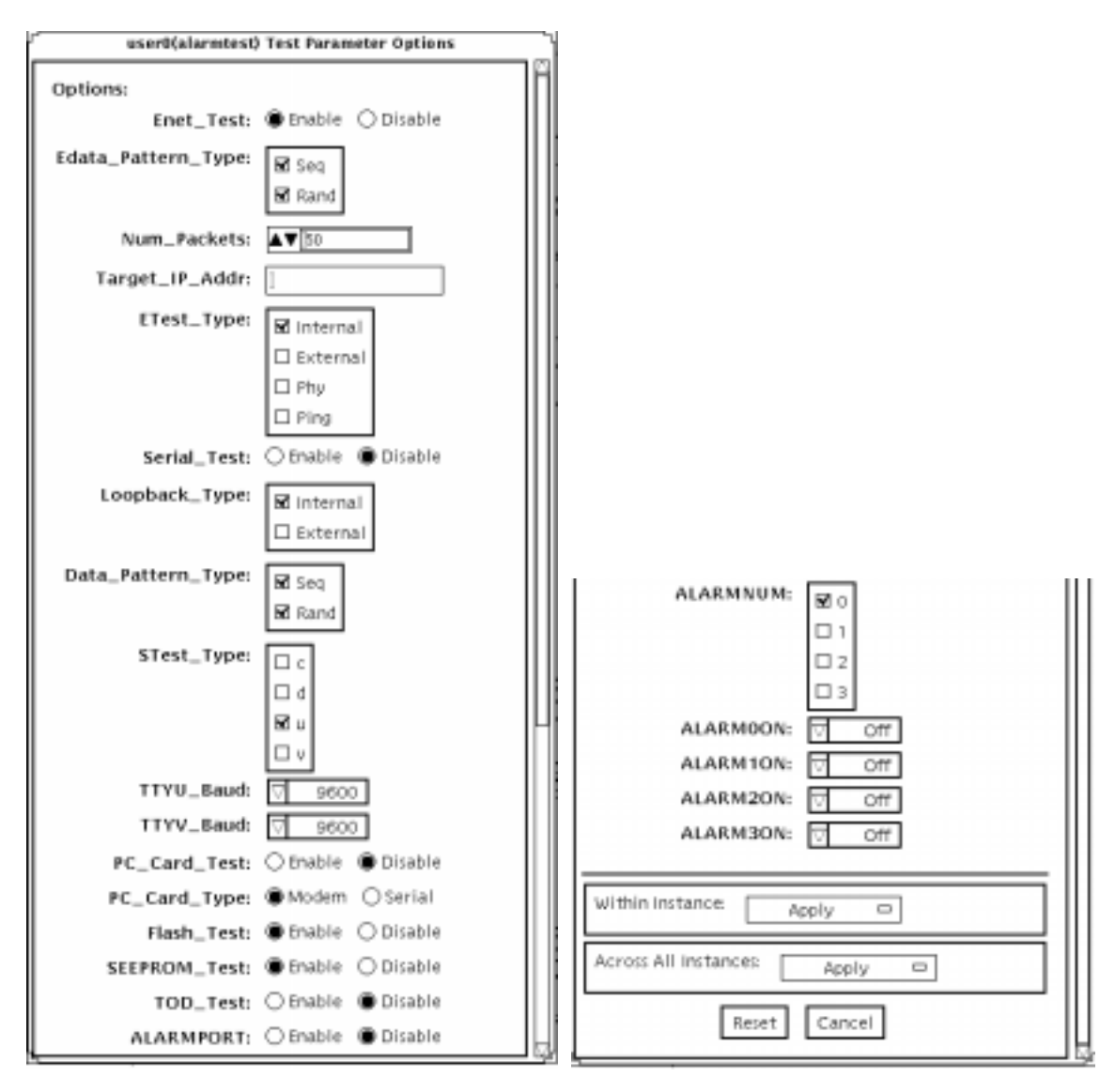

Test Parameter view, scrolled up Test Parameter view, scrolled down

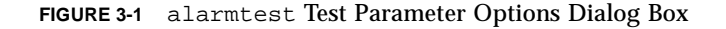

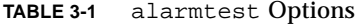

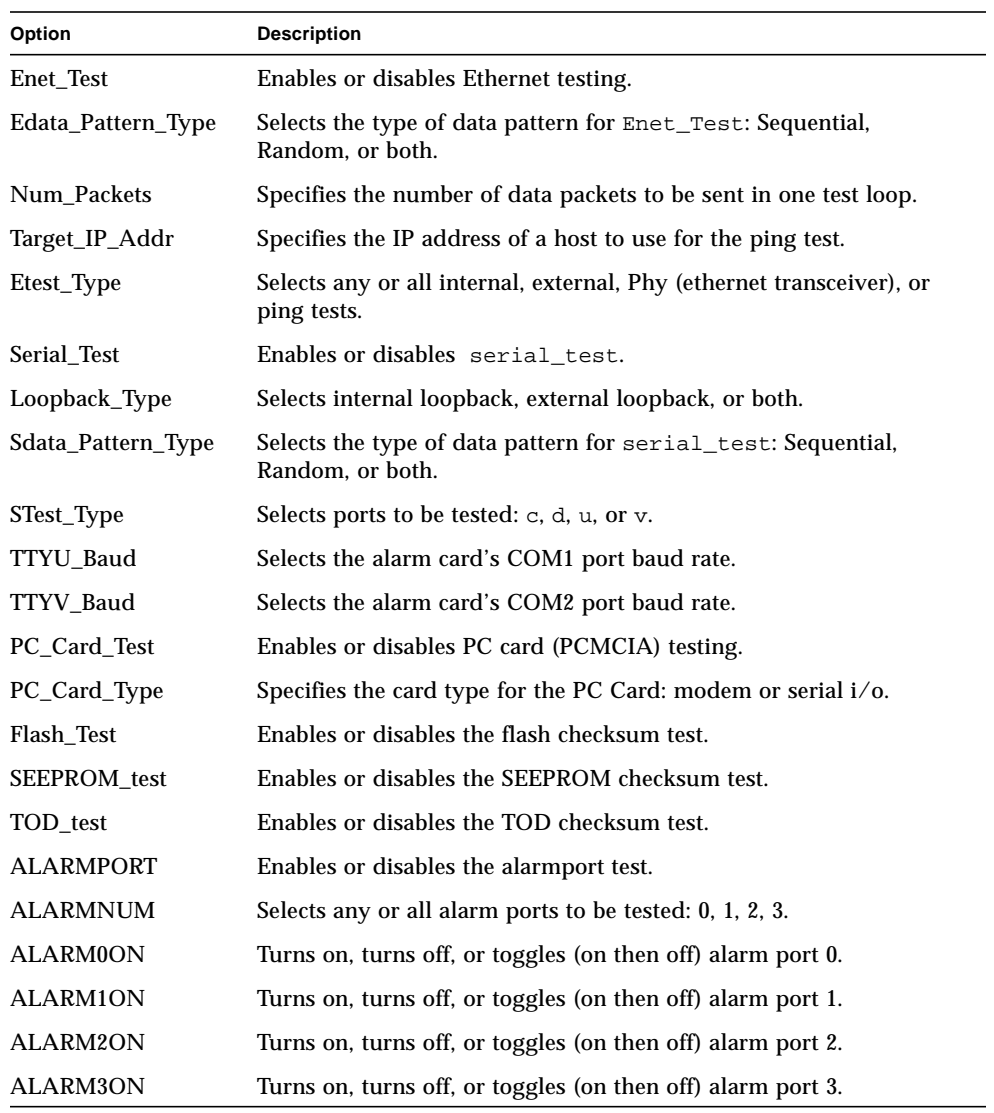

**Note –** The alarmport test requires a visual check using an LED box.

#### alarmtest Loopbacks

The loopback tests use the following external loopbacks:

- Ethernet loopback test—standard RJ-45 connector. Connect pin 1 to pin 3, and pin 2 to pin 6.
- Serial loopback test for Netra ct 800—DB-9 connector. Connect pin 2 to pin 3, pins 4 and 6 to pin 1, and pin 7 to pin 8.
- Serial loopback test for Netra ct 400—RJ-45. Connect pin 6 to pin 3, pin 1 to pin 8, and pin 2 to pin 7.

### alarmtest Test Modes

**TABLE 3-2** alarmtest Test Modes

| <b>Test Mode</b>        | Supported? | <b>Description</b>                                                                     |
|-------------------------|------------|----------------------------------------------------------------------------------------|
| Connection              | Yes        | Reports the status of the alarm card.                                                  |
| Functional<br>(Offline) | Yes        | Runs the subtests for Ethernet, Serial, Flash,<br>PCMCIA, SEEPROM, TOD, and Alarmport. |

### alarmtest Command-Line Syntax

**/opt/SUNWvts/bin/alarmtest** *standard\_arguments* **-o enet=***E(nable)/ D(isable)***,epattype=***seq+rand***,epkts=***number\_packets***,target=***IP\_address***, etest=***I+E+H+P***,serial=***E(nable)/D(isable)***,slb=***I+E***,spattype=***seq+rand***, stest=***c+d+u+v***, pccard=***E(nable)/D(isable)***,pccardtype=***modem/serial***, flash=***E(nable)/D(isable)***,seeprom=***E(nable)/D(isable)***,tod=***E(nable)/D(isable)***,**

#### **ttyubaud=***ALL|specific\_baud***,ttyvbaud=***ALL|specific\_baud***, aport=***[E]nable|[D]isable***,anum=***0+1+2+3***,a0on=***On|Off/|T]oggle***, a1on=***On|Off|[T]oggle***,a2on=***On|Off|[T]oggle***,a3on=***On|Off|[T]oggle*

**TABLE 3-3** alarmtest Command-Line Syntax

| Argument                                      | <b>Explanation</b>                                                                 |
|-----------------------------------------------|------------------------------------------------------------------------------------|
| $enet = E(nable)/D(isable)$                   | Enables or disables Ethernet testing.                                              |
| $epattype=seq+rand$                           | Selects the type of data pattern for Enet_Test: Sequential,<br>Random, or both.    |
| epkts=number_packets                          | Specifies the number of data packets to be sent in one test<br>loop.               |
| $target = IP\_address$                        | Specifies the IP address of a host to use for the ping test.                       |
| $\texttt{etest=}I+E+H+P$                      | Selects any or all internal, external, Phy, or ping tests.                         |
| $\texttt{serial} = E(nable)/D(\text{isable})$ | Enables or disables serial_test.                                                   |
| $\mathbf{s}$ lb= $I + E$                      | Selects internal loopback, external loopback, or both.                             |
| $spatterype = seq + rand$                     | Selects the type of data pattern for serial_test: Sequential,<br>Random, or both.  |
| stest= $c+d+u+v$                              | Selects ports to be tested: $c$ , $d$ , $u$ , or $v$ .                             |
| $\texttt{pccard} = E(nable)/D(isable)$        | Enables or disables PC card (PCMCIA) testing.                                      |
| pccardtype=modem/<br>serial                   | Specifies the card type for the PC Card: modem or serial i/o.<br>Default is modem. |
| $\texttt{false} = E(nable)/D(isable)$         | Enables or disables the flash checksum test.                                       |
| $\texttt{seeprom=}E(nable)/$<br>D(isable)     | Enables or disables the SEEPROM checksum test.                                     |
| $\texttt{tod} = E(nable)/D(isable)$           | Enables or disables the TOD checksum test.                                         |
| ttyubaud= $ALL/$<br>specific_baud             | Defines baud rates to be used in testing the alarmcard's COM1<br>port.             |
| ttyvbaud= $ALL/$<br>specific_baud             | Defines baud rates to be used in testing the alarmcard's COM2<br>port.             |
| $aport=[E]nable/[D]isable$                    | Enables or disables the alarmport test.                                            |
| anum= $0+1+2+3$                               | Selects any or all alarm port to be tested: 0, 1, 2, 3                             |
| $a0on=On/Off//Tloggle$                        | Turns on, turns off, or toggles (on then off) alarm port 0.                        |
| alon= $On/Off/[T]oggle$                       | Turns on, turns off, or toggles (on then off) alarm port 1.                        |
| $a2on=On/Off/[T]oggle$                        | Turns on, turns off, or toggles (on then off) alarm port 2.                        |
| a3on= $On / Off / [T]$ oggle                  | Turns on, turns off, or toggles (on then off) alarm port 3.                        |

**Note –** 64-bit tests are located in the sparcv9 subdirectory: /opt/SUNWvts/bin/ sparcv9/*testname*. If a test is not present in this directory, then it may only be available as a 32-bit test. For more information refer to ["32-Bit and 64-Bit Tests" on](#page-24-0) [page 3](#page-24-0).

# SunATM Adapter Test (atmtest)

atmtest checks the functionality of the SunATM™-155 and SunATM-622 SBus and PCI bus adapters.

It runs only in loopback (external or internal) mode. The asynchronous transfer mode (ATM) adapter, and ATM device driver must be present. To run the atmtest in external loopback mode, a loopback connector must be attached to the ATM adapter. The internal loopback mode does not require a loopback connector.

atmtest uses DLPI RAW mode to talk to the device driver. It establishes a virtual circuit (VC) to send a message, receive a message, and compare messages. If the message does not match, or the message is out of sequence, it displays an error message.

Using a random number generator, atmtest sends data into a data buffer and then sends each message from a different starting point. This assures that no two consecutive messages are the same.

atmtest can test more than one virtual circuit. The more virtual circuits used increases the stress level of the test. atmtest automatically selects the virtual circuit number which is unique to the test.

atmtest is nonscalable because it provides multiple virtual circuits to be tested by a single instance.

### atmtest Test Requirements

atmtest can only be selected when the Intervention mode is enabled since it requires a loopback connector for external loopback testing. While Intervention mode is enabled, atmtest and nettest are both available as default selections, however, you must deselect nettest when testing the ATM device.

Bring the ATM interface down to make sure that the interface is in offline mode before running atmtest.

**Note –** Do not run nettest while running atmtest.

**Note –** The external optical loopback test requires a 62.5 micron cable.

### atmtest Options

To reach the dialog box below, right-click on the test name in the System Map and select Test Parameter Options. If you do not see this test in the System Map, you might need to expand the collapsed groups, or your system may not include the device appropriate to this test. Refer to the *SunVTS User's Guide* for more details.

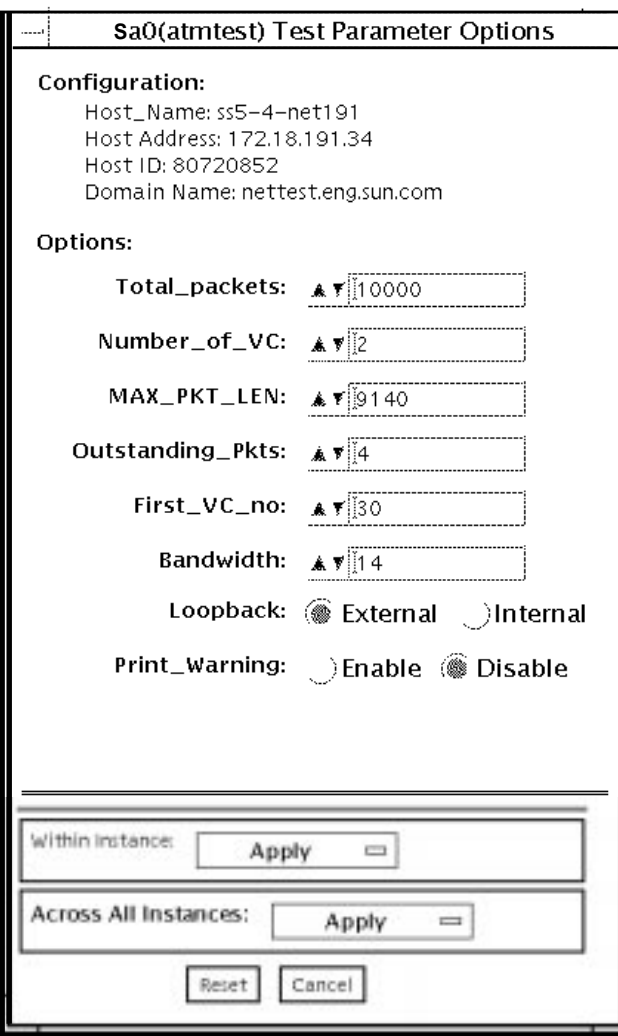

**FIGURE 4-1** atmtest Test Parameter Options Dialog Box

#### **TABLE 4-1** atmtest Options

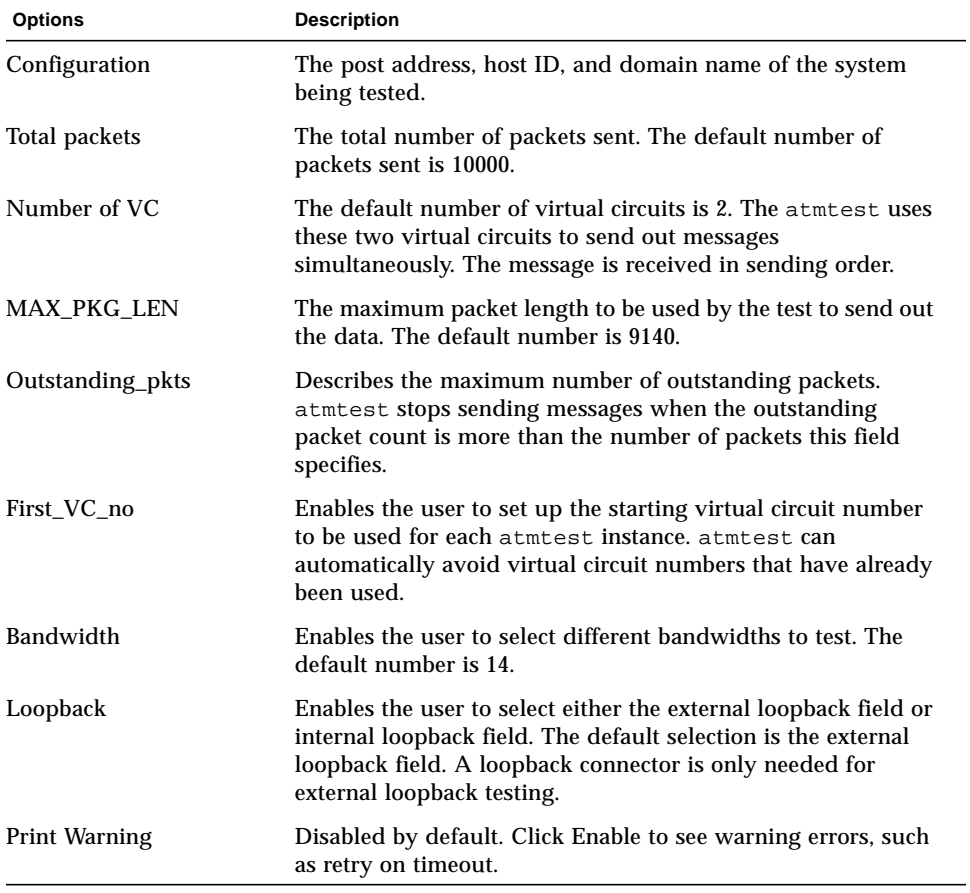

# atmtest Test Modes

**TABLE 4-2** atmtest Test Modes

| <b>Test Mode</b>        | Supported? | <b>Description</b>          |
|-------------------------|------------|-----------------------------|
| Connection              | No         | Not supported.              |
| Functional<br>(Offline) | Yes        | Runs the full set of tests. |

# atmtest Command-Line Syntax

**/opt/SUNWvts/bin/atmtest** *standard\_arguments***,-o dev=***device,***tpkts=***n,***nv=***n,***ml=***n,***bw=***n,***opkts=***n*| **warn**|**ld**|**sd**|**sl**|**nc**|**ns**,**vcf**=*n*

**TABLE 4-3** atmtest Command-Line Syntax

| Argument       | <b>Description</b>                                                                                                    |
|----------------|----------------------------------------------------------------------------------------------------|
| $dev = device$ | Specifies the device name to be tested, such as ba0 or sa0.                                                                   |
| $thkts=n$      | Specifies the number of packets to loopback, -1 for continuous<br>$[12147483647, -1]$ .                                       |
| $nv = num$ vc  | Specifies the number of simultaneous virtual circuits to be tested.                                                           |
| $m1 = max len$ | Specifies the maximum length of the random packet.                                                                            |
| bw=bandwidth   | Specifies the bandwidth in MBits/s of a virtual circuit.                                                                      |
| $opkts=n$      | Specifies the number of packets for each virtual circuit that can be<br>transmitted without receiving a corresponding packet. |
| warn           | When enabled, prints warning messages.                                                                                        |
| 1d             | The internal loopback mode is selected.                                                                                       |
| sd             | Changes the payload data to static instead of random.                                                                         |
| sl             | Changes all packets to their maximum length.                                                                                  |
| nc             | Instructs the test not to check the receive payload (improves<br>throughput).                                                 |
| ns             | Instructs the test not to exit on a packet reception failure.                                                                 |
| $vcf=n$        | Specifies the first virtual circuit number used.                                                                              |

**Note –** 64-bit tests are located in the sparcv9 subdirectory: /opt/SUNWvts/bin/ sparcv9/*testname*. If the test is not present in this directory, then it may only be available as a 32-bit test. For more information refer to ["32-Bit and 64-Bit Tests" on](#page-24-0) [page 3](#page-24-0).

## Audio Test (audiotest)

The audiotest verifies the hardware and software components of the audio subsystem. This test supports all Sun audio implementations.

This test will work with exclusive access devices (only one process or application available at a time), or with newer audio devices which support the software mixer feature available in the Solaris 8 operating environment.

**Note –** audiotest turns the mixer off automatically at run time. Shut down all audio applications before running audiotest, as Online mode is not supported. The mixer is restored after testing.

This test is not scalable.

The availability of the following subtests depends on the particular audio implementation being tested.

# audiotest Subtests

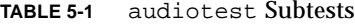

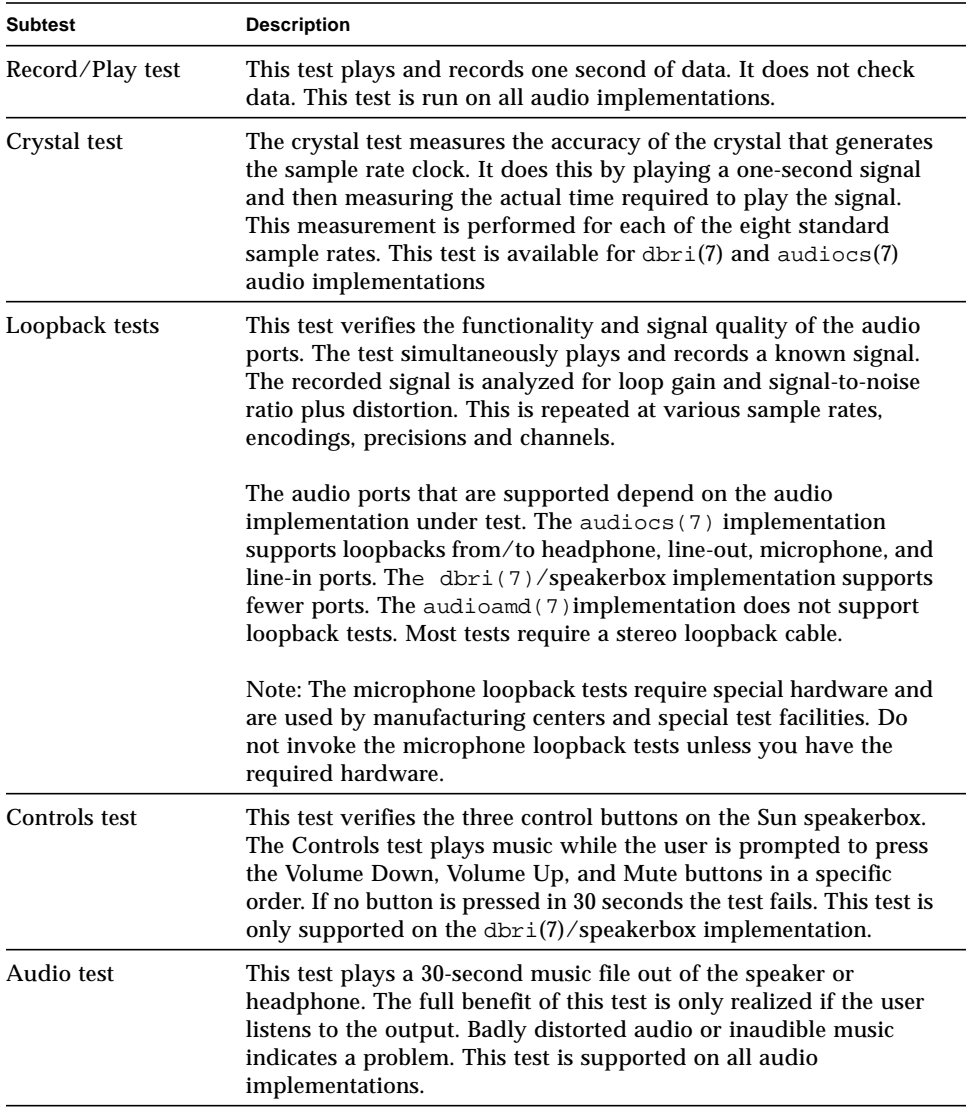

# audiotest Options

To reach the dialog box below, right-click on the test name in the System Map and select Test Parameter Options. If you do not see this test in the System Map, you might need to expand the collapsed groups, or your system may not include the device appropriate to this test. Refer to the *SunVTS User's Guide* for more details.

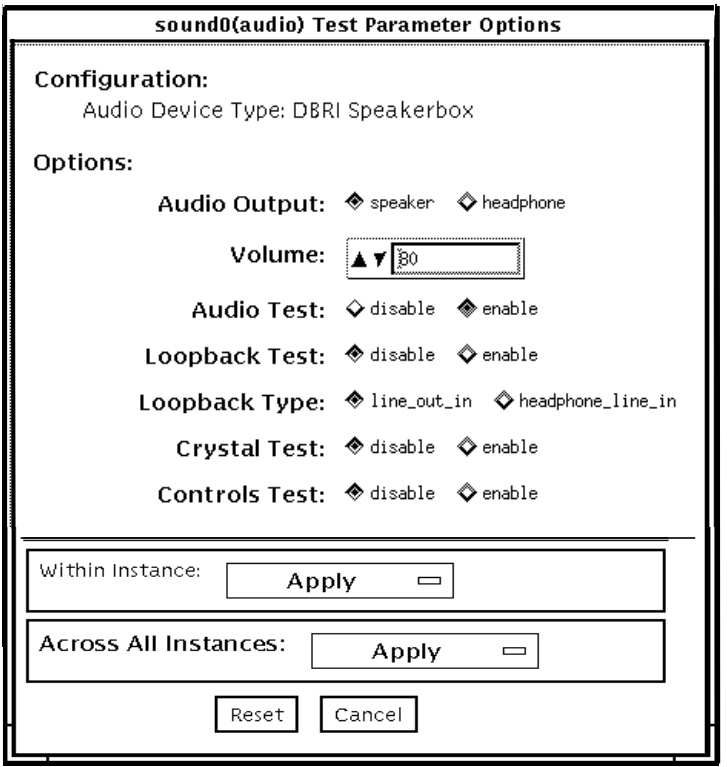

**FIGURE 5-1** audiotest Test Parameter Options Dialog Box

**Note –** Upon startup, the SunVTS probe utility determines which audio implementation is present and adjusts the audiotest Option menu appropriately. Your dialog box may look different than the one pictured here, but will contain some or all of these options.

**Note –** The internal loopbacks are only active if the audio jacks are unused (nothing connected).

Some options can only be selected through the command line. See the command-line option descriptions in "audiotest [Command-Line Syntax" on page 41](#page-62-0).

**TABLE 5-2** audiotest Options

| Option              | <b>Description</b>                                                                                                    |
|---------------------|----------------------------------------------------------------------------------------------------|
| <b>Audio Output</b> | Selects the output port for the Music Play test.                                                                                                    |
| Volume              | Sets the volume for the Music Play test.                                                                                                    |
| Audio test          | Enables or disables the Music Play test. This test is enabled by default.                                                                                                    |
| Loopback test       | Enables or disables the Loopback test. A loopback cable must be installed<br>between the selected ports to run external loopback tests. This test is<br>disabled by default.                |
| Loopback type       | Selects the type of Loopback test to run.                                                                                                    |
| Crystal test        | Enables or disables the Crystal test. This test is disabled by default.                                                                                                    |
| Controls test       | Enables or disables the speakerbox Controls test. This is an interactive test.<br>The user is prompted to press the control buttons on the speakerbox. This<br>test is disabled by default. |
|                     |                                                                                                    |

**Note –** Do not run the Crystal test while running other SunVTS tests. The Crystal test is timing-dependent. If the system is too busy, it fails due to time-out errors.

# audiotest Test Modes

**TABLE 5-3** audiotest Test Modes

| <b>Test Mode</b>               | Supported? | <b>Description</b>                                                                                                    |
|--------------------------------|------------|----------------------------------------------------------------------------------------------------|
| <b>Connection test</b>         | <b>Yes</b> | A simple open and close is performed. No data is<br>transferred. The test returns a pass if the device can be<br>opened and closed successfully. If the device cannot be<br>opened because it is busy, then it is assumed that the<br>device is successfully connected to another process and the<br>test passes. |
| <b>Functional</b><br>(Offline) | Yes        | The record/play test is run and you can choose to run any<br>of the tests described earlier. In this mode, the test will fail<br>if the device is busy.                                                                                                    |

### <span id="page-62-0"></span>audiotest Command-Line Syntax

**/opt/SUNWvts/bin/audiotest** *standard\_arguments* **-o dev=/dev/sound/** *unit\_no***,I=/dev***ioctl\_device***, M,L,Q,S,T=***loopback\_test\_type***, X,E,LE,CD,CDD=***CD\_device\_name***,CDT=***track\_number***,CDG=***play\_gain***, CDL=***play\_time***,W,MF=***filename***,TF=***filename*

**TABLE 5-4** audiotest Command-Line Syntax

| Argument                 | <b>Description</b>                                                                                                    |
|--------------------------|----------------------------------------------------------------------------------------------------|
| $dev= /dev/audio$ device | Specifies the audio device to be tested. The default is $dev=$<br>dev/audio.                                                                 |
| $I = /dev/i$ device      | Specifies the audio ioctl device to be tested. The default is<br>/dev/audioctl.                                                              |
| м                        | Enables the Music Play test.                                                                                                    |
| L                        | Enables the Loopback test.                                                                                                    |
| Q                        | Enables the Quality test. This option does the same thing as $L$<br>option except that it prints an extra status message upon<br>completion. |
| s                        | Enables the speakerbox Controls test.                                                                                                    |

| Argument               | <b>Description</b>                                                                                                    |
|------------------------|----------------------------------------------------------------------------------------------------|
| T=loopback_test_type   | Specifies the type of Loopback test. The default is 1; the<br>choices are listed below:<br>• 0-Codec Internal Loopback (CS4231 audio only)<br>• 1—Line-in/Line-out<br>• 2—Headphone/Line-in<br>• 3-Headphone/Microphone<br>• 4-Speaker/CD-input<br>• I1-Internal Line-in/Line-out<br>• I2—Internal Spk/Mic<br>• I3—Internal Headphone/Aux1<br>• I4-Internal Speaker/Aux1<br>• I5-Internal Headphone/Mic<br>Note: Test type 0 is always run by default on CS4231 audio<br>implementations. Test types 3 and 4 require special hardware,<br>and are used by manufacturing centers and special test<br>facilities. Do not invoke these tests unless you have the<br>required hardware. |
| x                      | Enables the Audio Crystal test.                                                                                                    |
| Е                      | Continues testing if an error occurs.                                                                                                    |
| LE                     | Loops on error. This plays the signal data in a continuous<br>loop.                                                                                                    |
| CD                     | Enables the cdtest. This is for systems with an internal CD-<br>ROM drive. A CD-ROM with music tracks must be loaded<br>prior to running this test.                                                                                                    |
| $CDD = CD$ device name | Specifies the raw device name for the CD-ROM drive. The<br>default is CDD=/dev/rdsk/c0t6d0s0.                                                                                                    |
| $CDT = number$         | Specifies the track number of the CD-ROM to play. The<br>default is to play the first track on the disc.                                                                                                    |
| $CDG = play\_gain$     | Specifies the play gain of the CD Play test (0 to 255). The<br>default is 120.                                                                                                    |
| $CDL = play_time$      | Specifies the number of seconds to run the CD Play test. The<br>default is 30 seconds.                                                                                                    |
| W                      | Shows warning messages during the Loopback test.                                                                                                    |
| <b>MF=filename</b>     | Selects an optional music file.                                                                                                    |
| $TF = file name$       | Specifies an optional tolerance file.                                                                                                    |
|                        | Note: The tolerance file is used by manufacturing centers and<br>special test facilities. Do not use this option unless you are<br>familiar with the tolerance file format.                                                                                                    |

**TABLE 5-4** audiotest Command-Line Syntax *(Continued)*

**Note –** 64-bit tests are located in the sparcv9 subdirectory: /opt/SUNWvts/bin/ sparcv9/*testname*. If the test is not present in this directory, then it may only be available as a 32-bit test. For more information refer to ["32-Bit and 64-Bit Tests" on](#page-24-0) [page 3](#page-24-0).

# Bidirectional Parallel Port Printer Test (bpptest)

bpptest verifies the functionality of the bidirectional parallel port. SBus printer cards have two printer ports: one for any printer device and one for a parallel port printer.

The bpptest verifies that your SBus card and its parallel port are working properly by attempting to transfer a data pattern from the SBus card to the printer.

Two indications show that the card and printer are functioning properly: First, you can see from the SunVTS Status window that bpptest made a successful pass, and second, that the pattern transmitted to the printer printed correctly.

If the bpptest passes successfully, you know that the SBus DMA circuitry, the printer, and the device driver are functioning properly.

**Note –** Large PostScript™ files or raster files may require that the printer has 2 Mbytes or more of memory. Otherwise, the printout may appear on two different sheets of paper.

### bpptest Hardware and Software Requirements

The SBus printer card and device drivers must be installed to run bpptest. A printer must be connected to the bidirectional parallel port, and be powered-up. If both a SPARCprinter and a parallel port printer are connected to the SBus card, you can test both devices at the same time.

# bpptest Options

To reach the dialog box below, right-click on the test name in the System Map and select Test Parameter Options. If you do not see this test in the System Map, you might need to expand the collapsed groups, or your system may not include the device appropriate to this test. Refer to the *SunVTS User's Guide* for more details.

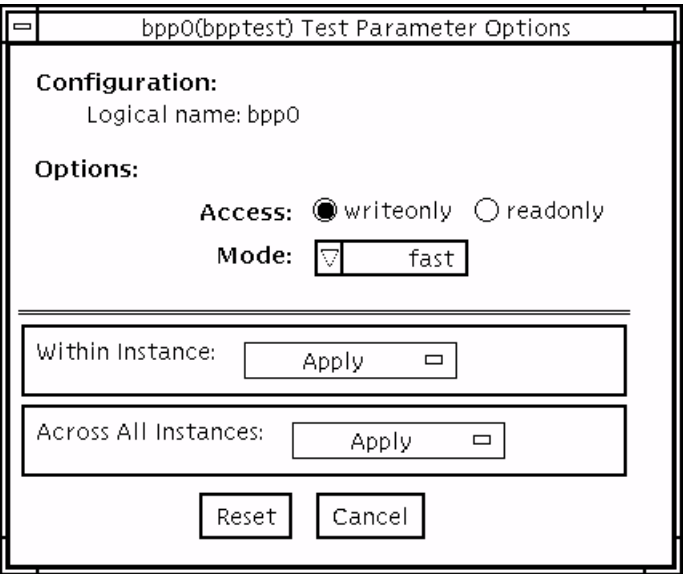

**FIGURE 6-1** bpptest Test Parameter Options Dialog Box

#### **TABLE 6-1** bpptest Options

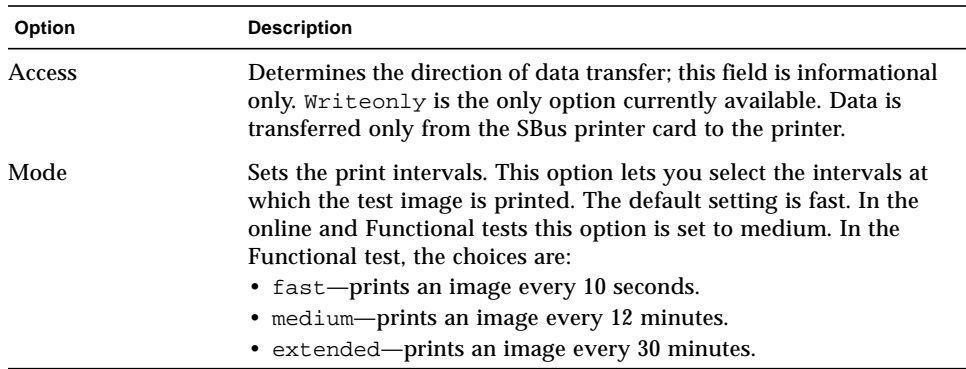

# bpptest Test Modes

This test supports Connection and Functional test modes.

**TABLE 6-2** bpptest Test Modes

| <b>Test Mode</b>        | Supported? | <b>Description</b>                                                                                                    |
|-------------------------|------------|----------------------------------------------------------------------------------------------------|
| Connection              | Yes        | In this mode, beptest verifies that a bidirectional parallel<br>port is configured on the system. The success of the beptest<br>in this mode indicates that the bidirectional parallel port<br>hardware and the software driver are installed on the system.                                                               |
| Functional<br>(Offline) | Yes.       | The testing done in this mode registers a failure if the port is<br>found busy. This is because SunVTS tests make the<br>assumption that all the resources will be available for testing<br>in the Functional test and therefore the unavailability of the<br>device is interpreted as an indication of a fault condition. |

# bpptest Command-Line Syntax

**/opt/SUNWvts/bin/bpptest** *standard\_arguments* **-o dev=***device\_name***,access=***writeonly|readonly***,mode=***mode*

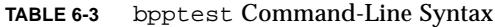

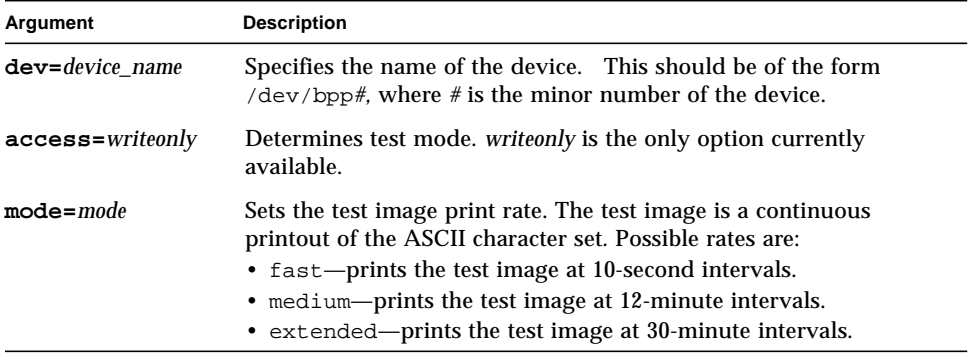

**Note –** 64-bit tests are located in the sparcv9 subdirectory: /opt/SUNWvts/bin/ sparcv9/*testname*. If a test is not present in this directory, then it may only be available as a 32-bit test. For more information refer to ["32-Bit and 64-Bit Tests" on](#page-24-0) [page 3](#page-24-0).

# Compact Disc Test (cdtest)

cdtest checks the CD-ROM unit by reading the CD.

cdtest is not a scalable test.

Each track is classified as follows:

- Mode 1 uses error detection/correction code (288 bytes).
- Mode 2 uses that space for auxiliary data or as an audio track.

**Note –** Load a compact disc into the drive before starting the test. See the explanation of CD types in [TABLE 7-1](#page-72-0).

### Volume Management and Compact **Discs**

cdtest tests the CD-ROM drive(s) even if the Volume Manager is not running. If the Volume Manager is running and no media is installed in the CD-ROM drive(s), SunVTS prompts you to install media in the drive before selecting the test.

The test fails if you try to run it without a CD in the drive.

# cdtest Options

To reach the dialog box below, right-click on the test name in the System Map and select Test Parameter Options. If you do not see this test in the System Map, you might need to expand the collapsed groups, or your system may not include the device appropriate to this test. Refer to the *SunVTS User's Guide* for more details.

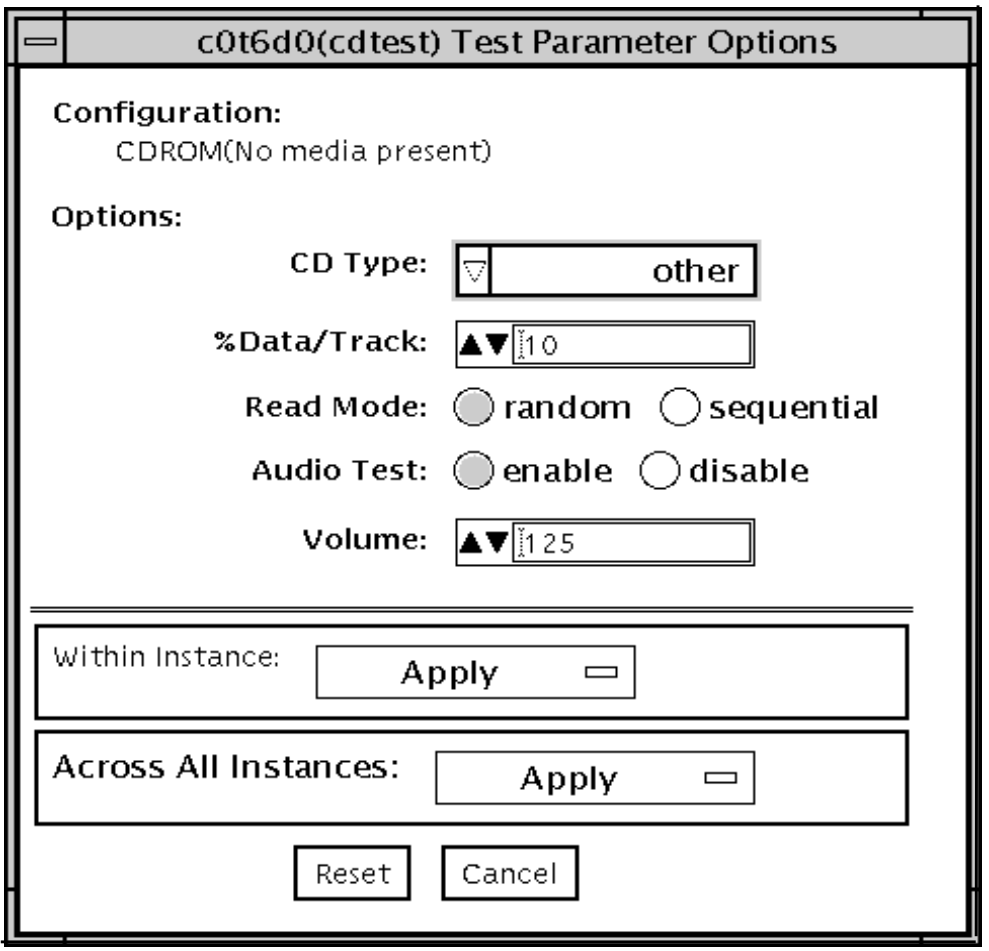

**FIGURE 7-1** cdtest Test Parameter Options Dialog Box
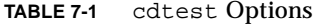

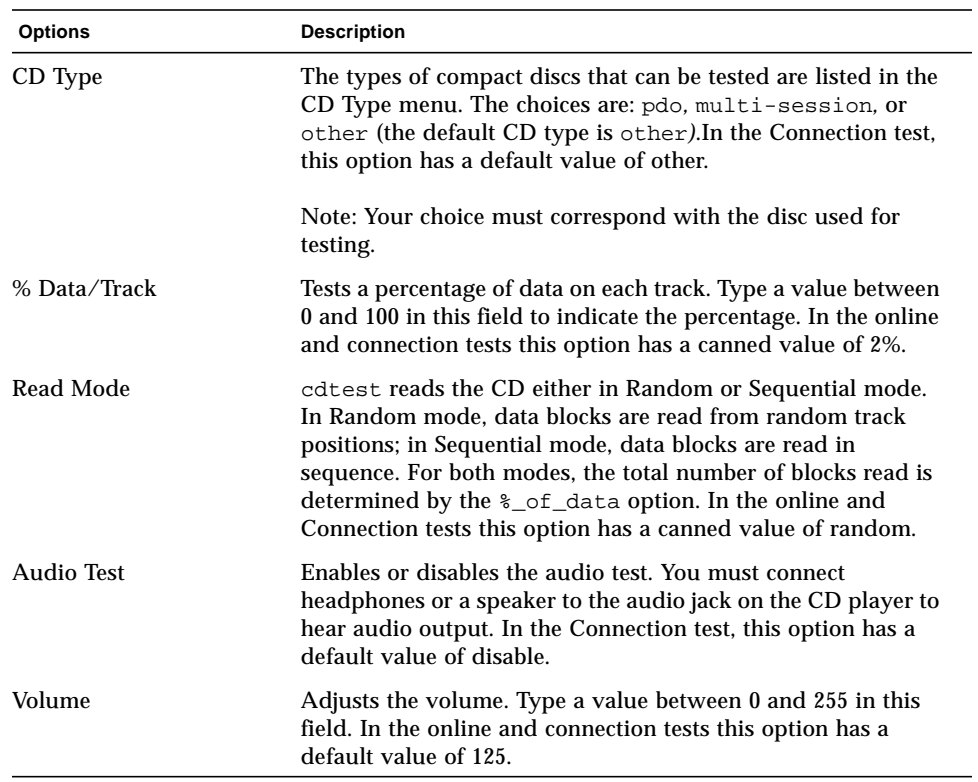

## cdtest Test Modes

This test supports Connection and Functional tests.

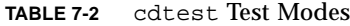

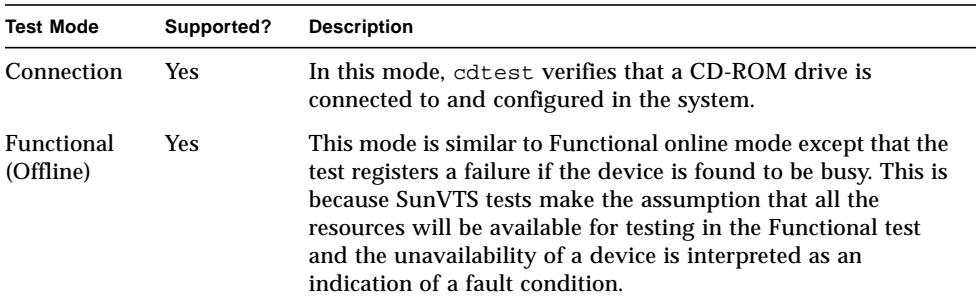

## cdtest Command-Line Syntax

**/opt/SUNWvts/bin/cdtest** *standard\_arguments* **-o dev=***raw\_device\_name,* **mode=***mode***,read=***random|sequential***,data=***%\_of\_data,***vol=***volume,* **audio=***enable|disable***,type=***CD\_type*

**TABLE 7-3** cdtest Command-Line Syntax

| Argument                             | <b>Description</b>                                                                                                    |
|--------------------------------------|----------------------------------------------------------------------------------------------------|
| dev=raw device name                  | Specifies the name of the raw device to be tested.                                                                                          |
| $\texttt{read}$ =random   sequential | Indicates random or sequential read access.                                                                                                 |
| data=% of data                       | Sets the percentage of data to be tested. You can specify 0 to<br>100 percent.                                                              |
| $vol = volume$                       | Controls the audio volume. You can specify 0 through 255;<br>the default is 255.                                                            |
| $audio=enable/disable$               | Enables or disables the audio test. You must connect<br>headphones or a speaker to the audio jack on the CD player<br>to hear audio output. |
| $type=CD_type$                       | Specifies the type of CD used for the test. The choices are:<br>pdo, multi-session, sunos and other; the default<br>is other.               |

**Note –** 64-bit tests are located in the sparcv9 subdirectory: /opt/SUNWvts/bin/ sparcv9/*testname*. If a test is not present in this directory, then it may only be available as a 32-bit test. For more information refer to ["32-Bit and 64-Bit Tests" on](#page-24-0) [page 3](#page-24-0).

# Color Graphics Frame Buffer Test (cg14test)

cg14test checks the cg14 frame buffer card. cg14test is specific to the VSIMM (Video SIMM) devices in the SPARCstation 10 SX and the SPARCstation 20 SX.

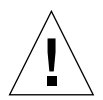

**Caution –** Due to possible conflicts between SunVTS cg14 frame buffer tests and OPEN LOOK applications that use the cg14 frame buffer, the following restrictions apply when running cg14test:

Do not run graphic applications other than OPEN LOOK while SunVTS is running frame buffer tests.

Do not run OPEN LOOK programs that generate video updates outside or on top of the SunVTS window.

Do not close the SunVTS window to an icon while it is running frame buffer tests.

## cg14test Requirements

Ensure that the frame buffer locking option is enabled from the Options window.

For full instructions on testing frame buffers, see ["Testing Frame Buffers" on page 8.](#page-29-0)

## cg14test Groups

There are nine test groups in cg14test:

- 1. MDI and VBC Chip Control Registers
- 2. Memory Chips
- 3. MDI Chip Cursor Registers
- 4. MDI Chip CLUT Registers
- 5. DAC Chip Registers
- 6. MDI Chip XLU Registers
- 7. CG14 Display (visual only)
- 8. MDI Chip Testmode Readback in 8-bit mode
- 9. Driver IOCTLs

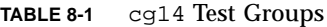

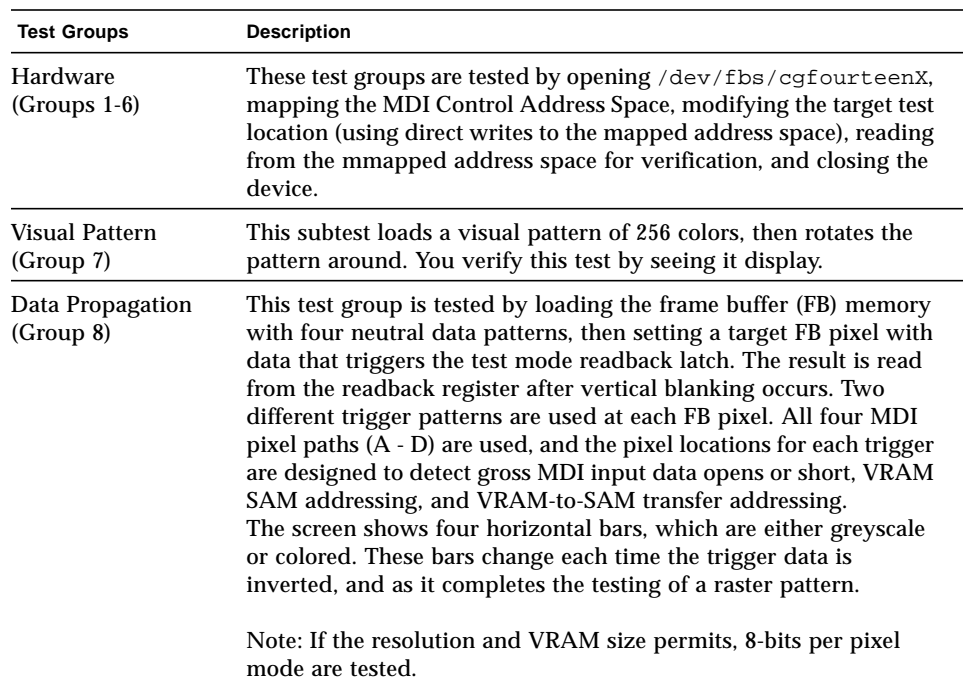

| <b>Test Groups</b>                                        | <b>Description</b>                                                                                                    |
|-----------------------------------------------------------|----------------------------------------------------------------------------------------------------|
| Driver (Group 9)                                          | Test all IOCTL calls that have not yet been used to verify proper<br>driver communication to the hardware. Call the driver to perform<br>a hardware update, and then confirm that the update was<br>successful by using the complementary driver read, or reading the<br>mmap'ed address space and comparing it against the stimulus.                                                                                                    |
|                                                           | cg14test performs the appropriate steps before and after each<br>test (if possible) to maintain context and prevent visual confusion<br>by saving the register data before it is overwritten, disabling video<br>(if possible), performing the specific test, and restoring the saved<br>register data information.                                                                                                    |
|                                                           | The data used for register testing is optimized to include all 0's, all<br>1's, and walking a 1 through each bit being tested.                                                                                                    |
| MDI and VBC Chip<br><b>Control Registers</b><br>(Group 1) | • Master Control Register bits 7-0 write/read verify<br>• Packed Pixel Register bits 3-0 write/read verify<br>• Master Status Register bits 7-4 read-only verify 0x00 and 0x30<br>occur<br>• Horizontal Blank Start Register bits 9-0 write/read verify<br>• Horizontal Blank Clear Register bits 9-0 write/read verify<br>• Horizontal Sync Set Register bits 9-0 write/read verify<br>• Horizontal Sync Clear Register bits 9-0 write/read verify<br>• Composite Sync Clear Register bits 9-0 write/read verify<br>• Vertical Blank Start Register bits 11-0 write/read verify<br>• Vertical Blank Clear Register bits 11-0 write/read verify<br>• Vertical Sync Set Register bits 11-0 write/read verify<br>• Vertical Sync Clear Register bits 11-0 write/read verify<br>• Transfer Cycle Set Register bits 9-0 write/read verify (MDI<br>revision 0 only)<br>• Transfer Cycle Clear Register bits 9-0 write/read verify (MDI<br>revision 0 only)<br>• Fault Status Address Register bits 15-0 write/read verify<br>• Auto-increment Address Space Register bits 7-0 write/read<br>verify<br>• Video Base Register bits 23-12 write/read verify |
| Memory Chips<br>(Group 2)                                 | The Memory Chips test group includes VRAM Testing, Memory<br>Retention, and Test Write Recovery.<br><b>VRAM</b> Testing:<br>The Data Bus test uses 18 NTA patterns (Nair, Thatte, and<br>Abraham's testing procedure for RAM) to check for data and<br>address faults. This test is performed in MDI_CHUNKY_XBGR_MAP<br>access mode only. See TABLE 8-2.                                                                                                    |

**TABLE 8-1** cg14 Test Groups *(Continued)*

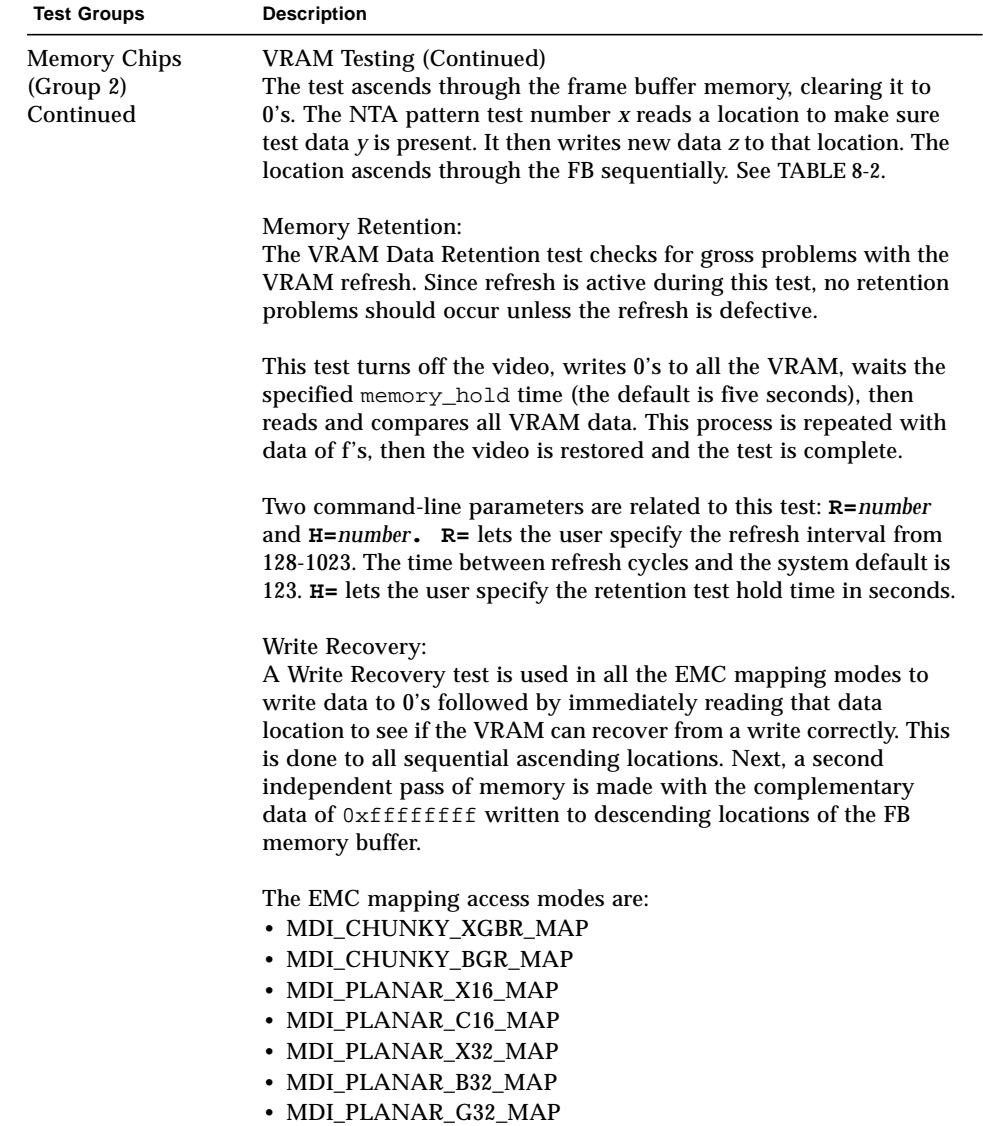

• MDI\_PLANAR\_R32\_MAP

**TABLE 8-1** cg14 Test Groups *(Continued)*

| <b>Test Groups</b>                            | <b>Description</b>                                                                                                    |
|-----------------------------------------------|----------------------------------------------------------------------------------------------------|
| <b>MDI Chip Cursor</b><br>Registers (Group 3) | The MDI Chip Cursor Registers are:<br>• Cursor Plane 0 Register bits 31-0 write/read verify<br>• Cursor Plane 1 Register bits 31-0 write/read verify<br>• Cursor Plane 0 Register bits 31-0 write/read verify (with auto<br>increment)<br>• Cursor Plane 1 Register bits 31-0 write/read verify (with auto<br>increment)<br>• Cursor Control Register bits 2-0 write/read verify<br>• Cursor Color Register 1 bits 28-0 write/read verify<br>• Cursor Color Register 2 bits 28-0 write/read verify<br>• X-Cursor Location Register bits 11-0 write/read verify<br>• Y-Cursor Location Register bits 11-0 write/read verify<br>• Cursor Plane 0 Non-Auto Registers test<br>• Cursor Plane 0 Auto Registers test<br>• Cursor Plane 1 Non-Auto Registers test<br>• Cursor Plane 1 Auto Registers test<br>• Cursor Planes Retry A test                                                                                                    |
| MDI Chip CLUT<br>Registers (Group 4)          | • Cursor Planes Retry B test<br>The MDI Chip CLUT Registers are:<br>• LUT1 Registers 0-255 bits 31-27 & 23-0 write/read verify<br>• LUT1 Registers 0-255 bits 31-27 & 23-0 write/read verify (with<br>auto increment)<br>• LUT1D Registers 0-255 bits 31-27 & 23-0 write/read verify<br>• LUT1D Registers 0-255 bits 31-27 & 23-0 write/read verify (with<br>auto increment)<br>• LUT2 Registers 0-255 bits 31-27 & 23-0 write/read verify<br>• LUT2 Registers 0-255 bits 31-27 & 23-0 write/read verify (with<br>auto increment)<br>• LUT2D Registers 0-255 bits 31-27 & 23-0 write/read verify<br>• LUT2D Registers 0-255 bits 31-27 & 23-0 write/read verify (with<br>auto increment)<br>• LUT3 Registers 0-255 bits 31-27 & 23-0 write/read verify<br>• LUT3 Registers 0-255 bits 31-27 & 23-0 write/read verify (with<br>auto increment)<br>• LUT3D Registers 0-255 bits 31-27 & 23-0 write/read verify<br>• LUT3D Registers 0-255 bits 31-27 & 23-0 write/read verify (with<br>auto increment) |

**TABLE 8-1** cg14 Test Groups *(Continued)*

#### **TABLE 8-1** cg14 Test Groups *(Continued)*

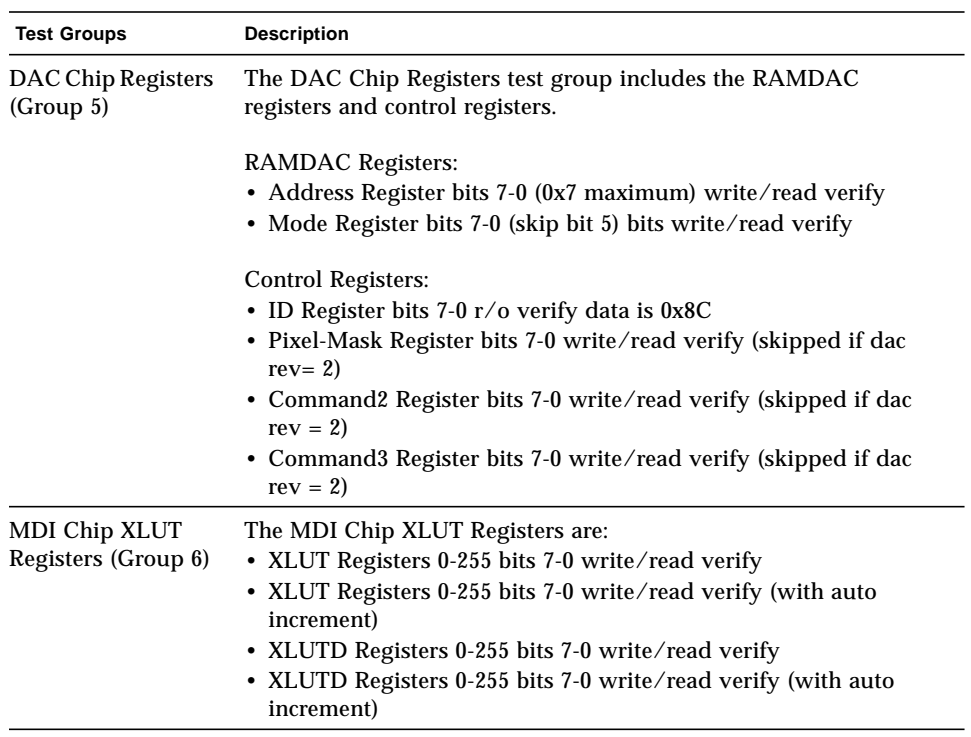

| <b>Test Groups</b>                                          | <b>Description</b>                                                                                                    |
|-------------------------------------------------------------|----------------------------------------------------------------------------------------------------|
| CG14 Display<br>(visual only)<br>Group 7)                   | This test visually displays 256 boxes on the screen (each in a<br>different color), and then shifts the CLUT1 entries giving the visual<br>impression of the pattern mirroring itself from left to right<br>horizontally. The pattern then rotates up, down, followed by<br>mirroring itself horizontally left to right.                                                                                                    |
| <b>MDI Chip Test</b><br>Mode Readback<br>Register (Group 8) | This test mode reads back register bits 23-0 in read-only and verify<br>modes.                                                                                                    |
| Driver IOCTLs<br>(Group 9)                                  | • MDI_GET_CFGINFO check # of CLUT's, pixel height, pixel width,<br>and pixel mode against hardware<br>• FBIOGATTR check real_type, fb_height, fb_width,<br>fb_depth, fb_cmsize, and fb_size against cfginfo values<br>· FBIOGTYPE check fb_type, fb_height, fb_width,<br>fb_depth,fb_size, and fb_cmsize against driver defines or<br>cfginfo values<br>• FBIOGVIDEO check status returned against hardware<br>• FBIOSVIDEO set off, off, on, on, off verifying against hardware<br>• FBIOVERTICAL (imbedded in FBIOSVIDEO)<br>• MDI_VRT_CNTL turn off, off, on, on, off the video interrupt<br>enable and verify the hardware agreesMDI_SET_PIXELMODE set<br>different modes and verify against the hardware<br>• MDI_SET_PPR set the different modes and verify against the<br>hardware<br>· MDI_SET_COUNTERS set HSS, HSC, XCC, HBC, XCS, HBS, CSC,<br>VSS, VSC, VBC, VBS, HCT, and VCT then verify against<br>hardware<br>• MDI_SET_XLUT set xlut and verify against hardware<br>• MDI_GET_XLUT get xlut and verify against hardware<br>• MDI_SET_CLUT set clut (1-3 as applicable) and verify against<br>hardware<br>• MDI_GET_CLUT get clut (1-3 as applicable) and verify against<br>hardware<br>• FBIOPUTCMAP set and verify clut1 matches<br>· FBIOGETCMAP verify clut1 matches get<br>• FBIOSATTR set emu_type to FBTYPE_MDICOLOR and verify<br>• FBIOGATTR $check$<br>• FBIOGCURMAX verify $x$ and $y$ size match driver defines<br>• FBIOSCURSOR verify set at 3 locations matches hardware<br>• FBIOGCURSOR verify driver knows what set(s) just did<br>• FBIOSCURPOS verify set at three locations matches hardware<br>· FBIOGCURPOS verify driver knows what set(s) just did<br>• MDI_SET_CURSOR set then check CCR, XCU, and YCU cursor<br>hardware registers |

**TABLE 8-1** cg14 Test Groups *(Continued)*

| <b>NTA Test Pattern</b><br>Number = $x$ | Test Data $= y$ | $New Data = z$                            |
|-----------------------------------------|-----------------|-------------------------------------------|
| 1.0                                     | 0x00000000      | 0x01010101                                |
| 1.5                                     | 0x01010101      | Oxffffffff                                |
| 2.1                                     | Oxfffffffff     | 0xf1f1f1f1                                |
| 2.2                                     | 0xf1f1f1f1      | 0x33333333                                |
| 3.1                                     | 0x33333333      | 0xf0f0f0f0                                |
| 3.2                                     | 0xf0f0f0f0      | 0x0f0f0f0f                                |
| 4.1                                     | 0x0f0f0f0f      | 0x55555555                                |
| 4.2                                     | 0x55555555      | Oxaaaaaaaa                                |
| 5.1                                     | 0xaaaaaaaa      | $0x05050505$ $(1x)$<br>0x88888888<br>(2x) |
| 5.2                                     | 0x88888888      | 0xf5f5f5f5                                |
| 6.1                                     | 0xf5f5f5f5      | 0x00000000<br>(1x)<br>0x5f5f5f5f<br>(2x)  |
| 6.2                                     | 0x5f5f5f5f      | 0x11111111                                |
| 7.1                                     | 0x11111111      | 0x00000000<br>(1x)<br>(2x)<br>0xcccccccc  |
| 7.2                                     | 0xcccccccc      | 0xdbdbdbdb                                |
| 8.1                                     | 0xdbdbdbdb      | 0x6d6d6d6d                                |
| 8.2                                     | 0x6d6d6d6d      | 0x6b6b6b6b                                |
| 9.1                                     | 0x6b6b6b6b      | 0x0000000                                 |
| 9.2                                     | 0x00000000      |                                           |

<span id="page-83-0"></span>**TABLE 8-2** cg14test NTA Testing Patterns

## cg14test Options

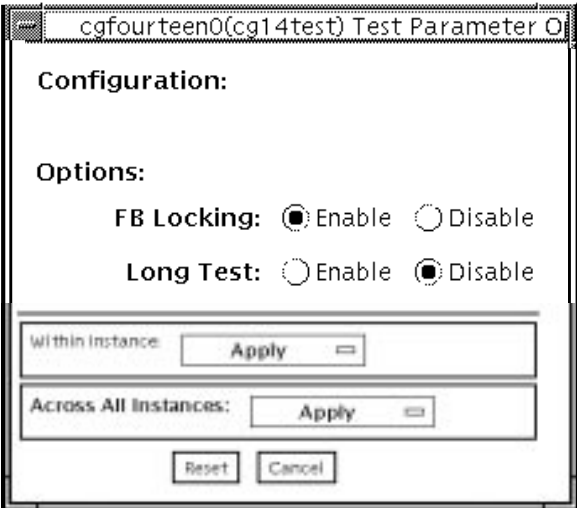

**FIGURE 8-1** cg14test Test Parameter Options Dialog Box

| TABLE 8-3 | cg14test Options |  |
|-----------|------------------|--|
|-----------|------------------|--|

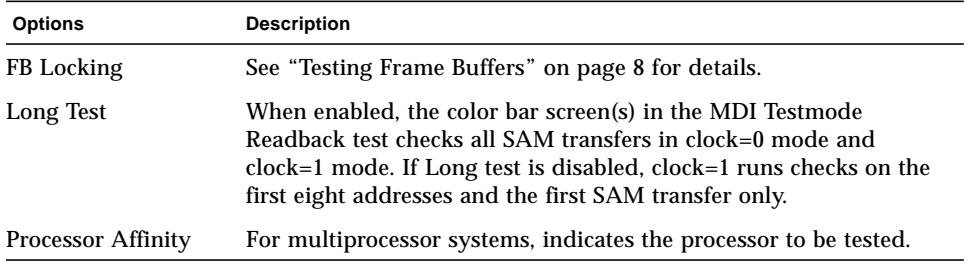

## cg14test Test Modes

Due to the nature of graphic tests, reading from or writing to the frame buffer during graphic tests will disturb user operation. This test is only available in offline Functional test mode.

**TABLE 8-4** cg14test Test Modes

| <b>Test Mode</b>        | Supported? | <b>Description</b>                                                                                                |
|-------------------------|------------|----------------------------------------------------------------------------------------------------|
| Connection              | No.        | Not supported.                                                                                                    |
| Functional<br>(Offline) | Yes.       | This mode uses all subtests to test the cg14 frame buffer. The<br>user can select the long mode for TRMB subtest. |

## cg14test Command-Line Syntax

**/opt/SUNWvts/bin/cg14test** *standard\_arguments* **-o dev=***device\_name***, lock=***E(nable)/D(isable)***,L,I**

**TABLE 8-5** cg14test Command-Line Syntax

| Argument                                | <b>Description</b>                                                                                                    |
|-----------------------------------------|----------------------------------------------------------------------------------------------------|
| $dev = device_name$                     | Specifies the path of the cg14 device file to be tested;<br>for example: /dev/fbs/device_name.                                                                            |
| $\texttt{lock} = E(nable)$<br>D(isable) | Enables and disables the window system locking option. See<br>"Testing Frame Buffers" on page 8 for details. Do not use when<br>your device is the window system display. |
| L                                       | Enables the long TMRB test.                                                                                                    |
| I                                       | Enables optional driver ioctl tests for cursor.<br>Note: Do not move the mouse during the cq14test when you run<br>this option.                                           |

**Note –** 64-bit tests are located in the sparcv9 subdirectory: /opt/SUNWvts/bin/ sparcv9/*testname*. If a test is not present in this directory, then it may only be available as a 32-bit test. For more information refer to ["32-Bit and 64-Bit Tests" on](#page-24-0) [page 3](#page-24-0).

# Frame Buffer, GX, GXplus, and TurboGX Options Test (cg6)

The cg6 test verifies the GX, GXplus, and TurboGX™ frame buffer and the graphics options offered with most SPARC™ based workstations and servers. This test stresses the frame buffer with the subtests described below.

For full instructions on testing frame buffers, see ["Testing Frame Buffers" on page 8.](#page-29-0)

**Note –** Disable all screen savers before testing any graphics device. Type **xset s off** at the prompt to disable the Solaris screen saver.

To start SunVTS with vtsui, but without vtsk, add the host name to xhost as: **xhost +** *hostname.*

# cg6 Subtests

<u> The Common Service Common Service Common Service Common Service Common Service Common Service Common Service Common Service Common Service Common Service Common Service Common Service Common Service Common Service Common</u>

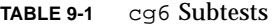

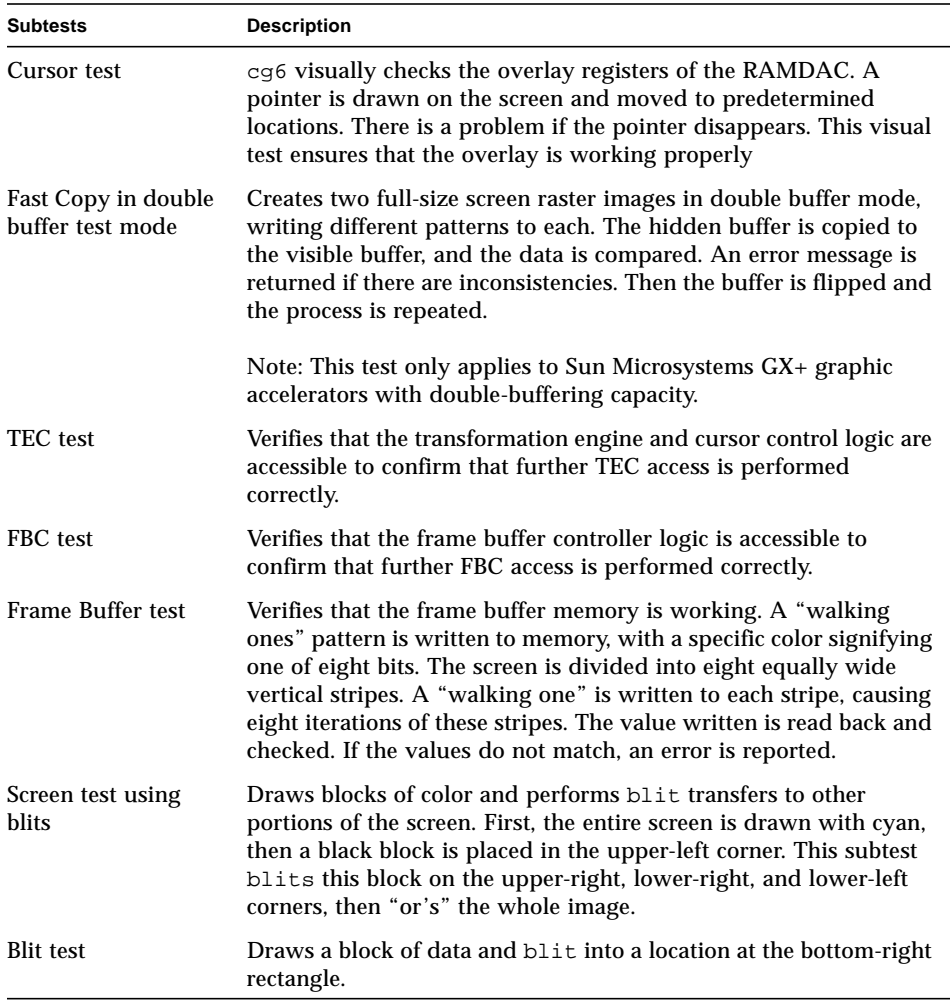

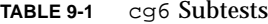

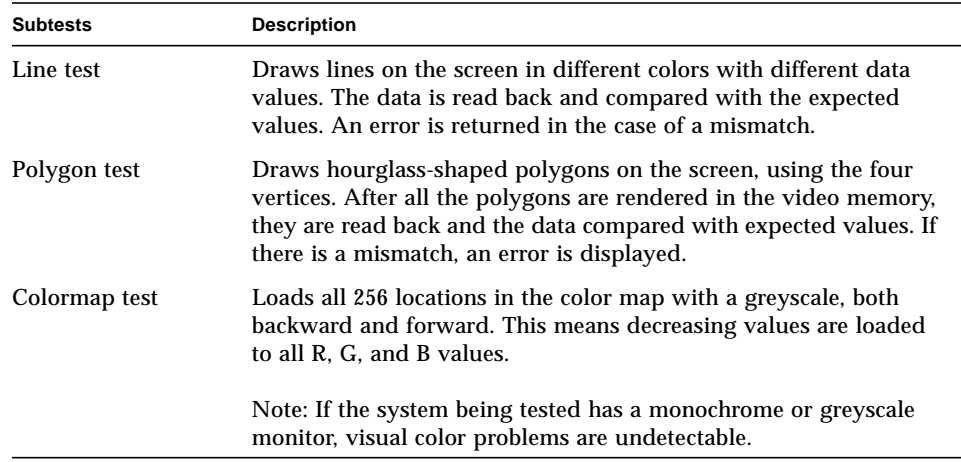

# cg6 Options

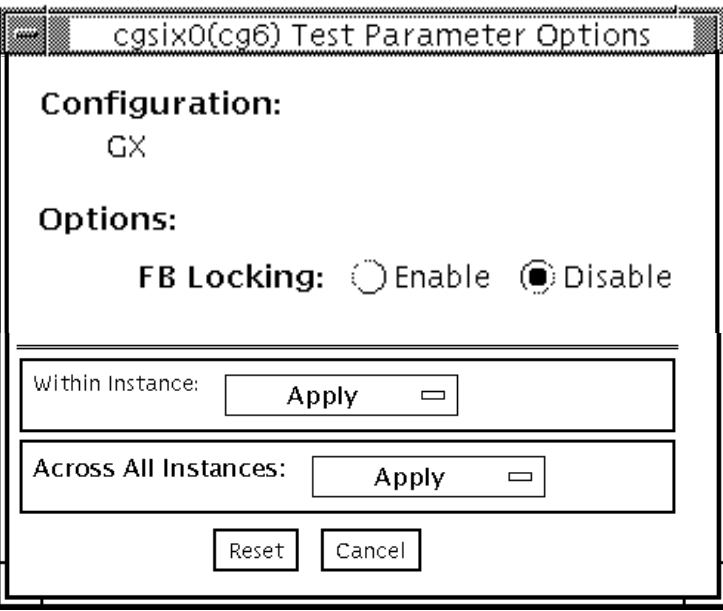

**FIGURE 9-1** cg6 Test Parameter Options Dialog Box

**Note –** See ["Testing Frame Buffers" on page 8](#page-29-0) for details about frame buffer locking.

## cg6 Test Modes

Due to the nature of graphic tests, reading from or writing to the frame buffer during graphic tests will disturb user operation.

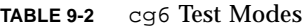

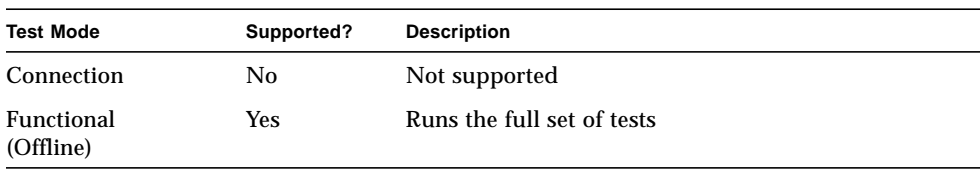

## cg6 Command-Line Syntax

**/opt/SUNWvts/bin/cg6** *standard\_arguments* **-o dev=***device\_name***, lock=***E(nable)/ D(isable)***,Passes=***number*

| Argument                                    | <b>Description</b>                                                                                                    |
|---------------------------------------------|----------------------------------------------------------------------------------------------------|
| dev=device name                             | Specifies the path of the cg14 device file to be tested,<br>for example, /dev/fbs/device_name.                                                                   |
| $\texttt{lock} = E(nable)/D(\text{isable})$ | Enables/disables the window system locking option. See<br>"Testing Frame Buffers" on page 8 for details. Do not use<br>when device is the window system display. |
| $\mathtt{Passes=number}$                    | The number of passes to run. The default is 1.                                                                                                    |

**TABLE 9-3** cg6 Command-Line Syntax

**Note –** 64-bit tests are located in the sparcv9 subdirectory: /opt/SUNWvts/bin/ sparcv9/*testname*. If a test is not present in this directory, then it may only be available as a 32-bit test. For more information refer to ["32-Bit and 64-Bit Tests" on](#page-24-0) [page 3](#page-24-0).

**Note –** Extra swap space of 5 MBytes is required.

# CPU Test (cputest)

The cputest checks specific aspects of SPARC V9 processor datapath functionality.

The cputest comprises two subtests:

- g0 subtest—tests a processor's g0 register functionality. The g0 subtest is only supported on UltraSPARC-based systems.
- CUC subtest—tests a processor's ability to correctly execute a Compress/ Uncompress/Compare (cmp) command sequence on machines with the SPARC-V9 architecture.

As the CUC subtest runs, it creates four files in the  $/\text{tmp/sunvts directory}$ . The CUC subtest uses the following file naming conventions where *nnn* represents the processor unit number and *x* represents a random character string appended to the file name:

- P*nnnPx* original pattern file (size determined by the cputest File Size option)
- P*nnnz<sub>x</sub>* compressed version of the pattern file
- P*nnn*U*x* uncompressed data from the P*nnn*Z*x* file
- PnnnC*x* comparison data between the P*nnn*P*x* and P*nnn*U*x* files

With the cputest file retention mode, you can control whether these files are deleted or not, so that in the event of a miscompare, you can view the contents of the files to analyze the miscompared data. The exact names of the files are displayed in the SunVTS message window whenever the files are saved such as when there is a compression miscompare or when the file retention mode is set to save. Refer to "cputest [Options" on page 72](#page-93-0) for more details.

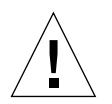

**Caution –** Do not run the CUC subtest with the retention mode set to save for numerous passes, otherwise the files that are saved in  $/\text{tmp/sunvts}$  can fill the /tmp capacity. If /tmp is mounted to the swap area, the swap space may become filled to capacity.

**Note –** Only one instance of cputest per processor is possible.

**Note –** When cputest is run with other tests, it may give the error message "exec'd program compress failed with code 1". This can be an indication of a failed compression program, not necessarily a failed CPU. If this occurs, stop all other tests and run cputest alone. If the message occurs again, the CPU is failing.

**Note –** The cputest only runs on SPARC V9 systems.

### <span id="page-93-0"></span>cputest Options

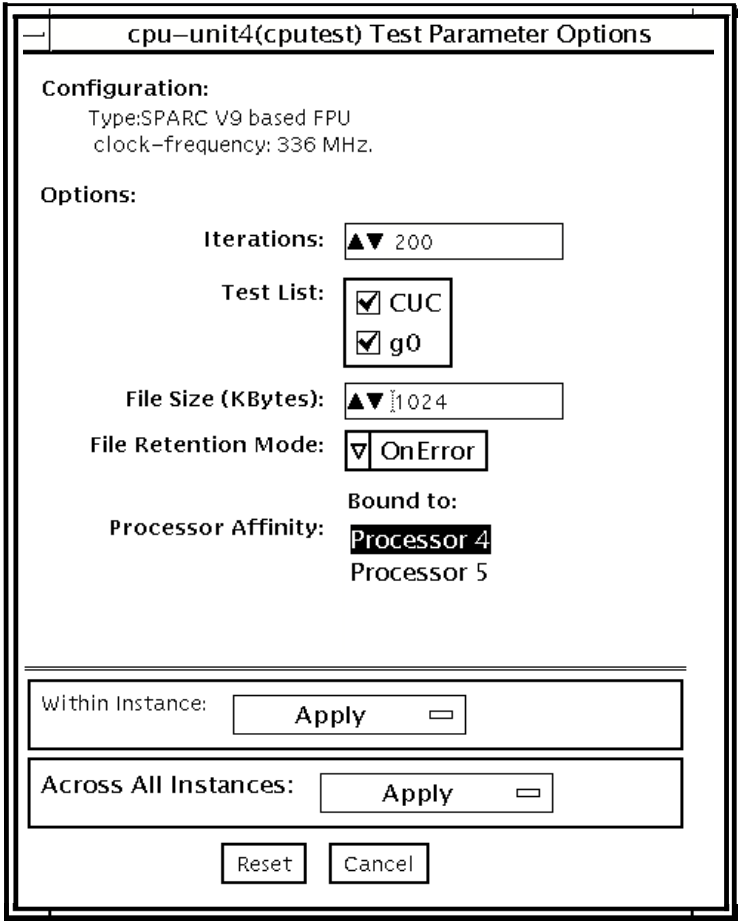

**FIGURE 10-1** cputest Test Parameter Options Dialog Box

| Option                     | <b>Description</b>                                                                                                    |
|----------------------------|----------------------------------------------------------------------------------------------------|
| <b>Iterations</b>          | Specifies the number of times to loop on the selected subtests. Use<br>the up/down arrows to select a value from 1 to 8192. The default<br>varies depending on the SunVTS test mode.                                                                                                    |
| <b>Test List</b>           | Specifies which subtests to run. The choices are:<br>• CUC-the compress/uncompress/compare subtest.<br>• g0-the g0 register subtest.<br>Refer to the general test description at the beginning of this chapter<br>for subtest descriptions. If no subtest is selected, both subtests run.                                                                                                    |
| File Size (KBytes)         | Specifies the size of the CUC pattern file in KBytes. Select a value<br>from 1 to 8192. The default varies depending on the SunVTS test<br>mode.                                                                                                    |
| <b>File Retention Mode</b> | Specifies whether the cputest removes the CUC pattern files or<br>not. The choices are:<br>• Purge—unconditionally removes the four subtest files.<br>• Save-does not remove any of the four subtest files.<br>• OnError—removes the four subtest files unless the CUC resulted<br>in a miscompare. In this case, do not remove the files.<br>The default is OnError.<br>Refer to the Caution at the beginning of this chapter regarding the<br>Save value. |
| <b>Processor Affinity</b>  | Although the test parameter dialog box displays the processor<br>affinity "bound to" selection box, the processor that corresponds to<br>this instance of the cputest is determined when the SunVTS<br>kernel probes for devices. Therefore, switching processor affinity in<br>this dialog box is not supported.                                                                                                    |

**TABLE 10-1** cputest Option Dialog Box Descriptions

## cputest Test Modes

The following table describes how the cputest functions in the different test modes.

**TABLE 10-2** cputest Test Modes

| <b>Test Mode</b>        | Supported? | <b>Description</b>                                                                                                    |
|-------------------------|------------|----------------------------------------------------------------------------------------------------|
| Connection              | Yes        | Both subtests are selected. The test options are fixed with the<br>following values:<br>• Iterations= $5$<br>• File Size=64 KBytes<br>• File retention=OnError |
| Functional<br>(Offline) | Yes        | Both subtests are selectable, and all the test options are<br>available to scale the cputest as needed.                                                        |

## cputest Command-Line Syntax

**/opt/SUNWvts/bin/**cputest *standard\_arguments* **-o dev=***device\_name***,count=***count\_number***,test=***testlist***,size=***file\_size* **,retain=***mode*

**TABLE 10-3** cputest Command-Line Syntax

| Argument           | <b>Description</b>                                                                                       |
|--------------------|----------------------------------------------------------------------------------------------------|
| dev=device name    | Specifies the name of the device to test, for example,<br>cpu-unit5                                      |
| count=count number | Defines the number of times to loop on the subtests. Use<br>a number from 1 to 8192. The default is 200. |

| Argument                         | <b>Description</b><br>Specifies which subtests to run. The choices are:<br>$\bullet$ CUC<br>$\cdot$ q0<br>$\cdot$ CUC+q0                                                                                                    |  |
|----------------------------------|----------------------------------------------------------------------------------------------------|--|
| test=testlist                    |                                                                                                    |  |
| $size = file_size$               | Specifies the size of the CUC pattern file in KBytes. Select<br>a value from $1$ to $8192$ . The default is $1024$ .                                                                                                    |  |
| $\texttt{retain=} \textit{mode}$ | Specifies whether the cputest removes the CUC pattern<br>files or not. The choices are:<br>• Purge—unconditionally remove the four subtest files<br>• Save—do not remove any of the four subtest files<br>• OnError—remove the four subtest files unless the<br>CUC resulted in a miscompare. In this case do not<br>remove the files. |  |
|                                  | The default is OnError.                                                                                                    |  |
|                                  | Refer to the Caution at the beginning of this chapter<br>regarding the Save value.                                                                                                    |  |
|                                  |                                                                                                    |  |

**TABLE 10-3** cputest Command-Line Syntax *(Continued)*

**Note –** 64-bit tests are located in the sparcv9 subdirectory: /opt/SUNWvts/bin/ sparcv9/*testname*. If a test is not present in this directory, then it may only be available as a 32-bit test. For more information refer to ["32-Bit and 64-Bit Tests" on](#page-24-0) [page 3](#page-24-0).

CHAPTER **11**

# CPU Power Management Test (cpupmtest)

cpupmtest cycles a CPU through its Power Management™ states. The CPU is run for user-defined periods of time from full speed, to half speed, to lowest speed, back up to half speed, and to full speed, in that order, at various levels. cpupmtest test verifies that the CPU speed changes correctly for each state.

You can also run this test concurrently with device tests, to monitor whether CPU speed changes are affecting device performance. Use cpupmtest to check that all devices function correctly during different Power Management modes.

**Note –** The number of speed levels available for testing depends on the type of CPU being tested, Enter an appropriate number of arguments for your CPU: speed1, speed2 .. speedn, where speed1 is the CPU's lowest speed and speedn is the CPU's highest speed.

cpupmtest is currently supported on Sun Blade™ 100 and Sun Blade 1000 systems.

### cpupmtest Options

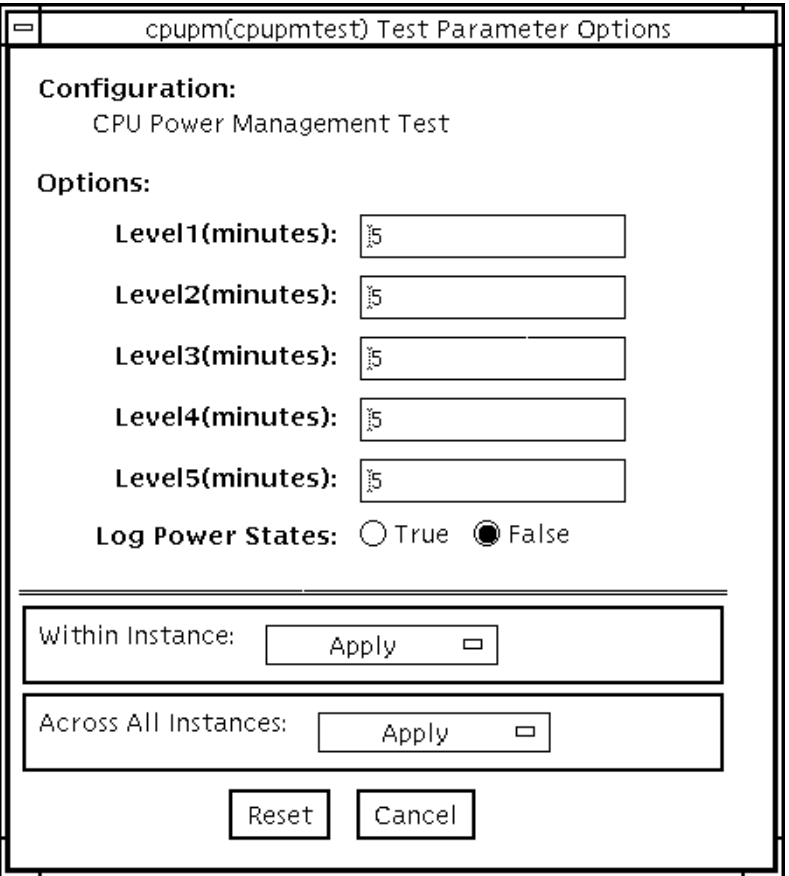

**FIGURE 11-1** cpupmtest Test Parameter Options Dialog Box

**Note –** Your system may display a different number of levels in the dialog box, as the number of available levels depends on the type of CPU being tested.

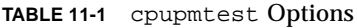

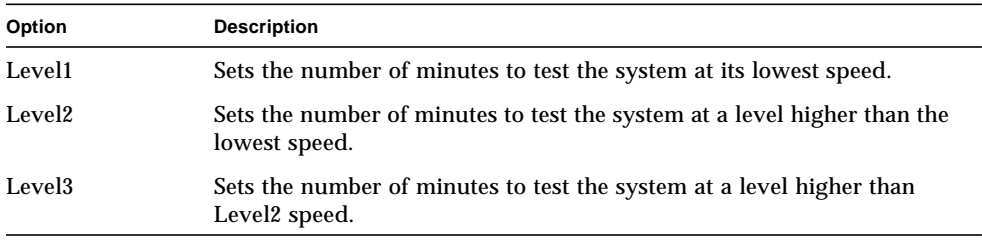

**TABLE 11-1** cpupmtest Options *(Continued)*

| Option           | <b>Description</b>                                                                                              |
|------------------|----------------------------------------------------------------------------------------------------|
| $Level < n-1>$   | Sets the number of mnutes to test the system at a level lower than the<br>normal speed.                         |
| Level < n>       | Sets the number of mnutes to test the system at its normal speed.                                               |
| Log Power States | Records and timestamps every CPU power level change to the VTS log<br>file (/var/opt/SUNWyts/logs/sunyts.info). |

## cpupmtest Test Modes

**TABLE 11-2** cpupmtest Test Modes

| <b>Test Mode</b>        | Supported? | <b>Description</b>  |
|-------------------------|------------|---------------------|
| Connection              | No         | Not supported.      |
| Functional<br>(Offline) | Yes        | Runs the full test. |

## cpupmtest Command-Line Syntax

**/opt/SUNWvts/bin/cpupmtest** *standard\_arguments* **-o dev=***cpupm***,speed1=***mn***,speed2=***mn***,speed***n***=***mn*

**TABLE 11-3** cpupmtest Command-Line Syntax

| Argument       | <b>Description</b>                                                        |
|----------------|---------------------------------------------------------------------------|
| $dev = c pupm$ | Specifies the name of the device.                                         |
| $speed1 = mn$  | Sets the number of minutes to test the system at its lowest speed.        |
| $speed2 = mn$  | Sets the number of minutes to test the system at the next level of speed. |
| $speedn = mn$  | Sets the number of minutes to test the system at its highest speed.       |

# Disk and Floppy Drives Test (disktest)

disktest verifies the functionality of hard drives and diskette drives using three subtests (see [TABLE 12-1\)](#page-104-0): Media, File System, and Asynchronous I/O. Most disk drives, such as SCSI disks, native or SCSI floppy disks, IPI, and so on, are supported. The type of drive being tested is displayed at the top of the Test Parameter Options dialog box.

The disktest Test Parameter Options dialog box shows all the partitions that are available for testing. The file System subtest can only be run if the selected partition is mounted (described below). The WriteRead option of the Media subtest is allowed only if a selected partition is *not* mounted.

## disktest Test Requirements

By default, disktest does not mount any partitions. To have SunVTS pre-mount all mountable partitions, set the environment variable BYPASS\_FS\_PROBE to 0 (zero) before starting SunVTS. Pre-mounting can be disabled by unsetting BYPASS\_FS\_PROBE or changing it to a value other than 0 (zero).

The mount point used by disktest is the word *disktest* appended by the name of the disk partition. For example, if the disk partition name is  $/$ dev $/$ dsk $/$ c0t3d0s0, disktest mounts it as superuser under the name /disktest\_c0t3d0s0.

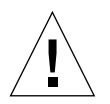

**Caution –** If a power failure occurs while the Media subtest is running in WriteRead mode, disk data may be destroyed.

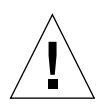

**Caution –** Running the Media subtest on a disk partition in the WriteRead mode may cause data corruption if the same partition is being used by other programs. Only select this mode when the system is offline (not used by any other users or programs).

disktest tests the floppy drive regardless of whether the Volume Management software is running or not. The following mount point names are used:

- If the Volume Management software *is* running, disktest tests the disk drive with the mount point name in the /etc/mnttab file.
- If the Volume Management software *is not* running, disktest tests the disk drive with the device name dev=/dev/diskette. Do not edit the /etc/vold.conf file to change the diskette drives. Currently, the SunVTS software is hard-coded to use these path names as the default logic names.

Loading an option file (refer to the *SunVTS User's Guide* for option file details) that was created when BYPASS FS PROBE was set to 0 (zero) might not work if the BYPASS\_FS\_PROBE environment variable is no longer set to 0. Testing may fail with the following error:

```
SUNWvts.disktest.8088 07/24/98 15:47:22 disktest c0t0d0 FATAL:
"Couldn't get file system information on /disktest_s0t0d0s0,
statvfs() system call failure error: No such file or directory.
```
This error is caused when SunVTS expects to use the predefined mount point names that are created when  $BYPASS_FS_PROBE$  is set to 0 (zero), but these mount points do not exist while BYPASS\_FS\_PROBE is not set to 0.

To use option files with disktest, create two separate option files for the two different states of the BYPASS\_FS\_PROBE environment variable.

### [TABLE 12-1](#page-104-0) describes the disktest subtests.

<span id="page-104-0"></span>

| <b>Subtest</b>      | <b>Description</b>                                                                                                    |  |  |
|---------------------|----------------------------------------------------------------------------------------------------|--|--|
| Media subtest       | Verifies disk media by writing data to and reading data<br>from the disk. The Media subtest treats a disk as one large<br>chunk of contiguous data.                                                                                                    |  |  |
|                     | This is a scalable test that can run multiple copies in $\mathrm{read}/$<br>write mode on the same disk partition. To avoid data<br>corruption, all simultaneous instances of disktest<br>communicate through a shared memory service. This<br>ensures that different copies of the media subtest do not<br>overlay the same disk block at the same time.                                                                                                    |  |  |
|                     | The Media subtest runs in two different modes as<br>described below:                                                                                                    |  |  |
|                     | SyncIO: The SyncIO media test creates a random offset for<br>a partition from which the media testing starts. Starting<br>from this offset, the read (Readonly mode) or the write/<br>read (WriteRead mode) begins in a sequential fashion. The<br>test continues until the specified percentage of media is<br>covered.                                                                                                    |  |  |
|                     | AsyncIO: The AsyncIO media test always starts from the<br>first block of the partition under test and covers the area<br>specified by the Media Coverage percentage.                                                                                                    |  |  |
|                     | AsyncIO uses the read/write feature of the Solaris disk<br>driver to exercise the disk. In Readonly mode, the test<br>sends a maximum of four asynchronous read packets, each<br>with a random size and a random offset into the selected<br>partition. The test then waits for all outstanding I/O<br>activity to complete before issuing another round of<br>packets. This process continues until the whole area is<br>tested. In WriteRead mode, one write packet is issued in<br>every four read packets as a spot check of the write<br>operation. Before data is written to a particular location,<br>data is backed up, write-verified, and restored to its<br>original state. |  |  |
| File System subtest | Verifies the disk system's integrity. The File System subtest<br>exercises the partition being tested to determine if it is<br>mounted. If the partition is not already mounted or pre-<br>mounted, then the test is blocked. The test opens two<br>temporary files (of the size specified on File System<br>File Size) and performs a Read/Write test.                                                                                                    |  |  |

**TABLE 12-1** disktest Subtests

# disktest Test Options

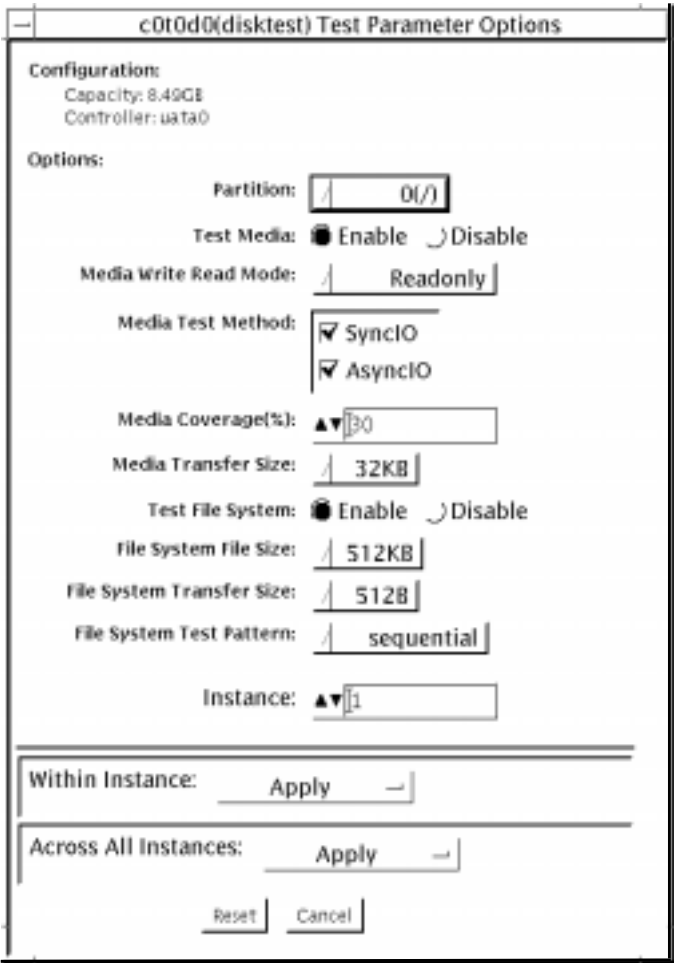

**FIGURE 12-1** disktest Test Parameter Options Dialog Box

#### [TABLE 12-2](#page-106-0) describes the disktest option menu for different test modes.

<span id="page-106-0"></span>

| disktest Options                        | <b>Description</b>                                                                                                    |  |
|-----------------------------------------|----------------------------------------------------------------------------------------------------|--|
| Partition                               | Displays the partition for the Media subtest. If a partition is mounted, its mount<br>point is appended after the partition number, such as $1/(nsr)$ , where 1 is the<br>partition number, and $\sqrt{n}$ (/usr) <sup>n</sup> is the mount point.                                                                      |  |
| Test Media                              | Enables or disables the Media subtest.                                                                                                    |  |
| Media Write Read Mode                   | Enables Read-Only or Compare after Read or Read after Write, with or without<br>backup.                                                                                                    |  |
| Media Test Method                       | Enables or disables the Media Test Methods (SyncIO and AsyncIO).                                                                                                    |  |
| Media Coverage (%)                      | Enables users to test all or part of a partition (in percentages).                                                                                                    |  |
| Media Transfer Size                     | Displays the transfer size of the media subtest.                                                                                                    |  |
| Test File System                        | Enables or disables the File System subtest.                                                                                                    |  |
| File System File Size                   | Creates a file system file size twice the size of what is specified.                                                                                                    |  |
| File System Transfer Size               | Displays the transfer size of the File System subtest.                                                                                                    |  |
| File System Test Pattern                | Test pattern of File System subtest.                                                                                                    |  |
| <b>Connection Test for Hard</b><br>Disk | • Option Menu for hard disk partition-0 - 7 [default]<br>• Test Media-[Enable](fixed to Enable)<br>• Media Write Read Mode—[Read Only] (fixed to Read Only)<br>• Media Test Method-[SyncIO] (fixed to SyncIO)<br>• Media Coverage(%)-1<br>• Media Transfer Size-[2KB]<br>• Test File System-[Disable](fixed to Disable) |  |

**TABLE 12-2** disktest Configurations and Options

| disktest Options                          | <b>Description</b>                                                                                                    |
|-------------------------------------------|----------------------------------------------------------------------------------------------------|
| Online Mode for Hard Disk                 | • Partition-0 - 7 [default]<br>• Test Media-[Enable] [Disable]<br>• Test Mode—[Read-only~](fixed to Read-only)<br>• Media Coverage $(\%) - [10]$<br>• Media Transfer Size-[2KB]]<br>• Test File System-[Disable~](fixed to Disable)                                                                                                    |
| <b>Functional Test for Hard</b><br>Disk   | • Partition-0 - 7 [default]<br>• Test Media-[Enable] [Disable]<br>• Media Write Read Mode-[Readonly] [CompareRead] [WriteRead]<br>• Media Test method—[SyncIO] [AsyncIO]<br>• Media Coverage(%)-[30]<br>• Media Transfer Size—[2KB] [16KB] [32KB] [64KB] [128KB] [256KB] [512KB]<br>• Test File System—[Enable] [Disable]<br>• File System File Size-[512KB] [2MB] [8MB] [20MB] [100MB] [200MB]<br>• File System Transfer Size—[512B] [1024B] [10KB] [40KB] [80KB]<br>• File System Test Pattern—[sequential] [0x00000000] [0xffffffff] [0x5aa55aa5]<br>$[0xdb6db6db]$ [random] |
| <b>Functional Test for Floppy</b><br>Disk | • (under Other-Devices group)—partition: 0 - 7 [default]<br>• Test Media—[Enable]- [Disable]<br>• Media Write Read Mode-[Read-only] [BackupWriteRead]<br>• Media Test Method—[SyncIO] [AsyncIO]<br>• Media Coverage(%)—[30]<br>• Media Transfer Size—[2KB] [10KB] [20KB]<br>• Test File System-[Enable] [Disable]<br>• Floppy File Size-[100KB] [200KB]<br>• Floppy Transfer Size—[512B] [1024B] [10KB]<br>• File System Test Pattern—[sequential] [0x00000000] [0xffffffff] [0x5aa55aa5]<br>[0xdb6db6db] [random]                                                              |

**TABLE 12-2** disktest Configurations and Options *(Continued)*
#### disktest Test Modes

**TABLE 12-3** disktest Test Modes

| <b>Test Mode</b>               | Supported? | <b>Description</b>                                                                                                    |
|--------------------------------|------------|----------------------------------------------------------------------------------------------------|
| Connection                     | <b>Yes</b> | Only one instance of disktest (which monitors UNIX error<br>messages) is allowed for each disk device. disktest displays<br>messages and reports errors. The test also opens the hard disk,<br>checks the disk configuration, reads a few blocks, and then<br>closes the hard disk. No File System subtest is run. No Write<br>option is available in Connection test. |
| <b>Functional</b><br>(Offline) | <b>Yes</b> | More than one instance of disktest is allowed for one disk<br>device. The File System subtest, Media subtests, and floppy<br>test can be run in offline Functional test mode.                                                                                                    |

#### disktest Command-Line Syntax

**/opt/SUNWvts/bin/disktest** *standard\_arguments* **-o dev=***device\_name* **,partition=***<0-7>***"(***mount\_point***)",rawsub=***E|D***, rawrw=***Readonly|CompareRead|WriteRead***, method=***AsyncIO+SyncIO***,rawcover=***n***, rawiosize=***n***,fssub=***E|D***,fssize=***n***,fsiosize=***n***,fspattern=***data\_pattern*

**TABLE 12-4** disktest Command-Line Syntax

| Argument                        | <b>Description</b>                                                                                                    |
|---------------------------------|----------------------------------------------------------------------------------------------------|
|                                 |                                                                                                    |
| $dev = device$ name             | Specifies the name of the disk to be tested, such as<br>c0t3d0.                                                                     |
| partition= $n''$ (mount_point)" | Specifies the partition number as follows:<br>$\bullet$ n-is the partition number (slice number), usually<br>$0 - 7$                |
|                                 | • <i>mount_point</i> —is the mount point for the mounted<br>partition that you plan to test<br>For example: partition=6" (/export)" |
| rawsub= $E(nable)$ $(D(isable)$ | Enables or disables the media subtest.                                                                                              |

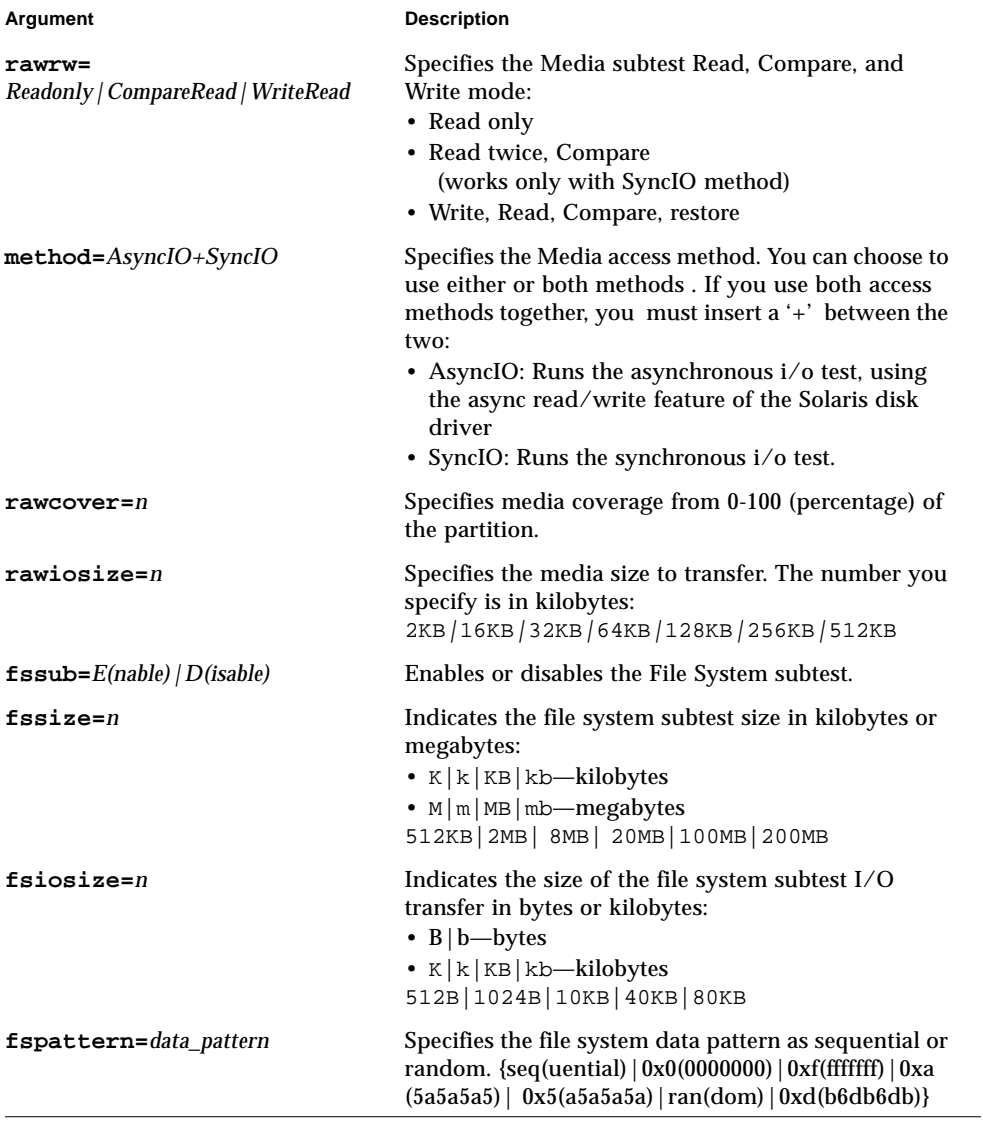

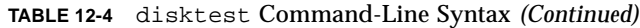

# Sun Fire 880 FC-AL Disk Backplane Test (dpmtest)

dpmtest tests the Sun Fire™ 880 FC-AL disk backplane. dpmtest verifies the operation of the embedded SES controllers and the disk enclosure system of the Sun Fire 880 workgroup server.

No special hardware is required to run the dpmtest test.

# dpmtest Options

To reach the dialog box below, right-click on the test name in the System Map and select Test Parameter Options. If you do not see this test in the System Map, you might need to expand the collapsed groups, or your system may not include the device appropriate to this test. Refer to the *SunVTS User's Guide* for more details.

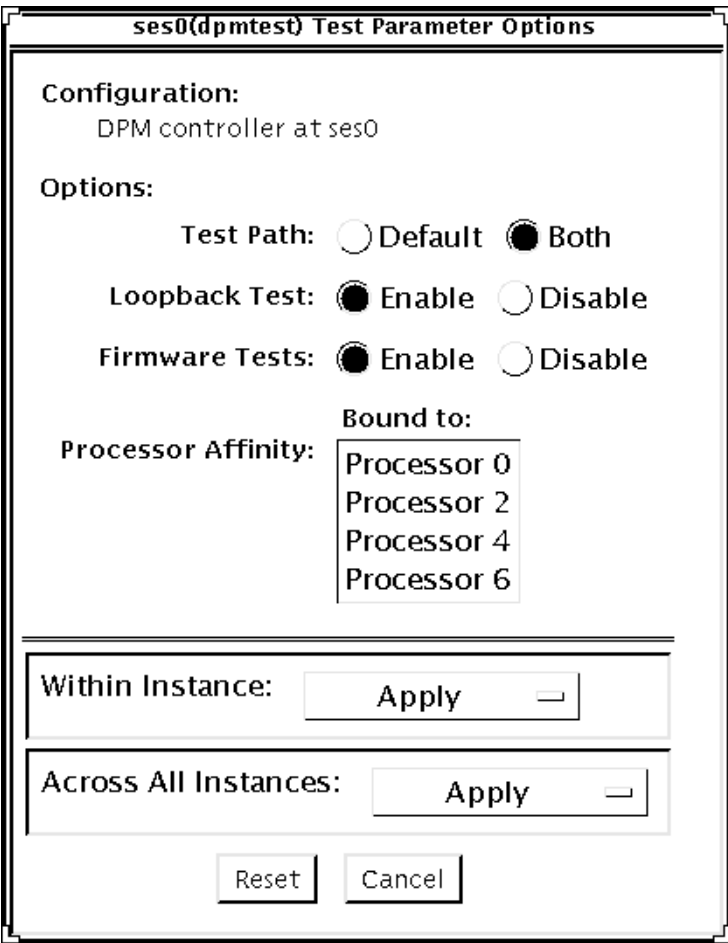

**FIGURE 13-1** dpmtest Test Parameter Options Dialog Box

#### **TABLE 13-1** dpmtest Test Options

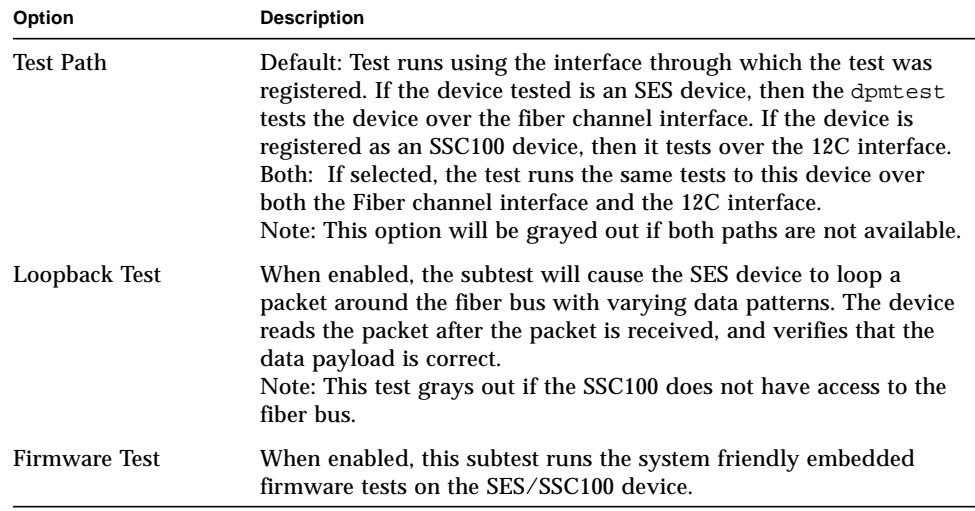

# dpmtest Test Modes

**TABLE 13-2** dpmtest Test Modes

| <b>Test Mode</b>        | Supported? | <b>Description</b>                                                                                                    |
|-------------------------|------------|----------------------------------------------------------------------------------------------------|
| Connection              | Yes        | The test opens the device, extracts information about<br>the device (firmware revision, drives installed,<br>temperatures, etc) and displays the information for<br>the user. Once the test is run, the device closes and<br>the test exits. |
| Functional<br>(Offline) | Yes        | The test opens the device and runs the selected tests<br>against the device. When fully run, the test closes<br>and reports the results.                                                                                                    |

# dpmtest Command-Line Syntax

**/opt/SUNWvts/bin/dpmtest** *standard\_arguments* **-0 dev=***[device name]***, path=***[Default|Both]***,lb=***[Enable|Disable]***,fwtest=***[Enable|Disable]*

| Argument                          | <b>Description</b>                                                                                                    |
|-----------------------------------|----------------------------------------------------------------------------------------------------|
| -0 dev=<br>[device name]          | <i>device name]</i> is the path name of the device being tested.                                                                                                    |
| path=<br>[Default   Both]         | Default: Test runs using the interface through which the test was<br>registered. If the device tested is an SES device, then the<br>dpmtest tests the device over fiber channel interface. If the<br>device is registered as an SSC100 device, then it tests over the<br>12C interface.<br>Both: If selected, the test runs the same tests to this device over<br>both the Fiber channel interface and the 12C interface.<br>Note: This option will be grayed out if both paths are not<br>available. |
| $\mathbf{1b}$ =[Enable   Disable] | When enabled, the subtest will cause the SES device to loop a<br>packet around the fiber bus with varying data patterns. The<br>device reads the packet after the packet is received, and verifies<br>that the data payload is correct.<br>Note: This test will be grayed out in the case where the SSC100<br>does not have access to the fiber bus.                                                                                                    |
| fwtest=<br>[Enable   Disable]     | When enabled, this subtest runs the system friendly embedded<br>firmware tests on the SES/SSC100 device.                                                                                                    |

**TABLE 13-3** dpmtest Command-Line Syntax

# Sun StorEdge Hardware RAID Adapter Test (dpttest)

The dpttest exercises the Sun StorEdge™ PCI SCSI Hardware RAID adapter card. The dpttest can test this card with or without devices attached (see notes below).

The test runs firmware tests on the card to check the system interface as well as to verify functionality.

The dpttest performs the following subtests:

- DMA subtest—Transfers a 512-byte data block to the card, and then transfers it back. The test compares the result against the original data block and verifies the ECC code that is generated.
- BIST subtest—Re-runs the adapter's built in self test (BIST). BIST tests include:
	- Compare local RAM to flash RAM (quick RAM verify)
	- Data Path test to Domino RAM (cache)
	- Data path test to PLX module
	- Domino RAM test
- MEM-CHECK subtest—Checks the installed add-on memory (cache) to verify that the correct size and number of SIMMs are installed.

**Note –** If there are disks attached to the adapter, further diagnostic coverage can be obtained by running the disktest on any attached disks and/or RAID configurations.

**Note –** If the card has devices attached, some tests (the BIST RAM subtest) may not run. However, no error will be reported. This is the normal Functional test mode and allows the test to be run on a system that is currently in use.

# dpttest Options

To reach the dialog box below, right-click on the test name in the System Map and select Test Parameter Options. If you do not see this test in the System Map, you might need to expand the collapsed groups, or your system may not include the device appropriate to this test. Refer to the *SunVTS User's Guide* for more details.

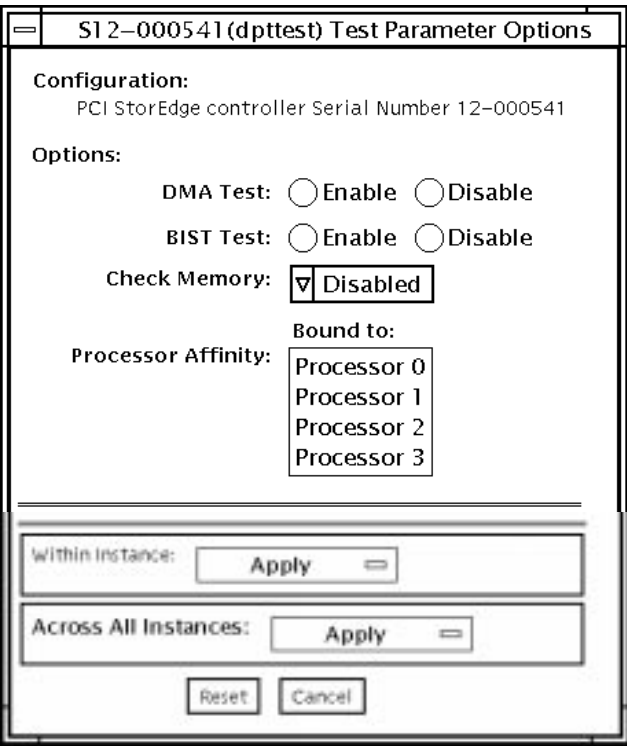

**FIGURE 14-1** dpttest Test Parameter Options Dialog Box

#### **TABLE 14-1** dpttest Options

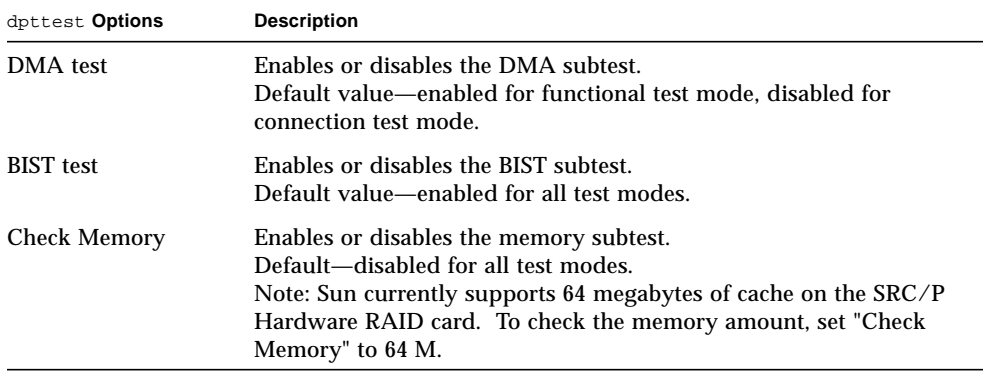

### dpttest Test Modes

**TABLE 14-2** dpttest Test Modes

| <b>Test Mode</b>        | Supported? | <b>Description</b>                                           |
|-------------------------|------------|--------------------------------------------------------------|
| Connection              | Yes        | The dpttest polls for the card, and runs only the BIST test. |
| Functional<br>(Offline) | Yes        | All subtests are run                                         |

### dpttest Command-Line Syntax

**/opt/SUNWvts/bin/dpttest** [*standard\_arguments*] **-o dev=***dev\_serial\_number***, dma=***Enable|Disable***,bist=***Enable|Disable***, memchk=***Disabled|16M|32M|48M|64M|128M|192M|256M*

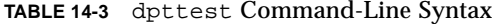

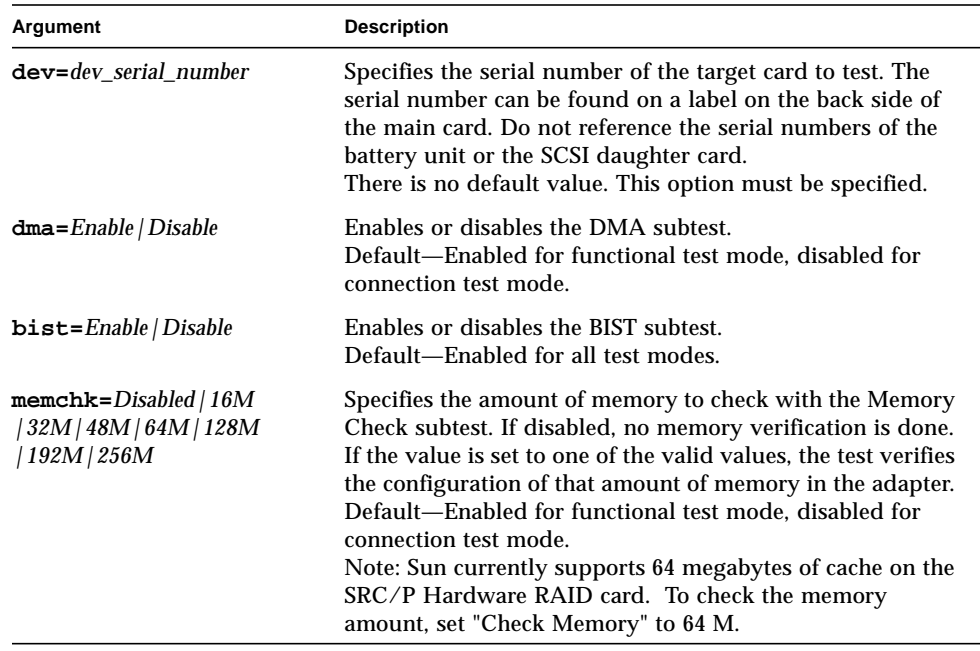

### DVD Test (dvdtest)

The dvdtest tests the DVD by reading a DVD-ROM in the drive.

The dvdtest runs even if the Volume Manager is not running. If the Volume Manager is running and no media (DVD or CD) is installed in the drive, SunVTS prompts you to install media in the drive before selecting the test.

#### dvdtest Test Requirements

**Note –** Load a DVD-ROM into the DVD drive before running this test or the test will fail.

When a DVD-ROM is loaded in the drive, SunVTS uses the dvdtest to test the drive. When a CD (non-DVD type) is loaded, SunVTS uses the cdtest to test the drive. Whenever you change the media in the drive you must perform a reprobe (refer to the *SunVTS User's Guide* for details) so the SunVTS kernel will associate the correct test (dvdtest or cdtest) based on the media that is loaded in the drive.

#### dvdtest Options

To reach the dialog box below, right-click on the test name in the System Map and select Test Parameter Options. If you do not see this test in the System Map, you might need to expand the collapsed groups, or your system may not include the device appropriate to this test. Refer to the *SunVTS User's Guide* for more details.

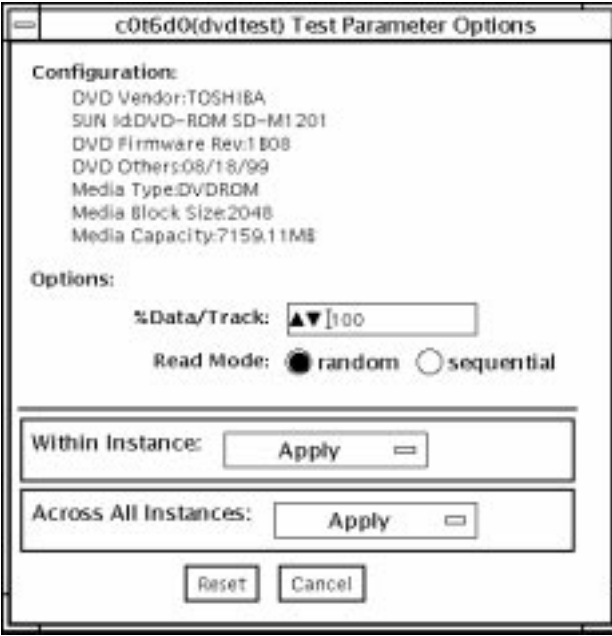

**FIGURE 15-1** dvdtest Test Parameter Options Dialog Box

| TABLE 15-1 dvdtest Option Menu Descriptions |  |
|---------------------------------------------|--|
|---------------------------------------------|--|

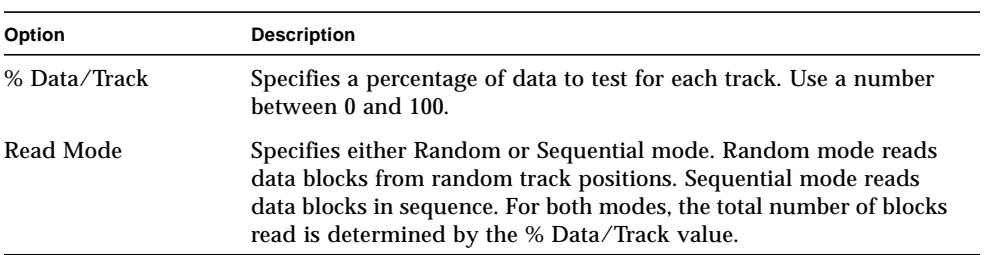

# dvdtest Test Modes

The following table describes how the dvdtest functions in the different test modes.

**TABLE 15-2** dvdtest Test Modes

| <b>Test Mode</b>        | Supported? | <b>Description</b>                                                                                                    |
|-------------------------|------------|----------------------------------------------------------------------------------------------------|
| Connection              | Yes.       | Requests and displays information from the drive and reads<br>two blocks of data from the media to confirm connectivity. An<br>error is reported if no media is loaded in the drive.                                           |
| Functional<br>(Offline) | Yes.       | Requests and displays information from the drive, then reads<br>data from the media based on the options that are set in the<br>Test Parameter Options Dialog Box. An error is reported if no<br>media is loaded in the drive. |

#### dvdtest Command-Line Syntax

**/opt/SUNWvts/bin/dvdtest** *standard\_arguments* **-o dev=***device\_name***,read=**random|sequential**,data=***%\_of\_data*

**TABLE 15-3** dvdtest Command-Line Syntax

| Argument               | <b>Description</b>                                                         |
|------------------------|----------------------------------------------------------------------------|
| $dev = device$ name    | Specifies the name of the device to test, for example<br>/dev/rdsk/cntndn. |
| read=random sequential | Indicates random or sequential read access.                                |
| data=% of data         | Sets the percentage of data to test. Use a number from 0<br>to 100.        |

# ECP 1284 Parallel Port Printer Test (ecpptest)

The ecpptest verifies the functionality of the ecpp(7) IEEE 1284 parallel printer port device.

The ecpp(7) device is an *exclusive use device*. Only one application can interface with it at a time.

This test is not scalable.

# ecpptest Hardware and Software Requirements

The ecpp(7) driver is installed with the operating system if the system being tested supports the ecpp(7) device. To run the optional printer subtest, a Centronics or ECP-mode printer must be attached to the printer port. To run the optional external loopback test, a passive loopback connector must be installed on the printer port.

**Note –** The external loopback test is intended for Sun internal manufacturing use only. It requires a custom loopback connector not available to an external customer.

### ecpptest Subtests

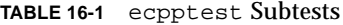

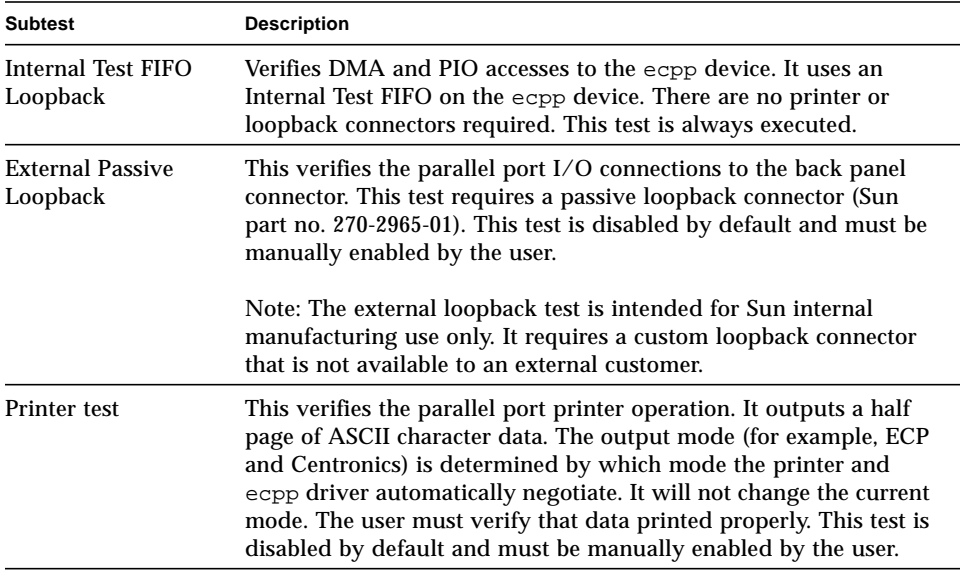

#### ecpptest Options

To reach the dialog box below, right-click on the test name in the System Map and select Test Parameter Options. If you do not see this test in the System Map, you might need to expand the collapsed groups, or your system may not include the device appropriate to this test. Refer to the *SunVTS User's Guide* for more details.

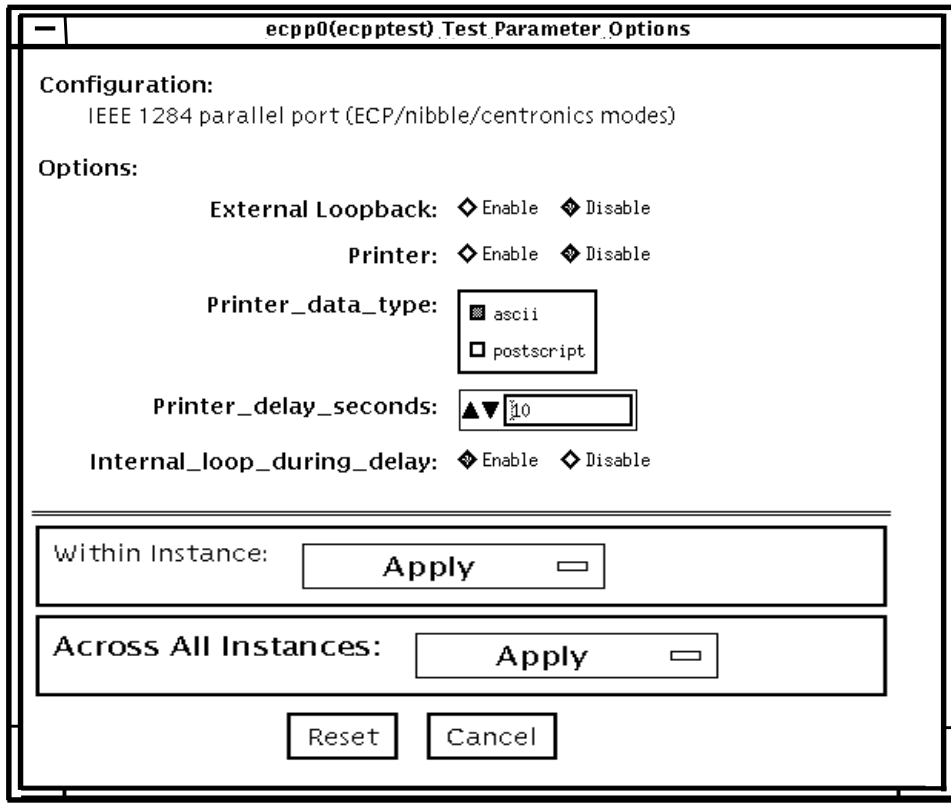

**FIGURE 16-1** ecpptest Test Parameter Options Dialog Box

**TABLE 16-2** ecpptest Options

| ecpptest Options  | <b>Description</b>                                                                                         |
|-------------------|----------------------------------------------------------------------------------------------------|
| External Loopback | Enables or disables the external loopback test. This test requires a<br>special loopback plug.             |
| Printer           | Enables or disables the printer test; this test requires a printer to be<br>attached to the parallel port. |

**TABLE 16-2** ecpptest Options

| ecpptest Options                | <b>Description</b>                                                                                                    |
|---------------------------------|----------------------------------------------------------------------------------------------------|
| Printer_data_type               | Choose whether ascii text or PostScript data is sent to the printer.<br>The printer test must be enabled for this to be meaningful. A<br>postscript printer must be attached to print postscript data.                      |
| Printer_delay<br>seconds        | Allows the user to choose a delay between passes of the printer<br>test. This prevents continuous printing of data that could quickly<br>empty the paper supply. This is only meaningful if the printer test<br>is enabled. |
| Interrnal_loop_<br>during_delay | Enables the Internal Test FIFO loopback test during the printer<br>delay time. This is only meaningful if the printer test is enabled.                                                                                      |

### ecpptest Test Modes

**TABLE 16-3** ecpptest Test Modes

| <b>Test Mode</b>               | Supported? | <b>Description</b>                                                                                                    |
|--------------------------------|------------|----------------------------------------------------------------------------------------------------|
| Connection                     | Yes        | Opens and closes the $\exp(7)$ device. No data is transferred.<br>The test passes if the device can be open and closed<br>successfully. The test also passes if the device cannot be<br>opened because the device is busy with another process. |
| <b>Functional</b><br>(Offline) | Yes        | Runs the internal loopback test and the user can optionally<br>run the External loopback test and Printer test. The test will<br>fail if the device is busy.                                                                                    |

#### ecpptest Command-Line Syntax

**/opt/SUNWvts/bin/ecpptest** *standard\_arguments* **-o [dev=***device\_name***] [ext\_loop=***Enable|Disable***][printer=***Enable|Disable***]**[**,data=***ascii*|*postscript*][**, delay=***0*-*86400*][**,dloop=***Enable*|*Disable*]

**TABLE 16-4** ecpptest Command-Line Syntax

| Argument                                  | <b>Description</b>                                                                                                    |
|-------------------------------------------|----------------------------------------------------------------------------------------------------|
| $dev = device$ name                       | Specifies the name of the device. This should be of the form<br>/dev/ecpp#, where # is the minor number of the device.<br>The default device is /dev/ecpp0.      |
| $ext\_loop = Enable / Disable$            | If enabled, the external loopback test is run. The external<br>loopback plug must be attached to the printer port.                                               |
| $\texttt{printer}$ =Enable   Disable      | If enabled, the printer test is run. A Centronics or ECP mode<br>parallel port printer must be attached                                                          |
| $data = \text{ascii}   \text{postscript}$ | Choose whether ASCII text or PostScript data is sent to the<br>printer. A PostScript printer must be attached to print<br>postscript data.                       |
| $delay = 0.86400$                         | Allows the user to choose a delay between passes of the<br>printer test. This prevents continuous printing of data that<br>could quickly empty the paper supply. |
| $dloop = Enable \mid Disable$             | Enables the Internal Test FIFO loopback test during the<br>printer delay time.                                                                                   |

# Sun StorEdge A5*x*00 Test (enatest)

enatest is used to provide configuration verification, fault isolation, and repair validation of the Sun StorEdge™ A5x00 subsystem. The enatest tests Sun StorEdge models A5000 (14 slot disk array) and A5200 (22 slot disk array).

The Sun StorEdge A5x00 is a high availability mass storage subsystem consisting of:

- SCSI Fibre Channel protocol host adapters with dual 100-Megabyte FC-AL ports.
- A disk enclosure.
- A front panel display for configuration information.
- Up to two interface boards in the enclosure, which provide FC-AL connections to the enclosure and also provide status information and control of the conditions within the enclosure.
- Other field-replaceable units (FRUs) within the enclosure include power supply units, fan trays, and backplane.

**Note –** Do not run enatest and socaltest at the same time, otherwise test failures might occur.

**Note –** The Sun StorEdge A5x00 was formally known as the Sun Enterprise Network Array™. The enatest tests both of these disk array subsystems.

enatest detects all Sun StorEdge A5x00 enclosures connected to the host and collects relevant configuration information. [FIGURE 17-1](#page-134-0) shows the Test Parameter Options menu which contains a sample configuration listing and test parameters. [TABLE 17-1](#page-131-0) describes the extent of the test coverage and provides samples of the configuration information that is displayed.

<span id="page-131-0"></span>**TABLE 17-1** enatest Coverage

| <b>Test Coverage</b>    | <b>Description</b>                                                                                                    |
|-------------------------|----------------------------------------------------------------------------------------------------|
| <b>Host Connections</b> | enatest searches for all the active and inactive connections<br>between the host and the enclosure and reports the number of<br>existing active connections. If the VERBOSE mode is enabled, the<br>port on the host side and the GBIC port on the enclosure side is<br>reported for each active connection. The test also diagnoses any<br>inactive connection(s) and reports the possible causes for the failure.<br>The test will fail if there are one or more inactive connections. See<br>the section on "enatest Fault Isolation Capability" on page 115 for<br>more information. |

#### **TABLE 17-1** enatest Coverage

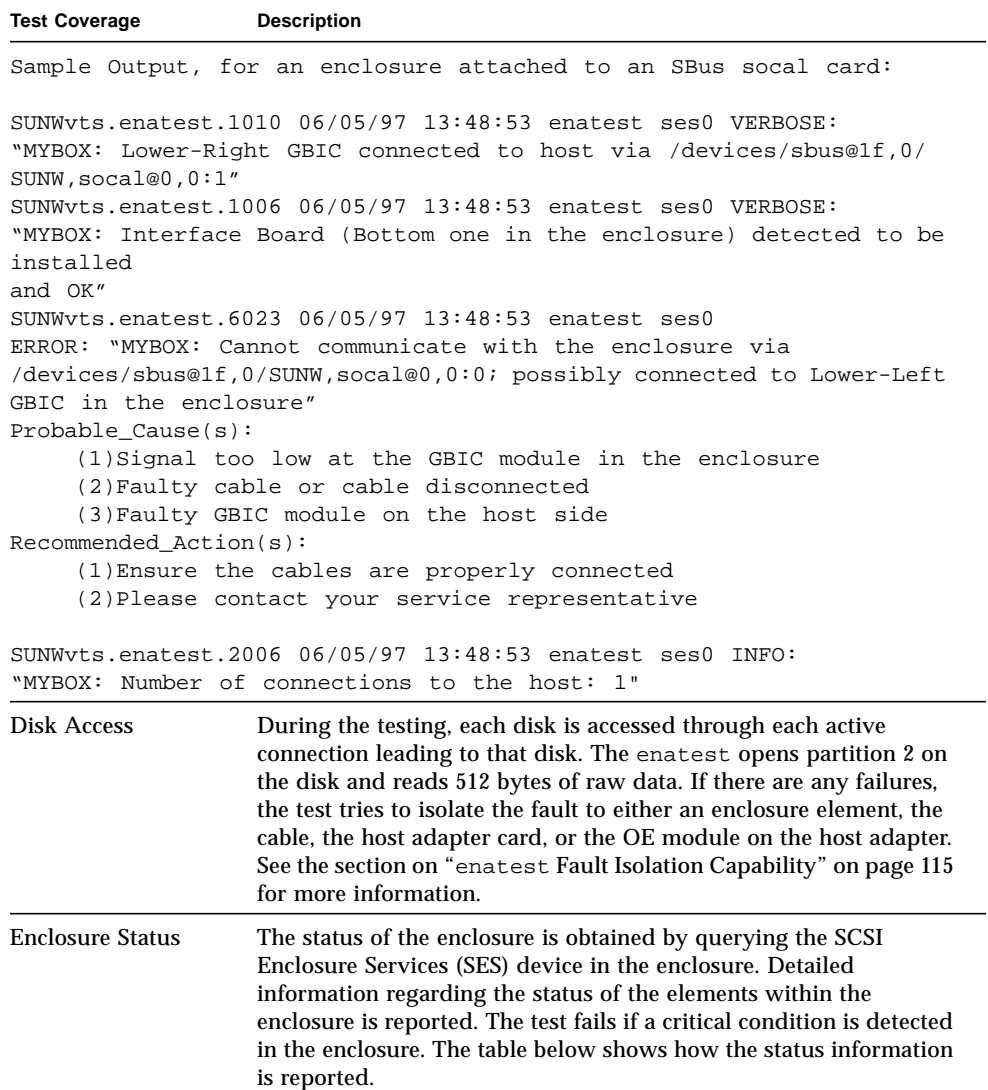

| <b>Enclosure Element</b> | Information                                                                                                    |
|--------------------------|----------------------------------------------------------------------------------------------------|
| Disk                     | • Fault Sensed—Yes/No<br>• Status of ports A and B—Connected or Bypassed                                        |
| <b>Power Supply</b>      | • Status-ON/OFF<br>• Temperature—OK/Critical Overtemp/Abnormal<br>• AC Input—OK/Not OK<br>• DC Output—OK/Not OK |
| Fan                      | • Status—On/Off<br>• Speed—High/Low/Stopped                                                                     |
| Backplane                | • Status-OK/Failed<br>• Status of ports A and B—Connected/Bypassed                                              |
| Interface Board          | • Temperature—OK/Critical Overtemp<br>• Loop A status—OK/Failed<br>• Loop B status—OK/Failed                    |
| <b>GBIC</b>              | • Status—Disabled/Enabled<br>• Signal Level—OK/Too low<br>Transmitter-OK/Failed                                 |

**TABLE 17-2** Element Enclosure Status

# enatest Options

To reach the dialog box below, right-click on the test name in the System Map and select Test Parameter Options. If you do not see this test in the System Map, you might need to expand the collapsed groups, or your system may not include the device appropriate to this test. Refer to the *SunVTS User's Guide* for more details.

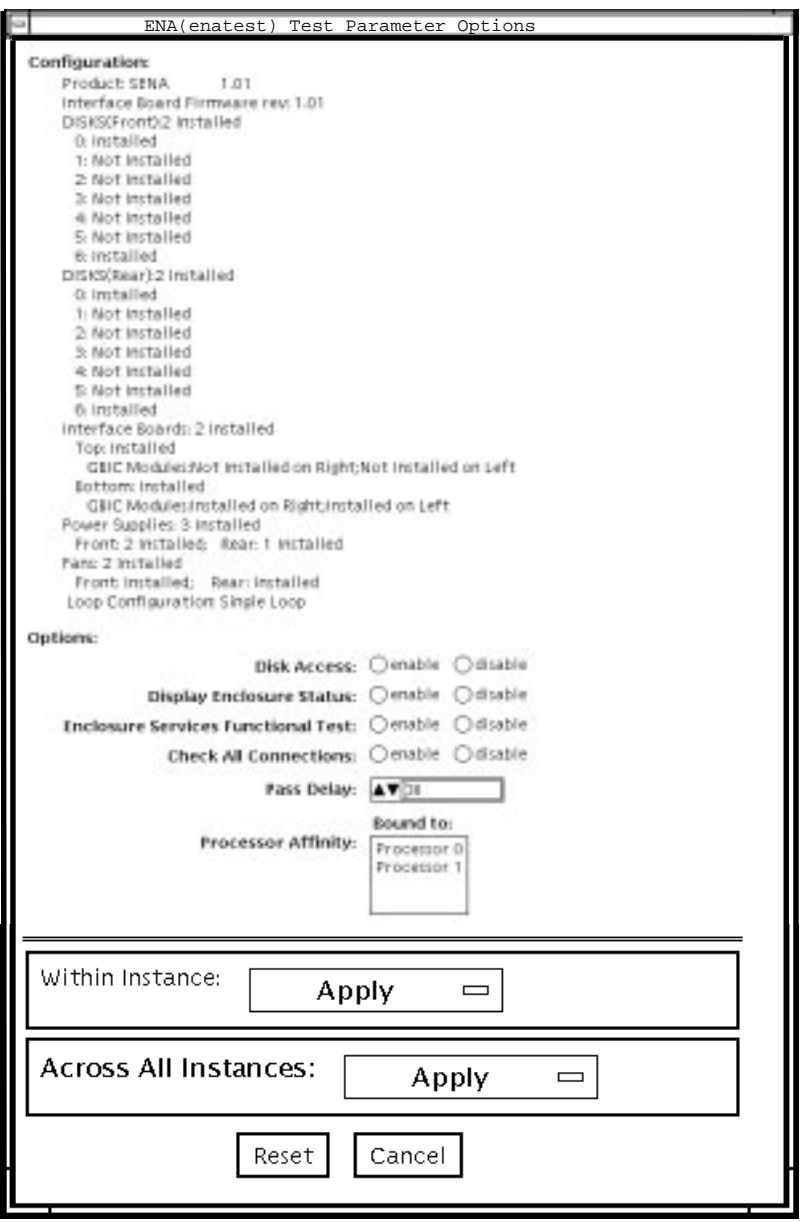

<span id="page-134-0"></span>**FIGURE 17-1** enatest Test Parameter Options Dialog Box

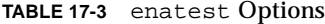

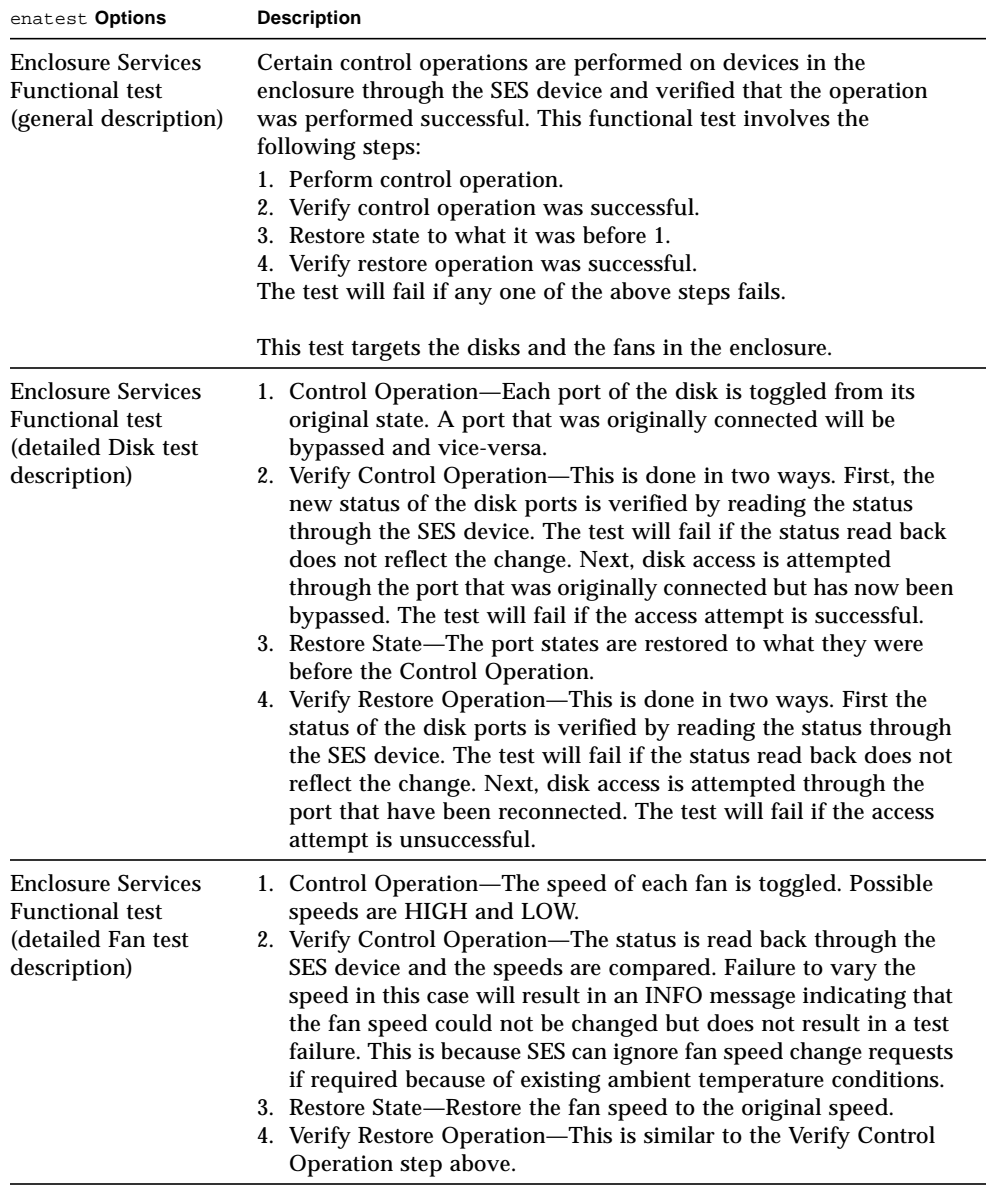

# <span id="page-136-0"></span>enatest Fault Isolation Capability

In the case of a failure, the test aids in fault isolation by reporting the possible cause(s) of failure. The fault isolation capability varies depending on the nature of the fault and the system configuration. enatest can detect and isolate hard faults. The following table shows the fault isolation capability for different configurations. A Yes indicates that fault isolation capability is available for that component in that configuration and a No indicates lack of fault isolation capability for that component in that configuration.

The following table is not applicable when using the PCI-based Fibre Channel card due to the card's lack of fault isolation capabilities.

| <b>Connections</b> | System<br><b>Architecture</b> | $SOC+$<br>Host<br>Adapter | Host<br>Side<br><b>GBIC</b> or<br>Cable | <b>Enclosure Elements</b> |                  |                |                |
|--------------------|-------------------------------|---------------------------|-----------------------------------------|---------------------------|------------------|----------------|----------------|
| to Enclosure       |                               |                           |                                         | Disk                      | <b>Backplane</b> | IB             | <b>GBIC</b>    |
| Multiple           | sun4u                         | Yes                       | Yes                                     | Yes                       | Yes              | Yes            | Yes            |
| Multiple           | sun4d                         | Yes                       | No                                      | Yes                       | Yes              | N <sub>0</sub> | No             |
| Single             | sun4u                         | Yes                       | No                                      | No                        | No               | N <sub>0</sub> | N <sub>0</sub> |
| Single             | sun4d                         | Yes                       | No                                      | N <sub>0</sub>            | No               | No             | N <sub>0</sub> |

**TABLE 17-4** enatest Fault Isolation Configurations

# enatest Test Modes

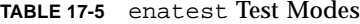

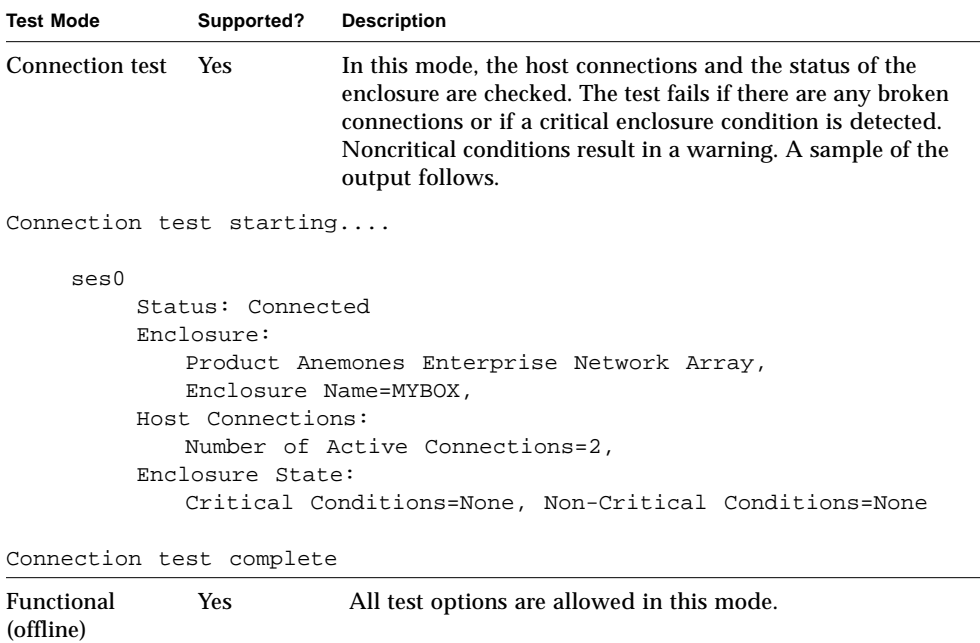

# enatest Command-Line Syntax

**/opt/SUNWvts/bin/enatest** *standard\_arguments* **-o dev=***device\_name***, disk\_access=***enable|disable***,disks=***disk1:disk2:disk3:...diskn***,disp=***enable|disable,*

| Argument                            | <b>Description</b>                                                                                                    |
|-------------------------------------|----------------------------------------------------------------------------------------------------|
| $dev = device$ name                 | Specifies the name of an ses device in the enclosure.                                                                                                    |
| $disk$ $access = enable / disable$  | Enables or disables disk access.                                                                                                    |
| $disks=disk1:disk2:disk3:$<br>diskn | Lists the disks contained in this enclosure that the<br>disk_access test should attempt to access. The disk<br>names are separated by colons (:). If this option is<br>disabled, the test will access all disks found in the<br>enclosure. |
| $\text{disp=enable}/\text{disable}$ | Enables or disables the display of detailed status<br>information regarding the enclosure elements.                                                                                                    |
| $estunc = enable / disable$         | Enables or disables the Enclosure Services Functional test.                                                                                                    |
| $com = enable / disable$            | Displays information about the connection to the host.                                                                                                    |
| delay=delay_in_seconds              | Sets the minimum delay (in seconds) between successive<br>invocations of the test.                                                                                                    |

**TABLE 17-6** enatest Command-Line Syntax

# Sun StorEdge 1000 Enclosure Test (enctest)

enctest tests the Sun StorEdge™ A1000, D1000, and D2 disk enclosures. The A1000 and D1000 enclosures can support either 12 1" 4GB drives or 8 1.6" 9GB drives. The D2 disk enclosure can support 12 1" either 18GB or 36GB drives. These disk enclosures have redundant power and cooling. Following enclosure models are supported by enctest:

- Sun StorEdge A1000—Disk tray with the hardware RAID controller
- Sun StorEdge D1000—Disk tray without the hardware RAID controller
- Sun StorEdge D2—Disk tray without the hardware RAID controller

enctest can be used for validation, configuration verification, repair verification, and fault isolation of these models.

enctest sets the disk enclosure LEDs as follows:

| <b>LED State</b> | <b>Indicated Condition</b>              |  |
|------------------|-----------------------------------------|--|
| On               | Unrecoverable or critical condition     |  |
| <b>Blinking</b>  | Non-critical condition                  |  |
| Off              | Informational or no condition to report |  |
|                  |                                         |  |

**TABLE 18-1** enctest Status LEDs

**Note** – The ses driver must be present on the system with the Sun StorEdge enclosure(s). If the ses driver is not present, SunVTS will not detect the Sun StorEdge hardware. Use the following command to see if the ses driver is present: **pkginfo SUNWses**

Install the package if necessary.

enctest reports the status of the various elements in the enclosure. An error is registered if an unrecoverable or critical condition is detected. Noncritical conditions are reported through warning messages. The table below describes the information that is reported for each enclosure element.

| <b>Enclosure Element</b>                      | Information reported (per device slot) |
|-----------------------------------------------|----------------------------------------|
| <b>Disk</b>                                   | Present/Not Present<br>Failed/OK       |
| Power supply                                  | Present/Not Present<br>Failed/OK       |
| Fan                                           | Present/Not Present<br>Failed/OK       |
| <b>Temperature</b>                            | OK/Over temperature                    |
| RPA cache Battery<br>(StorEdge A1000<br>only) | OK/Low Charge                          |

**TABLE 18-2** enctest Enclosure Status Report

#### enctest Options

To reach the dialog box below, right-click on the test name in the System Map and select Test Parameter Options. If you do not see this test in the System Map, you might need to expand the collapsed groups, or your system may not include the device appropriate to this test. Refer to the *SunVTS User's Guide* for more details.

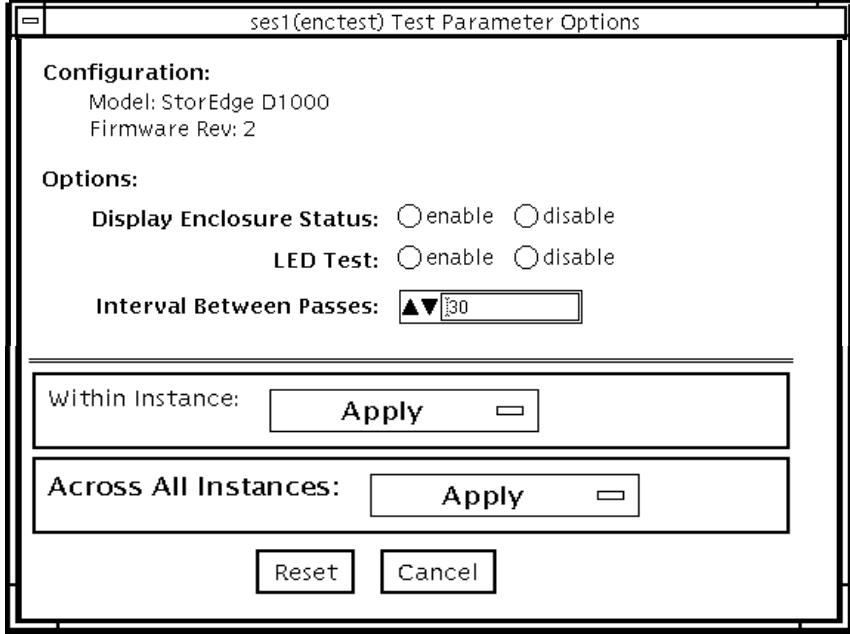

**FIGURE 18-1** enctest Test Parameter Options Dialog Box

**TABLE 18-3** enctest Options

| enctest Options                           | <b>Description</b>                                                                                                    |
|-------------------------------------------|----------------------------------------------------------------------------------------------------|
| <b>Display Enclosure</b><br><b>Status</b> | When enabled, the status of the enclosure elements are displayed as<br>messages in the SunVTS console. These messages are also logged in<br>the SunVTS info log file. |
| <b>LED</b> Test                           | When enabled, the LEDs associated with the disks are flashed for a<br>short period of time.                                                                           |
| Interval Between<br><b>Passes</b>         | Sets the minimum delay between successive invocations of the test.                                                                                                    |

#### enctest Test Modes

**TABLE 18-4** enctest Test Modes

| <b>Test Mode</b>        | Supported? | <b>Description</b>                                                                                                    |
|-------------------------|------------|----------------------------------------------------------------------------------------------------|
| Connectivity            | Yes        | The enclosure status summary bits are read. Detailed<br>information is reported only if an unrecoverable or critical<br>condition is detected. |
| Functional<br>(Offline) | Yes        | All options are allowed.                                                                                                    |

#### enctest Command-Line Syntax

**/opt/SUNWvts/bin/enctest** *standard\_arguments* **-o dev=***device\_name,* **disp=***enable|disable,***led=***enable|disable,***delay=***delay\_in\_seconds*

**TABLE 18-5** enctest Command-Line Syntax

| Argument                            | <b>Description</b>                                                                            |
|-------------------------------------|-----------------------------------------------------------------------------------------------|
| dev=device name                     | This is the name of a ses device in the enclosure.                                            |
| $\text{disp=enable}/\text{disable}$ | Detailed status information regarding the enclosure elements<br>will be displayed if enabled. |
| $\text{1ed}=enable/disable$         | Option to enable or disable the LED test.                                                     |
| delay=delay_in_seconds              | Minimum delay between successive invocations of the test.                                     |
## Environmental Test (envtest)

envtest exercises the I2C bus on the Sun Enterprise™ 450 product line. envtest contains five subtests to test and report on the power supply status, system temperature status, fan speed, disk LEDs, and front panel and keyswitch.

envtest is not scalable.

**Note –** Do not run envtest while the system is under a heavy load or false failures may be reported.

#### envtest Options

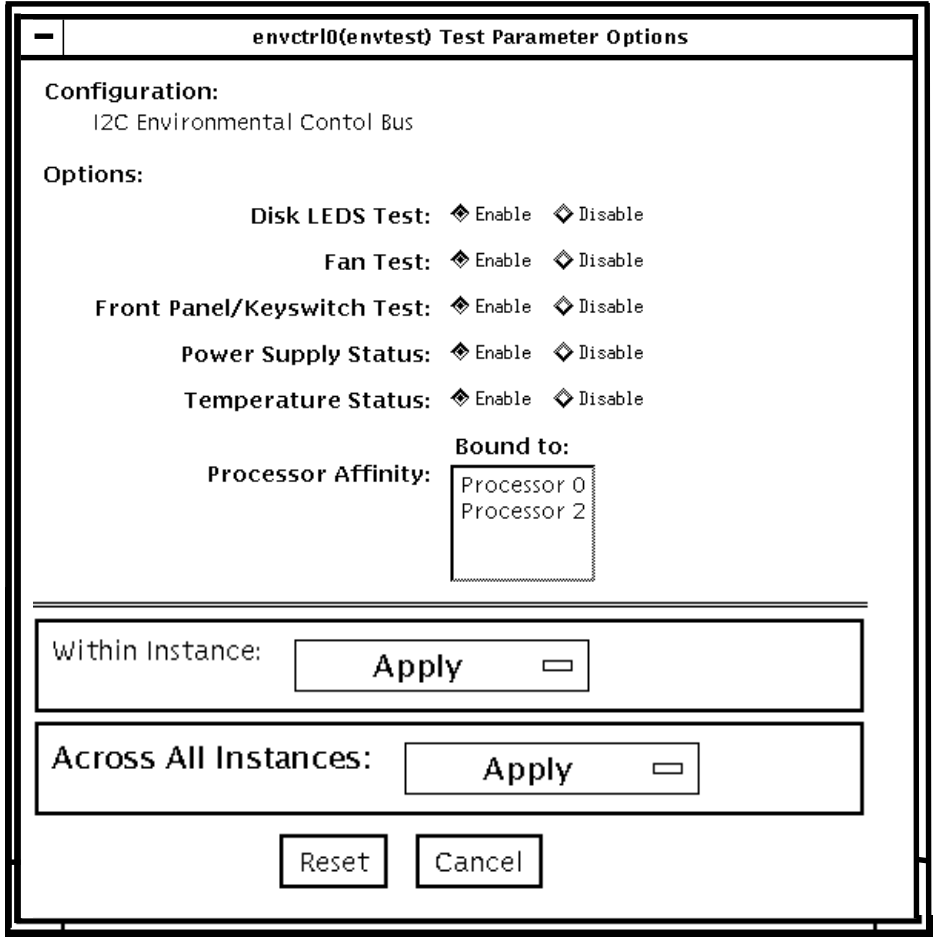

**FIGURE 19-1** envtest Test Parameter Options Dialog Box

#### **TABLE 19-1** envtest Options

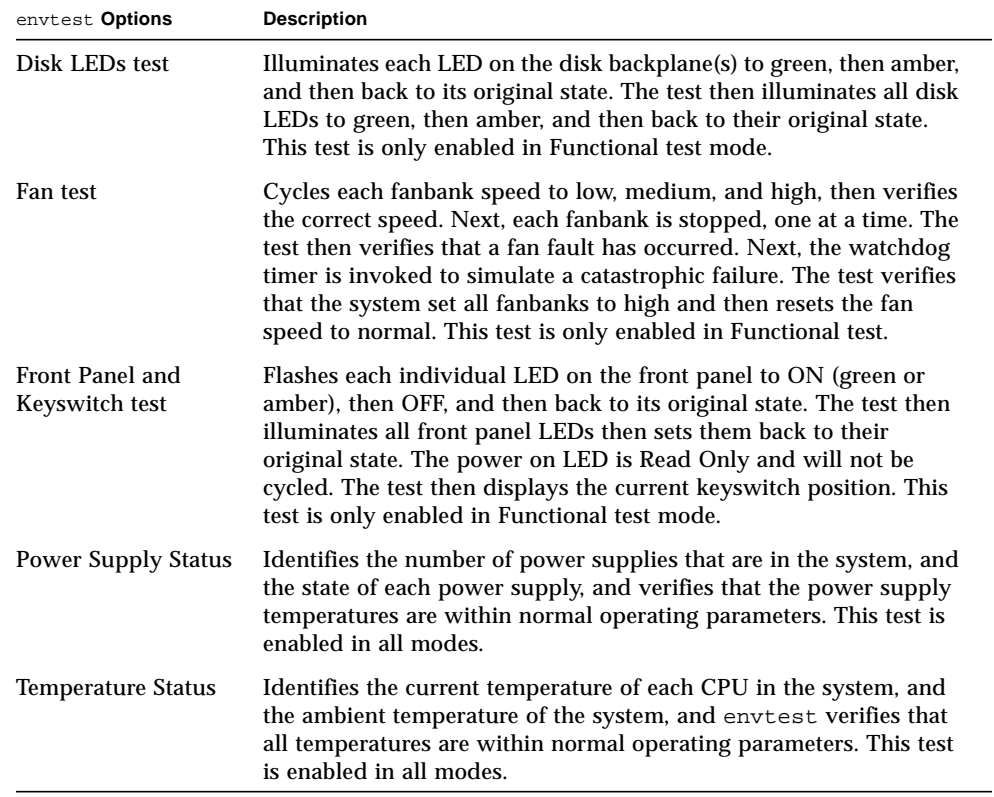

#### envtest Test Modes

envtest supports Connection and Functional tests.

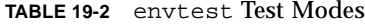

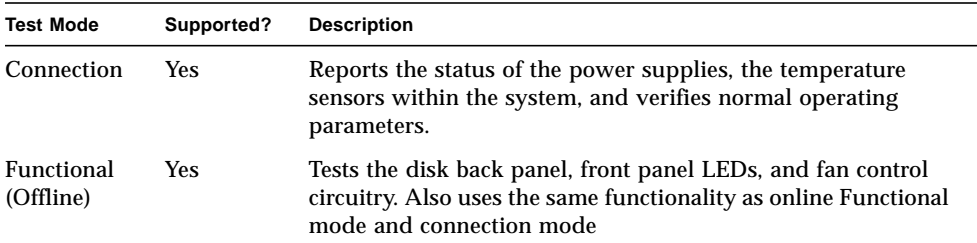

## envtest Command-Line Syntax

**/opt/SUNWvts/bin/envtest** [*standard arguments*] **-o dev=***raw\_device\_name***,diskleds=***E/D***,fans***=E/D***,fpanel***=E/D***, psupply***=E/D***,temp***=E/D*

**TABLE 19-3** envtest Command-Line Syntax

| Argument                                         | <b>Description</b>                            |
|--------------------------------------------------|-----------------------------------------------|
| dev=raw_device_name                              | Specifies the name of the raw device to test. |
| diskleds= <i>enable   disable</i>                | Enables or disables the Disk LEDS test.       |
| $\texttt{fans} = \text{enable} / \text{disable}$ | Enables or disables the Fans test.            |
| $\texttt{fpanel} = enable \mid disable$          | Enables or disables the Front Panel test.     |
| $\texttt{psupply=enable}$ disable                | Enables or disables the Power Supply test     |
| $\texttt{temp}=enable/disable$                   | Enables or disables the Temperature test.     |

**Note –** 64-bit tests are located in the sparcv9 subdirectory: /opt/SUNWvts/bin/ sparcv9/*testname*. If a test is not present in this directory, then it may only be available as a 32-bit test. For more information refer to ["32-Bit and 64-Bit Tests" on](#page-24-0) [page 3](#page-24-0).

## Environmental Test (env2test)

env2test exercises and validates the I2C bus on the Sun Enterprise 250 systems.

Five subtests in env2test test and report the status of the power supply, system temperature, fan speed, disk LEDs, front panel, and keyswitch.

env2test is not scalable.

**Note –** Do not run env2test while the system is under a heavy load or false failures may be reported.

## env2test Options

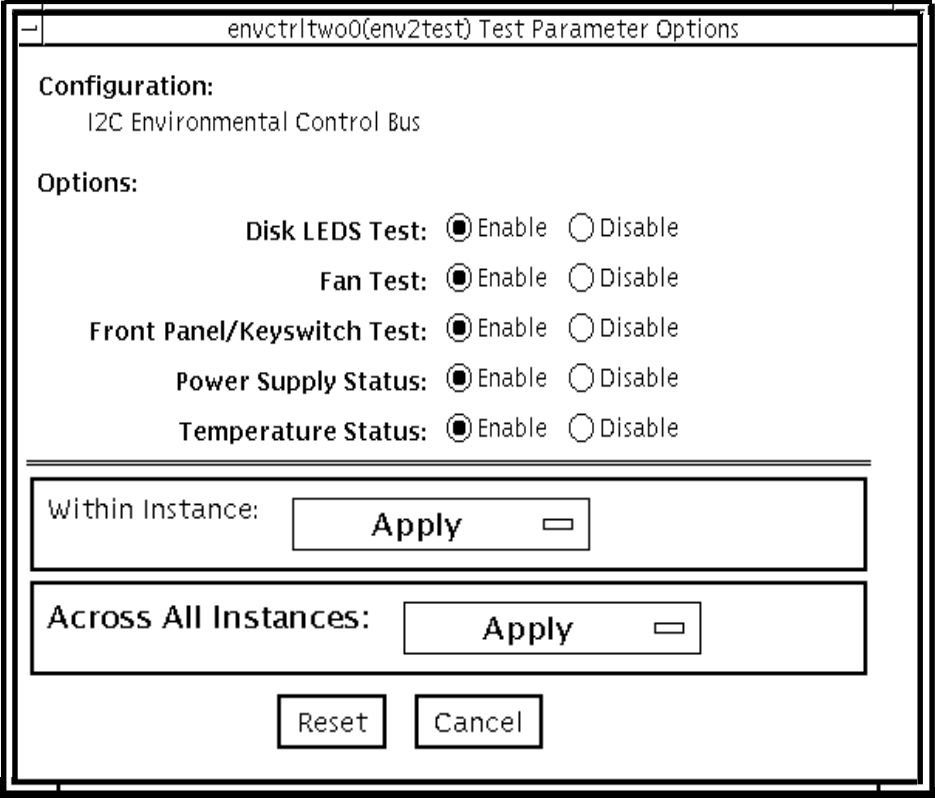

**FIGURE 20-1** env2test Test Parameter Options Dialog Box

#### **TABLE 20-1** env2test Options

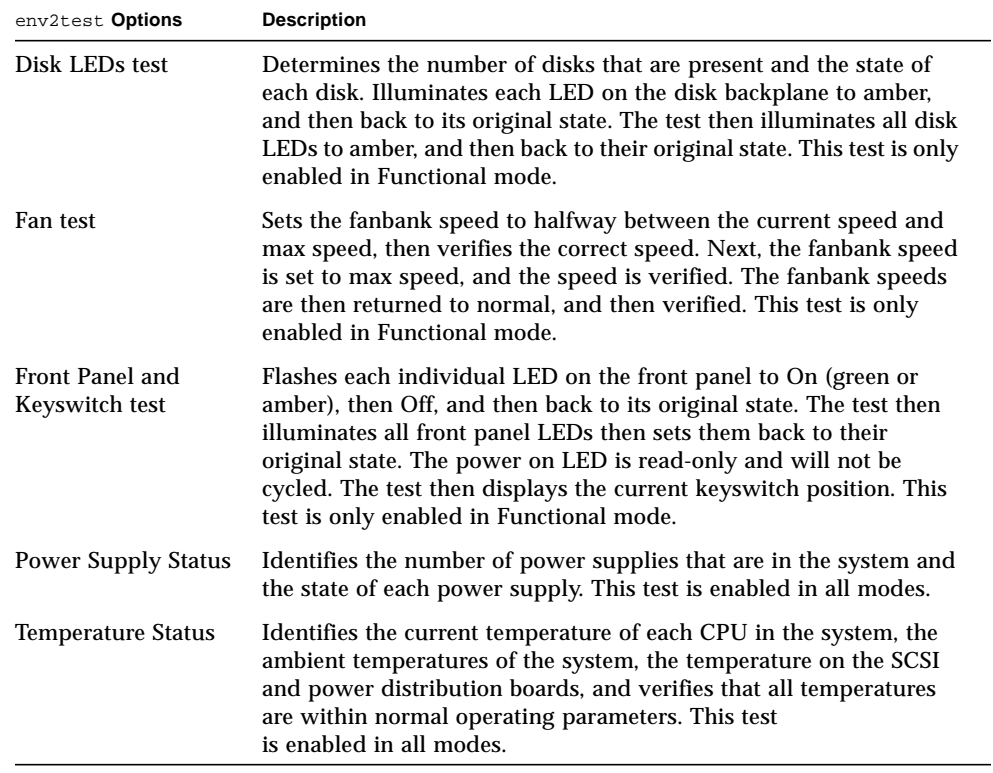

### env2test Test Modes

env2test supports Connection and Functional tests as described in the table below.

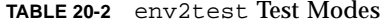

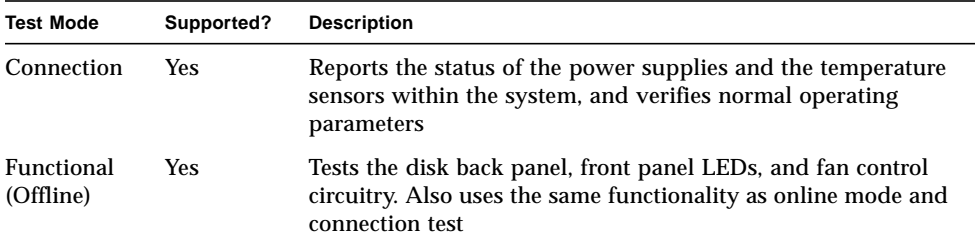

# env2test Command-Line Syntax

**/opt/SUNWvts/bin/env2test** [*standard arguments*] **-o dev=***device\_name***,diskleds=***E/D***,env\_mon=***poll\_interval***,fans=***E/D,* **fpanel=***E/D***,psupply=***E/D***,temp=***E/D*

**TABLE 20-3** env2test Command-Line Syntax

| Argument                                         | <b>Description</b>                                                                                          |
|--------------------------------------------------|----------------------------------------------------------------------------------------------------|
| dev=raw device name                              | Specifies the name of the raw device to test.                                                               |
| $diskleds=enable/disable$                        | Enables or disables diskleds test.                                                                          |
| env_mon=poll_interval                            | Displays all system environmental statics every<br>poll_interval seconds. (Display ONLY, does not<br>test.) |
| $\texttt{fans} = \text{enable} / \text{disable}$ | Enables or disables Fan test.                                                                               |
| $f$ panel=enable   disable                       | Enables or disables Front Panel test.                                                                       |
| $psupp1y=enable/disable$                         | Enables or disables Power Supply test.                                                                      |
| $\texttt{temp}=enable/disable$                   | Enables or disables Temperature test.                                                                       |

**Note –** 64-bit tests are located in the sparcv9 subdirectory: /opt/SUNWvts/bin/ sparcv9/*testname*. If a test is not present in this directory, then it may only be available as a 32-bit test. For more information refer to ["32-Bit and 64-Bit Tests" on](#page-24-0) [page 3](#page-24-0).

## Environmental Test (env3test)

env3test is an environmental control test for the Sun Blade 1000 and Sun Blade 100 systems. The test monitors the system by reading temperatures and fan speeds, as well as their limits. It reports whether the temperatures and fan speeds fall within system environmental condition limits.

The MAX1617 temperature sensor keeps a set of hard limits for the maximum and minimum temperatures allowed within the system. If the temperature passes one of these limits, the system performs a hard shutdown to protect hardware components. env3test also checks against the environmental monitor daemon, which keeps its own limits.

By reading these temperature values, the test reports the possibility of a failure of the system environmental feedback loop between the fans and the temperature sensors.

**Note –** If env3test fails to register temperature values, the system temperature indicators may be faulty.

**Note –** env3test will not run on operating environments earlier than the Solaris 8 10/00 operating environment.

### env3test Options

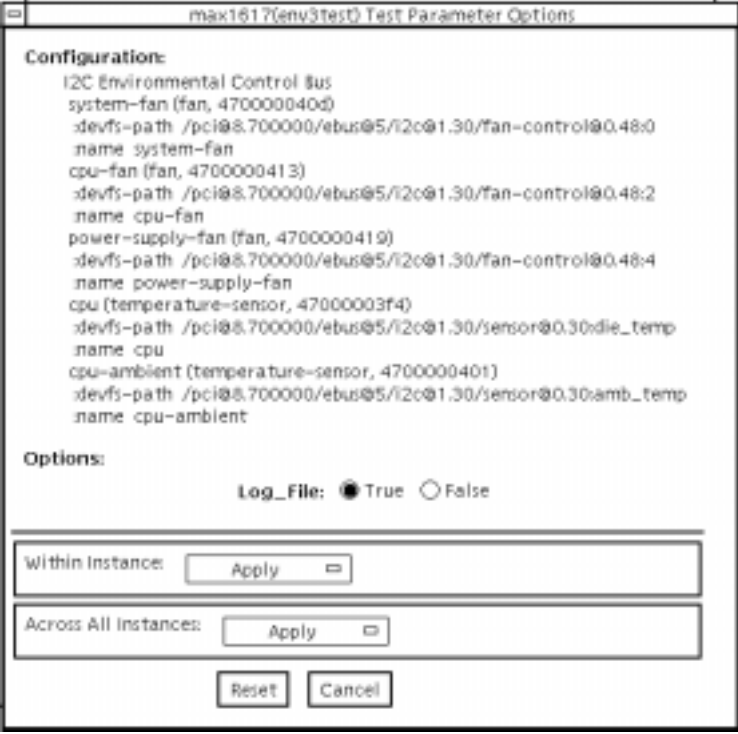

**FIGURE 21-1** env3test Test Parameter Options Dialog Box

If the Log File option is set to True, the test logs two lines of information read from the system into the log file /var/opt/SUNWvts/logs/env3test.log. The first line is a time stamp. The second line is a list of names and the read values, as shown below:

```
Wed May 24 13:55:57 2000
system-fan , 19, cpu-fan , 49, power-supply-fan , 100, cpu , 81,
cpu-ambient ,24
```
The values for fan settings refer to the percentage of performance at which each fan is running. The system fan, for example, is running at 19% of its capacity. The temperature values are in degrees Celsius. The cpu in the above example is running at 81 degrees C.

### env3test Test Modes

**TABLE 21-1** env3test Test Modes

| <b>Test Mode</b>        | Supported? | <b>Description</b>                                                             |
|-------------------------|------------|--------------------------------------------------------------------------------|
| Connection              | <b>Yes</b> | Attempts connection to the device.                                             |
| Functional<br>(Offline) | Yes        | Reports the received information to the GUI logging window<br>in verbose mode. |

## env3test Command-Line Syntax

**/opt/SUNWvts/bin/env3test** [*standard arguments*] **-o dev=***driver\_name***, logging=***true|false*

#### **TABLE 21-2** env3test Command-Line Syntax

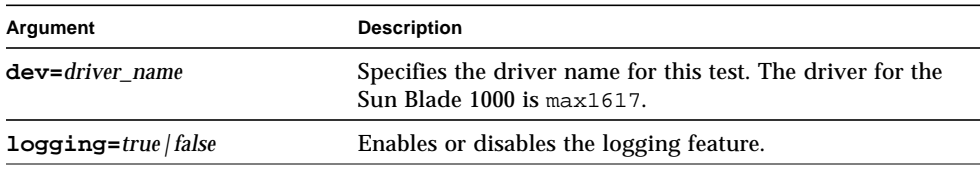

**Note –** 64-bit tests are located in the sparcv9 subdirectory: /opt/SUNWvts/bin/ sparcv9/*testname*. If a test is not present in this directory, then it may only be available as a 32-bit test. For more information refer to ["32-Bit and 64-Bit Tests" on](#page-24-0) [page 3](#page-24-0).

## Environmental Test (env4test)

env4test exercises and validates the I2C bus on the Sun Netra™ CT systems.

There are nineteen subtests in env4test that test and report the status of the following:

- Continuity LED flash test
- Slot LED flash test
- Disk LED flash test
- Power supply LED flash test
- Fan LED flash test
- System controller board LED flash test
- Front transition module LED flash test
- Green LED's blink register
- Register read/write test, 3N march
- Register read/write test, 5N march
- Register read/write test, Crosstalk
- FRU presence test
- I/O slot health test
- I/O slot reset test
- Power remote on/off test
- Fan speed switch test
- CPU temperature status display test
- Power supply status display test
- Fan status display test

env4test is not scalable.

## env4test Options

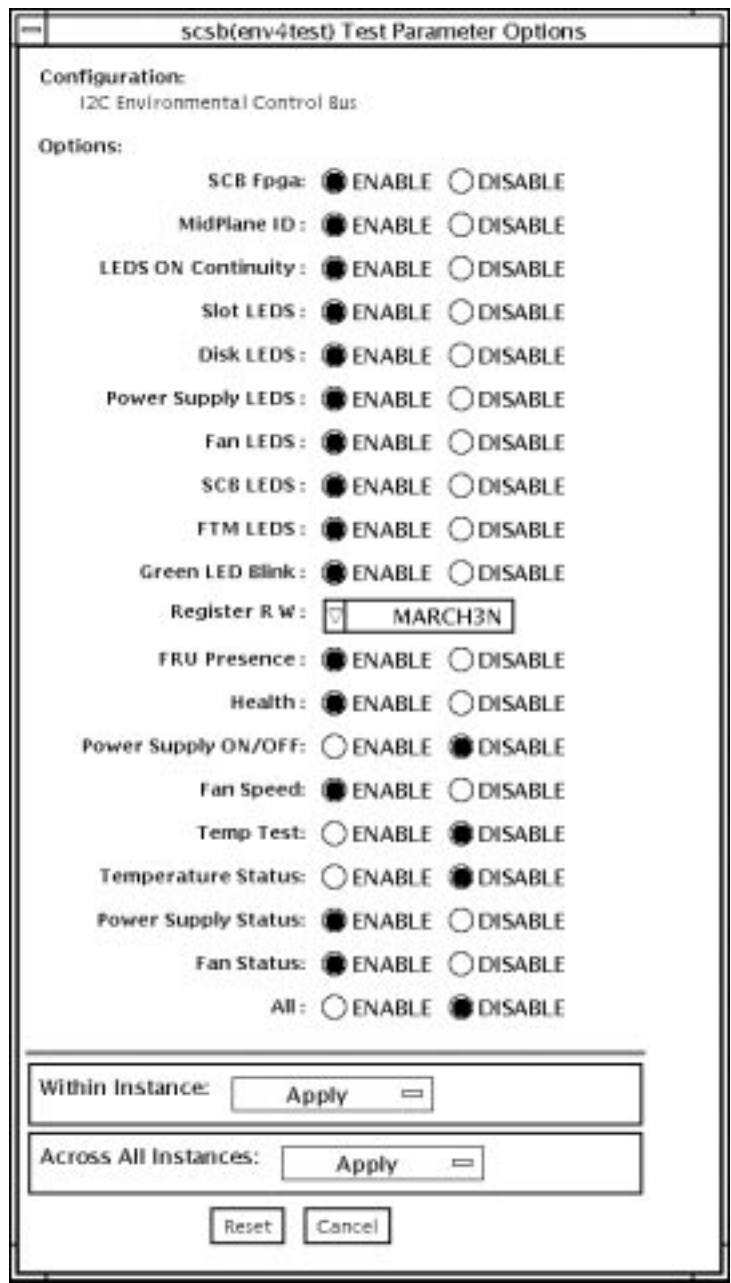

**FIGURE 22-1** env4test Test Parameter Options Dialog Box

#### **TABLE 22-1** env4test Options

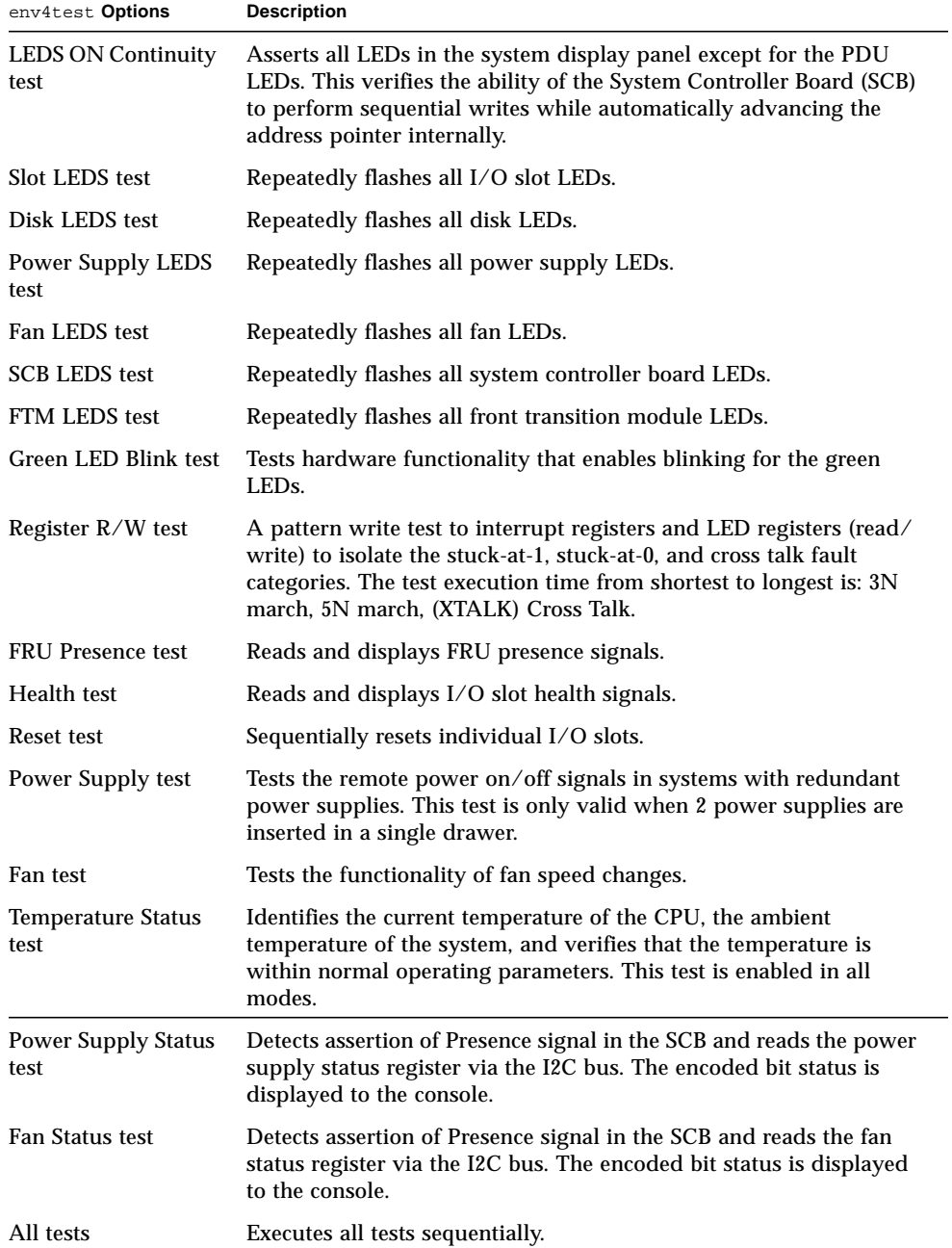

#### env4test Test Modes

env4test supports Connection and Functional tests as described in the table below.

**TABLE 22-2** env4test Test Modes

| <b>Test Mode</b>        | Supported? | <b>Description</b>                                                                                                    |
|-------------------------|------------|----------------------------------------------------------------------------------------------------|
| Functional<br>(offline) | Yes        | Tests the disk back panel, front panel LEDs, and fan control<br>circuitry. Also uses the same functionality as Online mode and<br>Connection test mode. |

## env4test Command-Line Syntax

```
/opt/SUNWvts/bin/env4test [standard arguments] -o dev=device_name,
ContinuityTest=E(nable)|D(isable),SlotLedsTest=E|D,DiskLedsTest=E|D,
PsupplyLedsTest=E|D,FanLedsTest=E|D,ScbLedsTest=E|D,
FtmLedsTest=E|D,GreenLedsBlinkTest=E|D,RegTest=3N|5N|Cross_Talk,
FRUPresenceTest=E|D,HealthTest=E|D,ResetTest=E|D,
PowerSupplyTest=E|D,FanTest=E|D,TempStatus=E|D,
PsupplyStatus=E|D,FanStatus=E|D, AllTests=E|D
```
**TABLE 22-3** env4test Command-Line Syntax

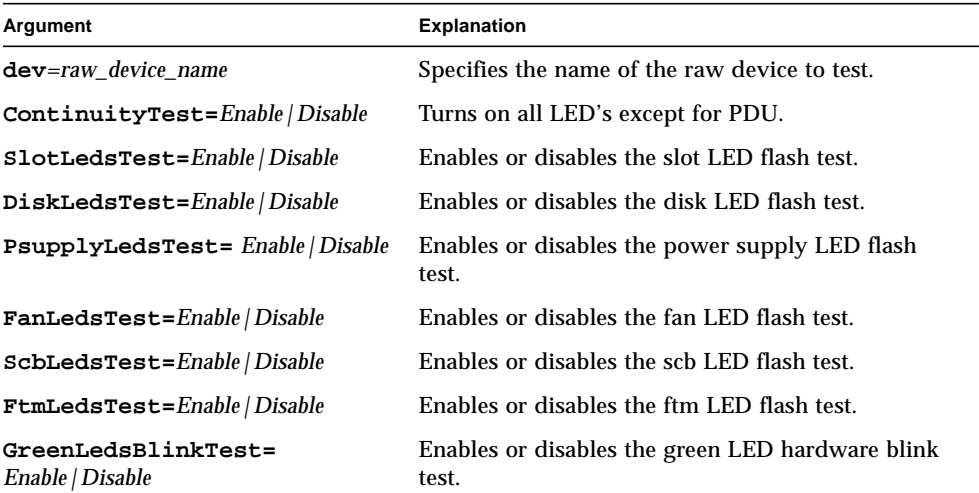

**TABLE 22-3** env4test Command-Line Syntax

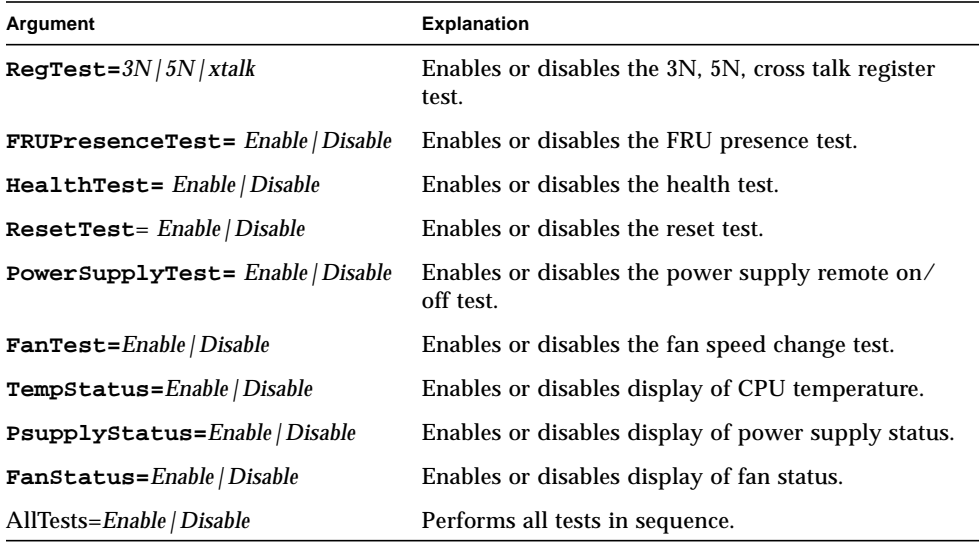

**Note –** 64-bit tests are located in the sparcv9 subdirectory: /opt/SUNWvts/bin/ sparcv9/*testname*. If a test is not present in this directory, then it may only be available as a 32-bit test. For more information refer to ["32-Bit and 64-Bit Tests" on](#page-24-0) [page 3](#page-24-0).

## Environmental Test (env5test)

env5test exercises and validates the environmental subsytems of the Sunfire 280R product line. This test contains subtests to exercise a system's fans, keyswitch, LEDs, power supplies and temperature sensors.

This test is not scalable.

**Note –** Only the 64-bit version of this test is supported.

#### env5test Test Requirements

- You must install the SUNWpiclh, SUNWpiclr, SUNWpiclu, and SUNWpiclx picl packages correctly before running env5test.
- Verify that the picld daemon is running by typing the following:

```
# ps -ef |grep picld
root 100077 1 0 Sep 11 ? 23:40 /usr/lib/picl/picld
```
If the daemon is not running, run the script to restart it by typing the following:

# **/etc/init.d/picld start**

## env5test Options

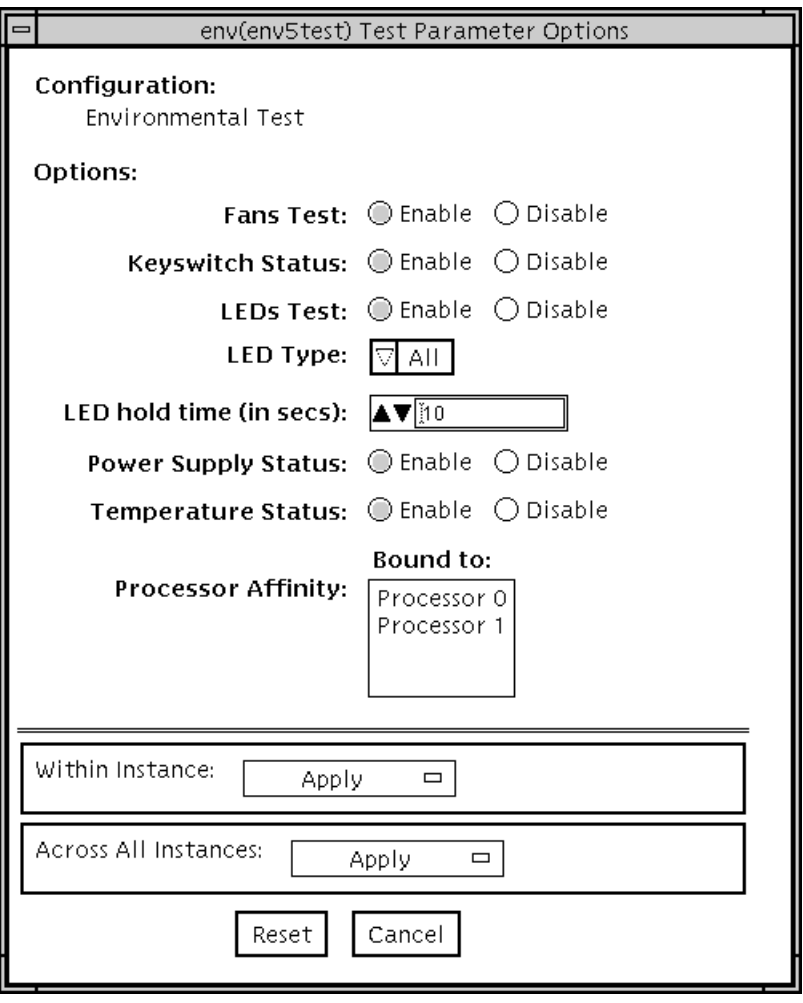

**FIGURE 23-1** env5test Test Parameter Options Dialog Box

#### **TABLE 23-1** env5test Options

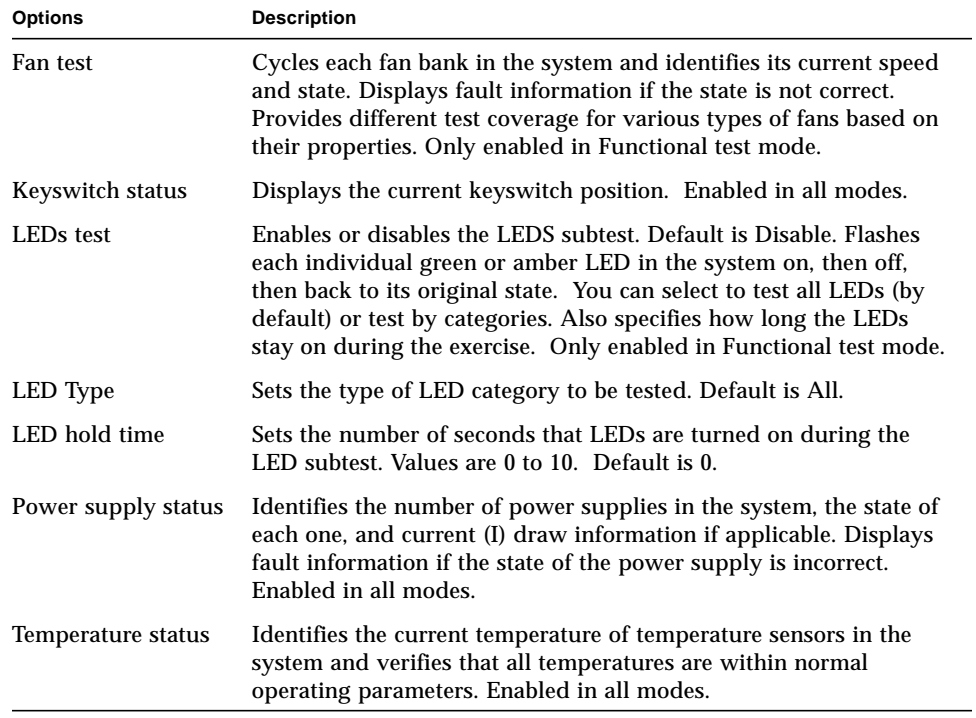

### env5test Test Modes

**TABLE 23-2** env5test Test Modes

| <b>Test Mode</b>        | Supported? | <b>Description</b>                                                                                                    |
|-------------------------|------------|----------------------------------------------------------------------------------------------------|
| Connection              | Yes        | Runs the Keyswitch, Power Supply, and Temperature<br>subtests. Reports on the status only of system fans.<br>Verifies normal operating parameters. |
| Functional<br>(Offline) | Yes        | Runs the full set of subtests.                                                                                                    |

## env5test Command-Line Syntax

**/opt/SUNWvts/bin/sparcv9/env5test** *standard\_arguments* **-o dev=***raw\_device\_name***,leds=***E|D***,ledtype=***category***,ledtime=***num\_seconds***, keys=***E|D***,fans=***E|D***,psupply=***E|D***,temp=***E|D*

**TABLE 23-3** env5test Command-Line Syntax

| Argument            | <b>Description</b>                                                                                              |
|---------------------|----------------------------------------------------------------------------------------------------|
| dev=raw device name | Specifies the name of the raw device to test.<br>Default is /dev/env                                            |
| $\texttt{leds}=E/D$ | Enables or disables the LEDS subtest. Default is Disable.                                                       |
| ledtype=category    | Sets the type of LED category to be tested. Default is All.                                                     |
| ledtime=num seconds | Sets the number of seconds that LEDs are turned on during the<br>LED subtest. Values are 0 to 10. Default is 0. |
| $keys = E/D$        | Enables or disables the Keyswitch subtest. Default is Enable.                                                   |
| fans= $E/D$         | Enables or disables the Fans subtest. Deafult is Disable.                                                       |
| $psupp1y=E/D$       | Enables or disables the Power supply subtest. Default is Enable.                                                |
| $temp=E/D$          | Enables or disables the Temperature subtest. Default is Enable.                                                 |

## Frame Buffer Test (fbtest)

fbtest is a generic test for all frame buffers.

The fbtest checks the frame buffer by sequentially writing, reading, and verifying small blocks of random patterns across the entire video RAM. The block size is 64 x 64 pixels. If a miscompare occurs, the test stops with an error message that indicates the location of the error.

If a generic frame buffer device name  $(dvc/fb)$  is specified, fbtest automatically detects the depth of the frame buffer, and adjusts testing to the frame buffer size.

For full instructions on testing frame buffers, see ["Testing Frame Buffers" on page 8.](#page-29-0)

#### fbtest Options

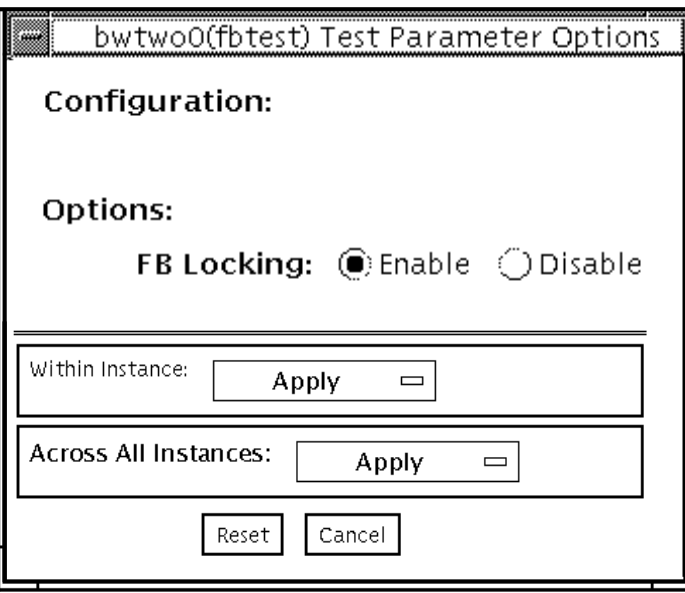

**FIGURE 24-1** fbtest Test Parameter Options Dialog Box

**Note –** To start SunVTS with vtsui, but without vtsk, you must add the host name to xhost as: **xhost +** *hostname.*

### fbtest Test Modes

Due to the nature of graphic tests, reading from or writing to the frame buffer during graphic tests disturbs user operation.

**TABLE 24-1** fbtest Test Modes

| <b>Test Mode</b>        | Supported? | <b>Description</b>         |
|-------------------------|------------|----------------------------|
| Connection              | No.        | Not supported              |
| Functional<br>(Offline) | Yes        | Runs the full set of tests |

## fbtest Command-Line Syntax

**/opt/SUNWvts/bin/fbtest** *standard\_arguments* **-o dev=***device\_name,* **lock=***E(nable)/D(isable)*

**TABLE 24-2** fbtest Command-Line Syntax

| Argument                                | <b>Description</b>                                                                                                    |
|-----------------------------------------|----------------------------------------------------------------------------------------------------|
| $dev = device$ name                     | Specifies which frame buffer to test.                                                                                                    |
| $\texttt{lock} = E(nable)$<br>D(isable) | Enables or disables the window system locking option. See<br>"Testing Frame Buffers" on page 8 for details. Frame buffer<br>locking is enabled by default on the window server running the<br>Open Windows software. |

**Note –** 64-bit tests are located in the sparcv9 subdirectory: /opt/SUNWvts/bin/ sparcv9/*testname*. If a test is not present in this directory, then it may only be available as a 32-bit. For more information refer to ["32-Bit and 64-Bit Tests" on page](#page-24-0) [3.](#page-24-0)

## Fast Frame Buffer Test (ffbtest)

ffbtest verifies the functionality of the fast frame buffer (FFB).

ffbtest can detect and adapt to the video modes of single- and double-buffer versions of the FFB. All ffbtest tests can run in several screen resolutions such as standard, stereo, and high resolution. In stereo mode, all tests write into the right and left eyes unless you specify otherwise. This test also supports FFB, FFB2, and FFB2+ fast frame buffer configurations. Use the ffbconfig -prconf command to display the configuration of the frame buffer you want to test.

You can interrupt ffbtest using Control-C. Turn off all other keyboard input if OPEN LOOK is running on the unit being tested.

Test accuracy is checked using a checksum algorithm. Possible locations of failing pixels are identified, as well as the likely failing FRU.

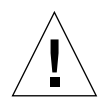

**Caution –** *Do not* run any other application or screen saver program that uses the FFB accelerator port while running ffbtest. These programs cause SunVTS to return incorrect errors.

**Note –** *Do not* run Open Windows™ across multiple monitors or the test could fail.

## ffbtest Test Requirements

Disable all screen savers before testing any graphics device. Type **xset s off** at a UNIX prompt to disable the Solaris screen saver. Disable the Power Management™ software if it is running.

For full instructions on testing frame buffers, see ["Testing Frame Buffers" on page 8.](#page-29-0)

ffbtest requires approximately 7 Mbytes of disk space in the /tmp directory to extract its working files. If this space is not available, the diagnostic will fail and report warning and error messages, indicating a lack of disk space.

To start SunVTS with vtsui, but without vtsk, you must add the host name to xhost as: **xhost +** *<hostname>.*

## ffbtest Options

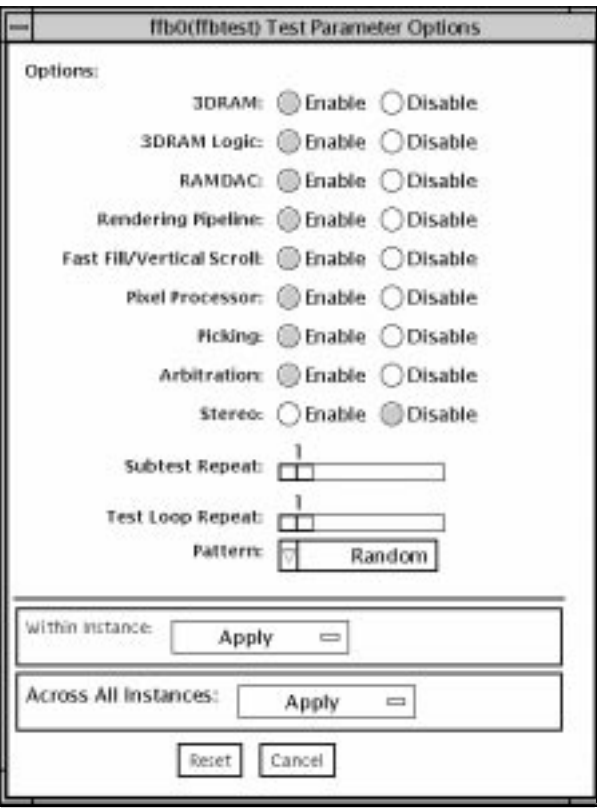

**FIGURE 25-1** ffbtest Test Parameter Options Dialog Box

By default, all tests are enabled except the stereo test.

**TABLE 25-1** ffbtest Options

| ffbtest Options  | <b>Description</b>                                                                                                    |
|------------------|----------------------------------------------------------------------------------------------------|
| 3DRAM test       | The 3DRAM test thoroughly tests the video memory in the FFB<br>using 512-bit reads and writes. 3DRAM makes a full screen pass,<br>consisting of a write and a read to each pixel location, for each<br>access mode on the list below. You can use either random data or<br>specify data at the command line. A second pass is made with the<br>one's complement of the data used in the first pass so that each<br>memory location is tested with both a zero and a one. Notice that<br>some passes are skipped on the single-buffered FFB.                                                                                                    |
|                  | Errors in this subtest are attributes to the 3DRAM. A failing chip is<br>indicated by (X, Y) locations and device-specific "U" numbers:<br>· DFB8R, DFB8G, DFB8B, DFB8X-Buffer A<br>• DFB24-Buffer A<br>• DFB32—Buffer A<br>• SFB8R, SFB8G, SFB8B, SFB8X—Buffer A<br>• SFB8R, SFB8G, SFB8B, SFB8X—Buffer B (double buffer only)<br>• SFB32-Buffer A<br>• SFB32-Buffer B (double buffer only)<br>• SFB32-Buffer C (double buffer only)<br>• SFB64-Buffers A and C (double buffer only)<br>• SFB64—Buffers B and C (double buffer only)                                                                                                    |
| 3DRAM Logic test | 3DRAM Logic provides logical functionality to the FFB. The<br>following services are tested:<br>• Compare Controls-Match AB<br>• Compare Controls-Magnitude AB<br>• Compare Controls—Match C (double buffer only)<br>• Compare Controls—Magnitude C (double buffer only)<br>• Match Mask-AB<br>• Magnitude Mask—AB<br>• Match Mask—C (double buffer only)<br>• Magnitude Mask-C (double buffer only)<br>• Raster Operations-RGB<br>• Raster Operations-X<br>• Raster Operations-YZ (double buffer only)<br>• Plane Mask-RGB<br>• Plane Mask $-X$<br>• Plane Mask—Y<br>• Plane Mask—Z<br>• Group Enable—R, G, B, X<br>• Group Enable-Y, Z (double buffer only) |

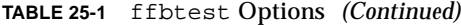

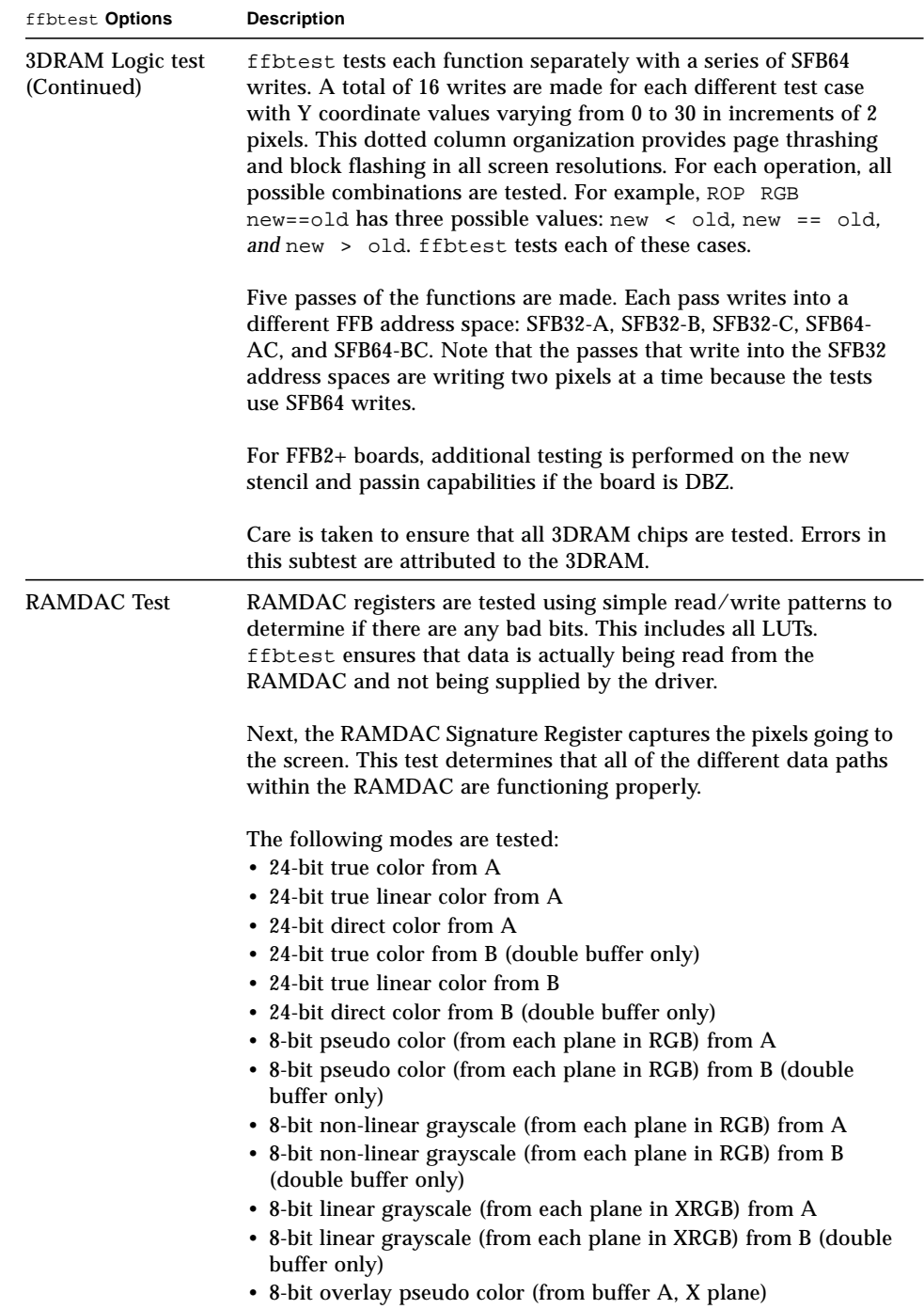

| ffbtest Options                   | <b>Description</b>                                                                                                    |
|-----------------------------------|----------------------------------------------------------------------------------------------------|
| <b>RAMDAC</b> test<br>(Continued) | This test displays a total of 11 different types of windows on the<br>screen for the single-buffered configuration; 22 for double-<br>buffered. A cursor is also displayed on the screen.                                                                  |
|                                   | RAMDAC on FFB2+ board supports three modes (SEP8, SEP4, and<br>Combined). This test detects the RAMDAC type and tests the<br>original and additional features like increased number of CLUTs,<br>increased WLUT size, additional overlay WLUT.             |
|                                   | Errors in this test are attributed to the RAMDAC.                                                                                                    |
| <b>Rendering Pipeline</b><br>test | Rendering Pipeline uses the rendering pipeline tests developed for<br>the FFB stand-alone diagnostics.                                                                                                    |
|                                   | Each primitive is tested thoroughly with the following sources and<br>configurations:<br>$\bullet$ Dots                                                                                                    |
|                                   | • Anti-aliased dots                                                                                                    |
|                                   | • Lines using all four line drawing primitives                                                                                                    |
|                                   | • Triangles                                                                                                    |
|                                   | • Polygons                                                                                                    |
|                                   | • Rectangles<br>• Fonts                                                                                                    |
|                                   | Errors in this test are attributed to the FBC.                                                                                                    |
| Fast Fill/Vertical<br>Scroll test | The Fast Fill/Vertical Scroll primitives are separated from the<br>Rendering Pipeline tests because of their dependence on screen<br>type. There are three different tests, one for each screen type. Each<br>test uses both block and page mode fistfuls. |
|                                   | Errors in this test are attributed to the FBC.                                                                                                    |
| Pixel Process test                | Pixel Processor, a subtest, exercises the following options selected<br>by the FFB's Pixel Processor Control (PPC) register:<br>• Auxiliary clipping (additive and subtractive)<br>• Depth cueing                                                          |
|                                   | • Alpha blend                                                                                                    |
|                                   | • Viewport clip (2D and 3D)<br>• Area pattern (transparent and opaque)                                                                                                    |
|                                   | Errors in this test are attributed to the FBC.                                                                                                    |

**TABLE 25-1** ffbtest Options *(Continued)*

| ffbtest Options  | <b>Description</b>                                                                                                    |
|------------------|----------------------------------------------------------------------------------------------------|
| Picking test     | The Picking test exercises the pick detect login of the 3DRAM.<br>ffbtest defines a pick detect window and checks that writes to<br>the window are picked, and writes outside the window are not<br>picked. The test is repeated once for each 3DRAM.<br>Errors in this test are attributed to the 3DRAM.                                                                                                    |
| Arbitration test | The Arbitration subtest continuously renders an object into the<br>accelerator port while performing reads and writes through the<br>direct port. For single-buffered configurations, a picture is<br>rendered into the RGB planes while another process does DFB<br>reads and writes in the X plane. For doubled buffered<br>configuration, a picture is rendered into all 32 planes of the B<br>buffer while the other does 32-bit DFB reads and writes in the A<br>plane. This subtest simulates conditions in the real world, where<br>rendering processes and windows operations run concurrently. |
|                  | Errors in this test are attributed to the FBC.                                                                                                    |

**TABLE 25-1** ffbtest Options *(Continued)*

| ffbtest Options    | <b>Description</b>                                                                                                    |
|--------------------|----------------------------------------------------------------------------------------------------|
| <b>Stereo Test</b> | The Stereo test displays an object in stereo mode with different<br>images for the right and left eye. The user can verify proper<br>operation by looking at the screen with stereo glasses and<br>following the displayed instructions. If the monitor type is not<br>1280x1024 at 76MHz, this test prints a warning message and does<br>not run. To prevent this message from being displayed or written<br>to the SunVTS information log, disable the stereo test in the test<br>option menu. Only Sony P4 and N2 monitors support stereo<br>resolutions.                                                                                                    |
|                    | This test temporarily switches the monitor into stereo mode,<br>renders a stereo image, performs a signature analysis on the stereo<br>image (using the RAMDAC signature capture register), and after<br>displaying the image for five seconds, restores the monitor to its<br>previous resolution.                                                                                                    |
|                    | Errors in this test are attributed to the RAMDAC.                                                                                                    |
|                    | Note $-$ If vertical lines are displayed on the console when running<br>SunVTS, this could be caused by the ffbtest stereo test. There is<br>a time-critical period in the FFB hardware when trying to change<br>the screen resolution from standard to stereo and back to standard.<br>When the system is heavily loaded or running all of the SunVTS<br>tests, the FFB device driver may get interrupted while changing<br>screen resolution. If this occurs, FB ASIC and RAMDAC get out of<br>synchronization, resulting in an unusual display on the FFB screen.<br>This problem could also cause a system hang condition. To avoid<br>this type of display problem, disable the ffbtest stereo test when<br>other SunVTS tests are enabled. |
|                    | This test is disabled by default because it is only needed when a<br>stereo monitor and stereo glasses are present.                                                                                                    |

**TABLE 25-1** ffbtest Options *(Continued)*

## ffbtest Test Modes

Due to the nature of graphic tests, reading from or writing to the frame buffer during graphic tests will disturb user operation. This test is only available in offline Functional test and Stress mode.

| <b>Test Mode</b>        | Supported? | <b>Description</b>                                                                                                    |
|-------------------------|------------|----------------------------------------------------------------------------------------------------|
| Connection              | No.        | Not supported                                                                                                    |
| Functional<br>(Offline) | Yes.       | The ffbtest verifies both the single- (SFB) and double-<br>buffered (DBZ) fast frame buffer boards.                                                                                                    |
| Stress mode             | Yes        | Stress mode exercises the frame buffer as much as possible.<br>The Random test generator, constructed as part of the<br>verification effort, is used. Starting from a known seed,<br>random primitives with random attributes are generated. The<br>primitives are checked to ensure that they were rendered in<br>the same way as on a known good system. The test is repeated<br>ten times, with each random picture overlaying the previous<br>one. |
|                         |            | Stress mode is not available on FFB2+ boards.                                                                                                    |

**TABLE 25-2** ffbtest Test Modes
# ffbtest Command-Line Syntax

**/opt/SUNWvts/bin/ffbtest** *standard\_arguments* **-o dev=***device\_name,* **S=***subtest\_number,***F=***#\_of\_subtest\_loops,***B=***#\_of\_test\_loops***,P=***test\_pattern*

| Argument                    | <b>Description</b>                                                                                                    |  |  |
|-----------------------------|----------------------------------------------------------------------------------------------------|--|--|
| $dev = device_name$         | device_name is the relative path name of the device being tested<br>with respect to /dev/fbs; The default is ffb0.                                                                                                    |  |  |
| S=subtest number            | subtest number is the test number of the subtest to be run. Select<br>from the subtests below. You can run multiple subtests by adding<br>the subtest numbers. For example, n=0x3 runs both test 1 and test<br>2; $n = 0 \times 180$ runs both test 0x080 and test 0x0100. Note that you do<br>not need the leading zeros.<br>$\cdot$ n=0x00001 3DRAM<br>· n=0x00002 3DRAM Logic<br>$\cdot$ n=0x00004 RAMDAC<br>. n=0x00008 Rendering Pipeline<br>. n=0x00010 FastFill/Vertical Scroll<br>· n=0x00020 Pixel Processor<br>· n=0x00040 Picking<br>· n=0x00080 Arbitration<br>· n=0x00100 Stereo<br>More than one test can be selected by ORing subtest numbers. For |  |  |
|                             | example: $n = 0x00009$ selects 3DRAM and Rendering Pipeline<br>tests. A hex number must be preceded by 0x, decimal numbers are<br>also acceptable.                                                                                                    |  |  |
| $F = #_ of_ subtest_ loops$ | Specifies the number of times to repeat each subtest. The default is<br>1.                                                                                                    |  |  |
| $B = #_of_test-loops$       | Specifies the number of times to repeat a test loop before passing.<br>The default is 1.                                                                                                    |  |  |
| P=test_pattern              | Specifies the test pattern number. The default is $r$ , for random<br>patterns. You may also choose 0 for 0x0000000, 3 for 0x3333333,<br>5 for 0x55555555, or 9 for 0x9999999.                                                                                                    |  |  |

**TABLE 25-3** ffbtest Command-Line Syntax

**Note –** 64-bit tests are located in the sparcv9 subdirectory: /opt/SUNWvts/bin/ sparcv9/*testname*. If a test is not present in this directory, then it may only be available as a 32-bit test. For more information refer to ["32-Bit and 64-Bit Tests" on](#page-24-0) [page 3](#page-24-0).

**Note –** Errors returned by ffbtest are nonspecific. It is not possible to determine which component caused a failure. In all error conditions, the field replaceable unit (FRU) is the entire FFB.

# Floating Point Unit Test (fputest)

fputest checks the floating point unit on machines with SPARC architecture.

### fputest Subtests

Instruction tests:

- FSR Register test
- Registers test
- NACK test
- Move Registers test
- Positive to Negative test
- Negative to Positive test
- Absolute test
- Single-Precision Integer to Floating Point test
- Double-Precision Integer to Floating Point test
- Single-Precision Floating Point to Integer test
- Double-Precision Floating Point to Integer test
- Single-Precision Round Toward Zero test
- Double-Precision Round Toward Zero test
- Single to Double-Precision Format Conversion test
- Double to Single-Precision Format Conversion test
- Single and Double-Precision Addition, Subtraction, Multiplication, Square-root, Division, and Compare tests
- Single and Double-Precision Compare and Exception if Unordered tests
- Branching and No Branching on Condition Instructions tests
- Single and Double-Precision Chaining tests
- Weitek Status tests
- Lock test
- Single and Double-Precision Datapath tests
- Timing (load) test

Benchmark tests:

- Linpack test
- Cparanoia test
- Kcsqrt test
- Kcdiv test
- Clorenz test
- Cvector test

### fputest Options

To reach the dialog box below, right-click on the test name in the System Map and select Test Parameter Options. If you do not see this test in the System Map, you might need to expand the collapsed groups, or your system may not include the device appropriate to this test. Refer to the *SunVTS User's Guide* for more details.

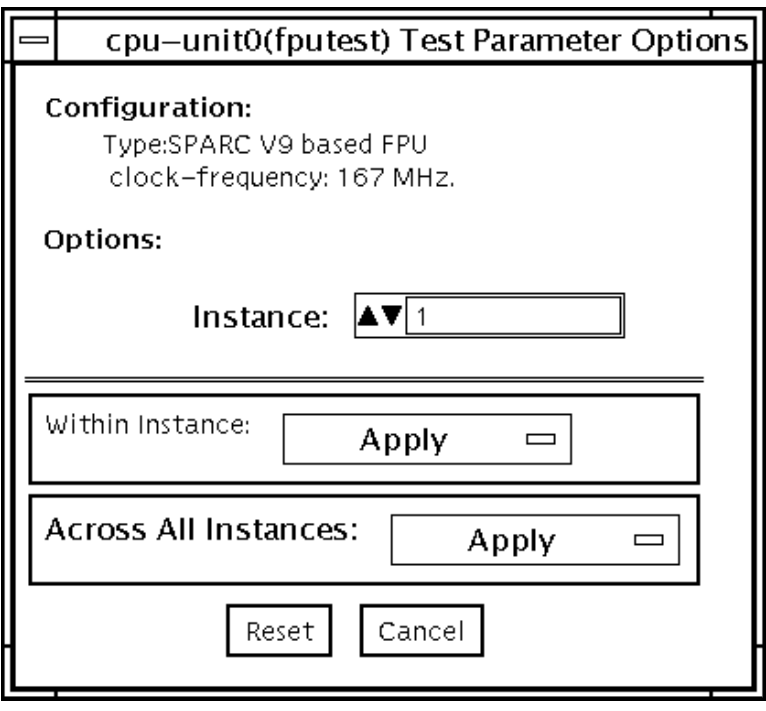

**FIGURE 26-1** fputest Test Parameter Options Dialog Box

## fputest Test Modes

**TABLE 26-1** fputest Test Modes

| <b>Test Mode</b>        | Supported? | <b>Description</b>                                          |
|-------------------------|------------|-------------------------------------------------------------|
| Connection              | Yes        | In this mode, fputest includes all the instruction tests.   |
| Functional<br>(Offline) | Yes        | Runs all the instruction tests and all the benchmark tests. |
| Stress mode             | Yes        | This mode runs several fpu benchmark tests.                 |

#### fputest Command-Line Syntax

**/opt/SUNWvts/bin/fputest** *standard\_arguments*

**Note –** 64-bit tests are located in the sparcv9 subdirectory: /opt/SUNWvts/bin/ sparcv9/*testname*. If a test is not present in this directory, then it may only be available as a 32-bit test. For more information refer to ["32-Bit and 64-Bit Tests" on](#page-24-0) [page 3](#page-24-0).

# IEEE 1394 Camera Test (fwcamtest)

fwcamtest tests the parameters and display functions of an IEEE 1394 digital camera, such as vid mode, frame rate, and frames received. This test currently supports the LG PC-10 camera.

**Note –** Do not run the fwcamtest and vmemtest at the same time on any Sun Blade™ system. This may cause the tests to fail.

**Note** – Do not start Sunforum™ (or any application that uses the dcam0 device) while fwcamtest is running. This causes the test to fail.

#### fwcamtest Test Requirements

#### Start a Window Environment

The system that runs fwcamtest must already be running a window environment, such as CDE or Open Windows. If the system has no window environment, or is only displaying the login window, fwcamtest will neither pass nor fail.

**Note –** Your window system must be operating in 24-bit depth to run the display test. Instructions for changing this setting are below.

If you are working in CDE, you can change your system to 24-bit depth by editing the file /usr/dt/config/Xservers or /etc/dt/config/Xservers. The file /etc/dt/config/Xservers overrides the file /usr/dt/config/Xservers. Edit the appropriate file to include the following line:

```
:0 Local local_uid@console root /usr/openwin/bin/Xsun :0
-nobanner -dev /dev/fbs/ffb0 defdepth 24 defclass TrueColor
```
If you are working in Open Windows, start Open Windows by typing the following at the shell prompt:

```
% openwin -dev /dev/fbs/ffb0 defdepth 24
```
#### Testing Through a Remote Connection

While running fwcamtest through a remote connection (such as a telnet session), if the DISPLAY variable is not set properly, it will cause numerous warning messages to display. These messages are logged and can fill up the log files. To avoid this, set your DISPLAY variable for the local host, and perform xhost *remote\_host* on the local host before you start SunVTS and run fwcamtest.

#### fwcamtest Subtests

fwcamtest has three subtests:

- Parameter Test—Tests the digital camera parameters such as vid mode and brightness.
- Framereceive Test—Initializes the vid mode, framerate and ring buffer capacity parameters, then checks for the frame received.
- Display Test—Displays the captured frames. This display test sets up the 1394 bus for asynchronous transfer mode. The display test will only display the frames on the host running the test; it cannot display on a remote host.

## fwcamtest Options

To reach the dialog box below, right-click on the test name in the System Map and select Test Parameter Options. If you do not see this test in the System Map, you might need to expand the collapsed groups, or your system may not include the device appropriate to this test. Refer to the *SunVTS User's Guide* for more details.

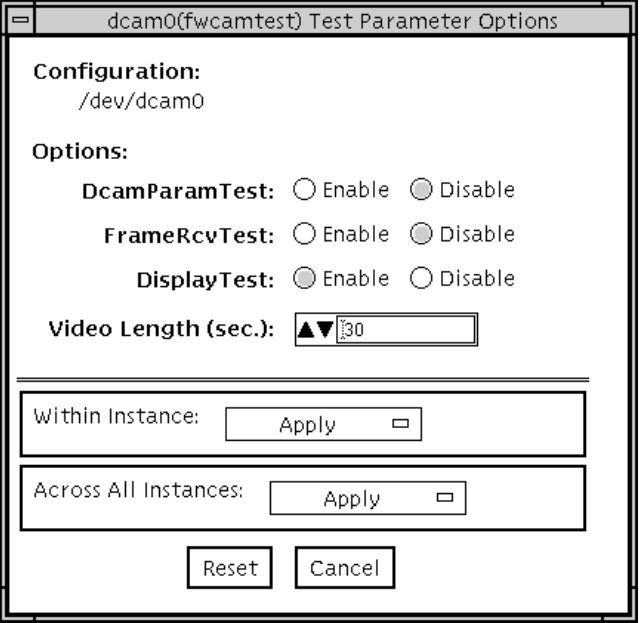

**FIGURE 27-1** fwcamtest Test Parameter Options Dialog Box

**TABLE 27-1** fwcamtest Options

| fwcamtest Options    | <b>Description</b>                                         |
|----------------------|------------------------------------------------------------|
| <b>DcamParamTest</b> | Enables or disables the Parameter subtest.                 |
| <b>FrameRevTest</b>  | Enables or disables the Frame Receive subtest.             |
| <b>DisplayTest</b>   | Enables or disables the Display subtest.                   |
| Video Length         | Determines, in seconds, how long the screen display lasts. |

#### fwcamtest Test Modes

**TABLE 27-2** fwcamtest Test Modes

| <b>Test Mode</b>        | Supported? | <b>Description</b>          |
|-------------------------|------------|-----------------------------|
| Connection              | No         | Not supported.              |
| Functional<br>(Offline) | Yes        | Runs the full set of tests. |

#### fwcamtest Command-Line Syntax

**/opt/SUNWvts/bin/fwcamtest** *standard\_arguments* **-o dev=***dcam0***,dcamparam=***E(nable)|D(isable)***,framercv=***E|D***,display=***E|D***, T=***seconds*

#### **TABLE 27-3** fwcamtest Command-Line Syntax

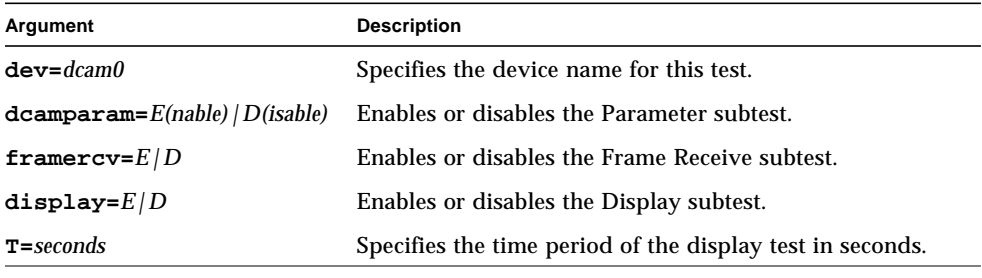

**Note –** 64-bit tests are located in the sparcv9 subdirectory: /opt/SUNWvts/bin/ sparcv9/*testname*. If the test is not present in this directory, then it may only be available as a 32-bit test. For more information refer to ["32-Bit and 64-Bit Tests" on](#page-24-0) [page 3.](#page-24-0)

# Graphics Frame Buffer Test (gfbtest)

gfbtest verifies the functionality of the Graphics frame buffer (GFB).

gfbtest can detect and adapt to the video modes of Sun XV-1000 Model D256 Graphics Accelerator and Sun XV-1000 Model S64 Graphics Accelerator. SunXV-1000 Model D256 Graphics Accelerator has 256 MB of Texture Memory and 72 MB of video memory. Sun XV-1000 Model S64 Graphics Accelerator has 36 MB Texture Memeory and 256 MB Video Memeory.

All gfbtest tests can run in several screen resolutions such as standard, stereo, and high resolution. In stereo mode, all tests write into the right and left eyes unless you specify otherwise. Use the fbconfig -dev *<device-name>* -prconf command to display the configuration of the frame buffer you want to test. You can interrupt gfbtest using Control-C. Turn off all other keyboard input if OPEN LOOK /CDE is running on the unit being tested. Test accuracy is checked using a checksum algorithm. Possible locations of failing pixels are identified, as well as the likely failing FRU.

**Note –** gfbtest is only available in 64-bit mode.

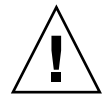

**Caution –** Do not run any other application or screen saver program that uses the GFB accelerator port while running gfbtest. These programs cause SunVTS to return incorrect errors.

**Note –** Do not run Open Windows across multiple monitors or the test could fail.

# gfbtest Test Requirements

Disable all screen savers before testing any graphics device. Type **xset s off** at a UNIX prompt to disable the Solaris screen saver. Disable the Power Management software if it is running. For full instructions on testing frame buffers, see "Testing Frame Buffers" on page 9.

gfbtest requires approximately 26 Mbytes of disk space in the /tmp directory to extract its working files. If this space is not available, the diagnostic will fail and report warning and error messages, indicating a lack of disk space. To start SunVTS with vtsui, but without vtsk, you must add the host name to xhost as:

**xhost** *+ hostname*

### gfbtest Options

To reach the dialog box below, right-click on the test name in the System Map and select Test Parameter Options. If you do not see this test in the System Map, you might need to expand the collapsed groups, or your system may not include the device appropriate to this test. Refer to the SunVTS User's Guide for more details. By default, all tests are enabled except the stereo test.

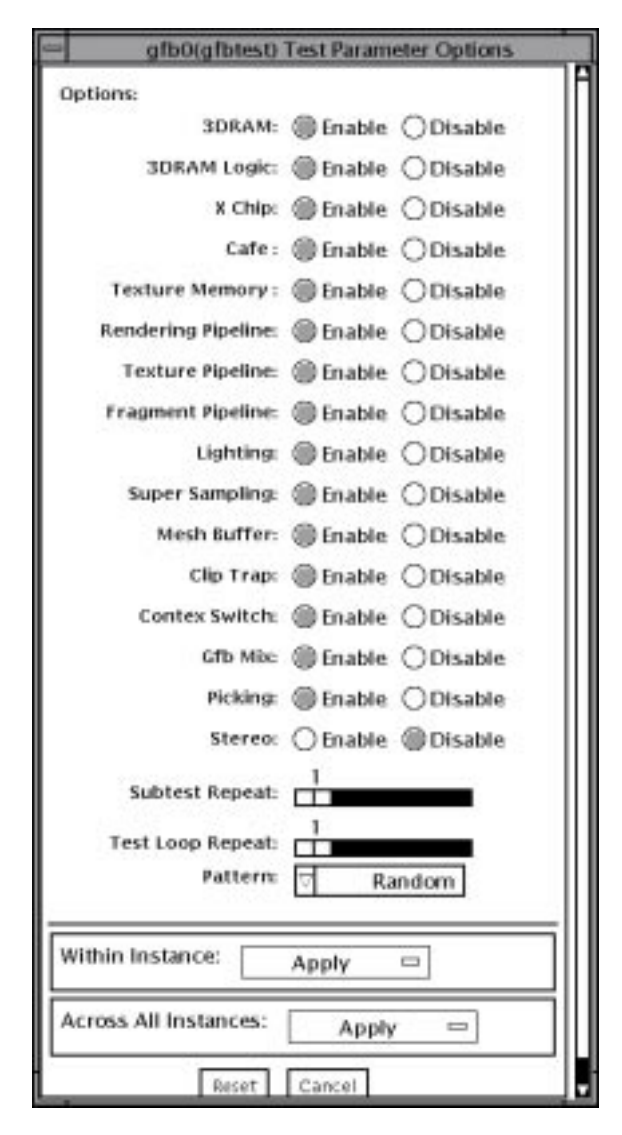

**FIGURE 28-1** gfbtest Test Parameter Options Dialog Box

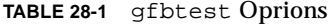

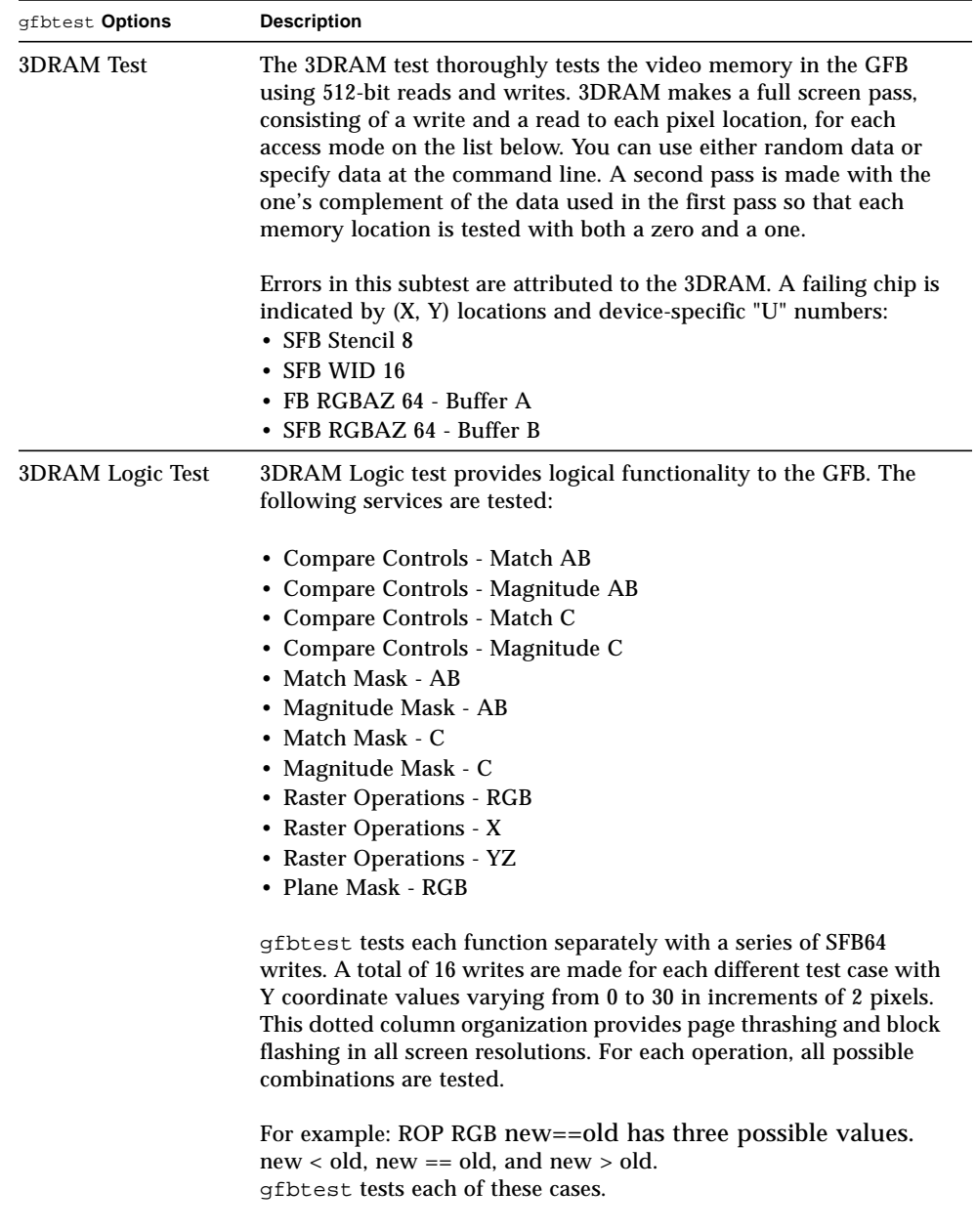

Errors in this subtest are attributed to the 3DRAM.

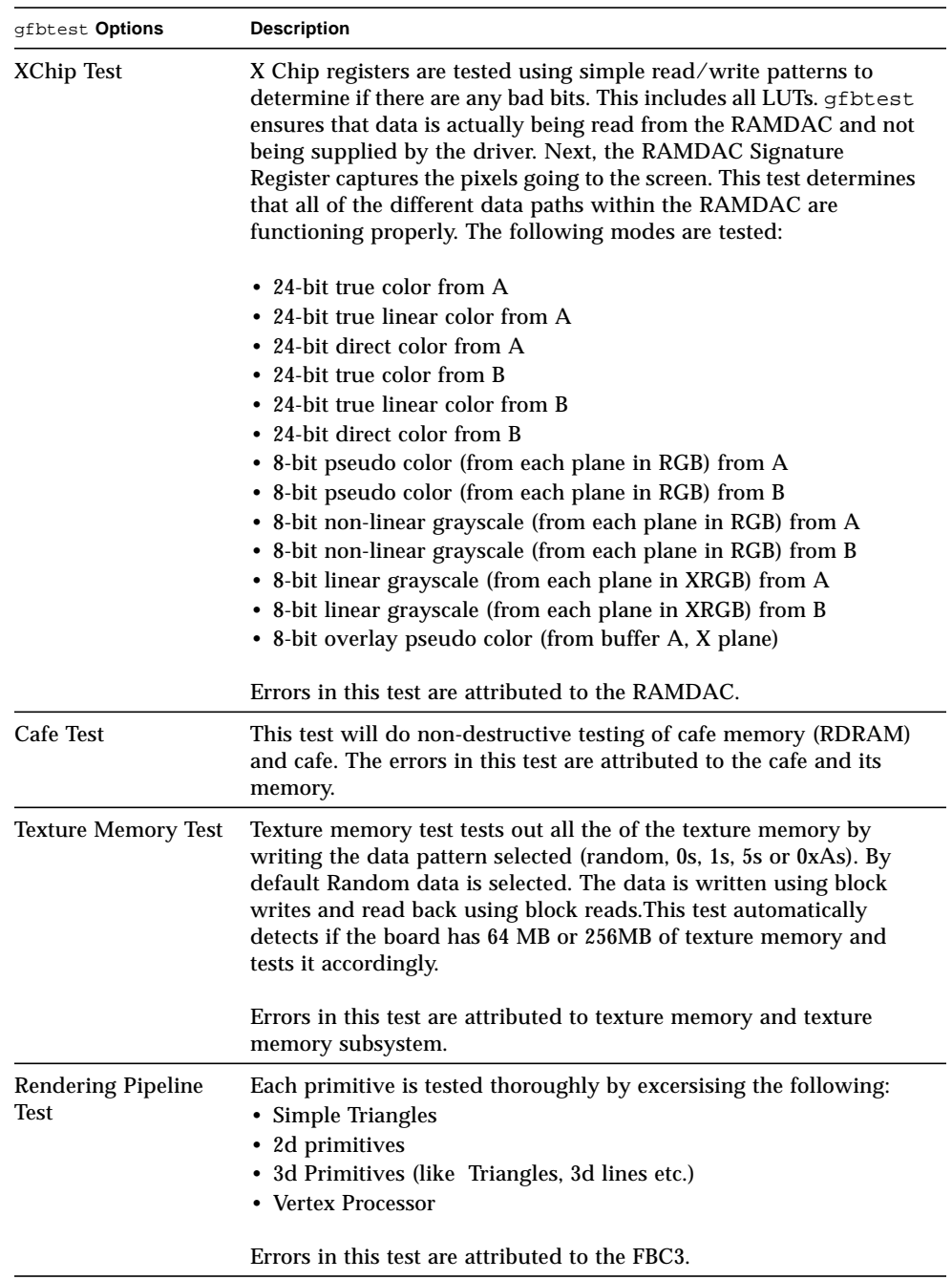

#### **TABLE 28-1** gfbtest Oprions

#### **TABLE 28-1** gfbtest Oprions

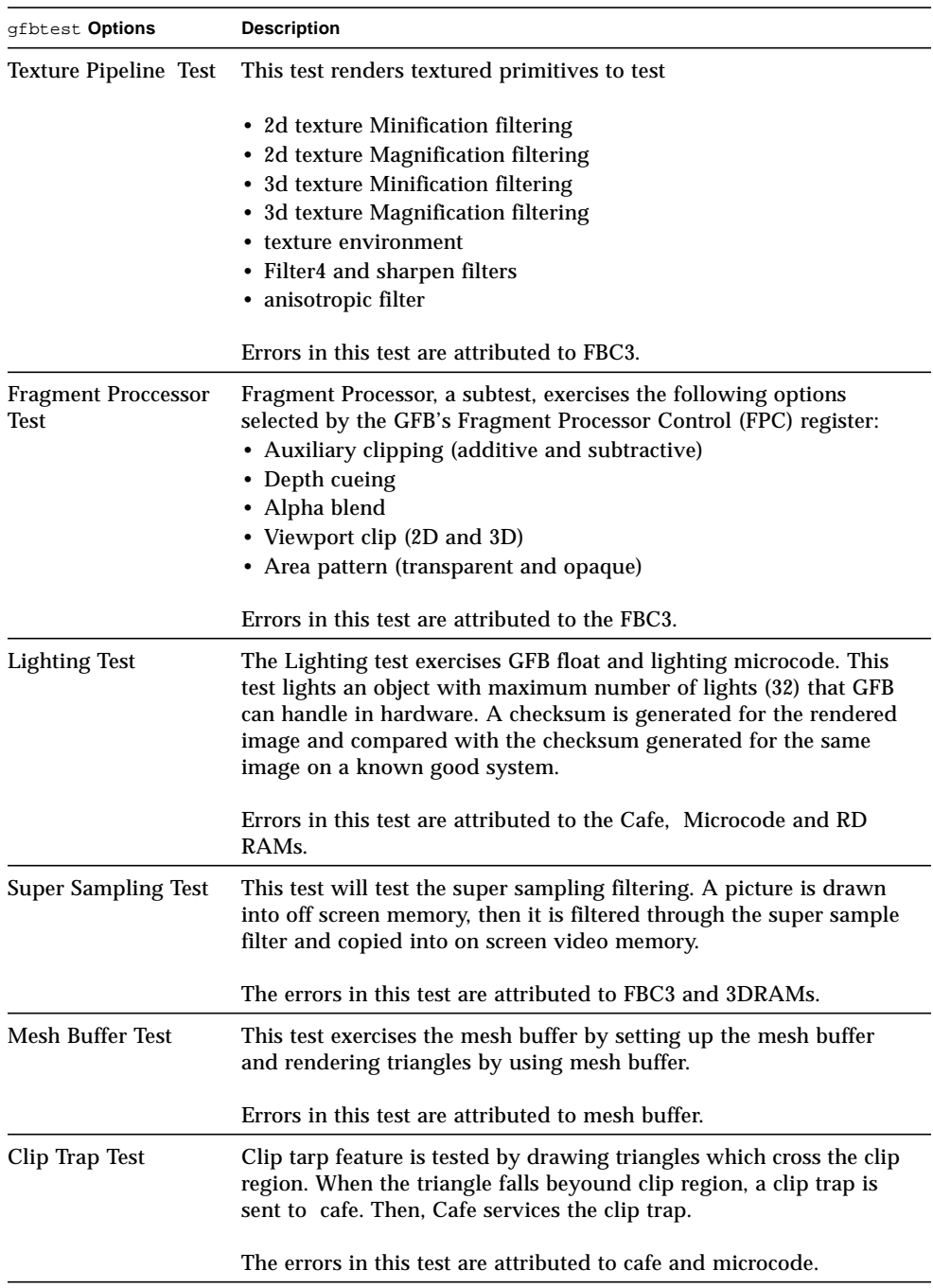

| gfbtest Options                         | <b>Description</b>                                                                                                    |
|-----------------------------------------|----------------------------------------------------------------------------------------------------|
| <b>Context Switching</b><br><b>Test</b> | This test tests the microcode context switching capabilties.                                                                                                    |
|                                         | Errors in this test are attributed to Cafe, RDRAMs and/or<br>Microcode.                                                                                                    |
| <b>Mixed Primitives</b><br>Test         | The GFB Mix test draws different primitives with variety<br>combinations of sources and configurations, exercising all the FBC3,<br>Cafe, Microcode, SDRAM and 3DRAM chips on GFB. This test is to<br>stress the GFB.                                                                                                    |
|                                         | Errors in this test are attributed to FBC3, CAFE, Microcode,<br>SDRAM, RDRAM and/or 3DRAM Chips.                                                                                                    |
| <b>Picking Test</b>                     | The Picking test exercises the pick detect login of the 3DRAM. A We<br>pick detect window is defined and the test verifies that writes to the<br>window are picked, and writes outside the window are not picked.<br>The test is repeated once for each 3DRAM.                                                                                                    |
|                                         | Errors in this test are attributed to the 3DRAM.                                                                                                    |
| <b>Stereo Test</b>                      | Stereo test displays an object in stereo mode with different images<br>for the right and left eye. You can verify proper operation by<br>looking at the screen with stereo glasses and following the<br>instructions displayed. If the monitor type is not 1280x1024 at<br>76MHz, this test prints a warning message and does not execute.                                                                                                    |
|                                         | To prevent this message from being displayed or written to the<br>SunVTS information log, disable the stereo test in the Test<br>Parameter Options dialog box. This test temporarily switches the<br>monitor into stereo mode, renders a stereo image, performs a<br>signature analysis on the stereo image (using the RAMDAC<br>signature capture register), and after displaying the image for five<br>seconds, restores the monitor to its previous resolution. |
|                                         | Errors in this test are attributed to the X Chip.                                                                                                    |

**TABLE 28-1** gfbtest Oprions

# gfbtest Test Modes

Due to the nature of graphic tests, reading data from, or writing data to the frame buffer during graphic tests will disturb user operation. For this reason, gfbtest is only available in offline Functional test mode.

#### **TABLE 28-2** gfbtest Test Modes

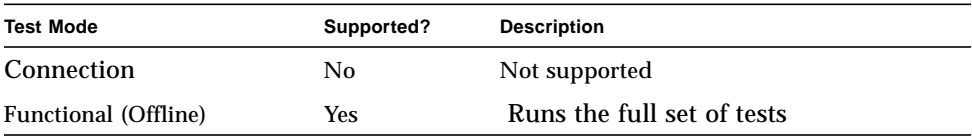

# gfbtest Command Line Syntax

**/opt/SUNWvts/bin/sparcv9/gfbtest** *standard\_arguments* **-o dev=***device\_name***, S=***subtest\_number***,F=***#\_of\_subtest\_loops***,B=***#\_of\_test\_loops***,P=***test\_pattern*

| Argument                 | <b>Description</b>                                                                                                    |  |  |
|--------------------------|----------------------------------------------------------------------------------------------------|--|--|
| dev=device_name          | device_name is the relative path name of the device being tested<br>with respect to /dev/fbs.<br>The default is gfb0.                                                                                                    |  |  |
| S=subtest number         | subtest number is the test number of the subtest to be run. Select<br>from the subtests below. You can run multiple subtests by adding<br>the subtest numbers together. For example, $n=0x3$ runs both test 1<br>and test 2; $n=0x180$ runs both test $0x080$ and test $0x0100$ . You do<br>not need the leading zeros.<br>. n-0x00001 Video Memory 3DRAM<br>$\cdot$ n-0x00002 3DRAM Logic<br>$\cdot$ n-0x00004 X Chip<br>$\cdot$ n-0x00008 Cafe<br>. n-0x00010 Texture Memory SDRAM<br>. n-0x00020 Rendering Pipeline<br>. n-0x00040 Texturing Pipeline<br>· n-0x00080 Fragment Processor<br>$\cdot$ n-0x00100 Lighting<br>• n-0x00200 Super Sampling<br>. n-0x00400 Mesh Buffer<br>$\cdot$ n-0x00800 Clip Trap<br>. n-0x01000 Context Switching<br>• n-0x02000 Mixed Primitives<br>$\cdot$ n-0x04000 Picking |  |  |
|                          | $\cdot$ n-0x08000 Stereo                                                                                                    |  |  |
| $F$ = #_of_subtest_loops | The number of times to repeat each subtest.<br>The default is 1.                                                                                                    |  |  |
| $B = #\_of\_test\_loops$ | The number of times to repeat a test loop before passing.<br>The default is 1.                                                                                                    |  |  |
| P=test_pattern           | The test pattern number. The default is $r$ , for random patterns.<br>You may also choose 0 for 0x0000000, 3 for 0x3333333, 5 for<br>0x5555555, or 9 for 0x9999999.                                                                                                    |  |  |

**TABLE 28-3** gfbtest Command-Line Syntax

**Note –** If looping on a test, the verbose mode is disabled. Separate multiple parameters with commas. Example:  $q_t = -\circ \text{dev}=q_t = -\text{S} = 0 \times 9, B = 2$ 

**Note –** 64-bit tests are located in the sparcv9 subdirectory: /opt/SUNWvts/bin/ sparcv9/*testname*. If the test is not present in this directory, then it may only be available as a 32-bit test. For more information refer to ["32-Bit and 64-Bit Tests" on](#page-24-0) [page 3](#page-24-0).

**Note –** Errors returned by gfbtest are nonspecific: It is not possible to determine which component caused a failure. In all error conditions, the field replaceable unit (FRU) is the entire GFB.

# PGX32 Frame Buffer Test (gfxtest)

The gfxtest tests the PGX32 frame buffer card by performing video memory, RAMDAC, and acceleration subtests as described in [TABLE 29-1.](#page-200-0)

<span id="page-200-0"></span>**TABLE 29-1** gfxtest Subtests

| <b>Subtest</b> | <b>Description</b>                                                                                                    |
|----------------|----------------------------------------------------------------------------------------------------|
| Video Memory   | Thoroughly tests the 8-Mbytes of video frame buffer memory using<br>random and sequential 8-bit and 32-bit accesses. One pass of this<br>subtest takes a while to complete.                                                                                                    |
| <b>RAMDAC</b>  | Tests the internal circuitry of the video output. The RAMDAC<br>CLUT (color Lookup table) is tested using simple/read-write<br>patterns to determine if there are any bad bits in the CLUT. This test<br>only checks the functionality of the digital portion of the RAMDAC.<br>This subtest does not ensure that the analog video signals are<br>produced properly. This subtest takes less then one second to<br>complete. |
| Acceleration   | Thoroughly tests the hardware graphics acceleration of the PGX32<br>card. It re-initializes the engine, tests primitives such as lines,<br>rectangles, bitblts, tiled and stippled rectangles with on-screen and<br>off-screen memory. The Acceleration test also tests the ALU. This<br>test takes less than one second to complete.                                                                                        |

### gfxtest Test Requirements

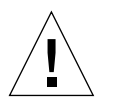

**Caution –** DO NOT run any other application or screen saver program that uses the PGX32 frame buffer card. These programs cause SunVTS to return incorrect errors.

Disable all screen savers before testing any graphics device. Type **xset s off** at a UNIX prompt to disable the Solaris screen saver.

Due to the nature of graphics tests, reading from or writing to the frame buffer during graphics tests will disturb user operation.

Do not run gfxtest from the SunVTS TTY mode when you are at the console.

For full instructions on testing frame buffers, see ["Testing Frame Buffers" on page 8.](#page-29-0)

**Note –** DO NOT run Open Windows across multiple monitors.

**Note –** To start SunVTS with vtsui, but without vtsk, you may need to add the host name to xhost as: **xhost +** *hostname.*

#### gfxtest Options

To reach the dialog box below, right-click on the test name in the System Map and select Test Parameter Options. If you do not see this test in the System Map, you might need to expand the collapsed groups, or your system may not include the device appropriate to this test. Refer to the *SunVTS User's Guide* for more details.

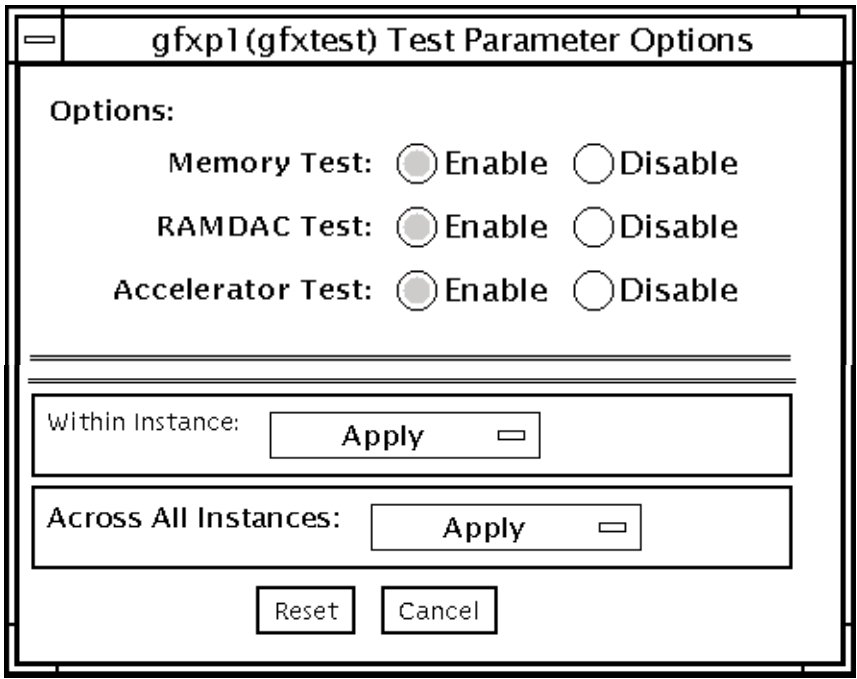

**FIGURE 29-1** gfxtest Test Parameter Options Dialog Box

**TABLE 29-2** gfxtest Options

| <b>Options</b>           | <b>Description</b>                                                       |
|--------------------------|--------------------------------------------------------------------------|
| <b>Memory Test</b>       | Enables or disables the Video Memory subtest. The default is<br>enabled. |
| RAMDAC Test              | Enables or disables the RAMDAC subtest The default is enabled.           |
| <b>Acceleration Test</b> | Enables or disables the Acceleration subtest. The default is enabled.    |

### gfxtest Test Modes

**TABLE 29-3** gfxtest Test Modes

| <b>Test Mode</b>        | Supported? | <b>Description</b>          |
|-------------------------|------------|-----------------------------|
| Connection              | No.        | Not supported.              |
| Functional<br>(Offline) | Yes        | Runs the full set of tests. |

#### gfxtest Command-Line Syntax

**/opt/SUNWvts/bin/gfxtest** *standard\_arguments* **-o dev=***device\_name***,mem=***no\_of\_passes***,ramdac=***no\_of\_passes***,accel=***no\_of\_passes*

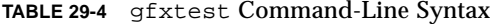

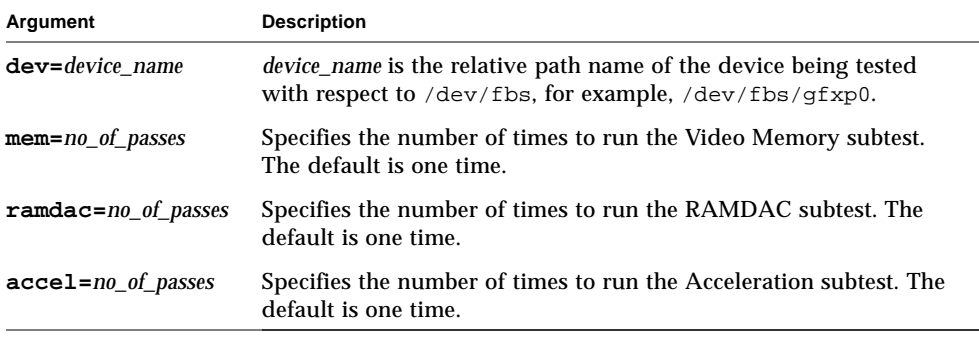

**Note –** 64-bit tests are located in the sparcv9 subdirectory: /opt/SUNWvts/bin/ sparcv9/*testname*. If a test is not present in this directory, then it may only be available as a 32-bit test. For more information refer to ["32-Bit and 64-Bit Tests" on](#page-24-0) [page 3](#page-24-0).

**Note –** Errors returned by gfxtest are nonspecific. It is not possible to determine which component caused a failure. In all error conditions, the field replaceable unit (FRU) is the entire PGX32 frame buffer card.

# I2C Bus Test (i2ctest)

i2ctest checks each I2C bus for the status of its devices. i2ctest then determines any device faults based on the information it collects, and displays a report. i2ctest also detects and reports hung I2C bus segments.

This test is scalable.

**Note –** Only the 64-bit version of this test is supported.

#### i2ctest Test Requirements

- You must have the SUNWpiclh, SUNWpiclr, SUNWpiclu, and SUNWpiclx picl packages installed correctly before running the test.
- Verify that the picld daemon is running by typing the following:

```
# ps -ef |grep picld
root 100077 1 0 Sep 11 ? 23:40 /usr/lib/picl/picld
```
If the daemon is not running, run the script to restart it by typing the following:

# **/etc/init.d/picld start**

# i2ctest Options

To reach the dialog box below, right-click on the test name in the System Map and select Test Parameter Options. If you do not see this test in the System Map, you might need to expand the collapsed groups, or your system may not include the device appropriate to this test. Refer to the *SunVTS User's Guide* for more details.

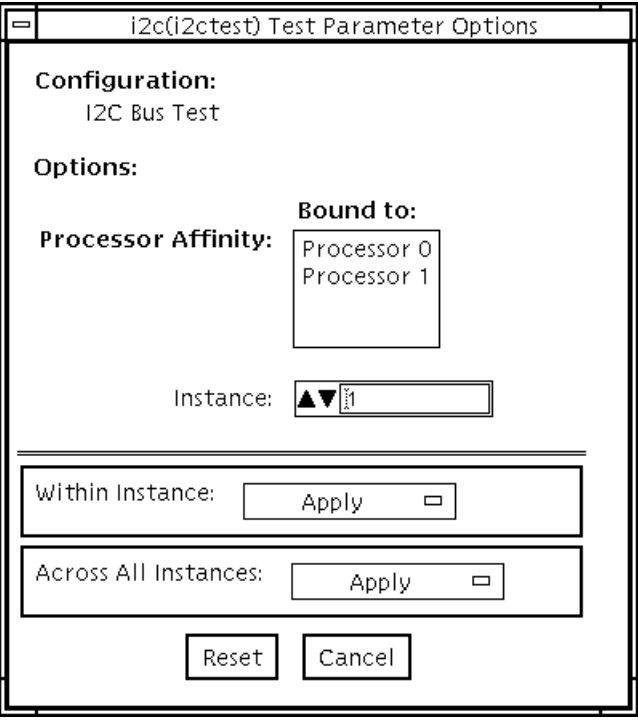

**FIGURE 30-1** i2ctest Test Parameter Options Dialog Box

# i2ctest Test Modes

**TABLE 30-1** i2ctest Test Modes

| <b>Test Mode</b>        | Supported? | <b>Description</b>  |
|-------------------------|------------|---------------------|
| Connection              | Yes        | Runs the full test. |
| Functional<br>(Offline) | Yes        | Runs the full test. |

# i2ctest Command-Line Syntax

**/opt/SUNWvts/bin/sparcv9/i2ctest** *standard\_arguments*

There are no test-specific options for this test.

CHAPTER **31**

# Expert3D Frame Buffer Test (ifbtest)

ifbtest verifies the functionality of the Expert3D frame buffer.

ifbtest can detect and adapt to many video modes of the Expert3D frame buffer. All tests can run at a resolution of 1024x768 or higher.

You can interrupt ifbtest using Control-C. Turn off all other keyboard input if OPEN LOOK is running on the unit being tested.

Test accuracy is checked using direct image comparison against compressed images. Failed pixel locations are printed as error messages.

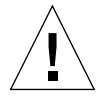

**Caution –** Do not run any other application or screen saver program that uses the Expert3D accelerator port while running ifbtest. This combination causes SunVTS to return incorrect errors.

# ifbtest Test Requirements

Disable all screen savers before testing any graphics device. To disable the Solaris screen saver, type the following at a UNIX prompt:

```
# xset s off
```
To turn Power Management off, type the following at a UNIX prompt:

# **xset -dpms**

The display resolution must be 1024x768 or higher (the standard resolution). To change resolution, go to a UNIX prompt and type:

```
# fbconfig -res 1280x1024x76
```
For full instructions on testing frame buffers, see ["Testing Frame Buffers" on page 8.](#page-29-0)

**Note –** Do not run Open Windows across multiple monitors while running ifbtest. The test will return errors.

#### Preparation for ifbtest

You should complete a few steps in advance to ensure that if best runs as smoothly as possible.

If you are running ifbtest in a window system (such as CDE or OPEN LOOK):

- Turn Power Management off, if it is enabled. The following is an alternate way to turn Power Management off. Change allowFBPM=1 to allowFBPM=0 in /platform/sun4u/kernal/drv/ifb.conf file. The system needs to be rebooted for this change to take effect.
- effect
- Make sure that no other program is running that might modify the screen during the test.
- Make sure you have permission to lock the X server. if b test is designed to lock the X server during testing to prevent screen changes.
- The CDE login window should not be displayed during testing.
- Check that the window system is only running on one Expert3D frame buffer.

If you are not running ifbtest in a window system:

- Turn Power Management off, if it is enabled. The following is an alternate way to turn Power Management off. Change allowFBPM=1 to allowFBPM=0 in /platform/sun4u/kernal/drv/ifb.conf file. The system needs to be rebooted for this change to take effect.
- Make sure that no other program is running that might modify the screen during the test.

■ Make sure the Expert3D frame buffer being tested is not the console device. Console messages may modify the screen.

# ifbtest Options

To reach the dialog box below, right-click on the test name in the System Map and select Test Parameter Options. If you do not see this test in the System Map, you might need to expand the collapsed groups, or your system may not include the device appropriate to this test. Refer to the *SunVTS User's Guide* for more details.

By default, all ifbtest options are enabled.

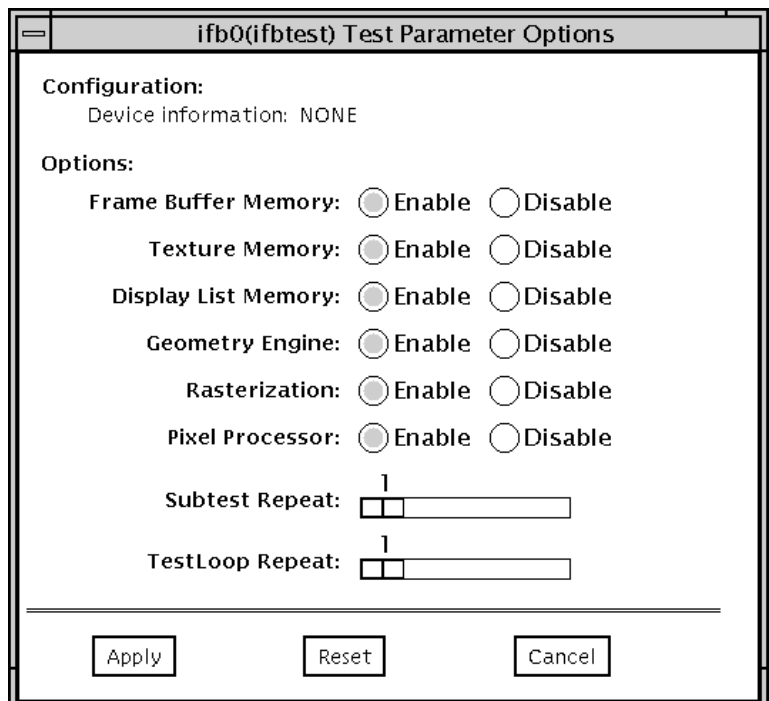

**FIGURE 31-1** ifbtest Test Parameter Options Dialog Box

| Frame Buffer                   |                                                                                                    |  |  |
|--------------------------------|----------------------------------------------------------------------------------------------------|--|--|
| Memory test                    | Thoroughly tests the Expert3D video memory by using read and<br>write requests. Tests for shorts or failed connections on the data bus<br>by writing the following values to every address:                                                                                                    |  |  |
|                                | • OXFFFFFFFFF<br>$0x$ FFFF0000<br>$0x0000$ FFFF<br>0xFF00FF00<br>0x00FF00FF<br>0xF0F0F0F0<br>0x0F0F0F0F<br>0xCCCCCCCC<br>0x33333333<br>• OXAAAAAAAA<br>0x55555555                                                                                                    |  |  |
|                                | Tests for shorts or failed connections on the address bus by writing<br>the offset of each memory location to each location and reading<br>them back. This may also catch speed-related problems due to the<br>volume of read/writes.<br>Errors in the test are reported as an error in a particular address, not<br>attributed to a specific chip. To help distinguish bit-related errors,<br>the errors are summarized to list which bits had at least one error in<br>the test. |  |  |
|                                | This test shows on the screen as random pixels.                                                                                                    |  |  |
| <b>Texture Memory test</b>     | This test is identical in process to the frame buffer memory test<br>(above). Since this test produces no visible effect, rectangles are<br>drawn in rows across the screen to show progress.                                                                                                    |  |  |
| Display List Memory<br>test    | This test is identical in process to the frame buffer memory and<br>texture memory tests (above), and is applied to direct burst<br>memory.                                                                                                    |  |  |
|                                | This test takes little time and no progress is displayed.                                                                                                    |  |  |
| <b>Geometry Engine</b><br>test | Loads diagnostic microcode into the geometry engine and confirms<br>that the processor operates correctly. This is a pass/fail test.                                                                                                    |  |  |
|                                | This test takes little time and no progress is displayed.                                                                                                    |  |  |

**TABLE 31-1** ifbtest Options

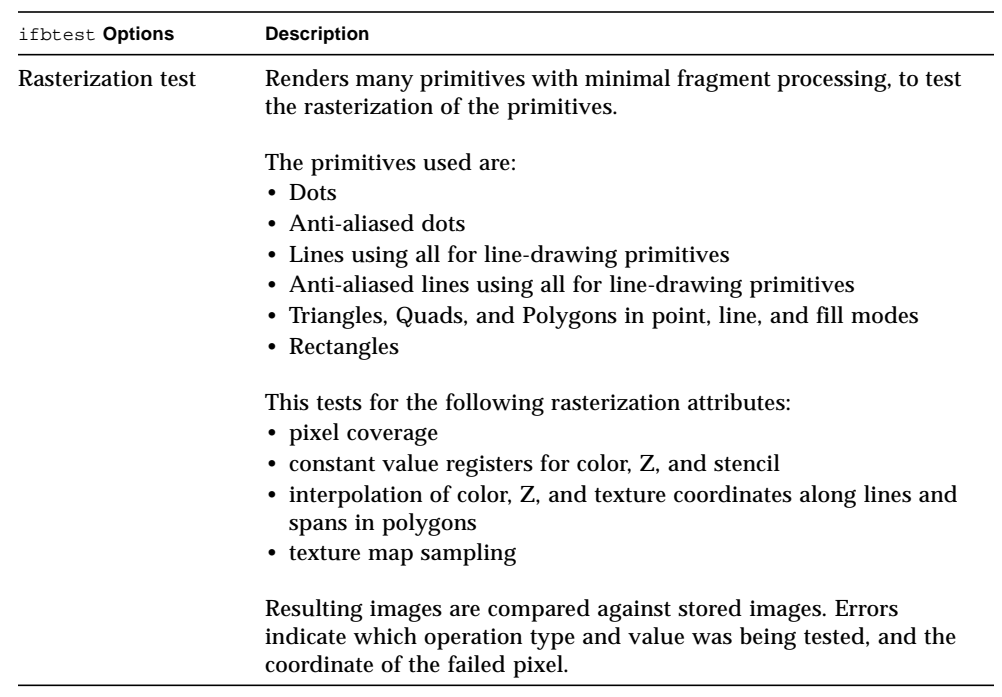

#### **TABLE 31-1** ifbtest Options

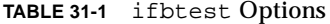

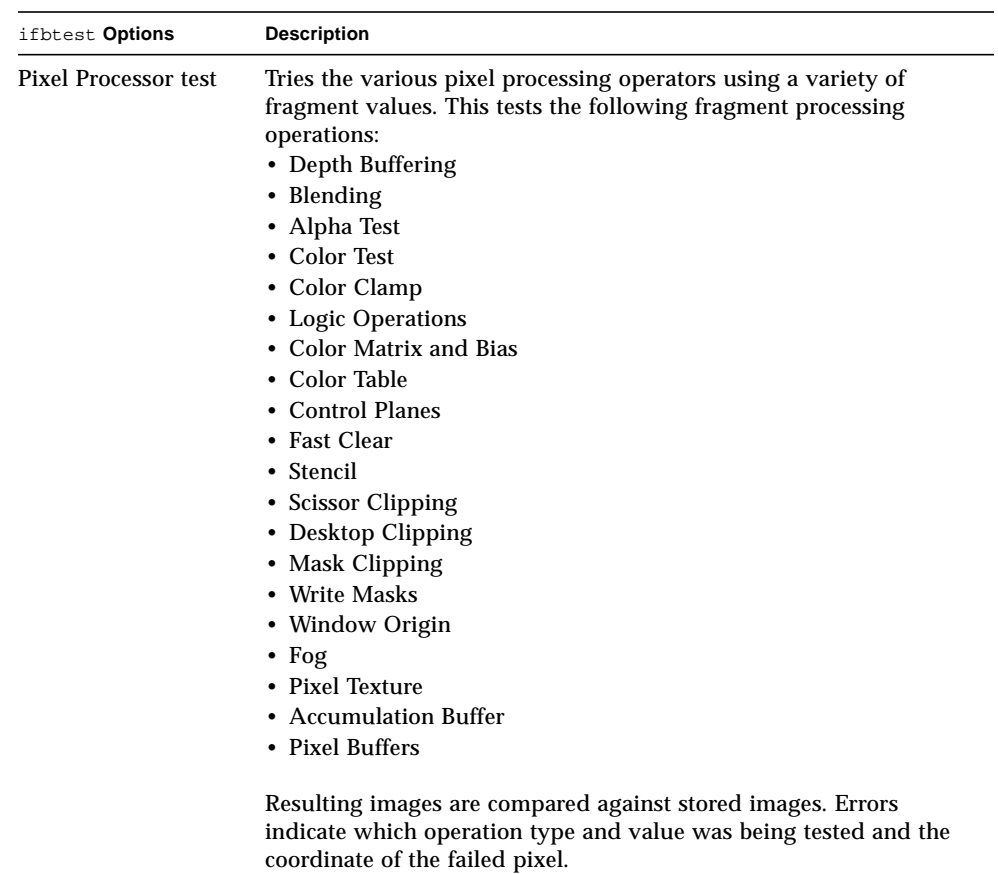
## ifbtest Test Modes

Due to the nature of graphic tests, reading data from, or writing data to the frame buffer during graphic tests will disturb user operation. For this reason, ifbtest is only available in Offline Functional test mode.

**TABLE 31-2** ifbtest Test Modes

| <b>Test Mode</b>        | Supported? | <b>Description</b>          |
|-------------------------|------------|-----------------------------|
| Connection              | No         | Not supported.              |
| Functional<br>(Offline) | Yes        | Runs the full set of tests. |

### ifbtest Command-Line Syntax

**/opt/SUNWvts/bin/ifbtest** *standard\_arguments* **-o dev=***device\_name***, fbmem=***E(nable)/D(isable)***,texmem=***E/D***,dlmem=***E/D***,geomeng=***E/D***, rasterization=***E/D***,pixelproc=***E/D***,subtest\_repeat=***number***, test\_repeat=***number*

**TABLE 31-3** ifbtest Command-Line Syntax

| Argument              | <b>Description</b>                                                                                                    |  |
|-----------------------|----------------------------------------------------------------------------------------------------|--|
| $dev = device$ name   | <i>device_name</i> is the relative path name of the device being<br>tested with respect to /dev/fbs. There is no default. |  |
| $f$ bmem= $E/D$       | Enables or disables the frame buffer memory test.                                                                         |  |
| texmem= $E/D$         | Enables or disables the texture memory test.                                                                              |  |
| $dlmem=E/D$           | Enables or disables the display list memory test.                                                                         |  |
| geomeng= $E/D$        | Enables or disables the geometry engine test.                                                                             |  |
| $rasterization = E/D$ | Enables or disables the rasterization test.                                                                               |  |
| $pixelproc=E/D$       | Enables or disables the pixel processing test.                                                                            |  |
| subtest_repeat=number | Defines the number of times to repeat each subtest. The<br>default is 1.                                                  |  |
| test repeat=number    | Defines the number of times to repeat a test loop before<br>passing. The default is 1.                                    |  |

**Note –** 64-bit tests are located in the sparcv9 subdirectory: /opt/SUNWvts/bin/ sparcv9/*testname*. If the test is not present in this directory, then it may only be available as a 32-bit test. For more information refer to ["32-Bit and 64-Bit Tests" on](#page-24-0) [page 3](#page-24-0).

# Intelligent Fibre Channel Processor Test (ifptest)

ifptest tests the functionality of the PCI FC-AL card when there are no devices attached to the loop. The driver checks for devices on the fibre loop. If devices are detected the driver blocks any diagnostic commands.

**Note –** When devices are attached to the loop, do not run ifptest. Instead, run disktest tests on the individual devices. This will test the whole subsystem including the FC-AL controller.

ifptest uses the "mailbox" interface to the card. This interface allows certain firmware operations to be performed that normally would not be available to the application layer.

#### ifptest Subtests

Four subtests are run in online and functional modes:

■ Mailbox Loopback test

Loads a series of registers into the input mailboxes on the card and then reads the output mailboxes and compares results. This verifies that the system side of the card is operating correctly, and that the internal data paths are okay.

■ Firmware revision check

Reads the firmware revision from the firmware and compares it against a revision loaded by the driver.

■ Checksum firmware test

Runs an internal checksum test on the installed firmware. This verifies that the RISC RAM on the card is fully functional and that the installed firmware is still intact. This test also serves as a quick RAM check of the RISC RAM.

■ Dump revision levels

Extracts the hardware and firmware revision levels of different submodules on the card.

## ifptest Options

To reach the dialog box below, right-click on the test name in the System Map and select Test Parameter Options. If you do not see this test in the System Map, you might need to expand the collapsed groups, or your system may not include the device appropriate to this test. Refer to the *SunVTS User's Guide* for more details.

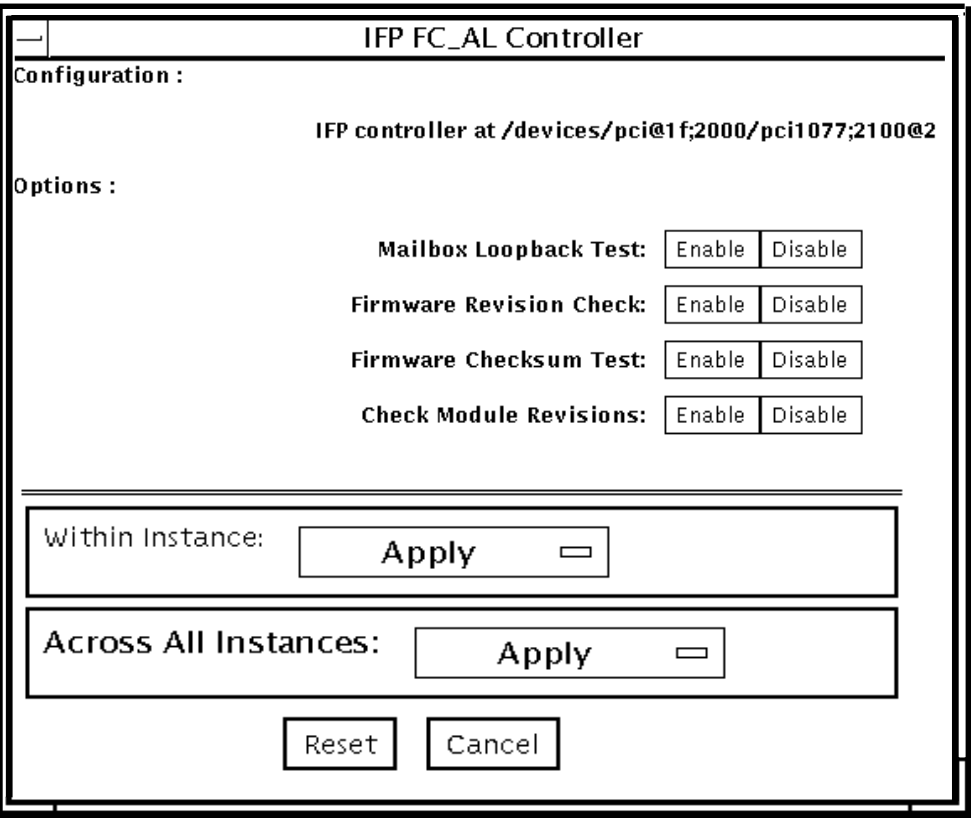

**FIGURE 32-1** ifptest Test Parameter Options Dialog Box

**TABLE 32-1** ifptest Options

| ifptest Options                 | <b>Description</b>                                                                                                    |
|---------------------------------|----------------------------------------------------------------------------------------------------|
| <b>Mailbox Loopback</b><br>test | Enables or disables the mailbox loopback command. This test<br>writes data patterns into the mailboxes and then reads them<br>back from the output mailboxes and verifies the data is correct. |

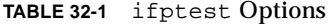

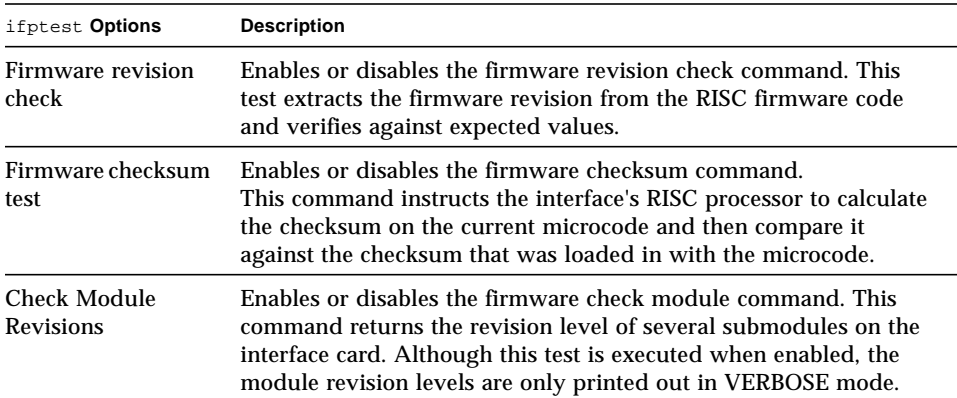

## ifptest Test Modes

**TABLE 32-2** ifptest Test Modes

| <b>Test Mode</b>        | Supported? | <b>Description</b>                     |
|-------------------------|------------|----------------------------------------|
| Connection              | Yes        | Performs only an open/close operation. |
| Functional<br>(Offline) | Yes        | Runs the full set of mailbox tests.    |

**Note –** Connection test mode will only open the controller to verify that the path is still viable.

## ifptest Command-Line Syntax

**/opt/SUNWvts/bin/ifptest** *standard\_arguments* **-o dev=***device name***,mbox=***Enable|Disable***,fwrevcheck=***Enable|Disable***, checksum=***Enable|Disable***,modrevcheck=***Enable|Disable*

| Argument                        | <b>Description</b>                                                                                                    |  |
|---------------------------------|----------------------------------------------------------------------------------------------------|--|
| $dev =$                         | The name of the device to test.                                                                                                    |  |
| $mbox = Enable   Disable$       | Enables or disables the mailbox loopback command. This test<br>writes data patterns into the mailboxes and then reads them back<br>from the output mailboxes and verifies the data is correct.                                                                  |  |
| fwrevcheck=<br>Enable   Disable | Enables or disables the firmware revision check command. This<br>test extracts the firmware revision from the RISC firmware code<br>and verifies against expected values.                                                                                       |  |
| checksum=<br>Enable   Disable   | Enables or disables the firmware checksum command. This<br>command instructs the interface's RISC processor to calculate the<br>checksum on the current microcode and then compare it against<br>the checksum that was loaded in with the microcode.            |  |
| modrevcheck<br>Enable   Disable | Enables or disables the firmware checksum command. This<br>command returns the revision level of several sub-modules on the<br>interface card. Although this test is executed when enabled, the<br>module revision levels are only printed out in VERBOSE mode. |  |

**TABLE 32-3** ifptest Command-Line Syntax

**Note –** 64-bit tests are located in the sparcv9 subdirectory: /opt/SUNWvts/bin/ sparcv9/*testname*. If a test is not present in this directory, then it may only be available as a 32-bit test. For more information refer to ["32-Bit and 64-Bit Tests" on](#page-24-0) [page 3](#page-24-0).

# Dual Basic Rate ISDN (DBRI) Chip (isdntest)

isdntest verifies the functionality of the ISDN portion of the Dual Basic Rate ISDN (DBRI) chip.

**Note –** In a future version of SunVTS, the isdntest will be discontinuedwhen the hardware support is removed from the Solaris operating environment.

#### isdntest Subtests

isdntest is actually a set of several subtests. Three main channels exist within an ISDN: D, B1 and B2. Each channel runs as an independent thread. In each of the following subtests (unless otherwise indicated), the settings are as follows:

| Channel        | Data Mode              | <b>Packet Size</b> | <b>Packet Count</b> |  |
|----------------|------------------------|--------------------|---------------------|--|
| D              | <b>Basic Rate HDLC</b> | 256 bytes          | 10 packets          |  |
| B1             | 56-kbps HDLC           | 1024 bytes         | 10 packets          |  |
| B <sub>2</sub> | 64-kbps HDLC           | 1024 bytes         | 10 packets          |  |
|                |                        |                    |                     |  |

**TABLE 33-1** isdntest Channel Settings

#### **TABLE 33-2** isdntest Subtests

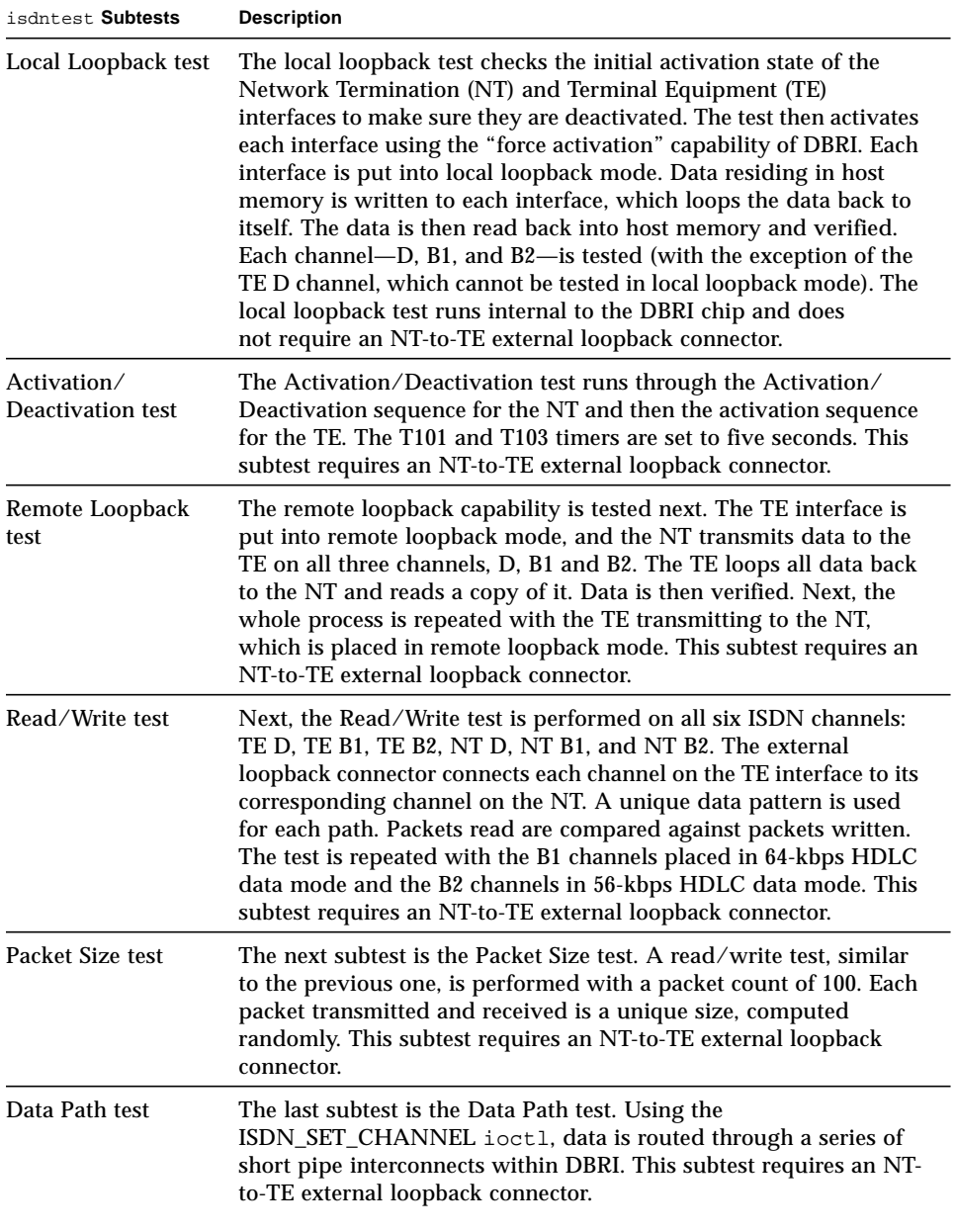

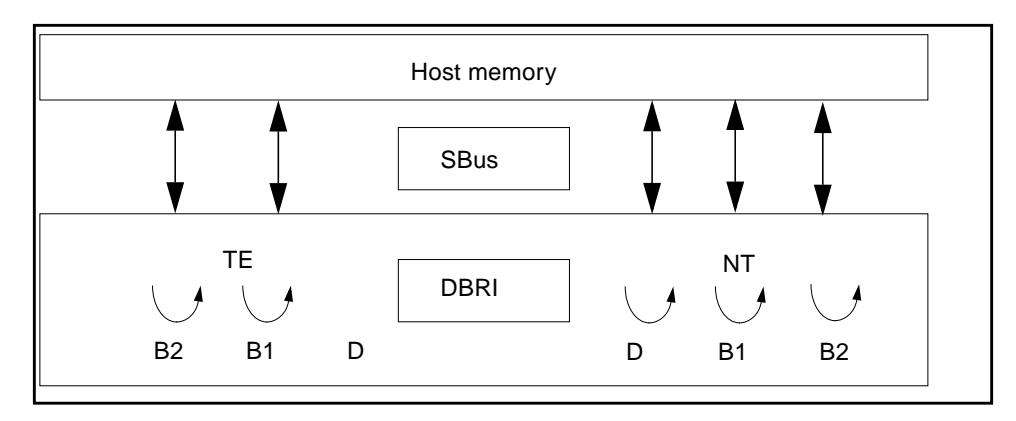

**FIGURE 33-1** isdntest Local Loopback Subtest

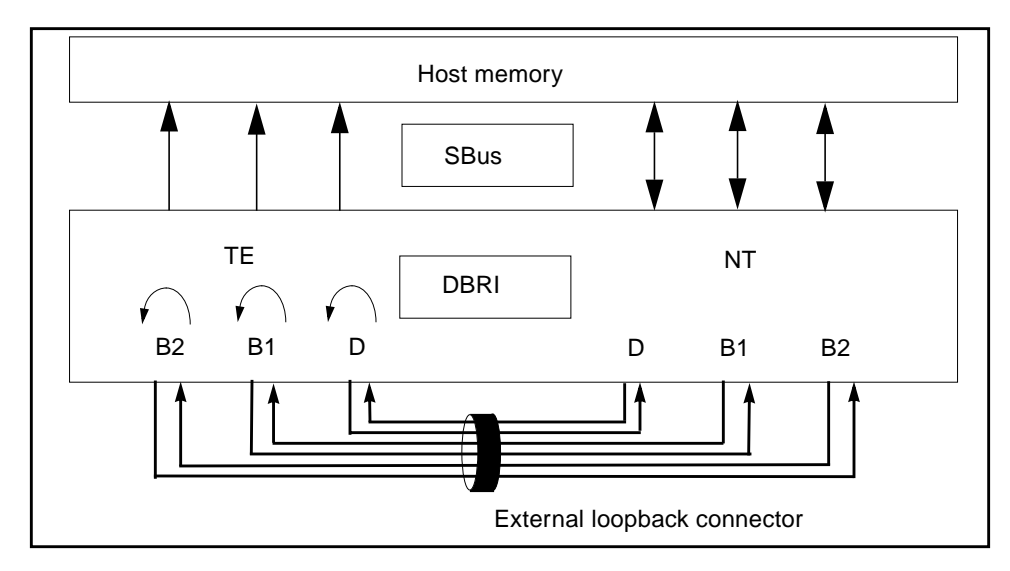

**FIGURE 33-2** isdntest Remote Loopback Subtest

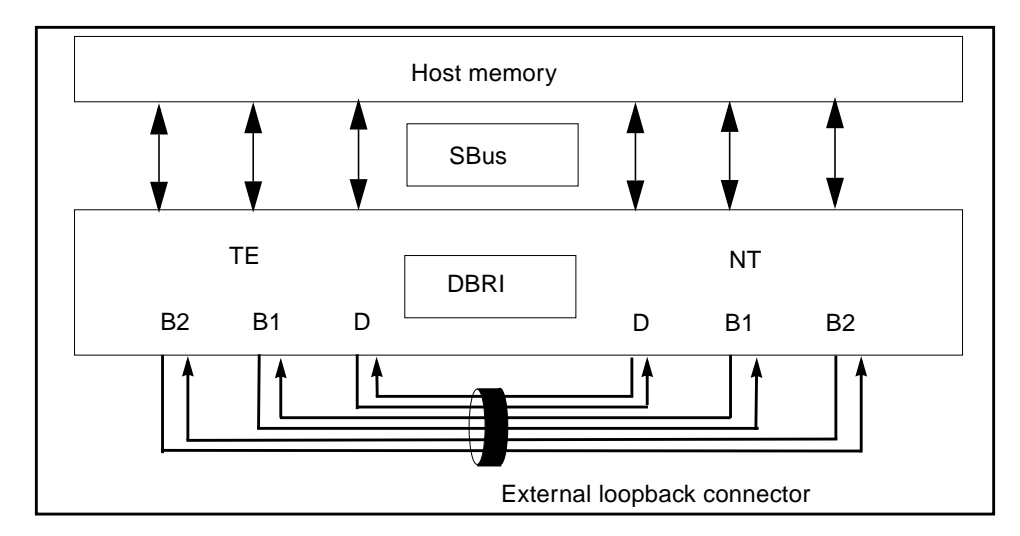

**FIGURE 33-3** isdntest Read/Write Subtest

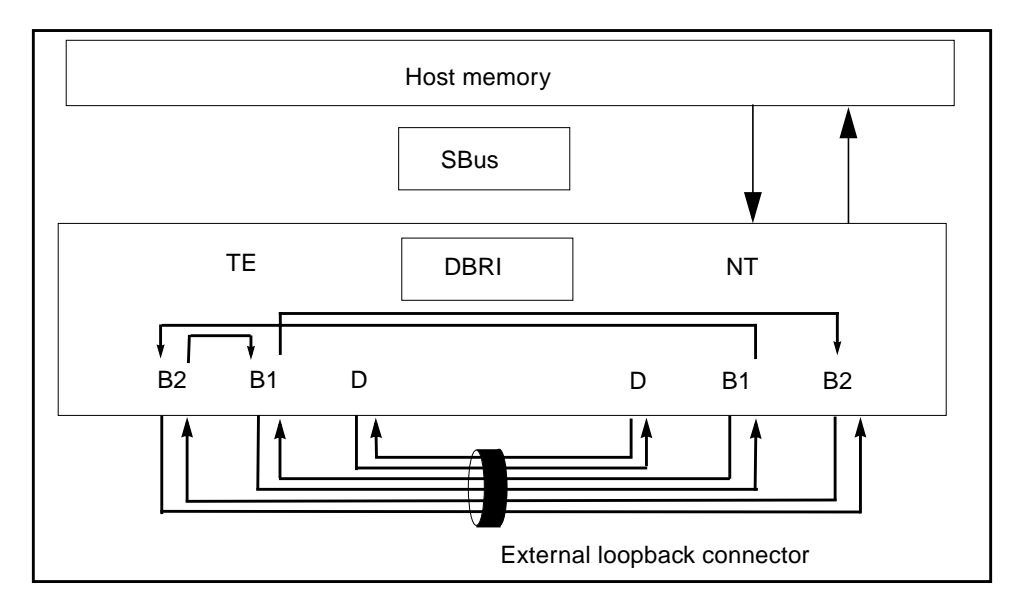

**FIGURE 33-4** isdntest Data Path Subtest

## isdntest Options

To reach the dialog box below, right-click on the test name in the System Map and select Test Parameter Options. If you do not see this test in the System Map, you might need to expand the collapsed groups, or your system may not include the device appropriate to this test. Refer to the *SunVTS User's Guide* for more details.

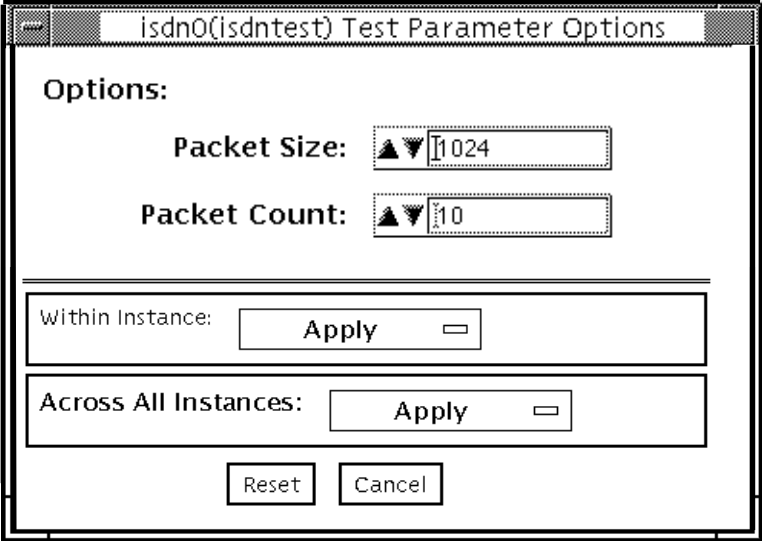

**FIGURE 33-5** isdntest Test Parameter Options Dialog Box

**TABLE 33-3** isdntest Options

| isdntest Options | <b>Description</b>                                                                                                    |
|------------------|----------------------------------------------------------------------------------------------------|
| Packet Size      | The byte size of the B channel packets. The default size is 1024<br>bytes for the B channels and 256 for the D channels. The maximum<br>packet size is 8186 bytes for the B channels, and the minimum<br>packet size is 1 byte. The D channel packet size is set to 256, except<br>during the packet size test, when it is set to random values<br>between 1 and 256. |
| Packet Count     | Number of packets to be transmitted and received for all channels.<br>The default packet count is 10 packets. The maximum packet count<br>is 100 packets.                                                                                                    |

### isdntest Test Modes

**TABLE 33-4** isdntest Test Modes

| <b>Test Mode</b>        | Supported? | <b>Description</b>          |
|-------------------------|------------|-----------------------------|
| Connection              | No.        | Not supported.              |
| Functional<br>(Offline) | Yes        | Runs the full set of tests. |

## isdntest Command-Line Syntax

**/opt/SUNWvts/bin/isdntest** *standard\_arguments* **-o size=***packet\_size***, count=***packet\_count*

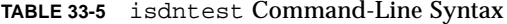

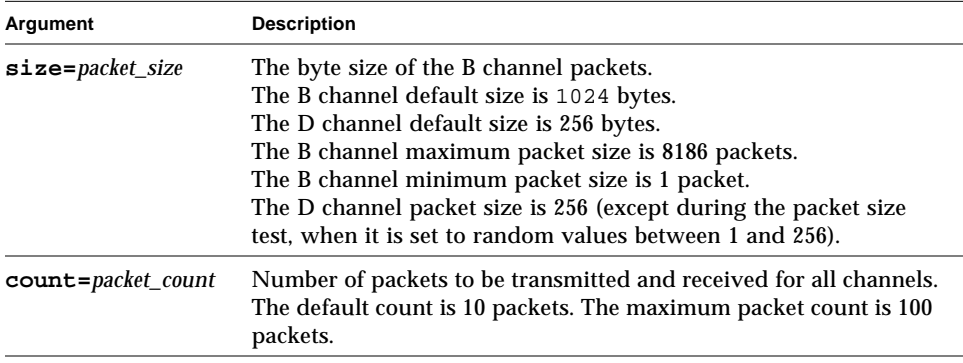

**Note –** 64-bit tests are located in the sparcv9 subdirectory: /opt/SUNWvts/bin/ sparcv9/*testname*. If a test is not present in this directory, then it may only be available as a 32-bit test. For more information refer to ["32-Bit and 64-Bit Tests" on](#page-24-0) [page 3](#page-24-0).

## Level 1 Data Cache Test (l1dcachetest)

l1dcachetest exercises the level1 D cache in the CPU module of a Sun system. The test writes, reads, and verifies access of multiple virtual addresses. The test determines addresses by the buffer size, which is chosen according to the size of the l1dcache. The test writes to an address bigger than the cache size, to cause thrashing (cache misses) in up to 4-way set associative data caches.

### l1dcachetest Options

To reach the dialog box below, right-click on the test name in the System Map and select Test Parameter Options. If you do not see this test in the System Map, you might need to expand the collapsed groups, or your system may not include the device appropriate to this test. Refer to the *SunVTS User's Guide* for more details.

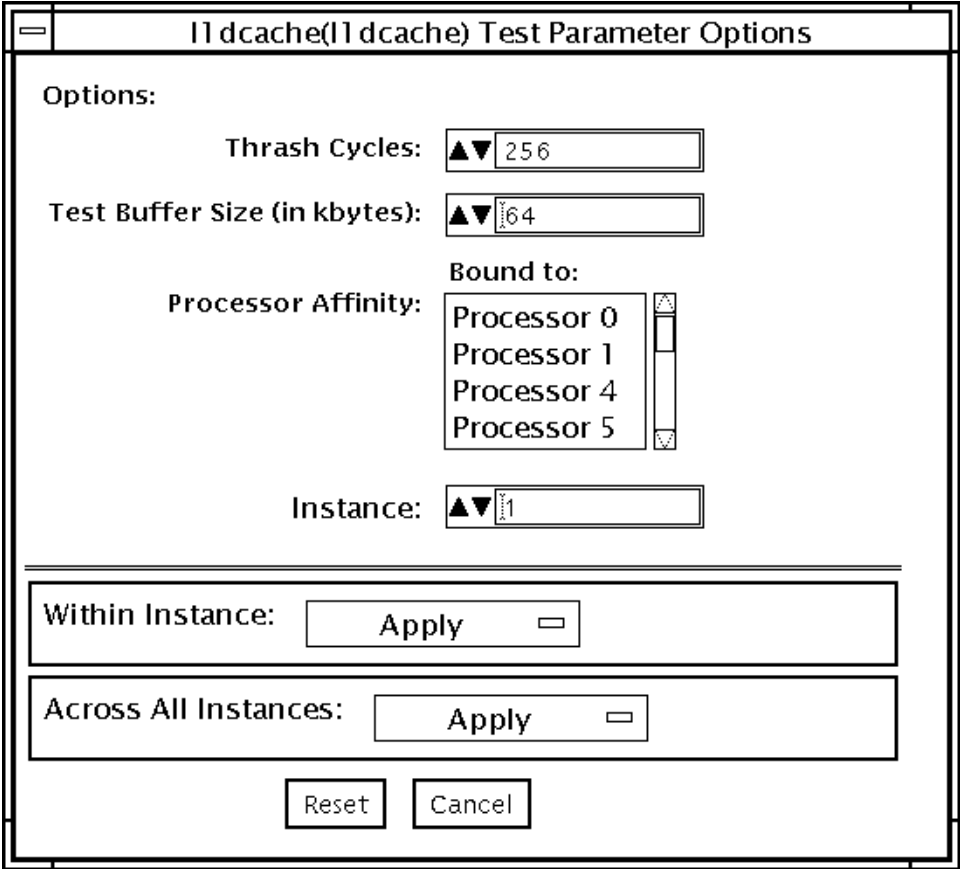

**FIGURE 34-1** l1dcachetest Test Parameter Options Dialog Box

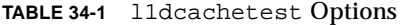

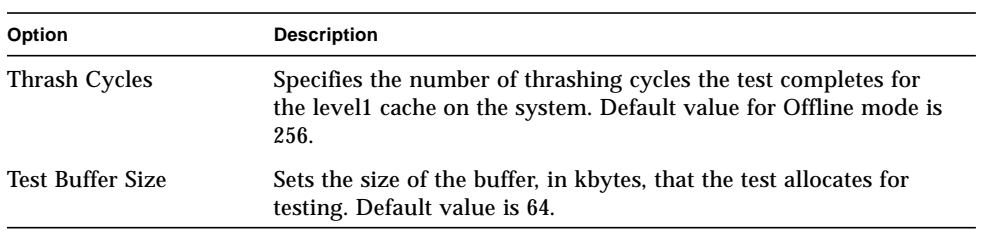

## l1dcachetest Test Modes

**TABLE 34-2** l1dcachetest Test Modes

| <b>Test Mode</b>        | Supported? | <b>Description</b>  |
|-------------------------|------------|---------------------|
| Connection              | No         | Not supported.      |
| Functional<br>(Offline) | Yes        | Runs the full test. |

## l1dcachetest Command-Line Syntax

**/opt/SUNWvts/bin/l1dcache** *standard\_arguments* **-o count=***number***,buffer=***number***,dev=***l1dcache*

| Argument         | <b>Description</b>                                                                                                    |  |
|------------------|----------------------------------------------------------------------------------------------------|--|
| $count = number$ | Specifies the number of thrashing cycles the test completes for<br>the level1 cache on the system. Default value for Offline mode is<br>256. |  |
| buffer           | Sets the size of the buffer, in kbytes, that the test allocates for<br>testing. Default value is 64.                                         |  |
| $dev=11dcache$   | Specifies the name of the device.                                                                                                    |  |

**TABLE 34-3** l1dcachetest Command-Line Syntax

# Level 2 Cache Test (l2dcachetest)

l2dcachetest exercises the level2 external cache in the CPU module of a Sun machine. The test writes, reads, and verifies access of multiple virtual addresses.The multiple virtual addresses are chosen to cause thrashing (cache misses) in direct-mapped external caches.

## l2dcachetest Options

To reach the dialog box below, right-click on the test name in the System Map and select Test Parameter Options. If you do not see this test in the System Map, you might need to expand the collapsed groups, or your system may not include the device appropriate to this test. Refer to the *SunVTS User's Guide* for more details.

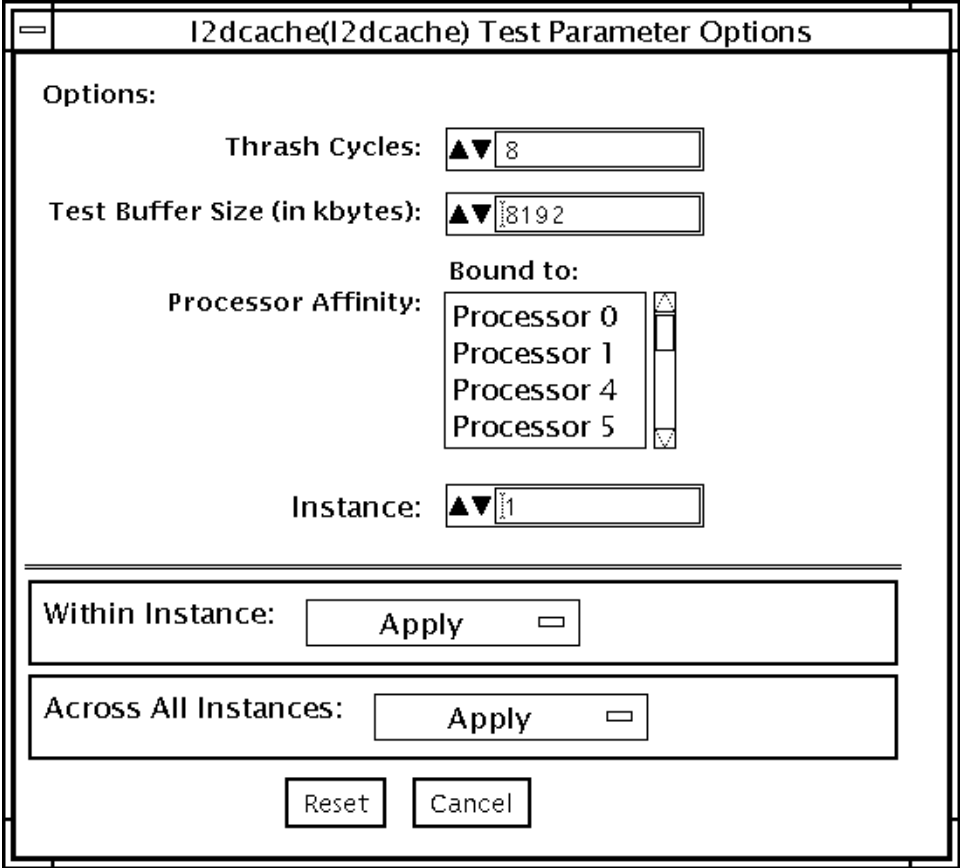

**FIGURE 35-1** l2dcachetest Test Parameter Options Dialog Box

**TABLE 35-1** l2dcachetest Options

| Option           | <b>Description</b>                                                                                                    |
|------------------|----------------------------------------------------------------------------------------------------|
| Thrash Cycles    | Specifies the number of thrashing cycles the test completes for the level?<br>cache on the system. Default value for Offline mode is 8. |
| Test Buffer Size | Sets the size of the buffer, in kbytes, that the test allocates for testing.<br>Default value is 8192.                                  |

## l2dcachetest Test Modes

**TABLE 35-2** l2dcachetest Test Modes

| <b>Test Mode</b>        | Supported? | <b>Description</b>  |
|-------------------------|------------|---------------------|
| Connection              | No         | Not supported.      |
| Functional<br>(Offline) | Yes        | Runs the full test. |

## l2dcachetest Command-Line Syntax

**/opt/SUNWvts/bin/l2dcache** *standard\_arguments* **-o count=***number***,buffer=***number***,dev=***l2dcache*

| Argument         | <b>Description</b><br>Specifies the number of thrashing cycles the test completes for<br>the level2 cache on the system. Default value for Offline mode is<br>8. |  |
|------------------|----------------------------------------------------------------------------------------------------|--|
| $count = number$ |                                                                                                    |  |
| buffer           | Sets the size of the buffer, in kbytes, that the test allocates for<br>testing. Default value is 8192.                                                           |  |
| $dev = 12dcache$ | Specifies the name of the device.                                                                                                    |  |

**TABLE 35-3** l2dcachetest Command-Line Syntax

# LOMlite Alarm Test (lomlitetest)

lomlitetest tests the functionality of LOMlite and LOMlite 2 system monitoring, alarms, and lights-out management (LOM) processors currently used in Netra™ T platforms. This test also tests the legacy TSalarms alarm card used in some Netra t 11xx systems. lomlitetest exercises the hardware and device drivers for the LOMlite, LOMlite 2, or TSalarms device, and tests the system and environmental monitoring functions of the device.

This test is not scalable.

**Note –** During offline functional testing, messages from the LOM processor are seen on the system console. This is normal and does not indicate a fault.

#### lomlitetest Requirements

- The LOMlite or TSalarms device driver must be installed
- In the Netra t 11xx or Netra t 14xx platforms, the LOMlite or TSalarms plug-in card must be installed

## lomlitetest Subtests

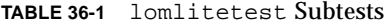

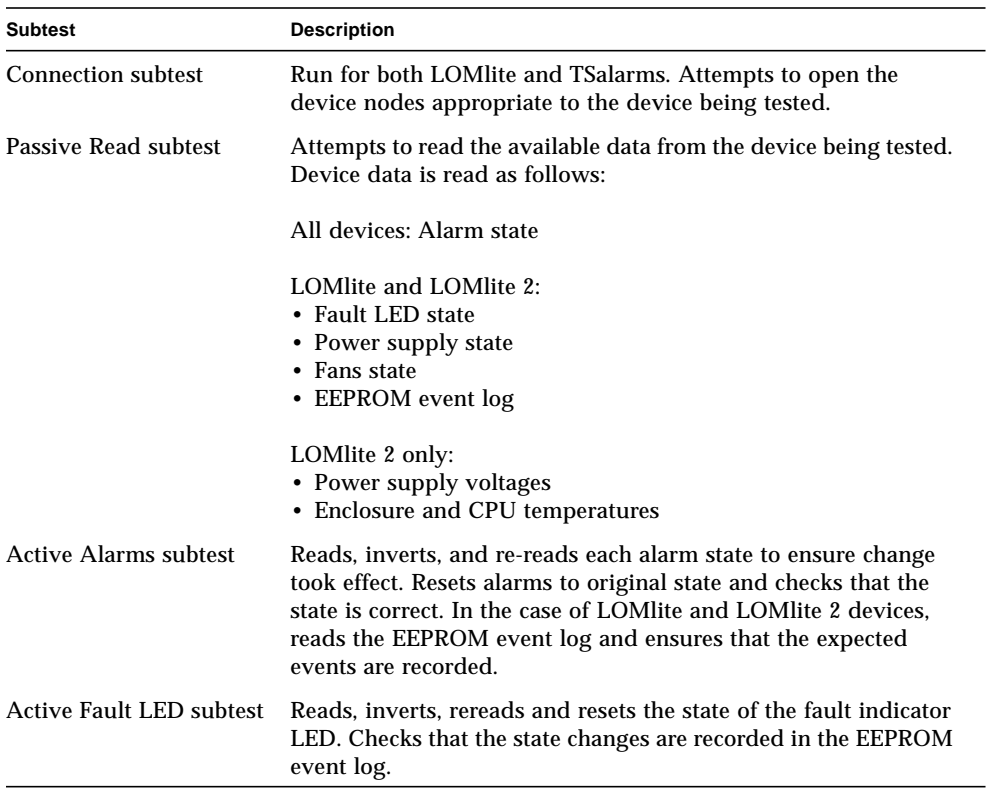

### lomlitetest Options

This test has no programmable options unless it is run on a multi-processor system. On single-processor systems, the appropriate subtests are automatically selected depending upon the test mode and the type of device detected or specified on the command line.

[FIGURE 36-1](#page-240-0) shows the options menu for a multi-processor system. To reach the dialog box below, right-click on the test name in the System Map and select Test Parameter Options. If you do not see this test in the System Map, you might need to expand the collapsed groups, or your system may not include the device appropriate to this test. Refer to the *SunVTS User's Guide* for more details.

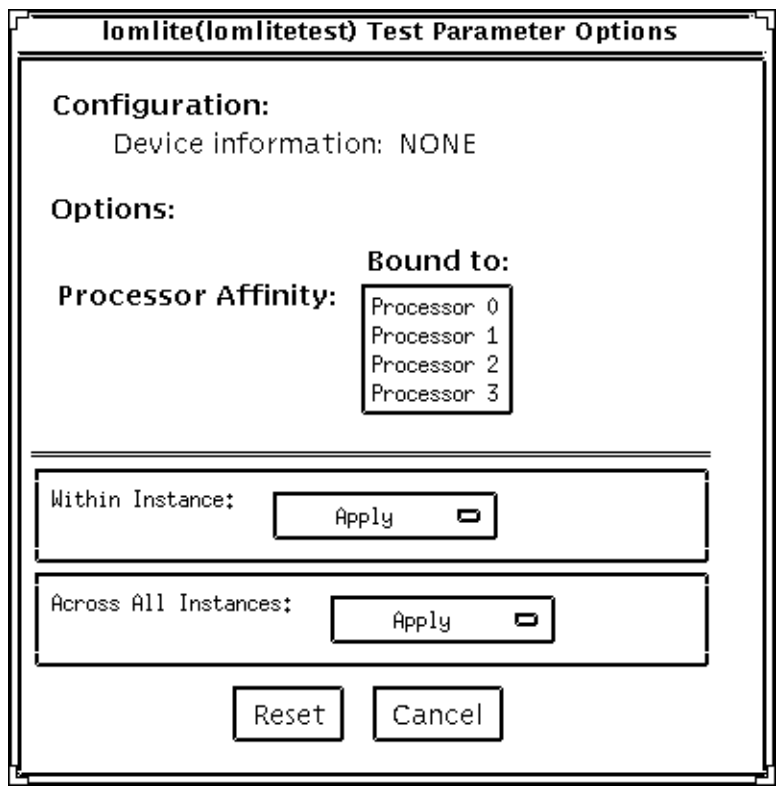

<span id="page-240-0"></span>**FIGURE 36-1** lomlitetest Test Parameter Options Dialog Box, Multi-processor System

## lomlitetest Test Modes

**TABLE 36-2** lomlitetest Test Modes

| <b>Test Mode</b>        | Supported? | <b>Description</b>           |
|-------------------------|------------|------------------------------|
| Connection              | Yes        | Runs the Connection subtest. |
| Functional<br>(Offline) | Yes        | Runs all subtests.           |

## lomlitetest Command-Line Syntax

**/opt/SUNWvts/bin/lomlitetest** *standard\_arguments* **-o dev=***lomlite2|lomlite|tsalarms*

**TABLE 36-3** lomlitetest Command-Line Syntax

| Argument   | <b>Description</b>                                                              |
|------------|---------------------------------------------------------------------------------|
|            | <b>dev=lomlite2</b>   <b>lomlite</b> Selects the type of device driver to test. |
| / tsalarms |                                                                                 |

## M64 Video Board Test (m64test)

m64test tests the PCI-based M64 video board by performing the following subtests:

- Video Memory test
- RAMDAC test
- Accelerator Port test

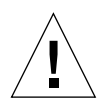

**Caution –** *Do not* run any other application or screen saver program that uses the M64 video board while running m64test. Do not run Power Management™ software. These programs cause SunVTS to return incorrect errors.

**Note –** Disable all screen savers before testing any graphics device. Type **xset s off** at a UNIX prompt to disable the Solaris screen saver. Type **xset -dpms** (to turn off power management) or type **xset s noblank** (to turn off screen saver). Disable Power Management software if it is running.

**Note –** *Do not* run Open Windows across multiple monitors.

**Note –** To start SunVTS with vtsui, but without vtsk, you must add the host name to xhost as: **xhost +** *hostname.*

For full instructions on testing frame buffers, see ["Testing Frame Buffers" on page 8.](#page-29-0)

## m64test Options

To reach the dialog box below, right-click on the test name in the System Map and select Test Parameter Options. If you do not see this test in the System Map, you might need to expand the collapsed groups, or your system may not include the device appropriate to this test. Refer to the *SunVTS User's Guide* for more details.

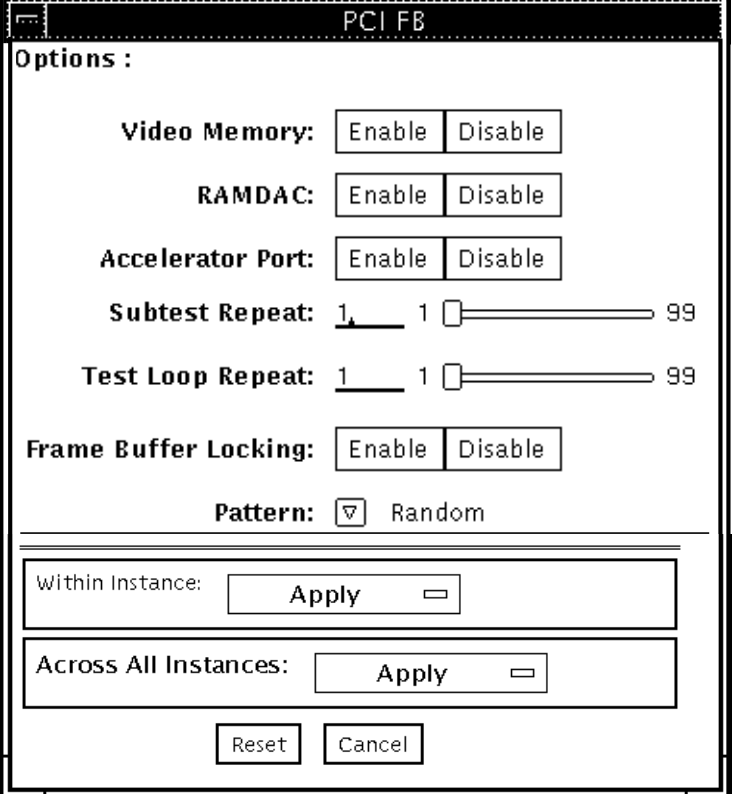

By default, all options are enabled except frame buffer locking.

**FIGURE 37-1** m64test Test Parameter Options Dialog Box

#### **TABLE 37-1** m64test Options

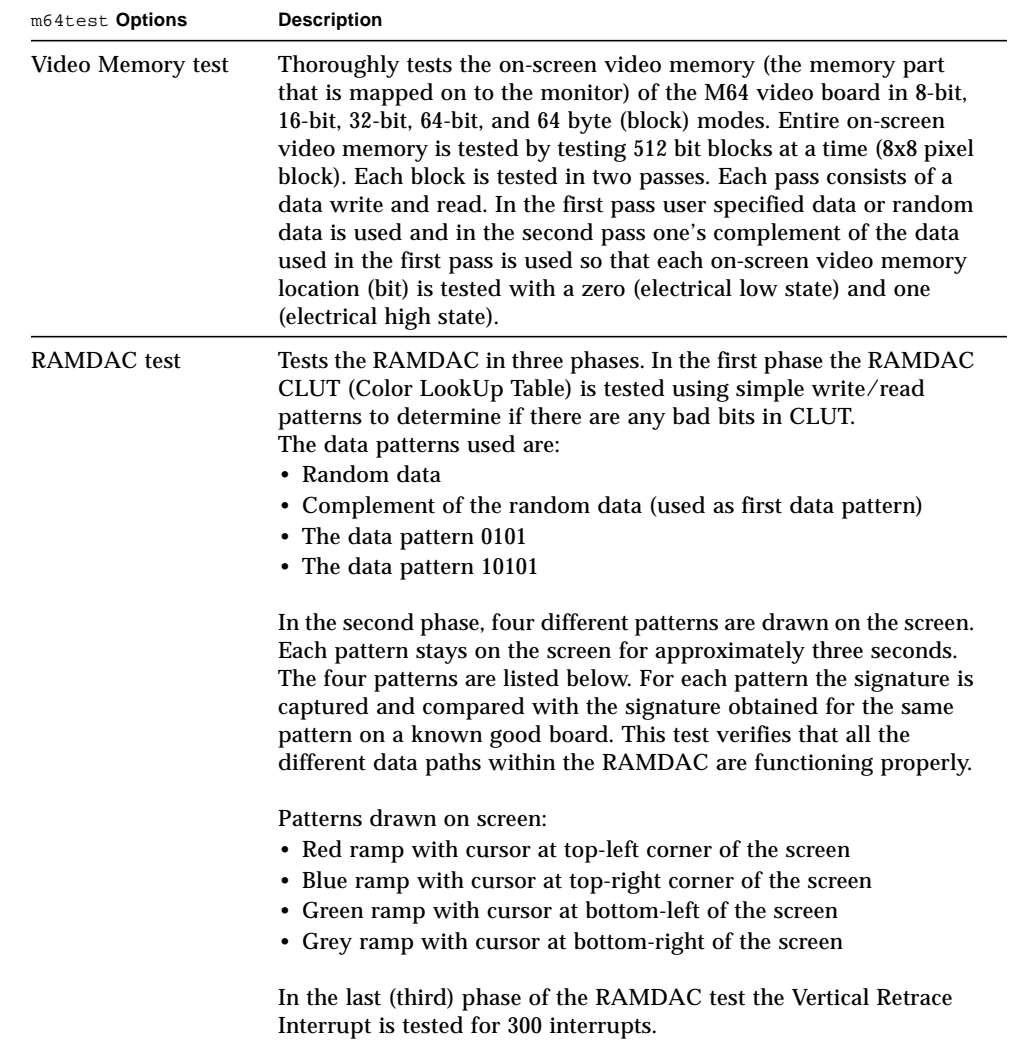

#### **TABLE 37-1** m64test Options

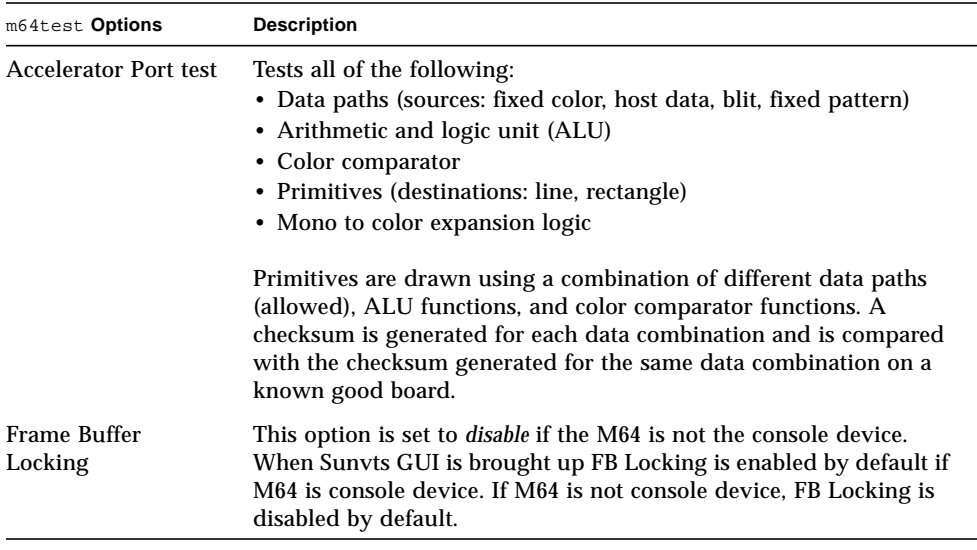

## m64test Test Modes

Due to the nature of graphics tests, reading from or writing to the frame buffer during graphics tests will disturb user operation. This test is only available in the Offline Functional test mode.

**TABLE 37-2** m64test Test Modes

| <b>Test Mode</b>        | Supported? | <b>Description</b>                        |
|-------------------------|------------|-------------------------------------------|
| Connection              | No         | Not supported                             |
| Functional<br>(Offline) | Yes        | The m64test verifies the M64 video board. |

## m64test Command-Line Syntax

**/opt/SUNWvts/bin/m64test** *standard\_arguments* **-o dev=***device\_name***, S=***subtest\_number,***F=***#\_of\_subtest\_loops,***B=***#\_of\_test\_loops***,L=***disable***,P=***test\_pattern*

| Argument                                         | <b>Description</b>                                                                                                    |  |
|--------------------------------------------------|----------------------------------------------------------------------------------------------------|--|
| $dev = device$ name                              | device_name is the relative path name of the device being tested<br>with respect to $/$ dev $/$ fbs. The default is m640.                                                                                                    |  |
| S=subtest number                                 | subtest number is the test number of the subtest to be run. Select<br>from the subtests below. You can run multiple subtests by adding<br>the subtest numbers. For example, n=0x00003 runs both test<br>00001 and test 00002; n=0x00005 runs both test 0x00001 and test<br>0x00004. Note that you do not need the leading zeros.<br>$\cdot$ n-0x00001 VRAM<br>$\cdot$ n-0x00002 RAMDAC<br>. n-0x00004 Accelerator port test (Rendering<br>Pipeline)<br>More than one test can be selected by ORing subtest numbers. For<br>example: $n = 0x00005$ means VRAM and Rendering Pipeline tests.<br>A hex number must be preceded by 0x, decimal numbers are also<br>acceptable. |  |
| $\mathbf{F} = \text{H of}_\text{subtest}\$ loops | Specifies the number of times to repeat each subtest. The default is<br>1.                                                                                                    |  |
| $B = \#$ of test loops                           | Specifies the number of times to repeat a test loop before passing;<br>default is 1.                                                                                                    |  |
| $L = disable$                                    | Disables the frame buffer lock. Disable the lock when the m64 is<br>not the console or when the server is not running on the m64<br>under test.                                                                                                    |  |
| $P = test$ pattern                               | Specifies the test pattern number. The default is $r$ , for random<br>patterns. You may also choose 0 for 0x0000000, 3 for<br>0x3333333, 5 for 0x5555555, or 9 for 0x9999999.                                                                                                    |  |

**TABLE 37-3** m64test Command-Line Syntax

**Note –** 64-bit tests are located in the sparcv9 subdirectory: /opt/SUNWvts/bin/ sparcv9/*testname*. If a test is not present in this directory, then it may only be available as a 32-bit test. For more information refer to ["32-Bit and 64-Bit Tests" on](#page-24-0) [page 3](#page-24-0).

**Note –** Errors returned by m64test are nonspecific. It is not possible to determine which component caused a failure. In all error conditions, the field replaceable unit (FRU) is the entire M64 video board.

## Cache Consistency Test (mpconstest)

mpconstest verifies that cache coherency is maintained in a multi-processor environment by creating contention for one or more cache lines.

Only the following cpus are supported:

- SuperSPARC [TI] (SS10/SS20/SS1000/SC2000)
- SuperSPARC II
- MicroSPARC II [TI] (50 MHz)
- MicroSPARC II (SS5)
- UltraSPARC I [TI] (143/167/200MHz)
- UltraSPARC II (250/333/336/360MHz)
- UltraSPARC III (500-600/750/900MHz)
- UltraSPARC III Cu

This test has several subtests, each designed to create a different kind of contention for cache lines. Each subtest uses different methods to test the shared memory buffer, the stride size, and any intermediate stores or loads.

When mpconstest starts, it creates a shared memory buffer. It then determines the number of CPUs on the system. For each CPU, the test takes the following steps:

- 1. Forks a thread and binds it to the CPU.
- 2. Runs the selected subtest in the thread.
- 3. Assigns each CPU an ID number from 1 to *n*. The CPU assigned ID 1 is considered the master.

The above steps are repeated for each subtest. Only one subtest can be selected at a time.

This test is not scalable.

## mpconstest Test Requirements

This test requires that the tested system has at least two CPUs. Otherwise, the test will not appear as an option.

mpconstest only runs on machines that support the v8plus standard of SPARC CPU hardware architecture. If the v8plus instructions are not supported, mpconstest will not appear on the Test Selection GUI. To determine whether a machine supports the v8plus standard, go to a command prompt on that machine and type:

```
% isalist
sparcv9+vis sparcv9 sparcv8plus+vis sparcv8plus sparcv8
```
**Note –** This set of tests is very sensitive to activity on the machine and must be run exclusive of all other tests.

"mpconstests" are sensitive to the processor used in the machine under test. Currently only the following cpus are supported:

- SuperSPARC [TI] (SS10/SS20/SS1000/SC2000)
- SuperSPARC II
- MicroSPARC II [TI] (50 MHz)
- MicroSPARC II (SS5)
- UltraSPARC I [TI] (143/167/200MHz)
- UltraSPARC II (250/333/336/360MHz)
- UltraSPARC III (500-600/750/900MHz)

# mpconstest Subtests

#### **TABLE 38-1** mpconstest subtests

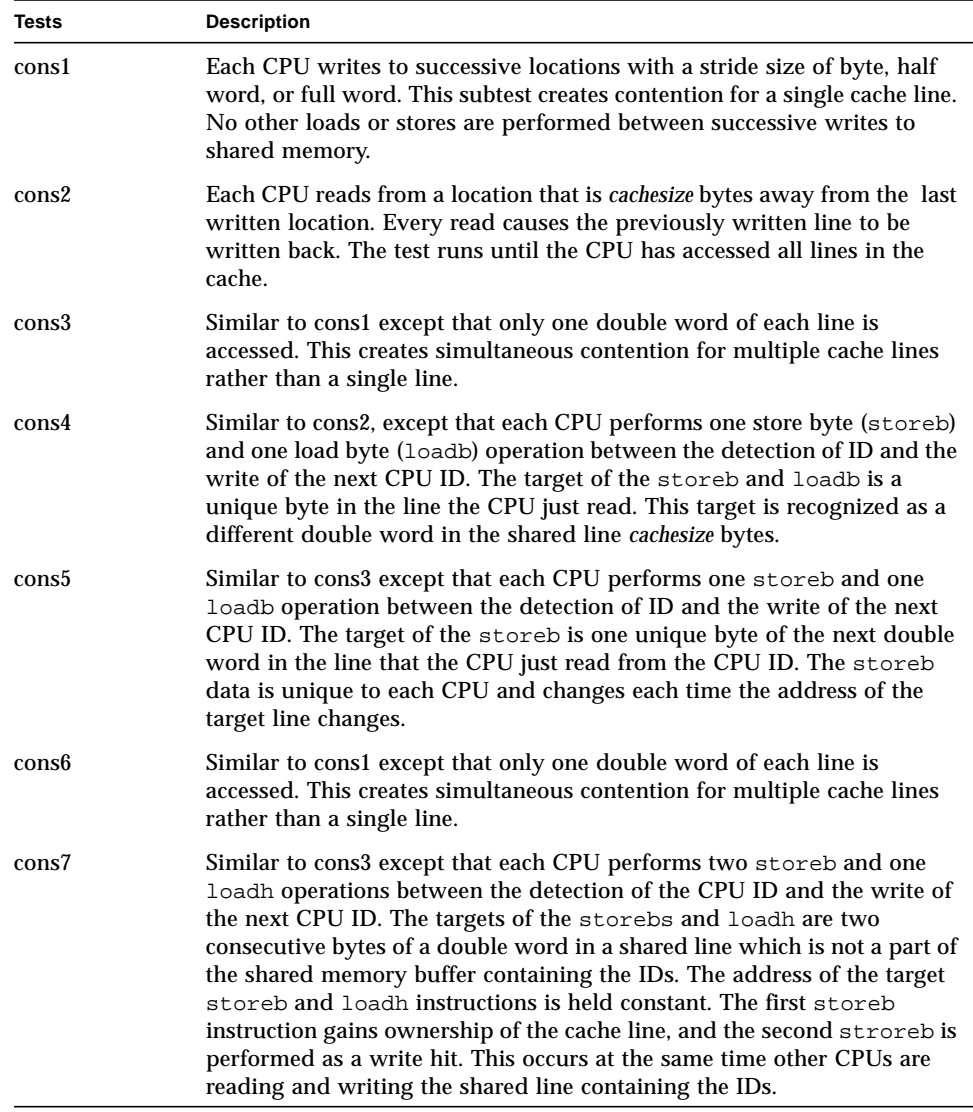

#### **TABLE 38-1** mpconstest subtests

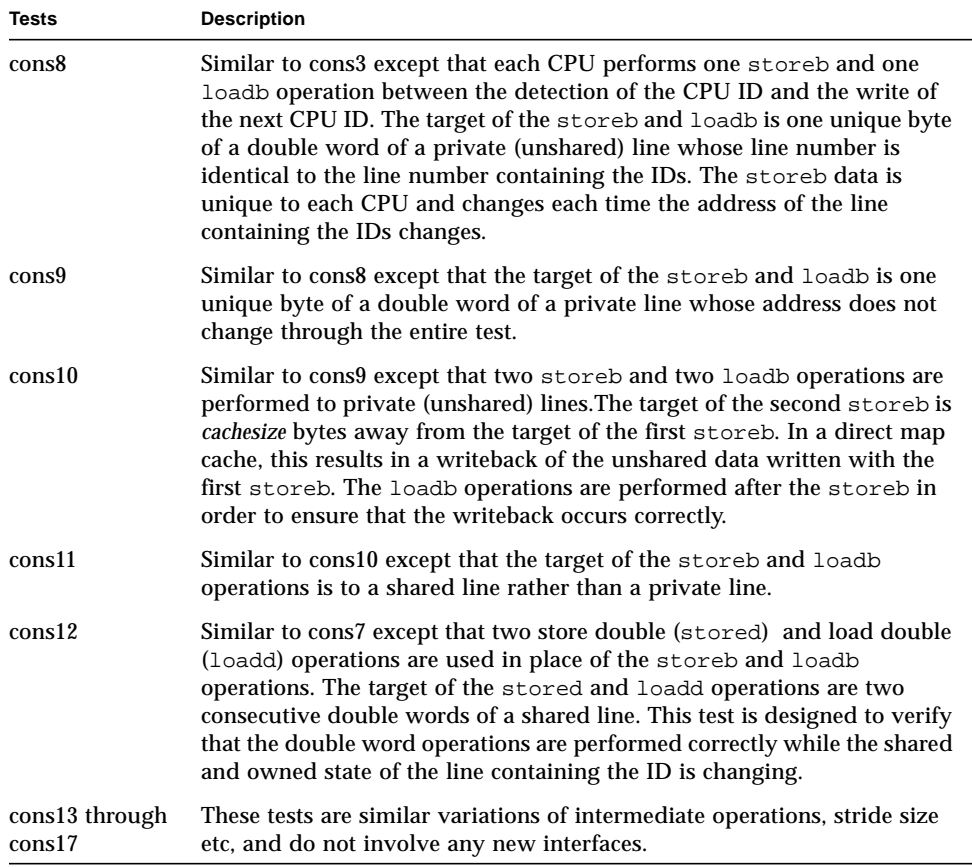

### mpconstest Options

To reach the dialog box below, right-click on the test name in the System Map and select Test Parameter Options. If you do not see this test in the System Map, you might need to expand the collapsed groups, or your system may not include the device appropriate to this test. Refer to the *SunVTS User's Guide* for more details.
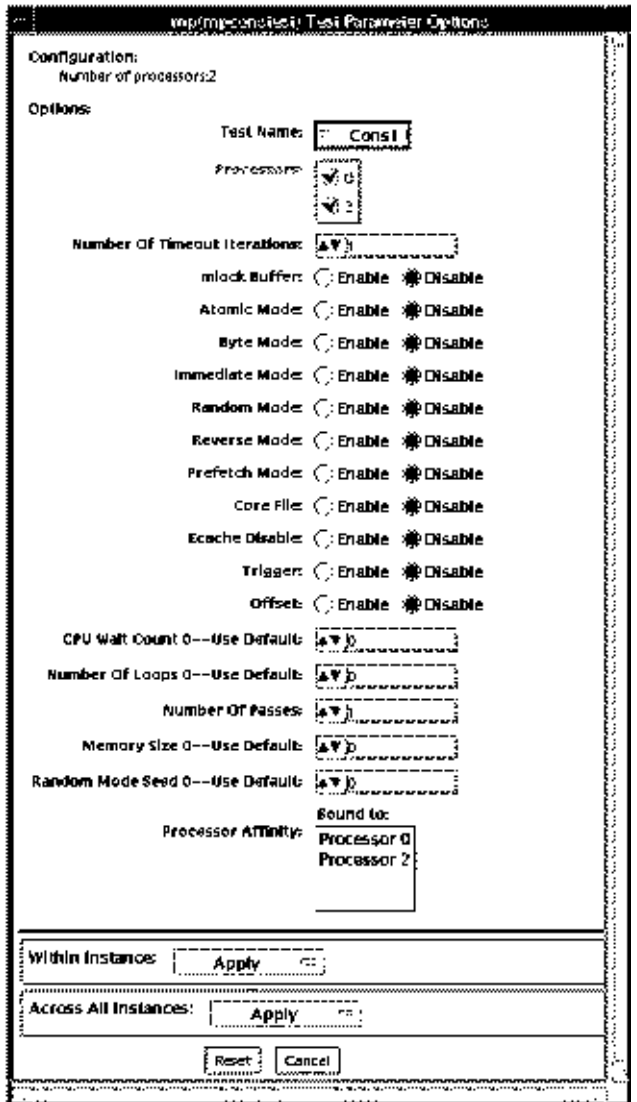

**FIGURE 38-1** mpconstest Test Parameter Options Dialog Box

**TABLE 38-2** mpconstest Options

| Option                                 | <b>Description</b>                                                                                                    |  |  |
|----------------------------------------|----------------------------------------------------------------------------------------------------|--|--|
| <b>Test Name</b>                       | Selects the subtest to be run.                                                                                                    |  |  |
| Number of<br><b>Timeout Iterations</b> | Sets the number of times the test is allowed to time out. Default is 1.<br>Note that each timeout occurs after a greater amount of elapsed time<br>than the previous one. That is, if the first timeout occurs after T units<br>of time, the second occurs 2T after T, and the third occurs 3T after 2T. |  |  |
| Lock Buffer                            | Locks Buffer in Memory. Default is not locked. Locking the buffer in<br>memory will disable COMA (Cache Only Memory Architecture).                                                                                                    |  |  |
| Atomic Mode                            | Uses the atomic instruction swap. Default is disabled.                                                                                                    |  |  |
| <b>Byte Mode</b>                       | Uses byte instructions to load and store. Default is disabled.                                                                                                    |  |  |
| <b>Immediate Mode</b>                  | Supports all subtests except cons1, cons2, cons3, cons15, cons16, and<br>cons17.                                                                                                    |  |  |
| Random Mode                            | Enables Random Mode.                                                                                                    |  |  |
| Reverse Mode                           | Traverses the shared memory buffer in reverse. Default is disabled.                                                                                                    |  |  |
| Prefetch Mode                          | Sets prefetch for read and write. Default is disabled.                                                                                                    |  |  |
| CoreFile                               | Generates a core file. Exits in case of unexpected signals. Default is<br>disabled.                                                                                                    |  |  |
| <b>Ecache Disable</b>                  | Disables the external cache. Default is enabled.                                                                                                    |  |  |
| Trigger                                | Sends an interrupt signal to all processors when one processor detects<br>a failure. Default is disabled.                                                                                                    |  |  |
| Offset                                 | Specifies an offset of line size between successive writes. Default is<br>disabled.                                                                                                    |  |  |
| <b>CPU Wait Count</b>                  | Forces CPU 1 to write first if the number of CPUs is less than<br>cpucount. Default is disabled.<br>This option is not supported with subtests cons15, cons16, and cons17.                                                                                                    |  |  |
| Number of Loops                        | Selects the number of test loops. Default is 5.                                                                                                    |  |  |
| Number of Passes                       | Selects the number of passes. Increasing the number of passes<br>increases system stress. Setting the number of passes to 0 will cause<br>the test to run in an endless loop. Passes can only be set to 0 in<br>command line mode, not from the GUI. Default is 1.                                       |  |  |
| <b>Memory Size</b>                     | Selects the memory size, in Megabytes, for the shared buffer. Default<br>is 128.                                                                                                    |  |  |
| <b>Random Mode</b><br>Seed             | Sets random number seed to a user specified value. Selects a random<br>number seed by default.                                                                                                    |  |  |

### mpconstest Test Modes

**TABLE 38-3** mpconstest Test Modes

| <b>Test Mode</b>        | Supported? | <b>Description</b>  |
|-------------------------|------------|---------------------|
| Connection              | No         | Not supported.      |
| Functional<br>(Offline) | Yes        | Runs the full test. |

### mpconstest Command-Line Syntax

**/opt/SUNWvts/bin/mpconstest** *standard\_arguments*

**-o**

**tst=***Cons1|Cons2***,itm=***number***,lck,a,b,c,e,h,loops=***number***,memsize=***memsize***, wait=***cpucount***,passes=***passes***,r,t,x,y,i,q,seed***=number*

| Argument                                                                                                    | <b>Description</b>                                                                                                    |
|----------------------------------------------------------------------------------------------------|----------------------------------------------------------------------------------------------------|
| $\texttt{tst} = Const / Cons2$<br> Cons3 Cons4 <br>Cons5 Cons6 <br>Cons7 Cons8 <br>Cons9 Cons10 <br>Cons11   Cons12  <br>Cons12   Cons13  <br>Cons14 Cons15 <br>$Cons16$   Cons17 | Range of choices available between cons1 through cons17 subtests.                                                                                                    |
| itm=number                                                                                                    | Sets the number of times the test is allowed to time out. Default is 1.<br>Note that each timeout occurs after a greater amount of elapsed time<br>than the previous one. That is, if the first time out occurs after $T$ units<br>of time, the second occurs $2T$ after T, and the third occurs $3T$ after $2T$ . |
| lck                                                                                                    | Locks Buffer in Memory. Default is not locked. Locking the buffer in<br>memory will disable COMA (Cache Only Memory Architecture).                                                                                                    |
| а                                                                                                    | Enables atomic mode. Uses the atomic instruction swap                                                                                                    |
| ь                                                                                                    | Enables byte mode. Uses byte instructions to load and store.                                                                                                    |

**TABLE 38-4** mpconstest Command-Line Syntax

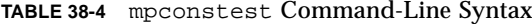

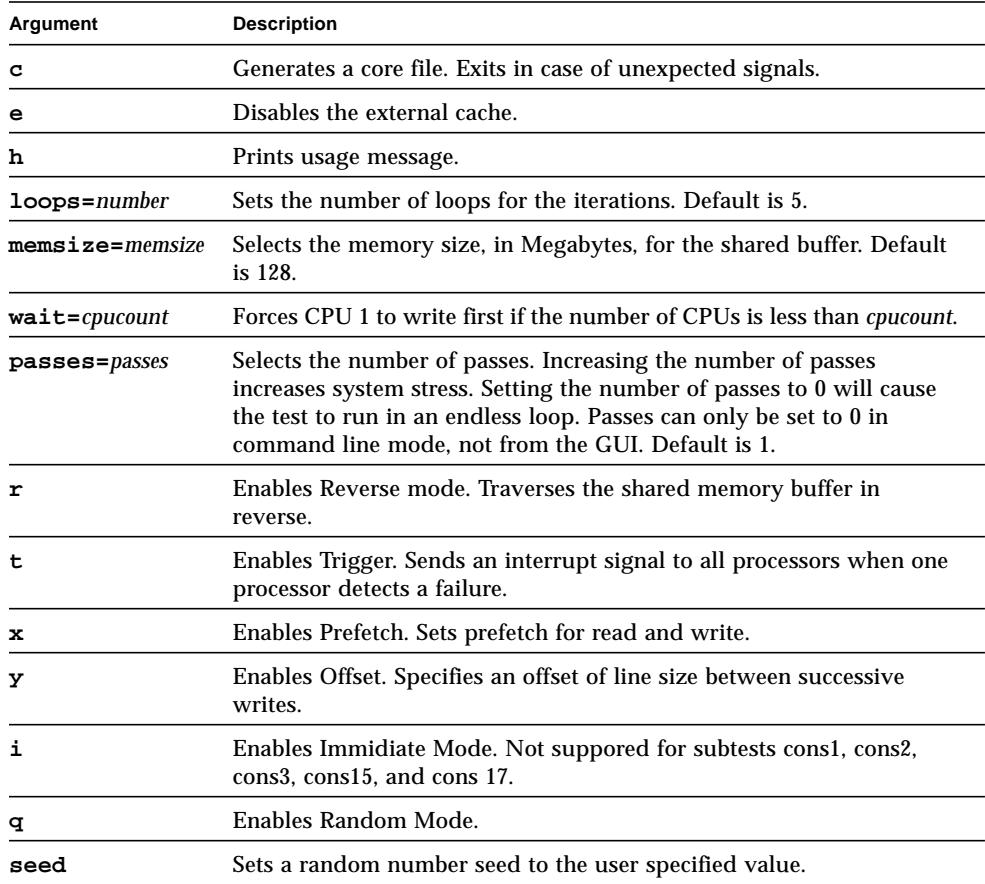

# Multiprocessor Test (mptest)

mptest verifies the functionality of multiprocessing hardware. This test allocates a page of virtual memory for the test—declaring the page shared—locks the page against swapping, and creates threads to each of the processors being tested. Up to 1024 processors can be tested by mptest in a CPU.

The *processor mask* argument can used during test probing. The mptest verifies that the current processor mask matches the argument you entered in the command line or from the GUI/TTYUI.

### mptest Options

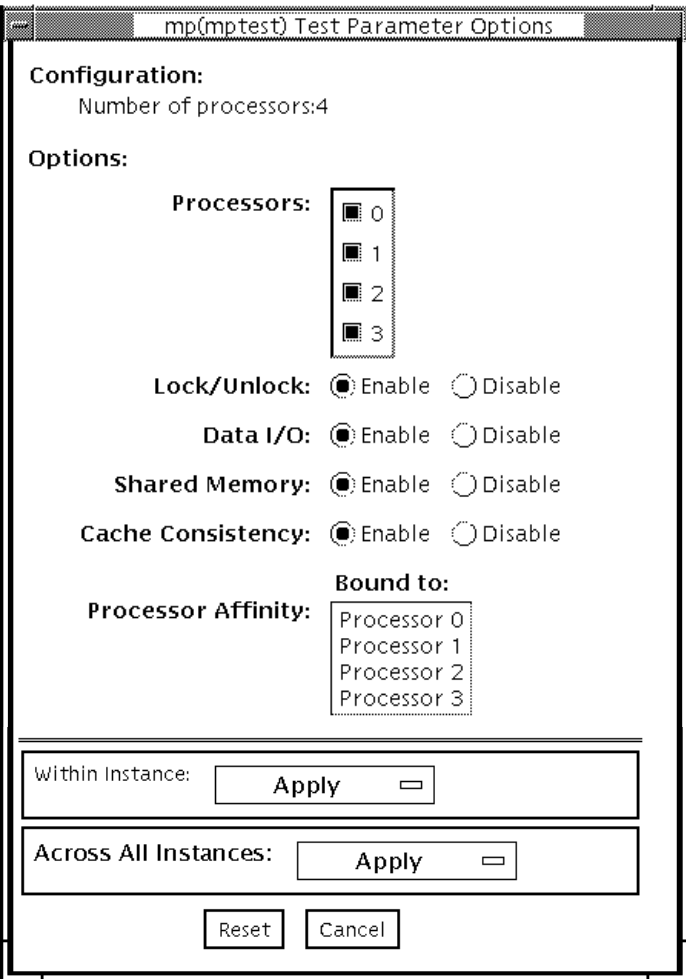

**FIGURE 39-1** mptest Test Parameter Options Dialog Box

The processors that can be tested are listed in the Configuration area of the menu. You can enable or disable the multiprocessing test for individual processors on this menu.

<span id="page-258-0"></span>The options listed in [TABLE 39-1](#page-258-0) can be run alone or concurrently with other options.

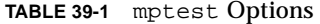

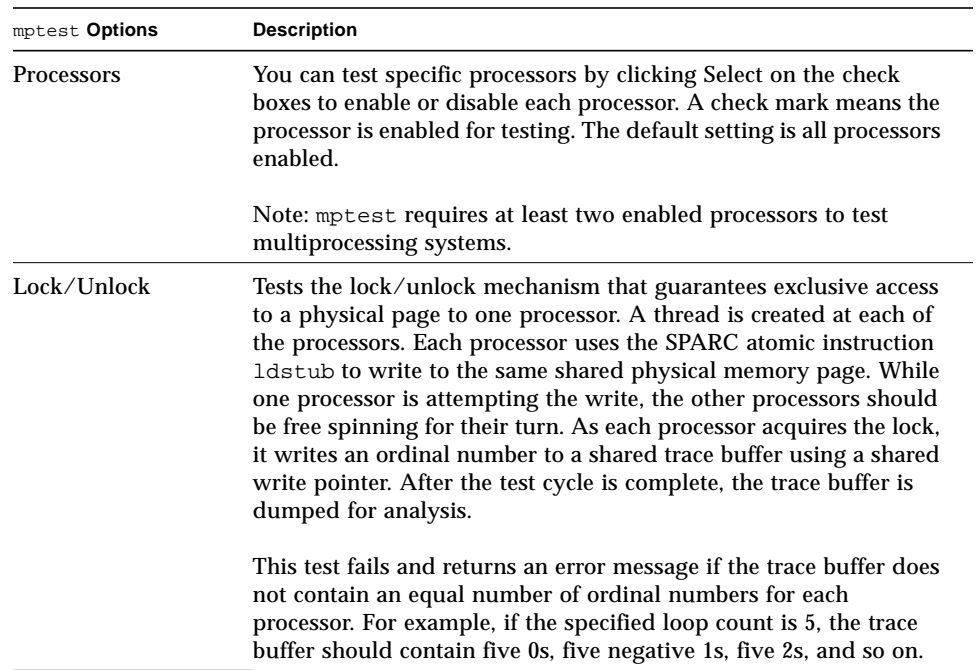

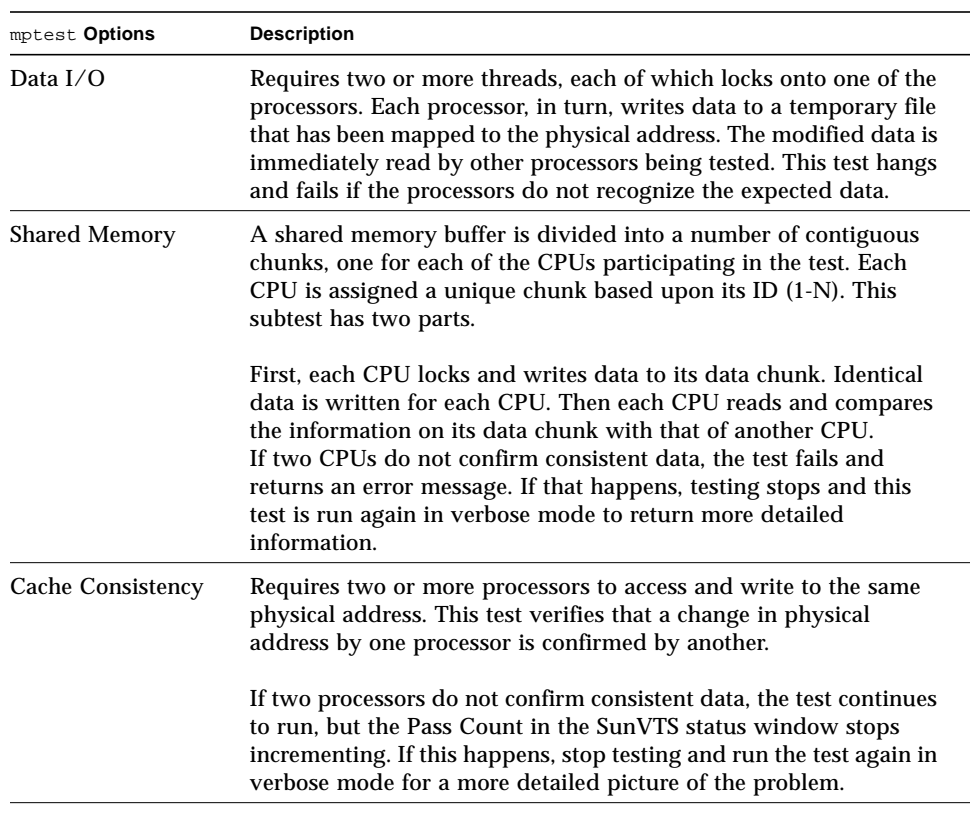

#### **TABLE 39-1** mptest Options *(Continued)*

## mptest Test Modes

**TABLE 39-2** mptest Test Modes

| <b>Test Mode</b>        | Supported? | <b>Description</b>                                                                                                    |
|-------------------------|------------|----------------------------------------------------------------------------------------------------|
| Connection              | Yes        | Checks the current processors on the system with the original<br>processor mask. An error is reported if the two values do not<br>match. The original processor mask is set during probing,<br>which shows the processors on system during the probe. The<br>status of each selected processor is checked by<br>procsesor bind. |
| Functional<br>(Offline) | <b>Yes</b> | This test mode verifies that the current processor mask is the<br>same as that from the command line, or the same as that from<br>the GUI/TTYUI.                                                                                                    |

## mptest Command-Line Syntax

**/opt/SUNWvts/bin/mptest** *standard\_arguments* **-o M=0+1+2+3...,NL,ND,NS,NC,omask=***hexidecimal\_number*

**TABLE 39-3** mptest Command-Line Syntax

| <b>Arguments</b>                                                      | <b>Description</b>                                                                                                    |  |
|-----------------------------------------------------------------------|----------------------------------------------------------------------------------------------------|--|
| $M=0+1+2+3$<br>Use $\theta$ , 1, 2 to specify the processors to test. |                                                                                                    |  |
| NL.                                                                   | Disables the Lock/Unlock subtest.                                                                                        |  |
| ND                                                                    | Disables the Data I/O subtest.                                                                                           |  |
| NS                                                                    | Disables the Shared Memory subtest.                                                                                      |  |
| NC                                                                    | Disables the Cache Consistency subtest.                                                                                  |  |
| $omask=hexidecimal$ number                                            | Original mask of processors. Bit 0 represents<br>processor 0 and bit 1 represents processor 1. For<br>example, 03333320. |  |

**Note –** 64-bit tests are located in the sparcv9 subdirectory: /opt/SUNWvts/bin/ sparcv9/*testname*. If a test is not present in this directory, then it may only be available as a 32-bit test. For more information refer to ["32-Bit and 64-Bit Tests" on](#page-24-0) [page 3](#page-24-0).

## Network Hardware Test (nettest)

nettest checks all the networking hardware on the system CPU board and separate networking controllers (for example, a second SBus Ethernet controller). For this test to be meaningful, the machine under test must be attached to a network with at least one other system on the network.

**Note –** This version of nettest is used for *all* networking devices, including Ethernet (ie and le), token ring (tr, trp), quad Ethernet (QED), fiber optic (fddi, nf, bf, pf), SPARCcluster™ 1 system (em), ATM (sa, ba), HiPPI, 100-Mbits per second Ethernet (be, hme), and GigaSwift Ethernet (ce) devices.

The nettest mainly uses the Internet Control Message Protocol (ICMP), and requires at least two machines on a network—the machine under test and another machine reliable enough to be a test target. Both machines must support the Transmission Control Protocol/Internet Protocol (TCP/IP) (ICMP is part of TCP/IP). The target machine must either be configured to respond to ICMP broadcast or to RPC broadcast.

First nettest determines the target machine(s) to test against. If no targets are specified, it sends an ICMP broadcast to find them. If it fails to find all necessary targets, it tries RPC broadcast to the RPC port mapper daemon. If you specify the targets, nettest uses the specified target(s) instead.

After finding the necessary targets, nettest performs the following tests:

- Random test—sends out 256 packets with random data length and random data.
- Incremental test—sends out packets with length from minimum to maximum packet size using incremental data. (Minimum and maximum values differ for each device.)
- Pattern test—sends 256 packets of maximum length, where each packet contains one test pattern, and all byte patterns (0 to 0xFF hex) are used. That is, the first packet contains pattern 0, the second packet contains pattern 1, and so on, until the last packet pattern of 0xFF.

**Note –** nettest is a scalable test. However, the maximum number of networked devices allowed on a system is 255, and the number of instances for each device is limited to 200. So, if you start the SunVTS exerciser using the  $-i$  option to specify a default number of instances for all tests, nettest cannot assign more than 200 instances per each networked device.

### nettest Options

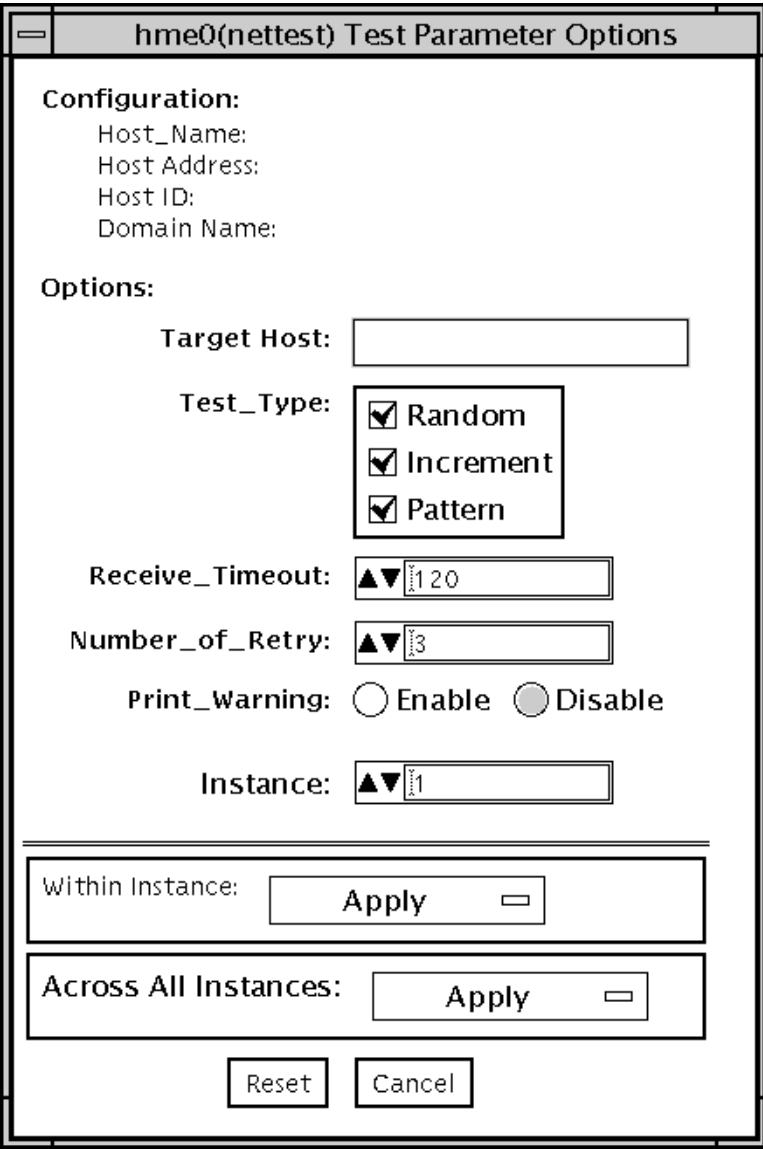

**FIGURE 40-1** nettest Test Parameter Options Dialog Box

The Configuration section specifies the host name, host ID, host address, and domain name of the system being tested.

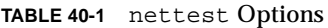

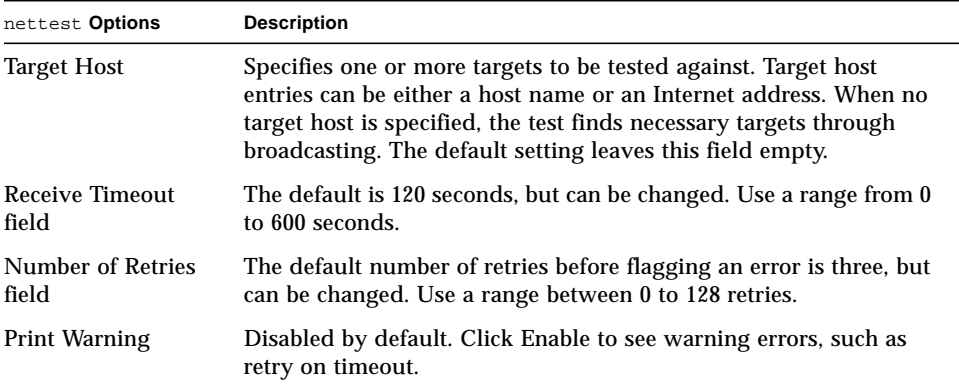

# nettest Test Modes

All three modes are supported by nettest. Different test schemes are performed on the network device based on the mode selected.

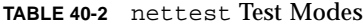

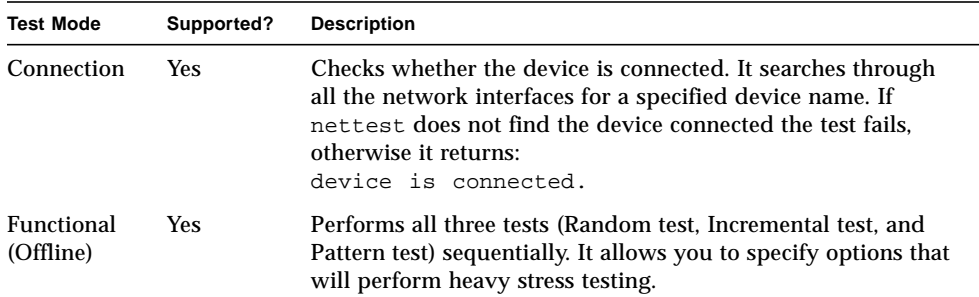

## nettest Command-Line Syntax

**/opt/SUNWvts/bin/nettest** *standard\_arguments* **-o target=***h1+h2+...***, dev=***interface***,test=***type***,packets=***n***,pattern=***hex***,timeout=***seconds***, retry=***n***,warn**

| Argument              | <b>Description</b>                                                                                                    |  |
|-----------------------|----------------------------------------------------------------------------------------------------|--|
| $target=h1+h2+\ldots$ | A list of test targets by host name or Internet address.                                                                                         |  |
| dev=interface         | Network interface name. The default value is le0 for Ethernet<br>networks.                                                                       |  |
| $test = type$         | The test type. Type Random, Increment, or Pattern for the<br>desired test. The default value is Random+Increment+Pattern<br>where all tests run. |  |
| $package = n$         | Number of random/pattern packets. The default is 256.                                                                                            |  |
| pattern=hex           | Specifies a data pattern, in hexadecimal form. The default is<br>all patterns from $0$ to $0 \times f$ .                                         |  |
| $timeout=seconds$     | Indicates the number of seconds to wait before a timeout; the<br>default is 120 seconds.                                                         |  |
| retry=n               | Indicates the number of test timeout retries; the default is<br>three retries.                                                                   |  |
| warn                  | When enabled, prints warning messages.                                                                                                    |  |

**TABLE 40-3** nettest Command-Line Syntax

**Note –** 64-bit tests are located in the sparcv9 subdirectory: /opt/SUNWvts/bin/ sparcv9/*testname*. If a test is not present in this directory, then it may only be available as a 32-bit test. For more information refer to ["32-Bit and 64-Bit Tests" on](#page-24-0) [page 3](#page-24-0).

CHAPTER **41**

# Ethernet Loopback Test (netlbtest)

The netlbtest replaces the gemtest previously included in SunVTS. It provides functional test coverage of the devices whose device drivers support the Ethernet loopback test. These include eri (the Ethernet device in the RIO chip) and ge (Gigabit Ethernet), and ce (GigaSwift Ethernet) . It runs in loopback (external/ internal) mode.

The netlbtest uses DLPI RAW mode to talk to the device driver. For the purpose of this test, a packet is defined as an Ethernet header followed by the Ethernet data payload (refer to the IEEE 802.3z standard). The test generates and sends out the desired number of packets (a tunable parameter) and expects to receive the same number of packets through the loopback interface, external or internal. If an error occurs (for example, packet mismatch or timeout), an error message indicating the type of error, its probable cause(s) and recommended action(s) is displayed on the SunVTS console.

The data sent out is generated by a random number generator, and put into a data buffer. Each time the packet sent is selected from a different starting point of the data buffer, so that any two consecutively transmitted packets will not be the same.

**Note –** Do not run nettest and netlbtest at the same time or the tests may fail.

### netlbtest Test Requirements

You must have the Ethernet card and the device driver installed, a loopback connector in place, and Intervention mode enabled before running netlbtest. Even though the netlbtest does not depend on the network interface

configuration status of the Ethernet interface, the interface should be brought down with the ifconfig command (refer to the ifconfig(1M) man page) to avoid erroneous messages.

To run netlbtest, a loopback connector must be connected to the Ethernet interface. netlbtest cannot run if the network interface is connected to a live network, however the link must be up. A loopback connector provides the network interface driver the necessary link for testing, while maintaining isolation from a live network. The loopback connector is required for both internal and external tests of the Ethernet device.

The loopback cable for  $q e$  is based on the following specifications: multimode, duplex, 62.5/125 micron, sc connector, 850nm. The cable can be made by splitting a standard fiber optic cable in two. The two ends of the cable should be connected to the TX and RX ports of the adapter (the order does not matter), thus forming a loop.

The loopback connector for the eri device is a standard RJ45 connector. See ["Twisted-](#page-410-0)[Pair Ethernet \(TPE\) Loopback Cable" on page 389](#page-410-0) for the diagram.

netlbtest also requires that the eri device be configured offline before running the test. Type the following two commands at the command prompt:

```
# ifconfig eri0 down
# ifconfig eri0 unplumb
```
# netlbtest Options

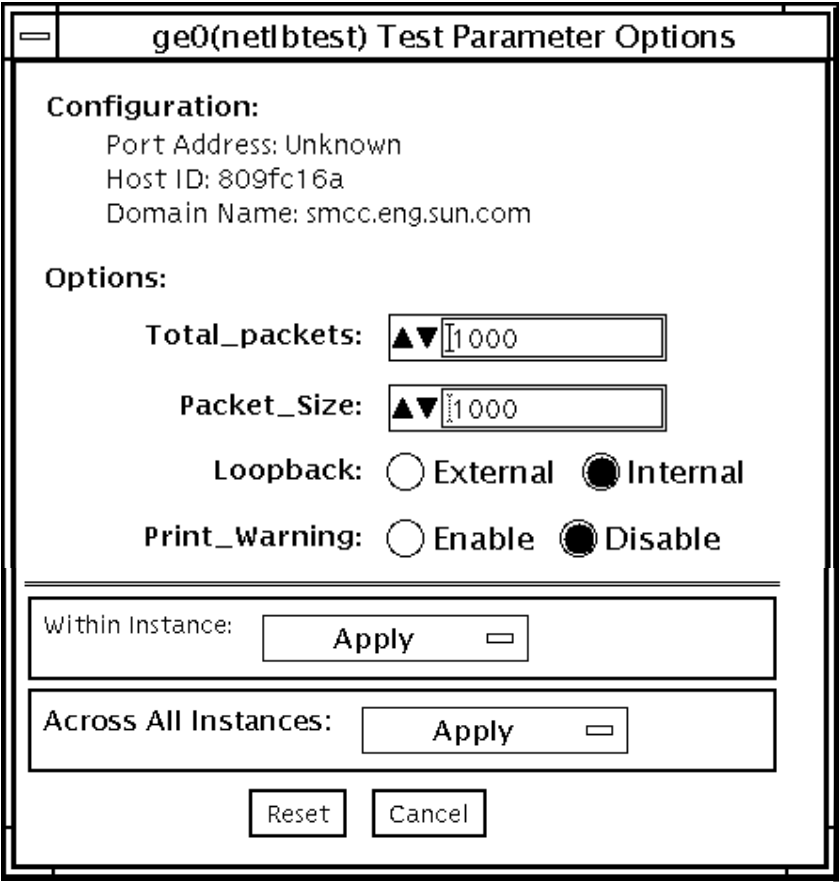

**FIGURE 41-1** netlbtest Test Parameter Options Dialog Box

Refer to [TABLE 41-1](#page-270-0) for test parameter descriptions.

#### <span id="page-270-0"></span>**TABLE 41-1** netlbtest Options

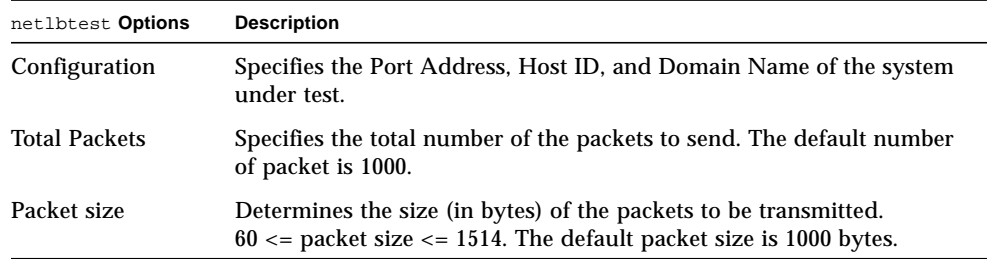

**TABLE 41-1** netlbtest Options

| netlbtest Options         | <b>Description</b>                                                                                                    |
|---------------------------|----------------------------------------------------------------------------------------------------|
| Loopback                  | Determines the external and internal loopback mode. The default<br>setting is internal loopback mode.                                                                      |
| Print_Warning             | Enables or disables the printing of warning messages. The default<br>setting is Disable.                                                                                   |
| <b>Processor Affinity</b> | Binds the test to a specific processor. If no processor is specified, the<br>test migrates between processors. This option is only available on<br>multiprocessor systems. |

### netlbtest Test Modes

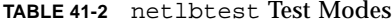

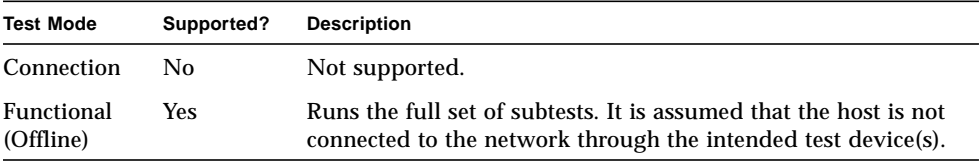

Since netlbtest requires a loopback connector, it can only be selected when Intervention mode is enabled.

## netlbtest Command-Line Syntax

**/opt/SUNWvts/bin/netlbtest** *standard\_arguments* **-o dev=***device***,tpkts=***n***,pksz=***pkt\_size***,lb=***Internal* **,warn=***Disable*

**TABLE 41-3** netlbtest Command-Line Syntax

| Argument            | <b>Description</b>                                |
|---------------------|---------------------------------------------------|
| $dev = device$ name | Specifies the device to test such as geo or erio. |
| $thkts=n$           | [1100000], count of packets to loopback.          |

#### **TABLE 41-3** netlbtest Command-Line Syntax

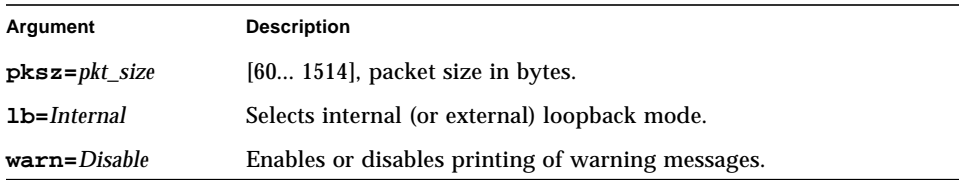

**Note –** 64-bit tests are located in the sparcv9 subdirectory: /opt/SUNWvts/bin/ sparcv9/*testname*. If a test is not present in this directory, then it may only be available as a 32-bit test. For more information refer to ["32-Bit and 64-Bit Tests" on](#page-24-0) [page 3](#page-24-0).

# PCMCIA Modem Card Test (pcsertest)

PCMCIA is a technology that provides small, easy to use peripheral devices. PCMCIA stands for Personal Computer Memory Card International Association. It is a PC Card standard for mobile computing I/O cards. These cards range from memory, FAX/modems, serial I/O, SCSI, video, sound, and so on.

The pcsertest verifies the functionality of PCMCIA modem card and PCMCIA serial I/O socket card. It does not test any other PCMCIA devices.

The pcsertest issues a series of commands to the modem to initiate a local analog loopback test and verifies this functionality.

As an option, the pcsertest tests serial I/O socket cards. This test writes a pattern of incrementing data to the serial I/O socket card, which is then looped back, read and verified.

**Note –** When testing serial I/O socket cards, a 9-pin loopback connector is required. However, no loopback connector is required when testing the default modem card. See Appendix A for loopback connector wiring instructions.

### pcsertest Options

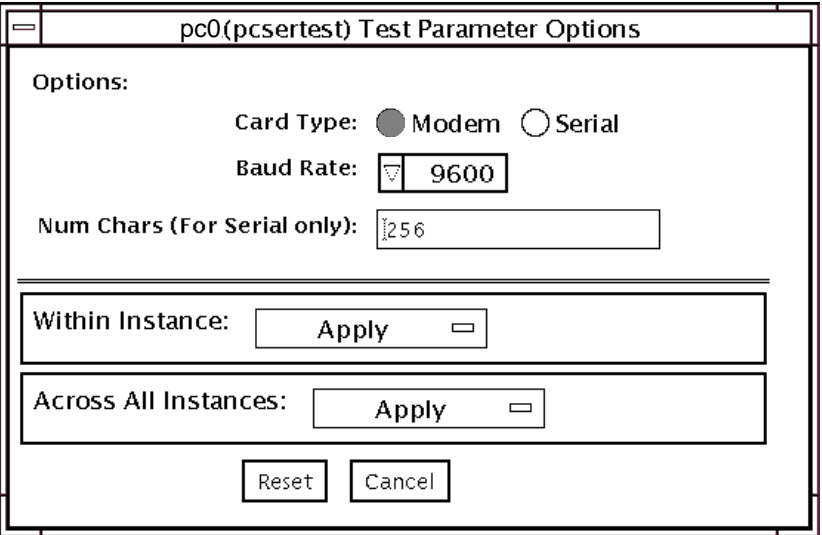

**FIGURE 42-1** pcsertest Test Parameter Options Dialog Box

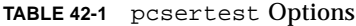

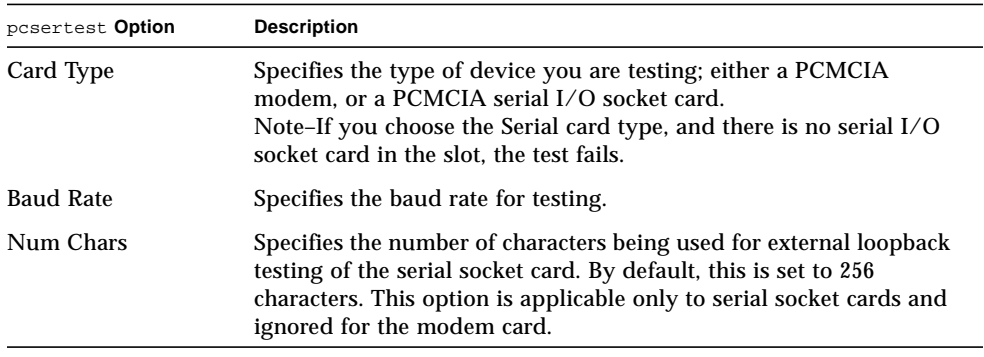

**Note –** Any combination of modem and socket I/O cards can be placed in the PCMCIA slots. However, you must select the correct type of card in the Options dialog box. If you select an incorrect card type, the test fails. The default card type for each PCMCIA slot is a modem card. If only one modem card is plugged in, the empty slot is ignored.

# pcsertest Test Mode

**TABLE 42-2** pcsertest Test Modes

| <b>Test Mode</b>        | Supported? | <b>Description</b>          |
|-------------------------|------------|-----------------------------|
| Connection              | No.        | Not supported.              |
| Functional<br>(Offline) | Yes        | Runs the full set of tests. |

## pcsertest Command-Line Syntax

**/opt/SUNWvts/bin/pcsertest** *standard\_arguments* **-o dev=***device\_name***, type=***card\_type***,baudrate=***speed***,numchars=***n*

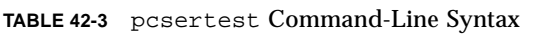

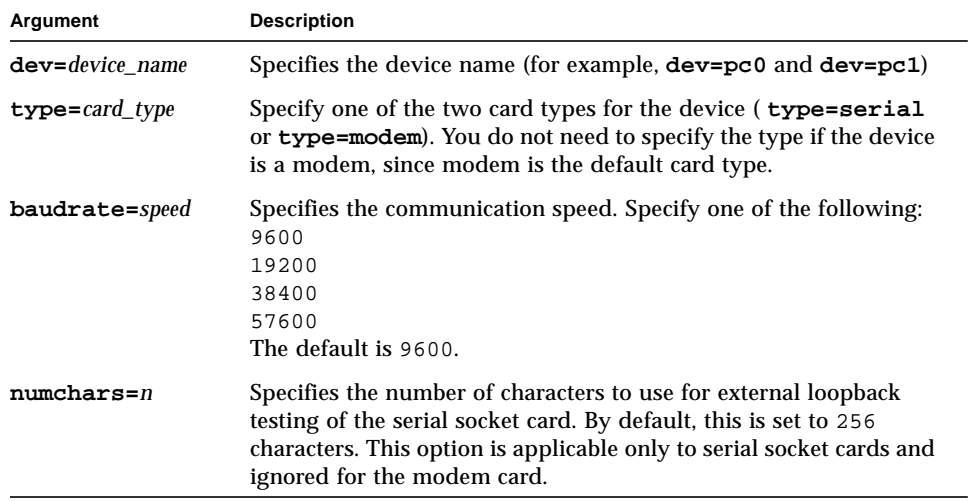

**Note –** 64-bit tests are located in the sparcv9 subdirectory: /opt/SUNWvts/bin/ sparcv9/*testname*. If a test is not present in this directory, then it may only be available as a 32-bit test. For more information refer to ["32-Bit and 64-Bit Tests" on](#page-24-0) [page 3](#page-24-0).

# SPARCstorage Array Controller Test (plntest)

plntest checks the functionality of the controller board on the SPARCstorage<sup>TM</sup> Array. The SPARCstorage Array (SSA) is a large disk storage I/O subsystem capable of housing up to 30 SCSI hard drives. The SSA communicates with a host system over a fiber-optic link provided by an SBus-based host adapter card in the host system and the corresponding SSA controller board hardware.

The SSA controller card is an intelligent, CPU-based board with its own memory and ROM-resident software. In addition to providing a communications link to the disk drives, it also buffers data between the host system and disk drives in its nonvolatile RAM (NVRAM). For data to go from the host to a particular disk, it must first be successfully transferred to this NVRAM space.

The host machine, SBus host adapter card, Fibre Channel connection, and the SSA controller board must be working properly to perform this data transfer operation. By verifying and stressing this operation, plntest can isolate failures on the SSA disk drives from failures on the SSA controller board.

**Note –** disktest transfers data on the SSA disk drives over the same path mentioned above. However, disktest does not transfer data as quickly as plntest.

## plntest Controller Test

The plntest exercises the hardware and software by invoking SCSI read buffer commands of various sizes to the NVRAM. These operations exercise the host Fibre Channel hardware, the SSA Fibre Channel hardware, the SSA resident management software, and the hardware component interaction on the SSA controller card (all components except the SCSI devices). In addition, the plntest reports failure of the fan module and the NVRAM battery module of the SPARCstorage Array.

# <span id="page-279-0"></span>Probing for SSA Controller Devices

Unlike most other hardware devices, the SSA controller card does not have a logical device name (one you would find in the /dev directory). Therefore, the SSA controller card is identified by its longer, physical device name.

**Note –** The physical device name of the SSA controller card cannot be used to run plntest.

When running plntest from the command line, the physical device name of the SSA controller card cannot be used, so a logical name must be specified. ANSI standards require commas as delimiters between items. Since the physical name of the SSA controller contains embedded commas, if you use a physical name that contains commas as a command-line option, plntest misinterprets the option.

There are two ways that you can create a logical name:

**■ Run the SunVTS kernel (vtsk), which automatically creates a logical name entry** for the SSA controller under the /dev directory, such as:

# /dev/ssaXX , where XX represents the decimal number of the controller

Use this name as the parameter for the **dev=** option of plntest.

■ Manually make a soft link from the actual physical device name to a logical name of your choice (under /dev). Use this name as the parameter for the **dev=** option of plntest, as shown in the following example:

```
machine# ./plntest -o "?"
1: /devices/io-unit@f,e3200000/sbi@0,0/SUNW,soc@1,0/SUNW,
pln@0c0d,0e0f0102:ctlr
2: /devices/io-unit@f,e0200000/sbi@0,0/SUNW,soc@3,0/SUNW,
pln@0c0d,0e0f0102:ctlr
machine# ln -s \ /devices/io-unit@f,e3200000/sbi@0,0/SUNW,soc@1,0/SUNW,
pln@0c0d,0e0f0102:ctlr \ /dev/ssa1
machine# /opt/SUNWvts/bin/plntest dev=/dev/ssa1
```
# plntest Options

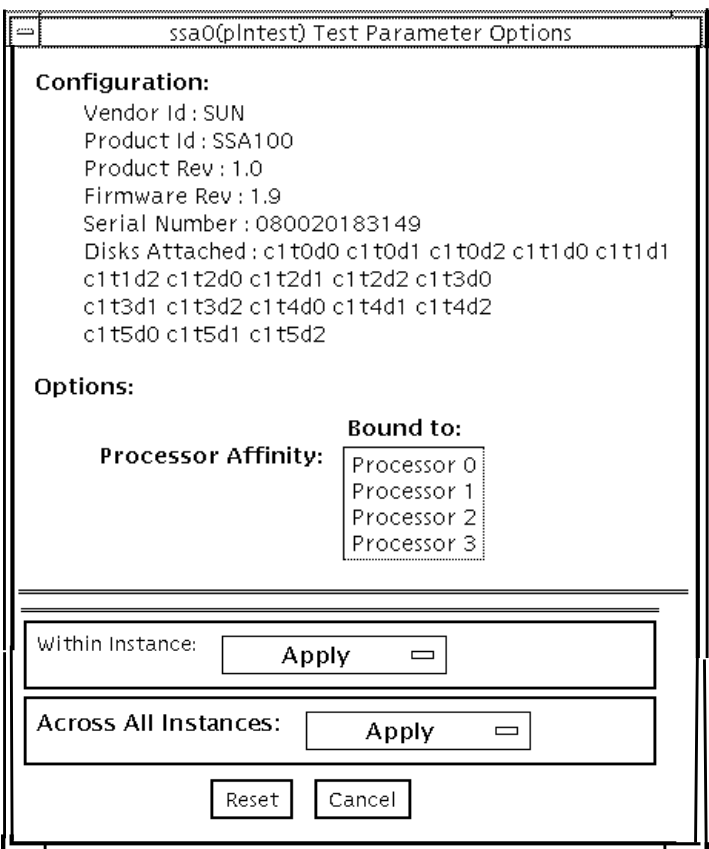

**FIGURE 43-1** plntest Test Parameter Options Dialog Box

Configuration lists the names of all the logical disk drives (both single and grouped) that are attached to the SPARCstorage Array controller board. plntest is not a scalable test.

**Note –** If no disks are present, none is displayed under the Attached Disks heading.

## plntest Test Modes

**TABLE 43-1** plntest Test Modes

| <b>Test Mode</b>               | Supported? | <b>Description</b>                                                                                                    |
|--------------------------------|------------|----------------------------------------------------------------------------------------------------|
| Connection                     | <b>Yes</b> | In this mode, plntest checks the state of the battery<br>module and the fan module of the SPARCstorage Array.                                                                                                    |
| <b>Functional</b><br>(Offline) | <b>Yes</b> | plntest checks the state of the battery module and the fan<br>module of the SPARCstorage Array. The plntest issues a<br>SCSI command, READBUFFER, causing the entire NVRAM to<br>be read. This test uses different transfer buffer sizes. |

### plntest Command-Line Syntax

**/opt/SUNWvts/bin/plntest** *standard\_arguments* **-o ?,dev=***device\_name***,x**

| Argument            | <b>Description</b>                                                                                                    |
|---------------------|----------------------------------------------------------------------------------------------------|
| ?                   | Probes the system for valid SSA controller devices and prints them<br>to screen (see "Probing for SSA Controller Devices" on page 258).                                                   |
| $dev = device$ name | Specifies the physical path name of the SSA controller card to be<br>tested. This argument must be included when running plntest<br>from the command line, unless the ? argument is used. |
| $\mathbf x$         | Probes the specified SSA controller card for the single and grouped<br>disks attached to the controller card, and prints their logical names<br>to the screen.                            |
|                     | Note: The <b>dev</b> = <i>device_name</i> option must be specified for this<br>option to work.                                                                                            |

**TABLE 43-2** plntest Command-Line Syntax

**Note –** 64-bit tests are located in the sparcv9 subdirectory: /opt/SUNWvts/bin/ sparcv9/*testname*. If a test is not present in this directory, then it may only be available as a 32-bit test. For more information refer to ["32-Bit and 64-Bit Tests" on](#page-24-0) [page 3](#page-24-0).

# Physical Memory Test (pmemtest)

The pmemtest checks the physical memory of the system. The pmemtest locates parity errors, hard and soft error correction code (ECC) errors, memory read errors, and addressing problems. The pseudo driver mem(7) is used to read the physical memory.

This test reads through all available physical memory. It does not write to any physical memory location.

### pmemtest Options

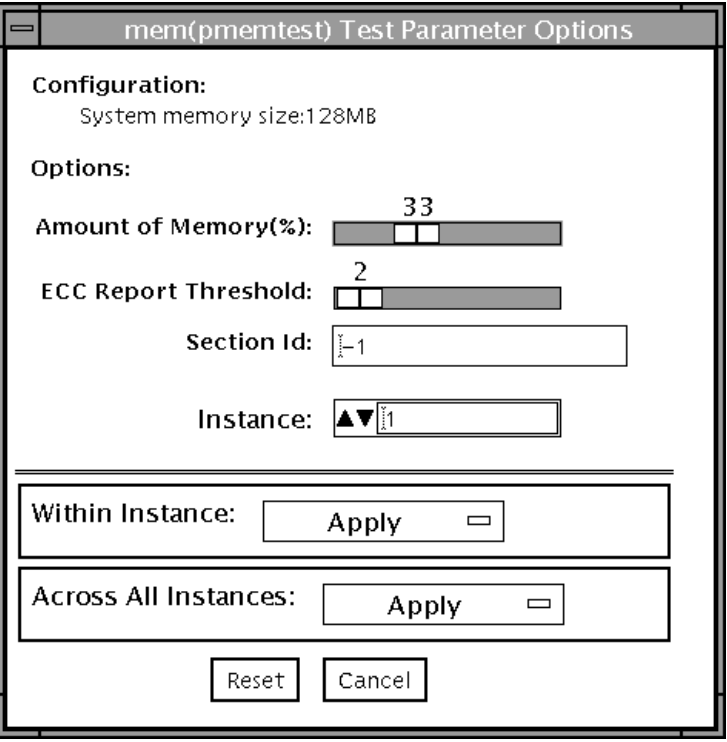

**FIGURE 44-1** pmemtest Test Parameter Options Dialog Box

| <b>TABLE 44-1</b> | pmemtest Options |  |
|-------------------|------------------|--|
|-------------------|------------------|--|

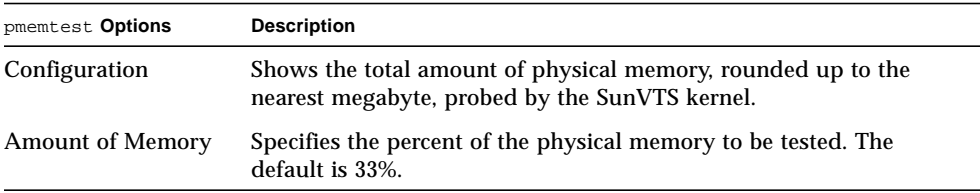

**TABLE 44-1** pmemtest Options

| pmemtest Options               | <b>Description</b><br>Determines how many correctable ECC errors occurred in the<br>elapsed time before pmemtest reports a test failure. A value of zero<br>results in no report of any correctable ECC errors. The default is 2.<br>This option is only available on UltraSPARC™ systems.                                                                        |  |
|--------------------------------|----------------------------------------------------------------------------------------------------|--|
| ECC Report<br><b>Threshold</b> |                                                                                                    |  |
| Section ID                     | When set to -1, pmemtest will test one memory section in each<br>pass, automatically testing each subsequent memory section as<br>testing progresses. When set to a number other than -1, only the<br>section specified will be tested. A section is defined by the pass and<br>instance number settings.<br>This option is only available on UltraSPARC systems. |  |
| Instance                       | The number of copies of pmemtest to run simultaneously on the<br>memory you are testing.                                                                                                    |  |

## pmemtest Test Modes

**TABLE 44-2** pmemtest Test Modes

| <b>Test Mode</b>        | Supported? | <b>Description</b>                                                                                                    |
|-------------------------|------------|----------------------------------------------------------------------------------------------------|
| <b>Connection Test</b>  | <b>Yes</b> | In this mode, one percent of the memory is read.<br>pmemtest also informs the user how much physical<br>memory is available. For sun4m, sun4u, and UltraSPARC<br>servers, the test reports the ECC errors that have occurred<br>since it was last invoked. The test reports ECC errors for a<br>particular CPU or memory board when physical mapping<br>is selected, otherwise it provides the SIMM number of the<br>ECC memory error. |
| Functional<br>(Offline) | <b>Yes</b> | In Functional test mode, the amount of memory to be read<br>can vary. For UltraSPARC servers, this test mode reports all<br>ECC errors that have occurred since the system was<br>brought online                                                                                                    |

# pmemtest Command-Line Syntax

**/opt/SUNWvts/bin/pmemtest** *standard\_arguments* **-o size=***[1-100]***,dev=***device\_name***,threshold=***report\_threshold* **,bdinfo=***number***,section=***section\_id*

**TABLE 44-3** pmemtest Command-Line Syntax

| Argument            | <b>Description</b>                                                   |  |
|---------------------|----------------------------------------------------------------------|--|
| $size=[1-100]$      | Specifies the percentage of memory to be tested. The default is 33%. |  |
| $dev = device$ name | Specifies the device to test, for example, mem.                      |  |
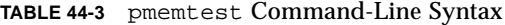

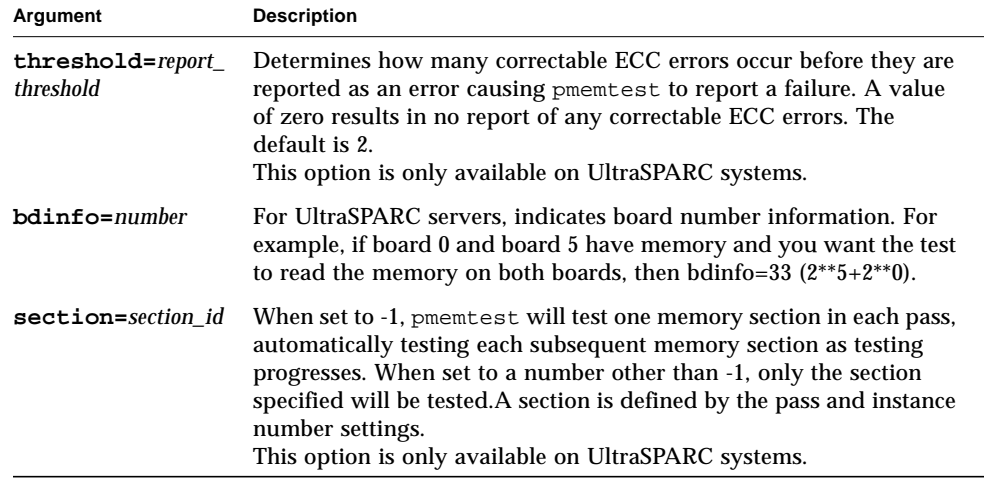

# Qlogic 2202 Board Test (qlctest)

qlctest is made up of several subtests that test the functions of the Qlogic 2202 FC/AL Crystal. Unlike the earlier single-port Q2100 board, the Q2202 is a two-port board which has greater diagnostic support.

This test is not scalable.

**Note –** Do not run customer data while running qlctest, as the test will take priority over customer data requests. The customer will be unable to access data while qlctest is running.

**Note –** Do not run other tests while qlctest is running. qlctest may cause other tests to fail.

**Note –** glctest is an intervention mode test. No subtests can be selected unless intervention is set.

#### qlctest Subtests

There are nine possible subtests to run in intervention and functional modes:

- Fcode revision check
- Firmware revision check
- Board revision check
- Checksum Firmware subtest
- Selftest
- Mailbox Loopback subtest
- Internal 10-bit Loopback subtest
- Internal 1-bit Loopback subtest
- External Loopback subtest

The external loopback test is an intervention test. To test the fibre loop, leave the QLC port attached to the storage. In the Test Parameters Options dialog box, set the "Test if Connected to Storage" option to "Yes". To test the Qlogic 2202 board alone, connect a loopback cable to the QLC port. This cable can be made by taking a regular cable and splitting it apart. Then loop the transmitter side of the port to the receiver side of the port.

For subtest descriptions, see TABLE 45-1 [on page 271](#page-292-0).

# qlctest Options

To reach the dialog box below, right-click on the test name in the System Map and select Test Parameter Options. If you do not see this test in the System Map, you might need to expand the collapsed groups, or your system may not include the device appropriate to this test. Refer to the *SunVTS User's Guide* for more details.

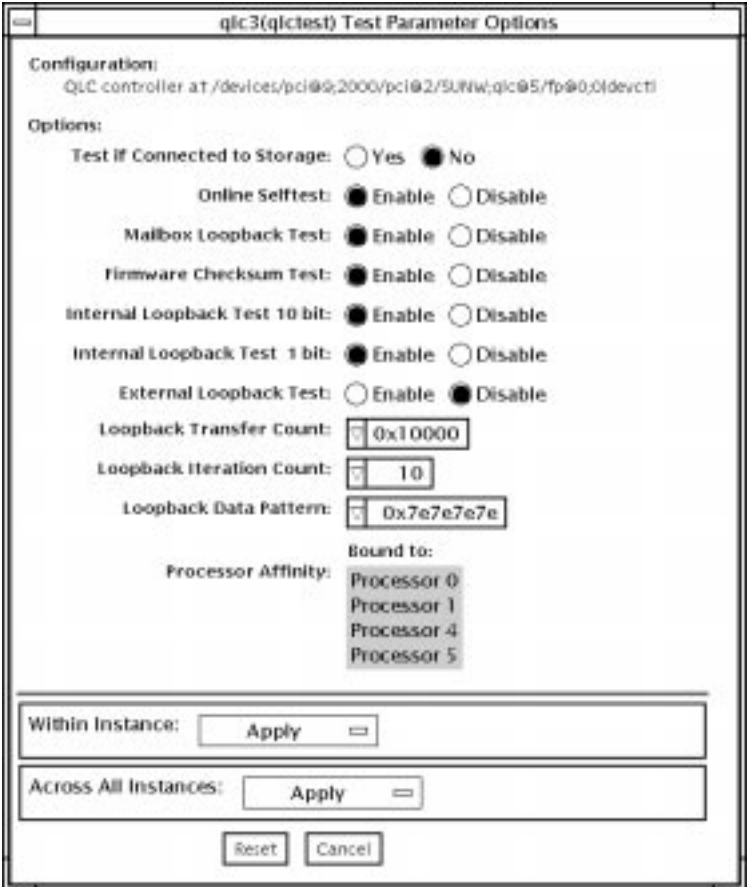

<span id="page-292-0"></span>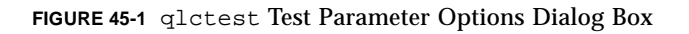

**TABLE 45-1** qlctest Options

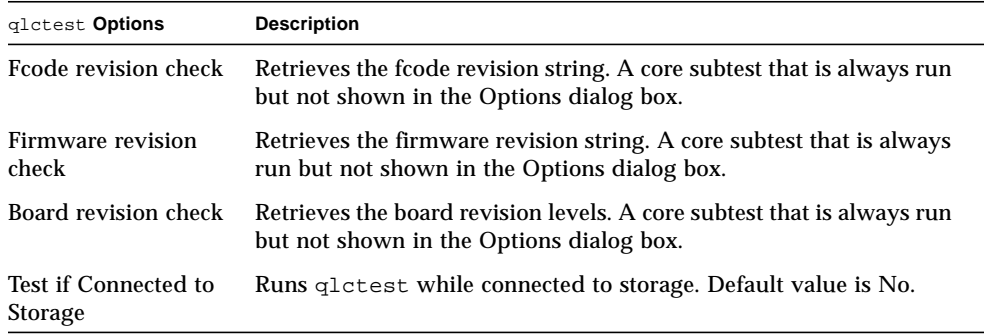

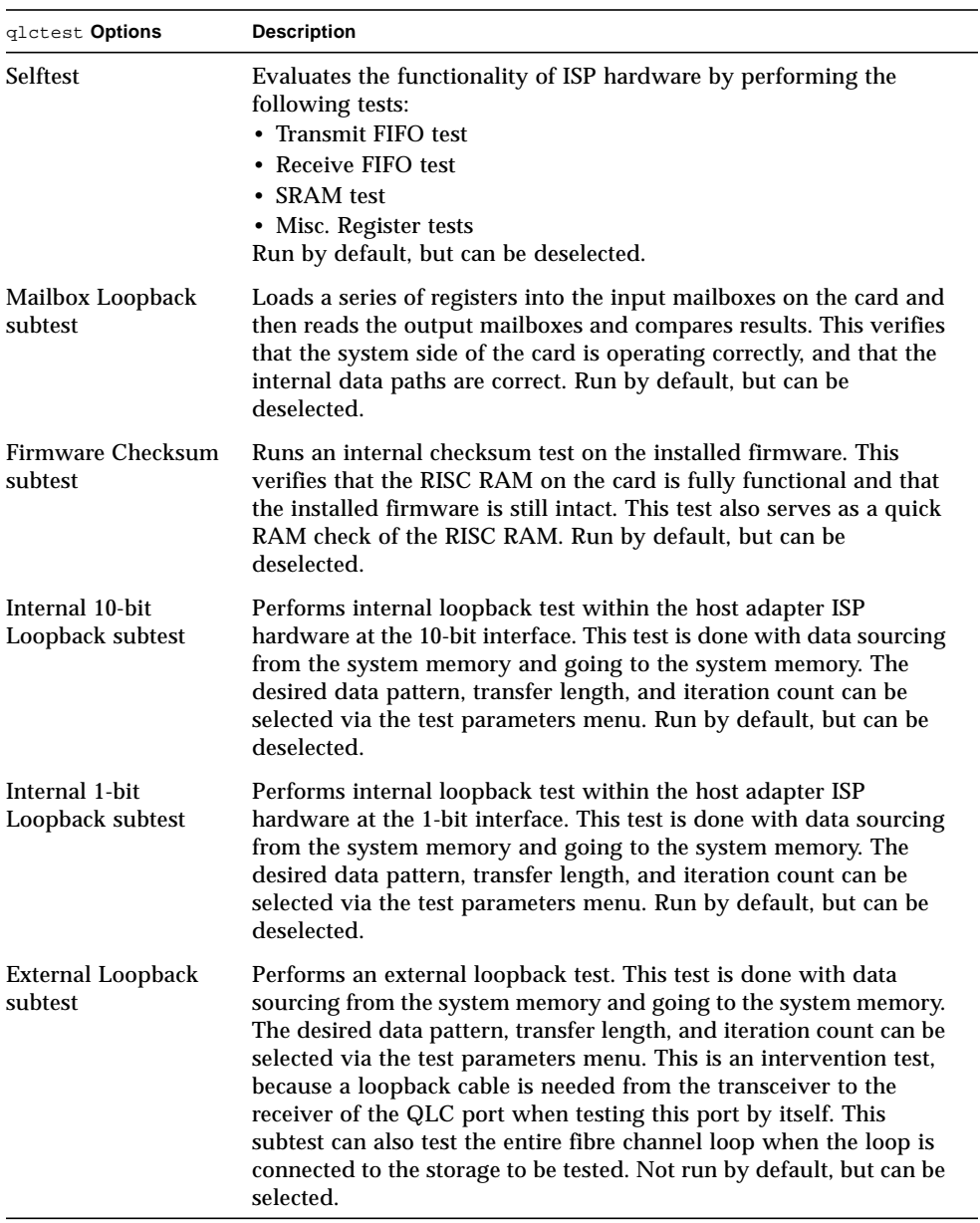

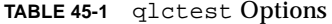

**TABLE 45-1** qlctest Options

| glctest Options    | <b>Description</b>                                                        |  |
|--------------------|---------------------------------------------------------------------------|--|
| Loopback Transfer  | Controls the packet size used in the internal 10-bit, internal 1-bit,     |  |
| Count              | and external loopback tests. Default value is 0x10000.                    |  |
| Loopback Iteration | Sets the number of times to loop the internal 10-bit, internal 1-bit,     |  |
| Count              | and external loopback tests. Default value is 10.                         |  |
| Loopback Data      | Selects the data pattern to loop for the internal 10-bit, internal 1-bit, |  |
| Pattern            | and external loopback tests. Default value is 0x7e7e7e7e.                 |  |

## qlctest Test Modes

**TABLE 45-2** qlctest Test Modes

| <b>Test Mode</b>        | Supported? | <b>Description</b>             |
|-------------------------|------------|--------------------------------|
| Connection              | Yes        | Opens and closes the QLC port. |
| Functional<br>(Offline) | Yes        | Runs the full set of tests.    |

## qlctest Command-Line Syntax

**/opt/SUNWvts/bin/qlctest** *standard\_arguments* **-v -o dev=***device name***,run\_connect=***Yes|No***,selftest=***Enable|Disable*, **mbox=***Enable|Disable*,**checksum=***Enable|Disable*,**ilb\_10=***Enable|Disable*, **ilb=***Enable|Disable*,**elb=***Enable|Disable*,**xcnt=***0xtransfer\_count*, **icnt=***iteration\_count*, **lbfpattern=***0xpattern*

**TABLE 45-3** qlctest Command-Line Syntax

| Argument                                                                                                    | <b>Description</b><br>The name of the device to test.                                                                                                    |  |
|----------------------------------------------------------------------------------------------------|----------------------------------------------------------------------------------------------------|--|
| dev                                                                                                    |                                                                                                    |  |
| $run\_connect = Yes / No$                                                                                                    | If run connect is set to Yes, qlctest will run when the<br>tested port is connected to storage. If the port being tested is<br>not connected to storage, this option has no effect. Default value<br>is No.                                                                                                    |  |
| Enables or disables the selftest command. Evaluates the<br>selftest=<br>Enable   Disable<br>functionality of the ISP hardware. Enabled by default. |                                                                                                    |  |
| mbox=Enable   Disable                                                                                                    | Enables or disables the mailbox loopback command. This test<br>writes data patterns into the mailboxes and then reads them<br>back from the output mailboxes and verifies the data is correct.<br>Enabled by default.                                                                                            |  |
| checksum=<br>Enable   Disable                                                                                                    | Enables or disables the checksum command. Runs an internal<br>checksum test on the installed firmware. This verifies that the<br>RISC RAM on the card is fully functional and that the installed<br>firmware is still intact. This test also serves as a quick RAM<br>check of the RISC RAM. Enabled by default. |  |

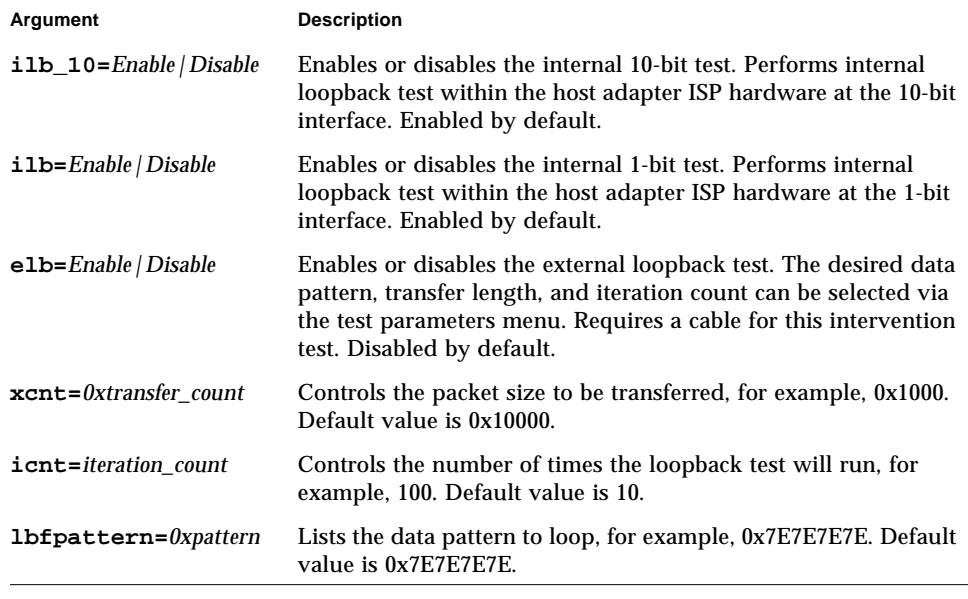

**TABLE 45-3** qlctest Command-Line Syntax

# Remote System Control (rsctest)

The rsctest exercises the Remote System Control (RSC) feature, which is integrated on the Sun Enterprise 250 as well as the next-generation RSC 2.0 plug-in card introduced with the Sun Fire 280R line.

The RSC provides secure remote access for system monitoring, firmware updates, and failure recovery. The RSC communicates with the host through two internal serial lines, the I2C bus, and reset lines.

The RSC 1.0 hardware consists of the controller, flash, SEEPROM, 10MB Ethernet port, and an external console serial port.

The RSC 2.0 plug-in card hardware consists of the controller, flash, SEEPROM, 10MB Ethernet port, FRUSEEPROM, Time Of Day (TOD) device, internal PCMCIA modem card, and battery backup.

rsctest is not scalable.

### rsctest Subtests

The rsctest will present different subtests and options based on which revision of the RSC hardware it is testing.

The subtests common to both RSC 1.0 and 2.0 include:

| <b>Subtest</b>     | <b>Description</b>                                                                                                    |  |
|--------------------|----------------------------------------------------------------------------------------------------|--|
| Ethernet           | Allows for internal loopback testing, on the Ethernet device with<br>user specified data, size, and number of packets.                                                                                         |  |
|                    | Allows for external loopback testing with user-specified data, size,<br>and number of packets. This requires a connection to a 10MB hub or<br>switch for RSC 1.0, or a passive loopback connector for RSC 2.0. |  |
|                    | Allows for a ping to be sent to a specified host and checks the<br>response.                                                                                                    |  |
| Flash CRC          | Performs a checksum test on the flash device.                                                                                                    |  |
| <b>SEEPROM CRC</b> | Performs a checksum test on the SEEPROM device.                                                                                                    |  |
| Serial             | Allows internal loopback testing with user-specified data and size<br>on the two internal serial ports.                                                                                                    |  |
|                    | Allows for internal and/or external testing on the external ttyu<br>port. The external test requires a passive loopback connector.                                                                             |  |

**TABLE 46-1** Subtests for both RSC 1.0 and 2.0

rsctest also presents the following subtests when running on the RSC 2.0 hardware:

| <b>Subtest</b> | <b>Description</b>                                                                                                    |  |
|----------------|----------------------------------------------------------------------------------------------------|--|
|                | FRU SEEPROM CRC Performs a checksum test on the SEEPROM device.                                                               |  |
| 12C            | Tests the i2c bus connection between the host and the RSC.                                                                    |  |
| <b>TOD</b>     | Performs multiple reads to the TOD device and verifies that the<br>time is incrementing.                                      |  |
| Modem          | Verifies that the modem is installed. Displays the manufacture<br>information, in Verbose mode. Performs AT inquiry commands. |  |

**TABLE 46-2** Subtests for RSC 2.0 Only

The subtests call test modlets that are written in the native Real Time Operating System (RTOS) that resides in the RSC firmware. The rsctest subtests execute the test modlets, passes parameters, and retrieves results from the RSC using a test protocol on the host to RSC internal serial lines.

## rsctest Options

To reach the dialog box below, right-click on the test name in the System Map and select Test Parameter Options. If you do not see this test in the System Map, you might need to expand the collapsed groups, or your system may not include the device appropriate to this test. Refer to the *SunVTS User's Guide* for more details.

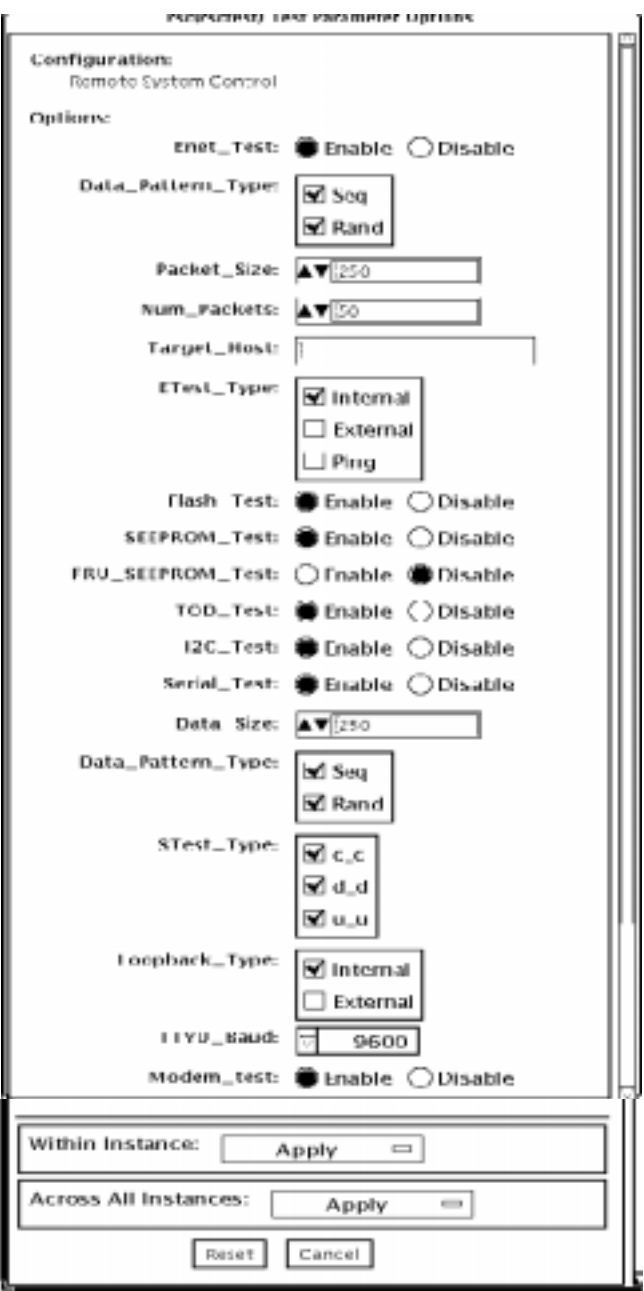

**FIGURE 46-1** rsctest Test Parameter Options Dialog Box

#### **TABLE 46-3** rsctest Options

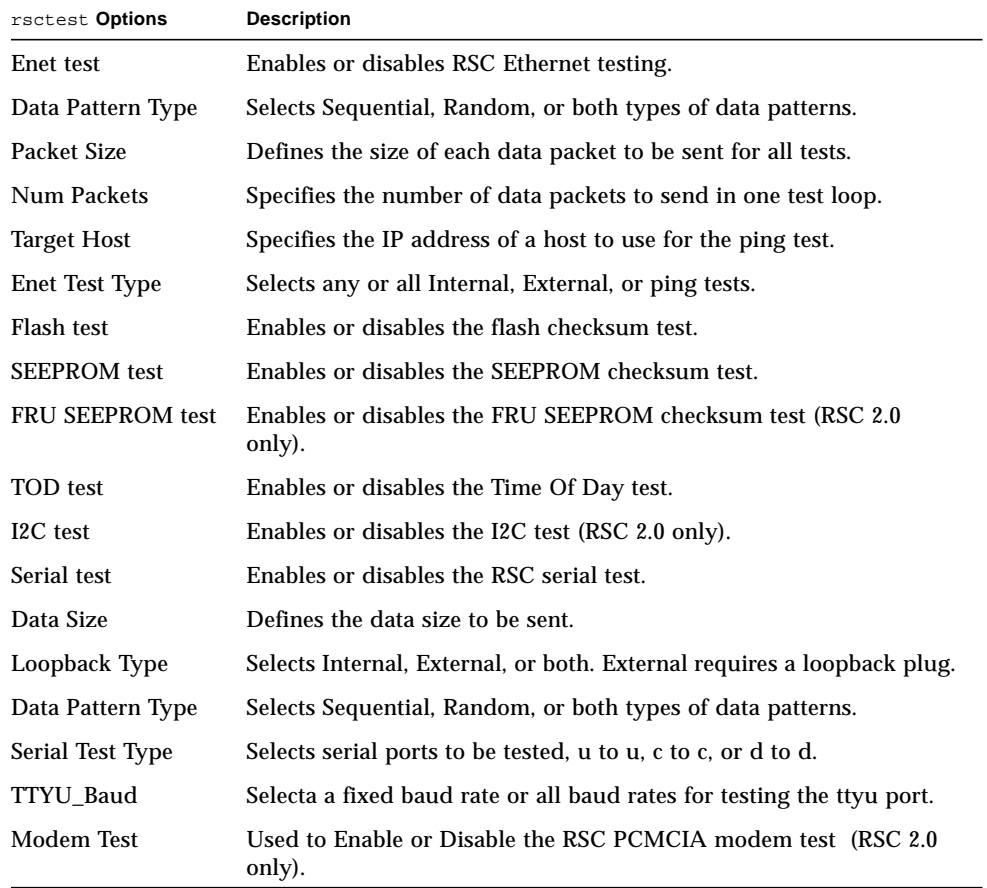

#### rsctest Test Modes

rsctest supports Connection and Functional tests as described in the table below.

| <b>Test Mode</b>        | <b>Supported</b><br>? | <b>Description</b>                                                                                                    |
|-------------------------|-----------------------|----------------------------------------------------------------------------------------------------|
| Connection              | Yes.                  | Reports the status of the RSC.                                                                                                    |
| Functional<br>(Offline) | Yes                   | Tests the RSC's Ethernet, flash, SEEPROM, and serial devices.<br>All tests use internal modes as defaults. The r sctest will not<br>run the serial test on ttyc if the console has been redirected to<br>the RSC. The ttyu tests will not run if there is an open login on<br>ttyu. |

**TABLE 46-4** rsctest Test Modes

## rsctest Command-Line Syntax

RSC 1.0: **/opt/SUNWvts/bin/rsctest** *standard\_arguments* **-o enet=***E/D***, epattype=***seq+rand***,esize=***packet\_size***,epkts=***number\_packets*,**target=***IP\_address*, **etest=***I+E+P***,flash=***E/D***,seeprom=***E/D***,serial=***E/D,***sdatsize=***data\_size***, slb=***I+E***,spattype=***seq+rand,***stest=***u\_u+c\_c+d\_d***,ttyubaud=***baud\_rate|all*

RSC 2.0: **/opt/SUNWvts/bin/rsctest** *standard\_arguments* **-o enet=***E/D***, epattype=***seq+rand***,esize=***packet\_size***,epkts=***number\_packets*,**target=***IP\_address***, etest=***I+E+P***,flash=***E/D***,seeprom=***E/D***,fruseeprom=***E/D***,tod=***E/D***, i2c=***E/ D***,serial=***E|D***,sdatsize=***data\_size***,slb=***I+E***,spattype=***seq+rand***, stest=***u\_u+c\_c+d\_d***,ttyubaud=***baud\_rate|all***,rscmodem=***E/D*

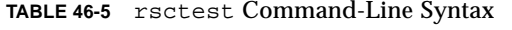

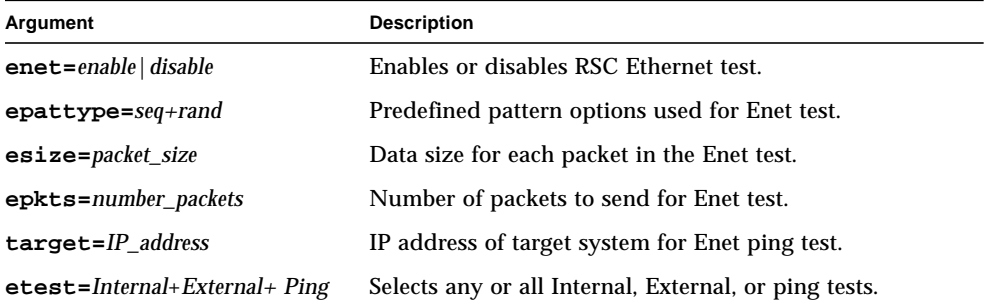

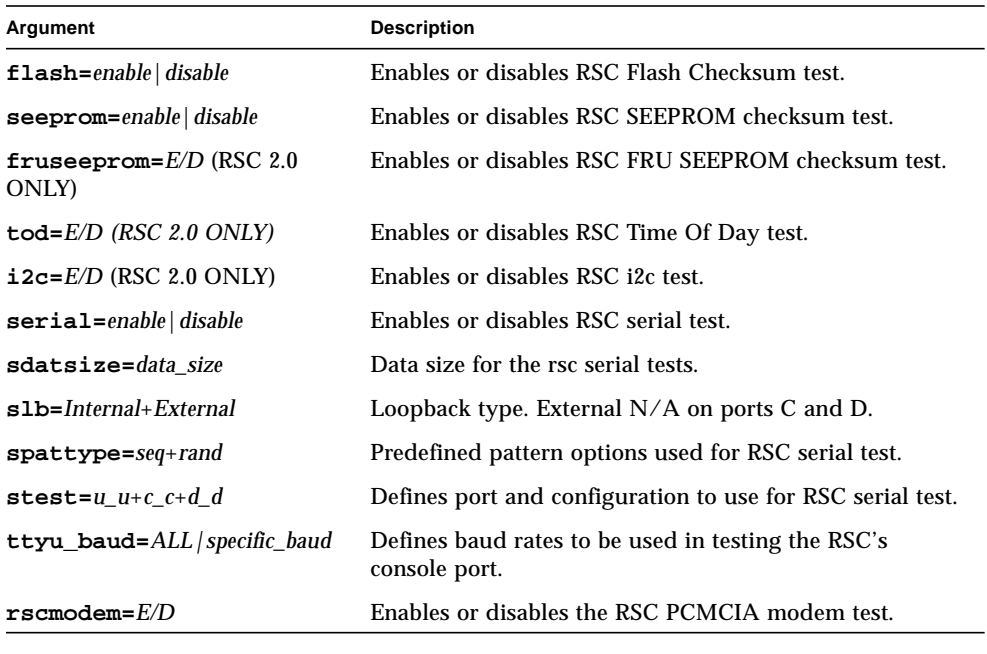

**TABLE 46-5** rsctest Command-Line Syntax

# Serial Asynchronous Interface (PCI) Test (saiptest)

saiptest checks the functionality of the serial asynchronous interface (SAI) card through its device driver.

**Note –** You must have Patch ID 109338 installed on the system where you plan to run the saiptest.

### saiptest Hardware Requirements

Before running the SunVTS diagnostics software, make sure you install the device driver and the cards to be tested. Also, you should reboot your system with the boot -r command to reconfigure the system and allow the SunVTS kernel to recognize the new driver.

**Note –** You must run the saiptest in Intervention mode.

**Note –** You must have Patch ID 109338 installed on the system where you plan to run the sapitest.

The following minimum hardware configuration is required to successfully run the Internal test:

- PCI-based SPARC system with a PCI slot
- Serial asynchronous interface card, installed in one of the PCI slots

The following hardware is also required to run other SunVTS Serial Asynchronous Interface tests:

- Serial asynchronous interface patch panel (part no. 370-2810)
- 25-pin serial loopback plugs (part no. 540-1558)
- RS-232 serial cables (part no. 530-1685)
- TTY terminal

# saiptest Options

To reach the dialog box below, right-click on the test name in the System Map and select Test Parameter Options. If you do not see this test in the System Map, you might need to expand the collapsed groups, or your system may not include the device appropriate to this test. Refer to the *SunVTS User's Guide* for more details.

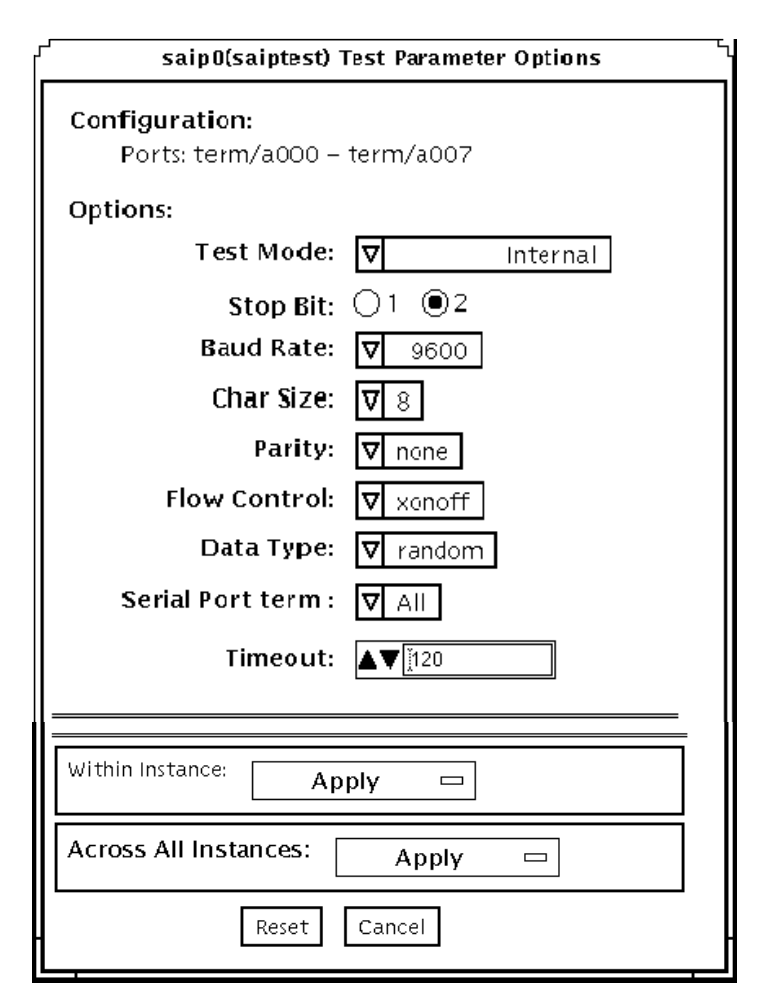

**FIGURE 47-1** saiptest Test Parameter Options Dialog Box

The Configuration section of the Options dialog box displays the asynchronous serial ports available for the SAI board. Table 4-1 shows the available ports.

**TABLE 47-1** saiptest Asynchronous Serial Ports

| Board<br>Number | <b>Board Device</b> | <b>Serial Ports</b> |
|-----------------|---------------------|---------------------|
|                 | saip0               | $term/a000-a007$    |
|                 | saip1               | term/b000-b007      |
| 2               | saip2               | $term/c000-c007$    |
|                 | saip3               | term/d000-d007      |

| <b>Board</b><br><b>Number</b> | <b>Board Device</b> | <b>Serial Ports</b>     |
|-------------------------------|---------------------|-------------------------|
| 4                             | saip4               | $term/e000-e007$        |
| 5                             | saip5               | term/f000-f007          |
| 6                             | saip6               | $term/g000-g007$        |
| 7                             | saip7               | term/h000-h007          |
| 8                             | saip8               | term/i000-i007          |
| 9                             | saip9               | $term/$ $1000$ - $1007$ |
| 10                            | saip10              | term/k000-k007          |
| 11                            | saip11              | term/1000-1007          |
| 12                            | saip12              | $term/m000-m007$        |
| 13                            | saip 13             | $term/n000-n007$        |
| 14                            | saip 14             | term/o000-o007          |
| 15                            | saip 15             | term/p00-p007           |

**TABLE 47-1** saiptest Asynchronous Serial Ports *(Continued)*

**TABLE 47-2** saiptest Options

| saiptest Option      | <b>Description</b>                                                                                                    |  |
|----------------------|----------------------------------------------------------------------------------------------------|--|
| <b>Internal Test</b> | Performs internal loopback testing on the SAI card(s) installed in<br>PCI slots. You do not need to attach anything to the card(s) to<br>perform this test.                                                                                                    |  |
| 25-pin Loopback      | Provides full-duplex transmission and full-modem loopback<br>testing of the serial port selected in the Serial Port section of the<br>option menu. Attach the 25-pin loopback plug to the serial port on<br>the serial asynchronous interface patch panel that is being tested.<br>This test cannot be run concurrently with the Echo-TTY option<br>enabled. |  |
| Echo-TTY             | Checks the proper operation of the serial port selected in the Serial<br>Port selection of the option menu by echoing characters typed on a<br>TTY terminal keyboard to the TTY terminal screen. The characters<br>you type on your TTY keyboard display on the TTY screen.                                                                                  |  |
|                      | Note: A TTY connection to the serial asynchronous interface serial<br>port requires corresponding character size se up. For example, if a<br>TTY attachment is running with 8-bit character size, then the Char<br>Size saiptest option should be set to 8- bits. If you do not type<br>any characters within two minutes, this test times-out.              |  |

| saiptest Option     | <b>Description</b>                                                                                                    |  |
|---------------------|----------------------------------------------------------------------------------------------------|--|
| <b>Baud Rate</b>    | Specifies the baud rate. Choose 110, 300, 600, 1200, 2400, 4800, 9600,<br>19200, or 38400 baud.<br>Note: The baud rate of 38400 can only be used if the Internal test is<br>disabled and you are testing one port at a time. |  |
| <b>Char Size</b>    | Specifies the character length. Choose 5, 6, 7, or 8 characters.                                                                                                    |  |
| Stop Bit            | Specifies the number of stop bits. Choose 1 or 2 bits.                                                                                                    |  |
| Parity              | Specifies the selectable parity. Choose none, odd, or even.                                                                                                    |  |
| <b>Flow Control</b> | Specifies the selectable flow control. Choose XOnOff,<br>rtscts, or both.                                                                                                    |  |
| Data Type           | Specifies the selectable data type pattern. Choose 0x55555555<br>$(0x55)$ , 0xaaaaaaaa $(0xaa)$ , or random.                                                                                                    |  |
| <b>Serial Port</b>  | Specifies the serial port to be tested. The available ports<br>are listed in the Configurations section at the top of the saiptest<br>options menu.                                                                          |  |
| Timeout             | Specifies the number of seconds until the test times out. The<br>default is 120 seconds.                                                                                                    |  |

**TABLE 47-2** saiptest Options *(Continued)*

#### saiptest Test Modes

**TABLE 47-3** saiptest Test Modes

| <b>Test Mode</b>        | Supported? | <b>Description</b>          |
|-------------------------|------------|-----------------------------|
| Connection              | No         | Not supported.              |
| Functional<br>(Offline) | Yes        | Runs the full set of tests. |

# saiptest Command-Line Syntax

**/opt/SUNWvts/bin/saiptest** *standard\_arguments* **-o dev=***device\_name***, M=***test\_mode***,B=baud\_rate,Size=***character\_size***,Stop=***#of\_stop\_bits***, Parity=***parity***,F=***flow\_control***,Data=***test\_pattern***,sp=***serial\_port***,tout=***time\_out*

| Argument                                | <b>Description</b>                                                                                                    |  |  |
|-----------------------------------------|----------------------------------------------------------------------------------------------------|--|--|
| dev=device name                         | Specifies the asynchronous serial ports of the PCI card slots tested.<br>Since there is no default, you must type a device name-either a<br>board(saip0-16) or an individual port (term/x000-term/x007, where<br>$x$ is a-p):<br>$\bullet$ saip $0 =$ the 8 asynchronous serial ports in the first card<br>• saip1 = the 8 asynchronous serial ports in the second card<br>• saip2 = the 8 asynchronous serial ports in the third card<br>• saip3 = the 8 asynchronous serial ports in the fourth card<br>$\bullet$ saip4 = the 8 asynchronous serial ports in the fifth card<br>·saip5 = the 8 asynchronous serial ports in the sixth card<br>• saip6 = the 8 asynchronous serial ports in the seventh card<br>• saip7 = the 8 asynchronous serial ports in the eighth card<br>$\cdot$ saip8 = the 8 asynchronous serial ports in the ninth card<br>• saip9 = the 8 asynchronous serial ports in the tenth card<br>• saip10 = the 8 asynchronous serial ports in the eleventh card<br>• saip11 = the 8 asynchronous serial ports in the twelfth card<br>$\bullet$ saip12 = the 8 asynchronous serial ports in the thirteenth card<br>•saip13 = the 8 asynchronous serial ports in the fourteenth card<br>• saip14 = the 8 asynchronous serial ports in the fifteenth card<br>•saip15 = the 8 asynchronous serial ports in the sixteenth card<br>or<br>/dev/term/x00m<br>Where $x$ is a-p and $m$ is 0 to 7 (any of the asynchronous serial<br>ports in PCI card slots). |  |  |
| M=test_mode                             | Specifies Internal, 25_pin_loopback, or Echo_TTY test mode.                                                                                                    |  |  |
| B=baud_rate                             | Sets the baud rate to 110, 300, 600, 1200, 2400, 4800, 9600, 19200,<br>38400; the default is 9600.                                                                                                    |  |  |
| $\texttt{Stop}=\text{\#of\_stop\_bits}$ | Toggles the number of stop bits between 1 or 2. The default is 1.                                                                                                    |  |  |
| $size = character_size$                 | Sets the character size as an integer between 5 and 8.                                                                                                    |  |  |
| Parity=parity                           | Specifies the parity as none, odd, or even. The default is none.                                                                                                    |  |  |
| $F = flow\_control$                     | Specifies flow control as xonoff, rtscts, or both.                                                                                                    |  |  |
| Data=test_pattern                       | Specifies test pattern as 0x55555555, 0xAAAAAAAA, or random.                                                                                                    |  |  |
| sp=serial_port                          | Specifies the terminal and asynchronous serial port number, such as<br>term/a00 <i>n</i> (sp= <i>n</i> ).                                                                                                    |  |  |
| tout=time_out                           | Specifies the number of seconds until the test times out. The default<br>is 120 seconds.                                                                                                    |  |  |

**TABLE 47-4** saiptest Command-Line Syntax

**Note –** 64-bit tests are located in the sparcy9 subdirectory: /opt/SUNWvts/bin/ sparcv9/*testname*. If a test is not present in this directory, then it may only be available as a 32-bit test. For more information refer to ["32-Bit and 64-Bit Tests" on](#page-24-0) [page 3](#page-24-0).

**Note –** The saiptest error messages are generated when the SunVTS Serial Asynchronous Interface discovers errors. The error descriptions that appear in the VTS interface identify probable causes for the card or test failure, and identify the Field Replaceable Unit (FRU) and recommended action, if possible. The two FRUs under test are: the Serial Asynchronous Interface card, and the patch panel with the cable attached.

# Sun Enterprise Cluster 2.0 Network Hardware Test (scitest)

scitest verifies the functionality of the Sun Enterprise Cluster 2.0 by checking the networking hardware. For this test to be meaningful, the cluster must already be configured before the test is run. For details on how to configure the cluster, refer to *Sun Enterprise Cluster 2.0 Hardware Site Preparation, Planning, and Installation Guide*.

scitest reads the /etc/sma.ip file to determine the target nodes in the cluster. scitest mainly uses the Internet Control Message Protocol (ICMP) to test the connections between cluster nodes.

After finding the cluster nodes (targets), scitest performs the following tests:

- Random test—sends out 256 packets with random data length and random data.
- Incremental test—sends out packets with length from minimum to maximum packet size using incremental data.
- Pattern test—sends 256 packets of maximum length, where each packet contains one test pattern and all byte patterns (0 to 0xFF) are used.

**Note –** scitest is a scalable test. The maximum number of instances is two per SCI card.

### scitest Options

To reach the dialog box below, right-click on the test name in the System Map and select Test Parameter Options. If you do not see this test in the System Map, you might need to expand the collapsed groups, or your system may not include the device appropriate to this test. Refer to the *SunVTS User's Guide* for more details.

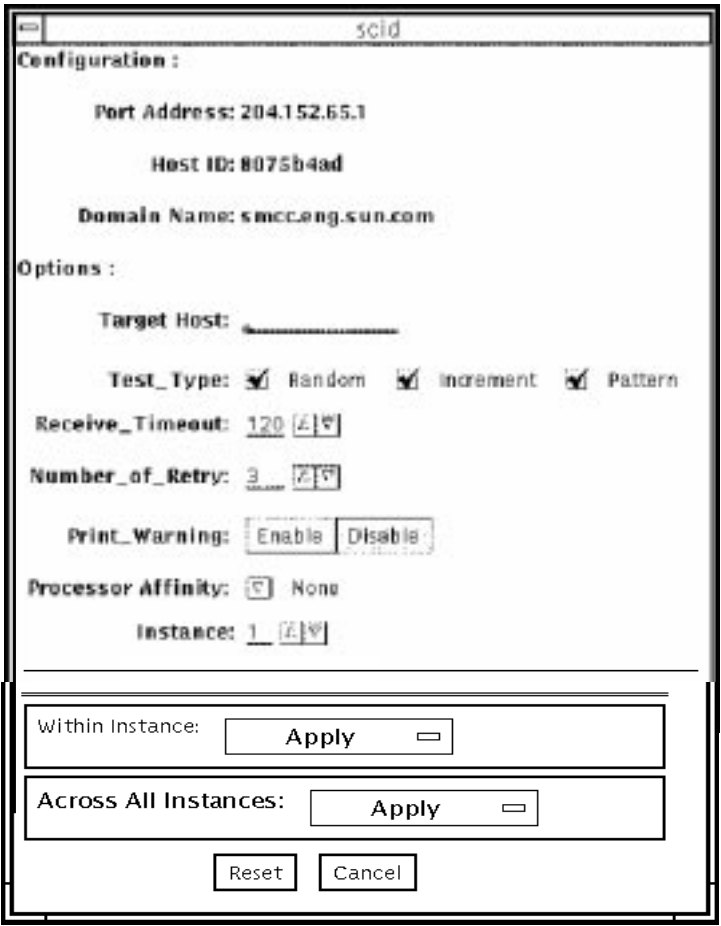

**FIGURE 48-1** scitest Test Parameter Options Dialog Box

#### **TABLE 48-1** scitest Options

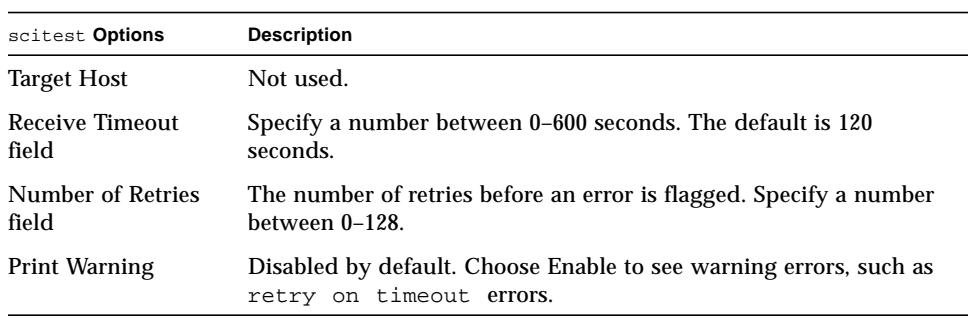

### scitest Test Modes

Connection, Functional, and Online modes are supported by scitest. Different test schemes are performed on the network device based on the mode selected.

**TABLE 48-2** scitest Test Modes

| <b>Test Mode</b>               | Supported? | <b>Description</b>                                                                                                    |
|--------------------------------|------------|----------------------------------------------------------------------------------------------------|
| Connection                     | Yes.       | scitest checks if the device is connected. It searches through<br>all the network interfaces for the specified device name.<br>scitest finds the device not connected the test fails.<br>otherwise, it returns device is connected. |
| <b>Functional</b><br>(Offline) | Yes        | scitest performs all three tests (Random test, Incremental<br>test, and Pattern test) sequentially. It allows you to specify an<br>option in such a way that scitest performs a very stressful<br>test.                             |

# scitest Command-Line Syntax

**/opt/SUNWvts/bin/scitest** *standard\_arguments* **-o dev=***interface***,test=***type***,packets=***n***,pattern=***hex***,delay=***seconds***, timeout=***seconds***,retry=***n***,warn**

**TABLE 48-3** scitest Command-Line Syntax

| Argument        | <b>Description</b>                                                                                             |
|-----------------|----------------------------------------------------------------------------------------------------|
| dev=interface   | Network interface name. The default value is 1e0 for Ethernet<br>networks.                                     |
| $test = type$   | The test type. Specify random, increment, or pattern. The<br>default value is random+increment+pattern to run. |
| package n       | Number of random/pattern packets. The default is 256.                                                          |
| $pattern = hex$ | Specifies a data pattern in hexadecimal form. The default is all<br>patterns from $0$ to $0 \times f$ .        |
| delay=seconds   | Indicates the time between subtests in seconds. The default is<br>30 seconds.                                  |

**TABLE 48-3** scitest Command-Line Syntax

| Argument          | <b>Description</b>                                                                      |
|-------------------|-----------------------------------------------------------------------------------------|
| $timeout=seconds$ | Indicates the number of seconds to wait before a timeout. The<br>default is 20 seconds. |
| return n          | Indicates the number of test timeout retries. The default is<br>three retries.          |
| warn              | When enabled, prints warning messages.                                                  |

# Smart Card Test (sctest)

The Smart Card test (sctest) consists of a series of subtests to exercise smart cards and smart card readers. It exercises the Java<sup>TM</sup> card terminal reader driver, the Solaris I2C SCM device driver, and the serial device driver.

sctest tests only the internal SC reader. sctest is only run as an intervention test. Users need to initalize SC card and Internal SC reader to run sctest.

**Note –** Users should initialize the smart card with commands or GUI provided by OS. This initialization information can be found in the Smart Card User Administration Guide at docs.sun.com.

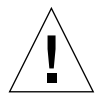

**Caution –** Do not use a smart card with real data for sctest. Allocate a scratch smart card for testing purposes only. Functions of sctest will delete any existing data on the card.

**Note –** Do not run sctest and sptest at the same time. Test results will conflict if sptest is enabled when sctest is run. (Because it is an intervention test, sptest is disabled by default.)

To select sctest, click the Intervention button in the Select Devices panel.

# sctest Test Requirements

The following four requirements must be met before running sctest:

■ You must enable the SunVTS intervention mode.

- You must have a scratch smart card ready.
- You must configure the card reader, if it has not ben configured already. The card reader can be configured with the GUI provided by the OS (under Workspace Menu-Tools-Smart card).
- You must initialize the test card with GUI provided by the OS (under Workspace Menu-Tools-Smart card).

Once you have fulfilled these four requirements, you are ready to run sctest.

# sctest Subtests

#### **TABLE 49-1** sctest Subtests

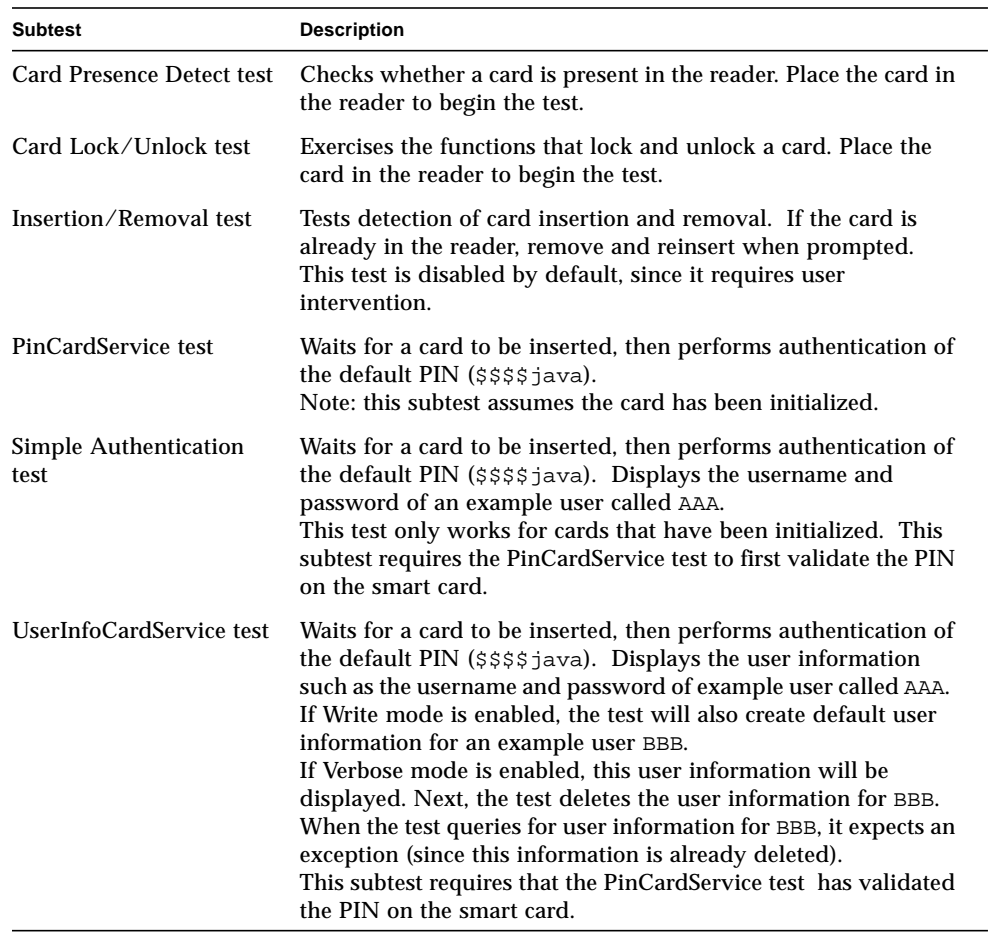

## sctest Options

To reach the dialog box below, right-click on the test name in the System Map and select Test Parameter Options. If you do not see this test in the System Map, you might need to expand the collapsed groups, or your system may not include the

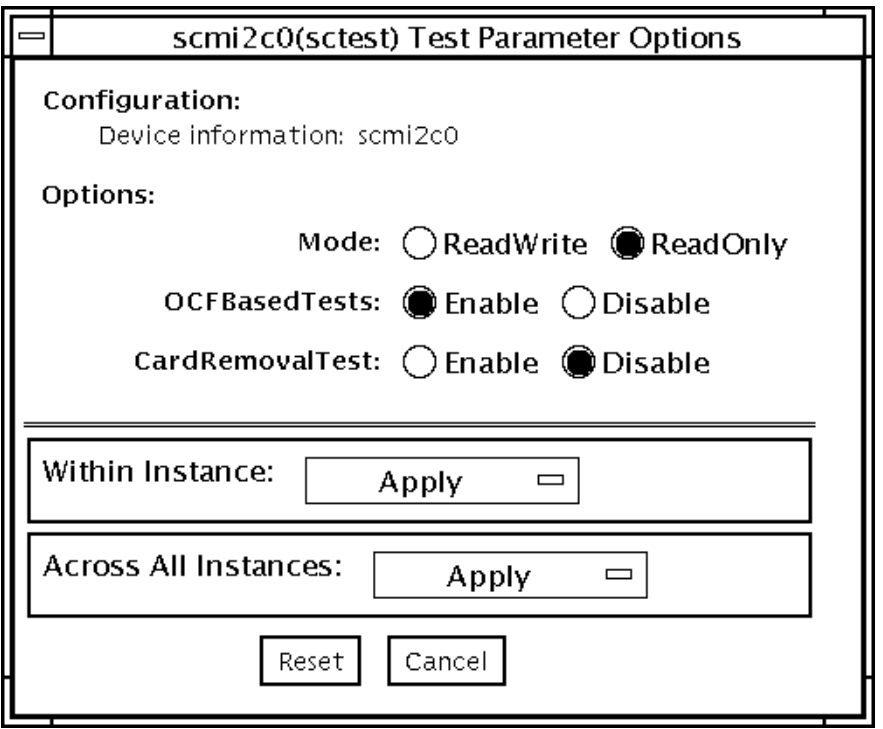

device appropriate to this test. Refer to the *SunVTS User's Guide* for more details.

**FIGURE 49-1** sctest Test Parameter Options Dialog Box

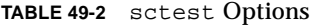

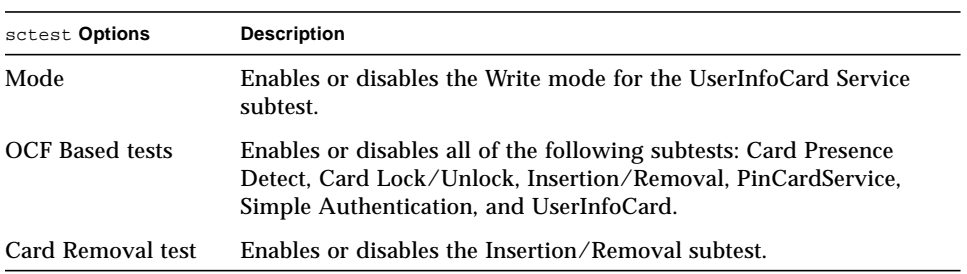

#### sctest Test Modes

**TABLE 49-3** sctest Test Modes

| <b>Test Mode</b>        | Supported? | <b>Description</b>          |
|-------------------------|------------|-----------------------------|
| Connection              | No.        | Not supported.              |
| Functional<br>(Offline) | Yes        | Runs the full set of tests. |

### sctest Command-Line Syntax

**/opt/SUNWvts/bin/sctest** *standard\_arguments* **-o dev=***a|b|i2cscmN***,Mode***=ReadWrite|ReadOnly,***OCFBasedTests***=Enable|Disable,* **CardRemovalTest***=Enable|Disable*

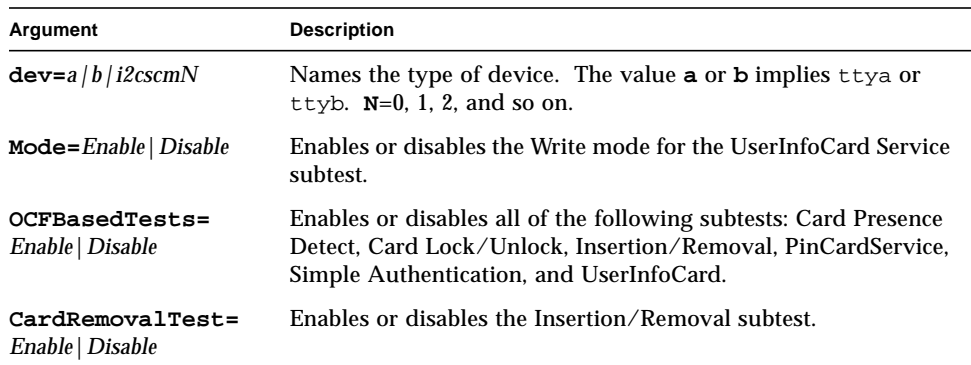

**TABLE 49-4** sctest Command-Line Syntax
## Environmental Sensing Card Test (sentest)

sentest checks the SCSI Environmental Sensing card (SEN) installed in the SPARCstorage RSM to monitor the enclosure environment. The SEN card monitors the enclosure's over-temperature condition, fan-failures, power-supply failures, and drive activity.

sentest verifies the SEN card by first setting each control function to a predetermined value, and then reading it back to verify if the value is correct.

sentest verifies the following control functions in the enclosure:

- Alarm (enable/disable)—sentest toggles the alarm to the disable state, then to the enable state.
- Alarm time (0-0xff seconds)—sentest sets the time (from 0 to 4095), then reads it back to verify the time setting.
- Drive fault LED (DL0-DL6)—sentest toggles each LED to its OFF and ON states.

sentest is a nonscalable test. It cannot verify the control function settings correctly if another instance is changing the setting.

## sentest Options

To reach the dialog box below, right-click on the test name in the System Map and select Test Parameter Options. If you do not see this test in the System Map, you might need to expand the collapsed groups, or your system may not include the device appropriate to this test. Refer to the *SunVTS User's Guide* for more details.

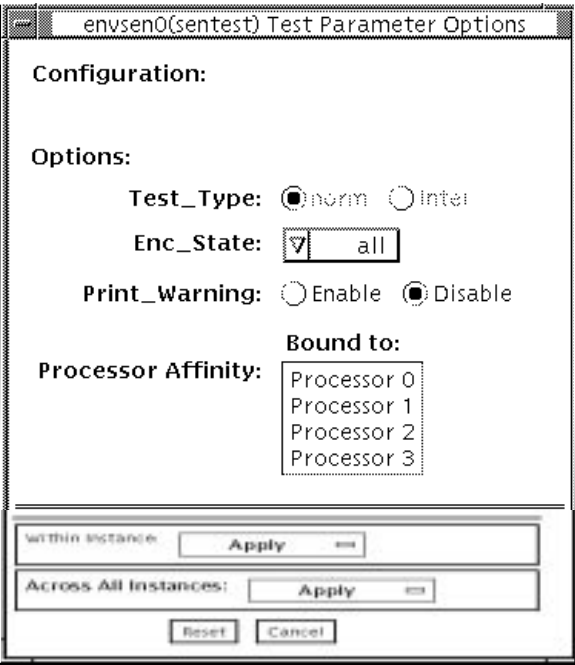

**FIGURE 50-1** sentest Test Parameter Options Dialog Box

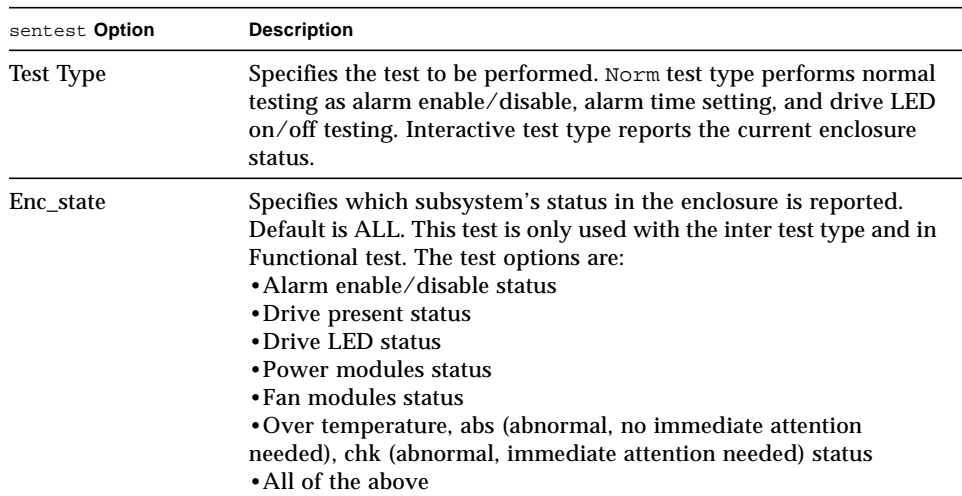

#### **TABLE 50-1** sentest Options

### sentest Test Modes

sentest supports all three test modes. Each mode performs a different test scheme on the SEN card.

**TABLE 50-2** sentest Test Modes

| <b>Test Mode</b>        | Supported? | <b>Description</b>                                                                                                    |
|-------------------------|------------|----------------------------------------------------------------------------------------------------|
| Connection              | Yes.       | Checks the device connection by opening the device. If the<br>device does not open, the device is not connected.                                                                                                    |
| Functional<br>(Offline) | Yes.       | Checks three components within the enclosure. It checks<br>alarm enable/disable, alarm time setting, and the drive LEDs.<br>It does not test the power on/off function (only functions)<br>whose values can be changed are tested). |

## sentest Command-Line Syntax

**/opt/SUNWvts/bin/sentest** *standard arguments* **-o dev=***interface***,test=***type***,enc=***component*

**TABLE 50-3** sentest Command-Line Syntax

| Argument          | <b>Description</b>                                                                                                    |
|-------------------|----------------------------------------------------------------------------------------------------|
| dev=interface     | SEN card device name. The default value is ses0.                                                                                                    |
| $test = type$     | Specifies the test type. Select Norm for normal testing<br>or Inter for interactive testing; the default value is<br>Norm. Possible values are: norm and inter. |
| $enc = component$ | Indicates which part of the enclosure status is<br>reported. The default value is ALL. Possible values<br>are: enalm, dp, dl, pm, fan, ovt, and ALL.            |

**Note –** 64-bit tests are located in the sparcv9 subdirectory: /opt/SUNWvts/bin/ sparcv9/*testname*. If a test is not present in this directory, then it may only be available as a 32-bit test. For more information refer to ["32-Bit and 64-Bit Tests" on](#page-24-0) [page 3](#page-24-0).

## Soc+ Host Adapter Card Test (socaltest)

socaltest aids the validation and fault isolation of the SOC+ host adapter card. In the case of a faulty card, the test tries to isolate the fault to the card, the GBIC module, or the DMA between the host adapter card and the host memory.

**Note –** Do not run socaltest and enatest at the same time, otherwise test failures might occur.

**Note –** Do not run socaltest and disktest at the same time, otherwise test failures might occur.

**Note –** Do not run socaltest with a high system load. Running this test with a large number of instances and concurrency might cause resource limitations that cause this test to fail.

#### socaltest Options

To reach the dialog box below, right-click on the test name in the System Map and select Test Parameter Options. If you do not see this test in the System Map, you might need to expand the collapsed groups, or your system may not include the device appropriate to this test. Refer to the *SunVTS User's Guide* for more details.

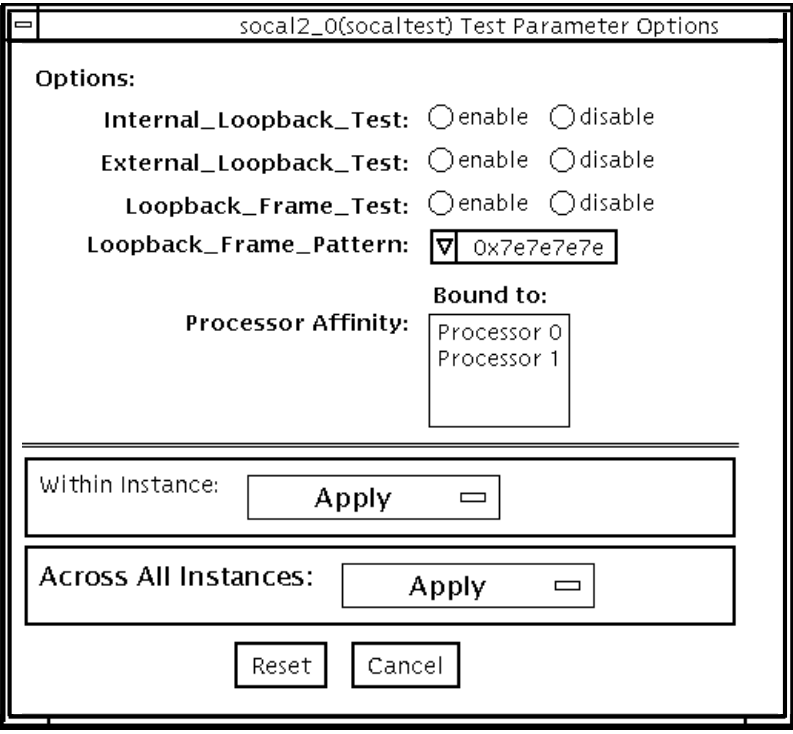

**FIGURE 51-1** socaltest Test Parameter Options Dialog Box

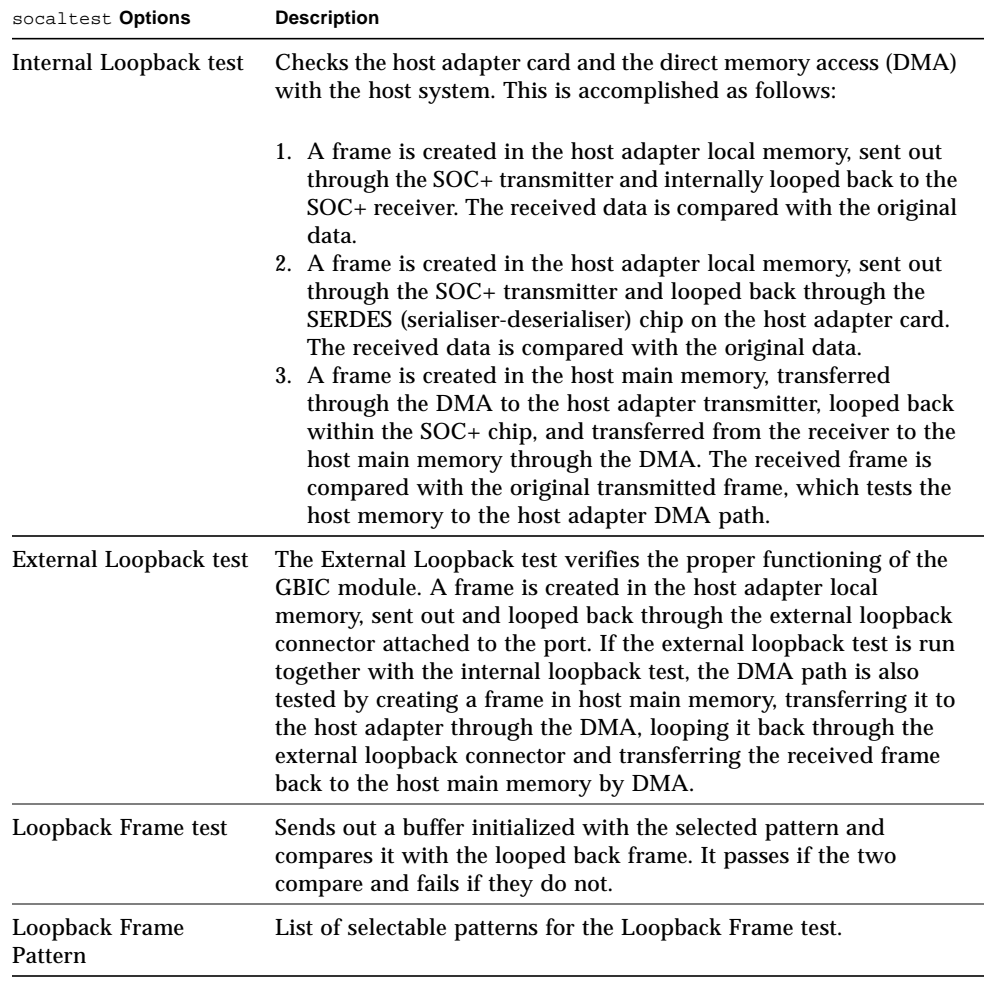

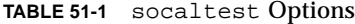

**Note –** In addition to the tests described above, socaltest also tests the basic functions of the SOC+ chip, the on-board XRAM, and the host control buffer by invoking the appropriate tests implemented in firmware.

#### socaltest Test Modes

**TABLE 51-2** socaltest Test Modes

| <b>Test Mode</b>        | Supported? | <b>Description</b>         |
|-------------------------|------------|----------------------------|
| Connection              | No.        | Not supported              |
| Functional<br>(Offline) | Yes        | Runs the full set of tests |

**Note –** You cannot run the Internal and External Loopback tests if the port is connected to a disk array.

#### socaltest Command-Line Syntax

**/opt/SUNWvts/bin/socaltest** *standard arguments* **-o dev=***device name***,elb=***enabled|disabled***,ilb=***enabled|disabled***,lbf=***enable*|*disable***,ptn=***pattern*

**TABLE 51-3** socaltest Command-Line Syntax

| Argument                         | <b>Description</b>                                                 |  |
|----------------------------------|--------------------------------------------------------------------|--|
| dev=device name                  | The name of the socal port to be tested.                           |  |
| elb=enabled   disabled           | Enables or disables the External Loopback test.                    |  |
| ilb=enabled   disabled           | Enables or disables the Internal Loopback test.                    |  |
| $\mathbf{libf}=enable  ~disable$ | Enables or disables the Loopback Frame test.                       |  |
| ptn=pattern                      | Specify the pattern in hexadecimal, for example:<br>ptn=0x7e7e7e7e |  |

**Note –** 64-bit tests are located in the sparcv9 subdirectory: /opt/SUNWvts/bin/ sparcv9/*testname*. If a test is not present in this directory, then it may only be available as a 32-bit test. For more information refer to ["32-Bit and 64-Bit Tests" on](#page-24-0) [page 3](#page-24-0).

# Serial Parallel Controller Test (spiftest)

The spiftest accesses card components such as the cd-180 and ppc2 chips, and the serial and parallel ports through the serial parallel controller device driver.

### spiftest Hardware Requirements

Before running the SunVTS system exerciser, make sure you install the cards to be tested and the device driver. You should also reboot your system with the boot  $-r$  command to reconfigure the system and allow the SunVTS kernel to recognize the new driver.

**Note –** The spiftest must be run in Intervention mode.

The following minimum hardware configuration is required to successfully run the Internal test:

- SBus-based SPARC desktop system with an SBus slot
- Serial parallel controller card, installed in one of the SBus slots

The following hardware is also required to run the other SunVTS serial parallel controller tests:

- Serial parallel controller patch panel (part number 540-2007)
- 96-pin loopback plugs (part number 370-1366)
- 25-pin serial loopback plugs (part number 540-1558)
- RS-232 serial cables (part number 530-1685)
- TTY terminal

## spiftest Options

To reach the dialog box below, right-click on the test name in the System Map and select Test Parameter Options. If you do not see this test in the System Map, you might need to expand the collapsed groups, or your system may not include the device appropriate to this test. Refer to the *SunVTS User's Guide* for more details.

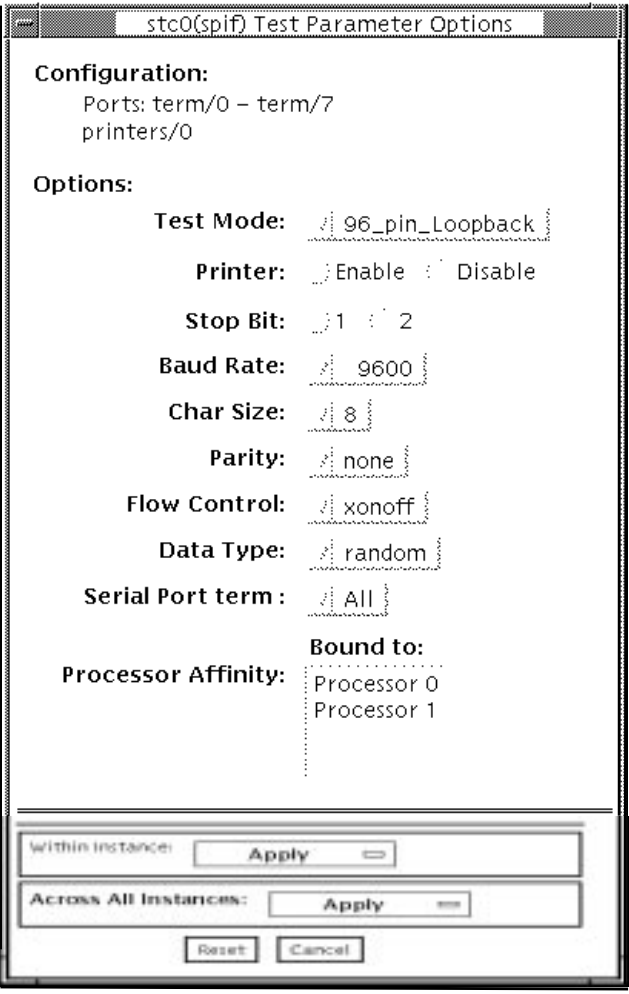

**FIGURE 52-1** spiftest Test Parameter Options Dialog Box

The Configuration section of the Options dialog box displays the serial ports available for the SPC/S board. The available ports are listed in the table below.

| <b>Board</b><br>Number | <b>Board</b><br><b>Device</b> | Serial<br>Ports  | <b>Parallel</b><br><b>Ports</b> |  |
|------------------------|-------------------------------|------------------|---------------------------------|--|
| $\bf{0}$               | stc0                          | $term/0-7$       | printers/0                      |  |
| 1                      | stc1                          | $term/8-15$      | printsers/1                     |  |
| 2                      | stc2                          | $term/16-23$     | printsers/2                     |  |
| 3                      | stc3                          | $term / 24 - 31$ | printers/3                      |  |
| 4                      | stc4                          | $term/32-39$     | prints/4                        |  |
| 5                      | stc <sub>5</sub>              | $term/40-47$     | printsers/5                     |  |
| 6                      | stc <sub>6</sub>              | $term / 48-55$   | printsers/6                     |  |
| 7                      | stc7                          | $term/56-63$     | printsers/7                     |  |

**TABLE 52-1** spiftest Serial Ports for the SPC/S Board

The spiftest options are described in the table below.

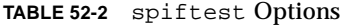

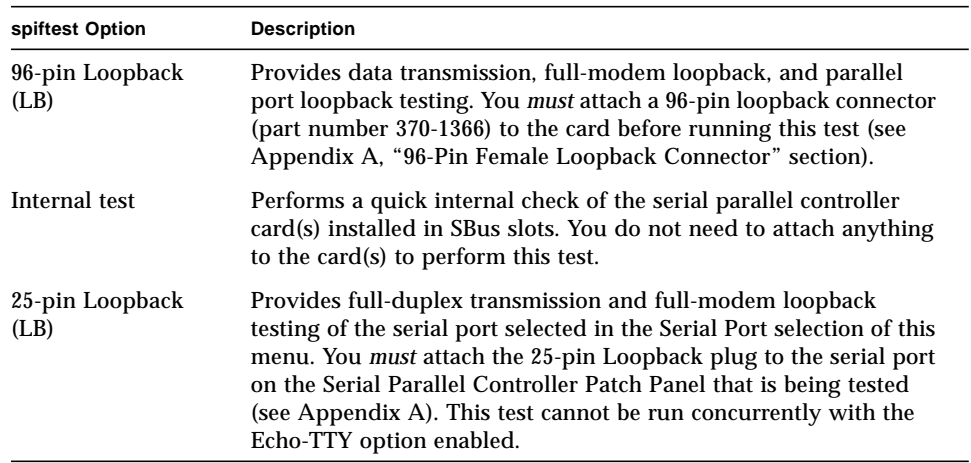

#### **TABLE 52-2** spiftest Options

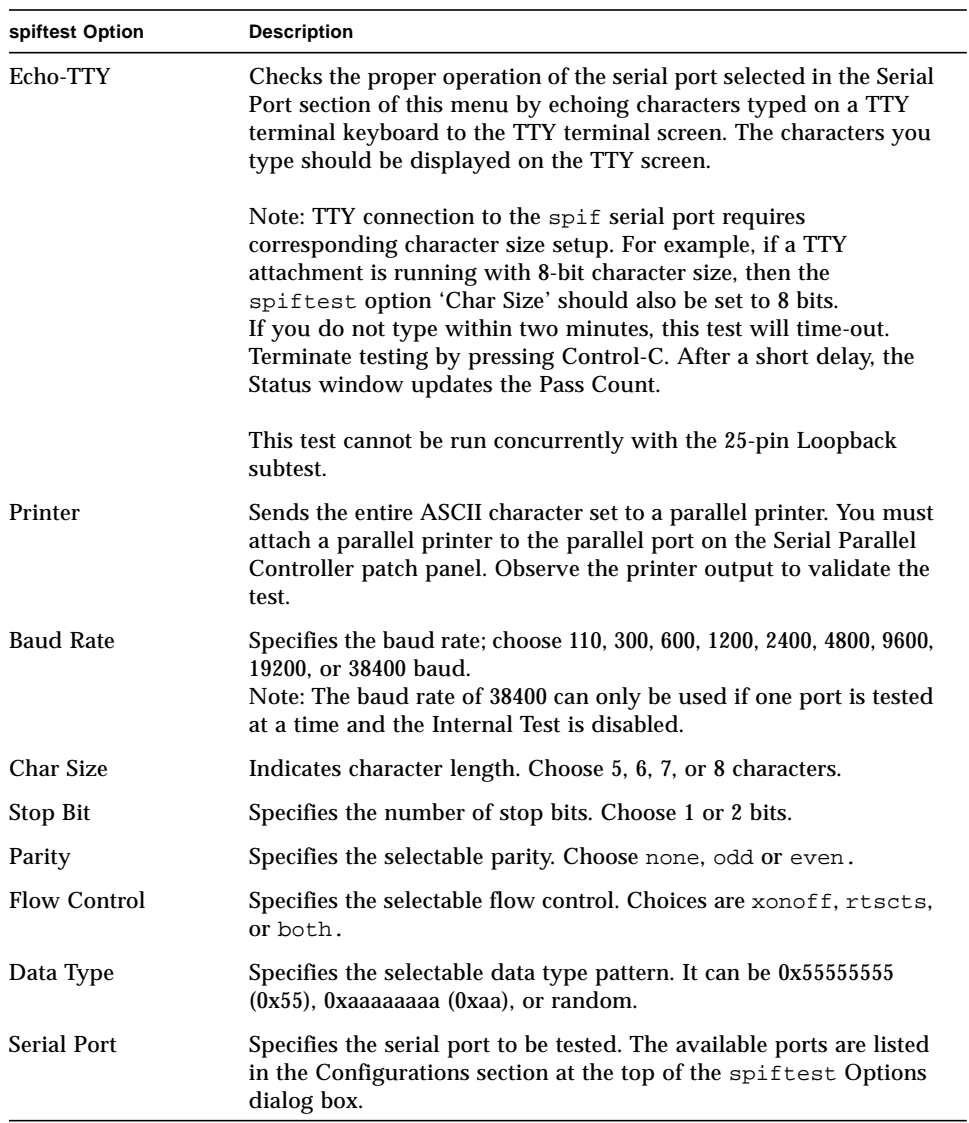

You can also change the test options by modifying the /opt/SUNWvts/bin/ .customtest file. See "Adding Your Own Tests" in .customtest in the *SunVTS User's Guide*.

## spiftest Test Modes

**TABLE 52-3** spiftest Test Modes

| <b>Test Mode</b>        | Supported? | <b>Description</b>         |
|-------------------------|------------|----------------------------|
| Connection              | No         | Not supported              |
| Functional<br>(Offline) | Yes        | Runs the full set of tests |

# spiftest Command-Line Syntax

**/opt/SUNWvts/bin/spiftest** *standard\_arguments* **-o dev=***device\_name***, M=***test\_mode***,Ptr=***enable/disable***,B=***baud\_rate***,Size=***character\_size***,S=***#of\_stop\_bits***, Parity=***parity***,F=***flow\_control***,Data=***test\_pattern***,sp=***serial\_port*

**TABLE 52-4** spiftest Command-Line Syntax

| Argument                                | <b>Description</b>                                                                                                    |
|-----------------------------------------|----------------------------------------------------------------------------------------------------|
| $dev = device$ name                     | Specifies the serial ports in SBus card slots (0-63) being tested.<br>Since there is no default, you must type a board name:<br>• stc0-the 8 serial ports in the first card<br>• stc1-the 8 serial ports in the second card<br>• stc2—the 8 serial ports in the third card<br>• stc3—the 8 serial ports in the fourth card<br>• stc4—the 8 serial ports in the fifth card<br>• stc5—the 8 serial ports in the sixth card<br>• stc6—the 8 serial ports in the seventh card<br>• stc7—the 8 serial ports in the eighth card |
| M=test mode                             | Specifies Internal, 96_pin_Loopback, 25_pin_loopback,<br>or Echo_TTY test mode.                                                                                                    |
| $Ptr=printer_test$                      | Enables or disables the Printer subtest.                                                                                                    |
| $B = baud$ rate                         | Sets the baud rate to 110, 300, 600, 1200, 2400, 4800, 9600, 19200, or<br>38400. The default is 9600. To use the 38400 rate, only one port at a<br>time can be tested, and the Internal test must be disabled.                                                                                                    |
| $\texttt{Stop}=\text{\#of\_stop\_bits}$ | Toggles the number of stop bits between 1 or 2. The default is 1.                                                                                                    |
| Size=character size                     | Sets character size as a number between 5 and 8.                                                                                                    |

**TABLE 52-4** spiftest Command-Line Syntax

| Argument          | <b>Description</b>                                               |
|-------------------|------------------------------------------------------------------|
| $P = parity$      | Specifies the parity as none, odd, or even. The default is none. |
| $F=flow control$  | Specifies flow control as xonxoff, rtscts, or both.              |
| Data=test_pattern | Specifies test pattern as 0x55555555, 0xAAAAAAAA, or random.     |
| $sp=serial_port$  | Specifies the terminal and serial port number, such as term/3.   |

**Note –** 64-bit tests are located in the sparcv9 subdirectory: /opt/SUNWvts/bin/ sparcv9/*testname*. If a test is not present in this directory, then it may only be available as a 32-bit test. For more information refer to ["32-Bit and 64-Bit Tests" on](#page-24-0) [page 3](#page-24-0).

## Serial Ports Test (sptest)

sptest checks the system's on-board serial ports (zs[0,1], zsh[0,1],  $s \in [0,1]$ ,  $s \in \text{hdlc}[0,1]$ , as well as any multi-terminal interface (ALM2) boards  $(mcp[0-3])$ . Data is written and read in asynchronous and synchronous modes utilizing various loopback paths.

Intervention mode must be enabled to run this test.

This test is nonscalable.

sptest dynamically probes for se, zs, zsh, and se\_hdlc ports for testing. All error messages, warning messages, and options in the test parameter options dialog box are set dynamically to the correct port names. For example, if a system's a and b ports are su ports, and c and d are se ports, sptest will test ports c and d. The test parameter dialog box will also show the correct ports in its menu options, such as "Test Type: c to d," etc. See FIGURE 53-1 [on page 320](#page-341-0) for an example of the test parameter dialog box.

#### **TABLE 53-1** Serial Port Tests

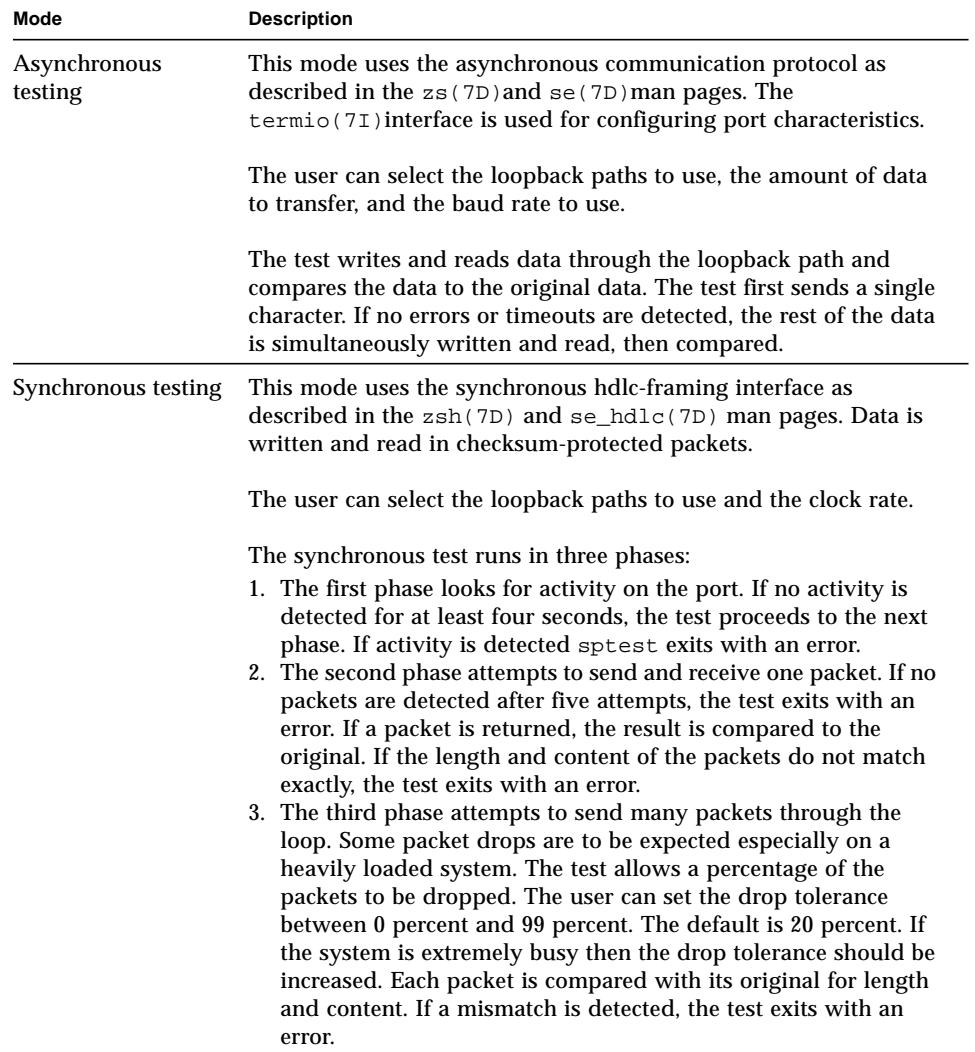

## sptest Synchronous Testing Software Requirements

If you have  $zs(7D)$  serial ports on your machine, the synchronous devices may not exist. Look in the /dev directory for  $z \sin(k)$  (where *h*=0 and/or 1). If they do not exist, you can create them.

#### ▼ To Create Synchronous Devices

**1. Verify that the following two lines are in the** /etc/devlink.tab **file. If they are not there, add them.**

```
type=ddi_pseudo;name=zsh zsh\M0
type=ddi_pseudo;name=clone;minor=zsh zsh
```
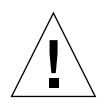

**Caution –** The white spaces in the lines above *must* be a single tab character before and after the zsh variables; using spaces will not work.

- **2. When the lines have been added to the** /etc/devlink.tab **file, change directories to** /kernel/drv **and run the** add\_drv zsh **command.**
- **3.** If this command does not work, run the rem dry zsh command and then run the add\_drv zsh **command again.**

### sptest Options

To reach the dialog box below, right-click on the test name in the System Map and select Test Parameter Options. If you do not see this test in the System Map, you might need to expand the collapsed groups, or your system may not include the device appropriate to this test. Refer to the *SunVTS User's Guide* for more details.

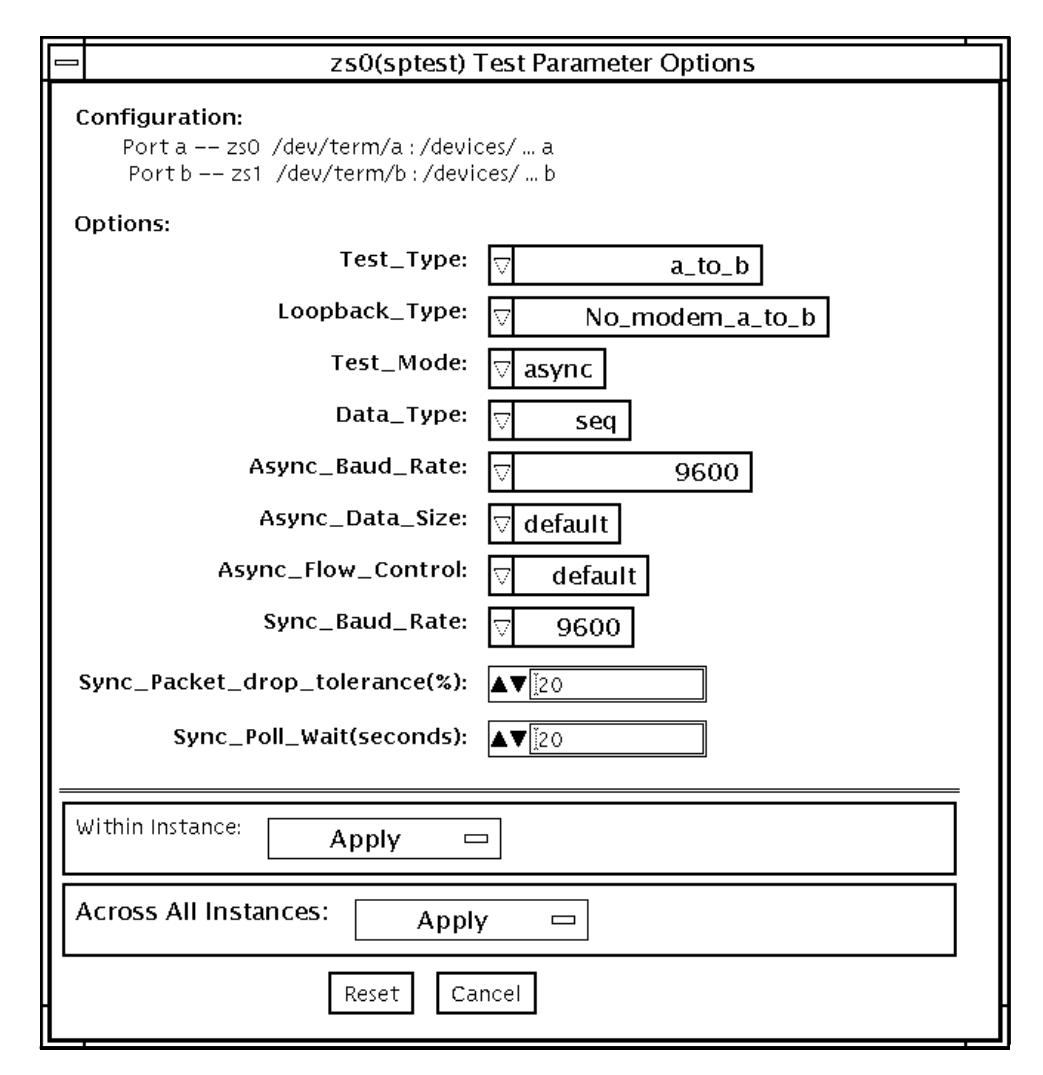

<span id="page-341-0"></span>**FIGURE 53-1** sptest Test Parameter Options Dialog Box

There are a variety of loopback paths available. The internal loopback paths do not require an external connector. Their availability depends on the device. The zs(7D) device has an internal path for synchronous mode and the  $\mathcal{E}(\mathcal{F})$  device has an internal path for asynchronous mode. The external loopback connectors are described in Appendix A. The exact type of loopback connector required depends on the system I/O panel.

Some examples of loopback test commands follow. For a full description of command-line syntax, see "sptest [Command-Line Syntax" on page 324.](#page-345-0)

To test /dev/term/b from the command line using internal loopback, type the following:

```
% ./sptest -vf -o M=async,T=b,L=I
```
To test /dev/term/b from the command line using external loopback, type:

```
% ./sptest -vf -o M=async,T=b,L=P
```
For zs(7D) machines, the internal loopback path is only active in synchronous mode:

```
% ./sptest -vf -o M=sync,T=b,L=I
```
The following table lists the possible devices for each port. Below, "a" represents port a of the CPU board (motherboard), "b" represents port b of the CPU board, and the device names of the ports for each CPU board are listed.

| Port | <b>Async Device</b> | <b>Sync Device</b>  |
|------|---------------------|---------------------|
| a    | zs0 or se0          | zsh0 or se hdlc0    |
| b    | zs1 or se1          | zshl or se hdlc1    |
| a    | zs2                 | $zsh2*$             |
| b    | zs3                 | $zsh3*$             |
| a    | zs4                 | $zsh4$ *            |
| b    | zs5                 | $zsh5$ <sup>*</sup> |
|      |                     |                     |

**TABLE 53-2** sptest Serial Devices

Currently, only zsh0 and zsh1 are supported by device drivers.

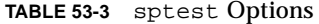

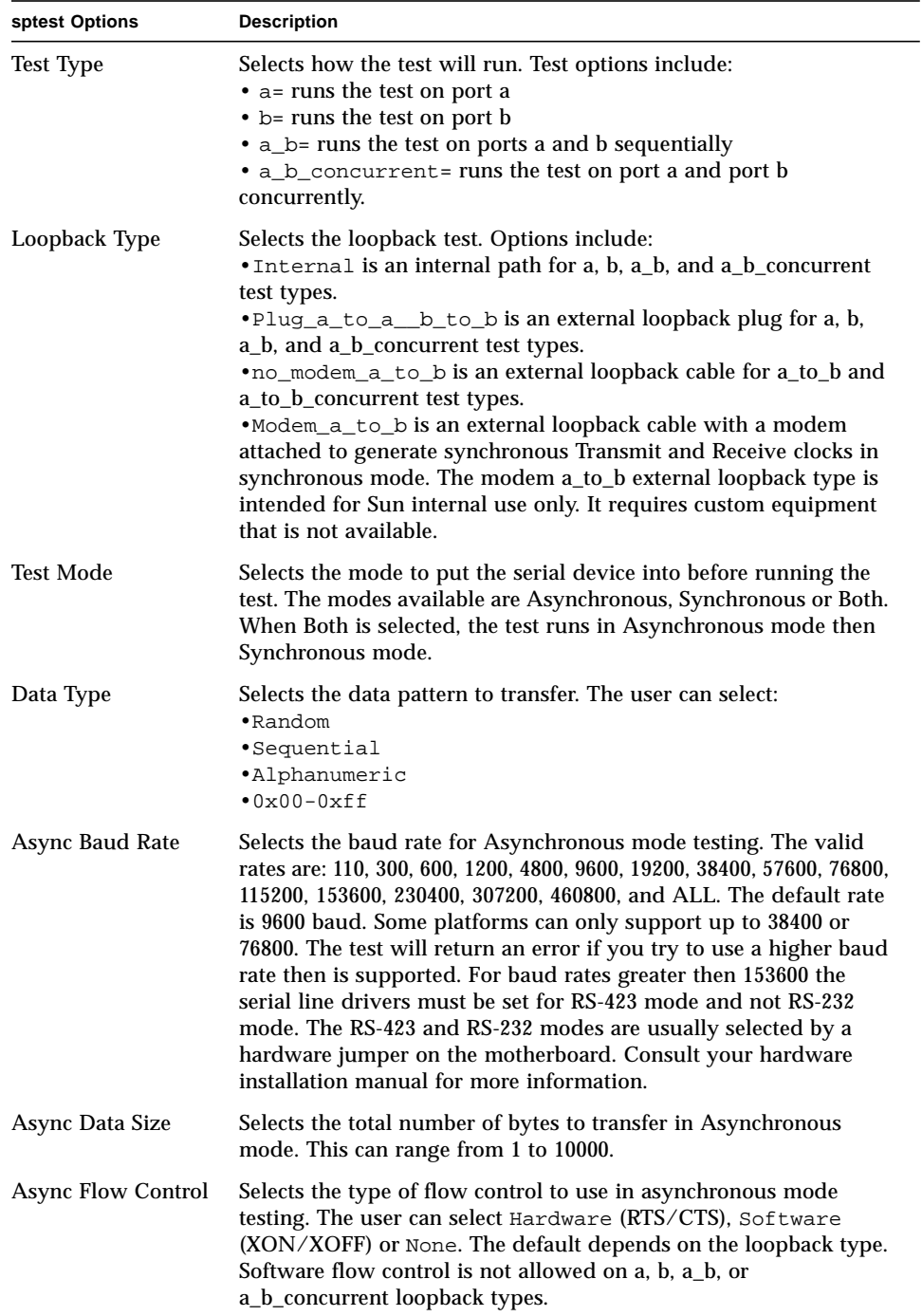

**TABLE 53-3** sptest Options

| sptest Options                       | <b>Description</b>                                                                                                    |  |
|--------------------------------------|----------------------------------------------------------------------------------------------------|--|
| Sync Baud Rate                       | Selects the device generated clock rate for synchronous mode<br>testing. The valid rates are from 110 to 230400. The rate does not<br>have to be a specific value as required for async mode baud rates.<br>The default rate is 9600. Some platforms can only support up to<br>38400 or 76800. The test will return an error if you try to use a<br>higher rate then is supported. For rates greater then 100000 the<br>serial line drivers must be set for RS-423 mode and not RS-232<br>mode. The RS-423 and RS-232 modes are usually selected by a<br>hardware jumper on the motherboard. Consult your hardware<br>installation manual for more information. |  |
| <b>Sync Packet Drop</b><br>Tolerance | Selects the tolerance level of Synchronous mode dropped packets<br>during the many_packets subtest. The default is 20 percent. The<br>valid range is from 0 percent to 99 percent. Some packet drops are<br>expected especially at higher clock rates and on a heavily loaded<br>system.                                                                                                    |  |
| Sync Poll Wait                       | Selects the number of seconds in additional time to wait for a<br>Synchronous mode packet to be sent. Additional time may be<br>needed when there is heavy system activity and time-outs are<br>being detected. In general, the user can decrease the value to 0<br>when the system load is light or increase the value when there is a<br>heavy system load.                                                                                                    |  |

## sptest Test Modes

sptest supports all three SunVTS test modes.

**TABLE 53-4** sptest Test Modes

| <b>Test Mode</b>        | Supported? | <b>Description</b>                                                                                                    |
|-------------------------|------------|----------------------------------------------------------------------------------------------------|
| Connection              | Yes        | Attempts to open the port to determine if the device is<br>connected. If it fails and the port is not busy, the test exits with<br>an error. If it is successful or fails with a busy or exclusive use<br>error, then the port is considered connected, and the test<br>passes. |
| Functional<br>(Offline) | Yes        | Performs the selected loopback test.                                                                                                    |

## <span id="page-345-0"></span>sptest Command-Line Syntax

**/opt/SUNWvts/bin/sptest** *standard\_arguments* **-o dev=***device\_name***, porta=***port\_name***,T=***test\_type***,L=***loopback\_type***,M=***mode***,D=***data\_pattern***, AB=***async\_baud\_rate***,S=***async\_data\_size***,par=***none|even|odd***,BS=***1|10|100|1000 |3000|5000|10000***,F=***flow\_control***,B=***sync\_baud\_rate***,DP=***sync\_drop\_tolerance***, P=***sync\_poll\_wait*

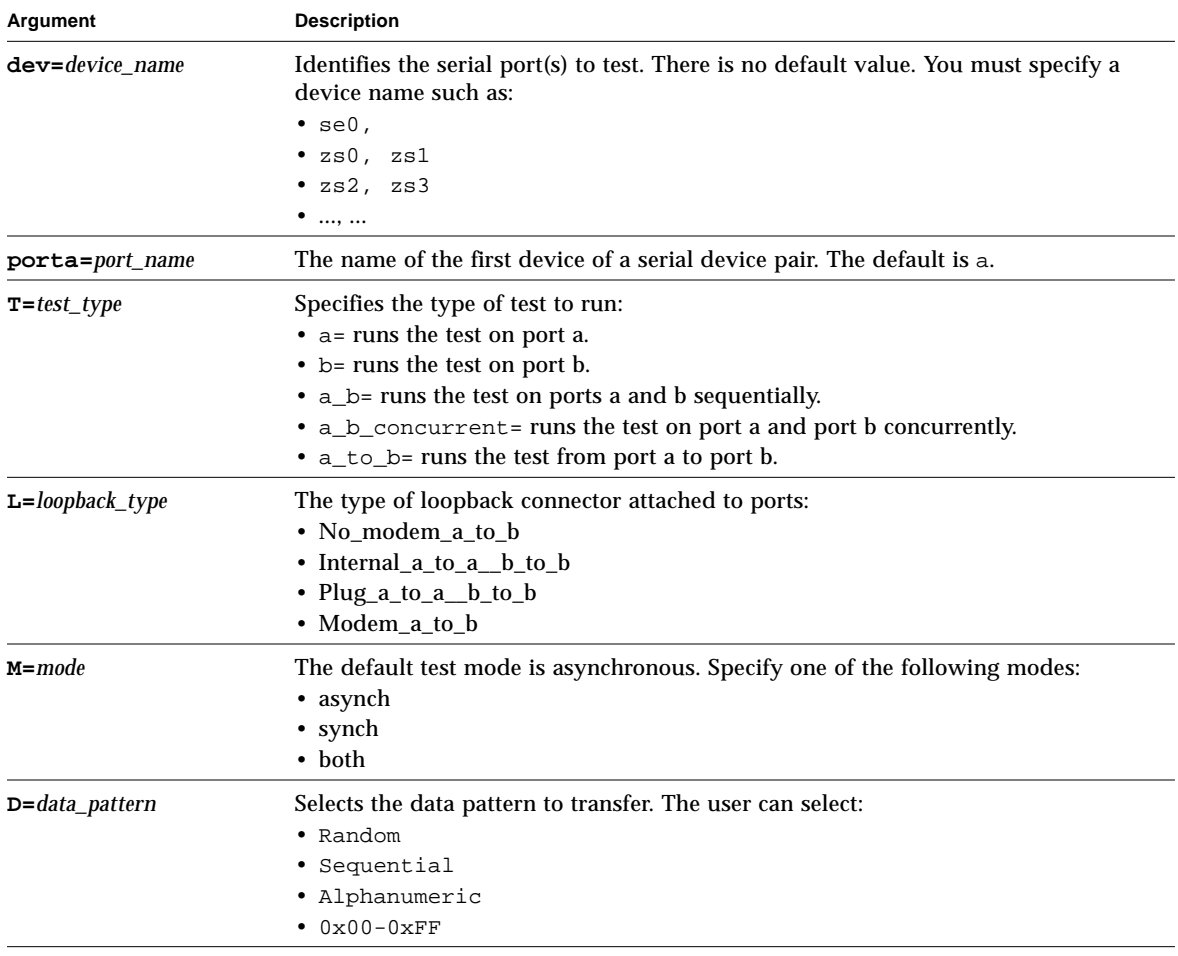

#### **TABLE 53-5** sptest Command-Line Syntax

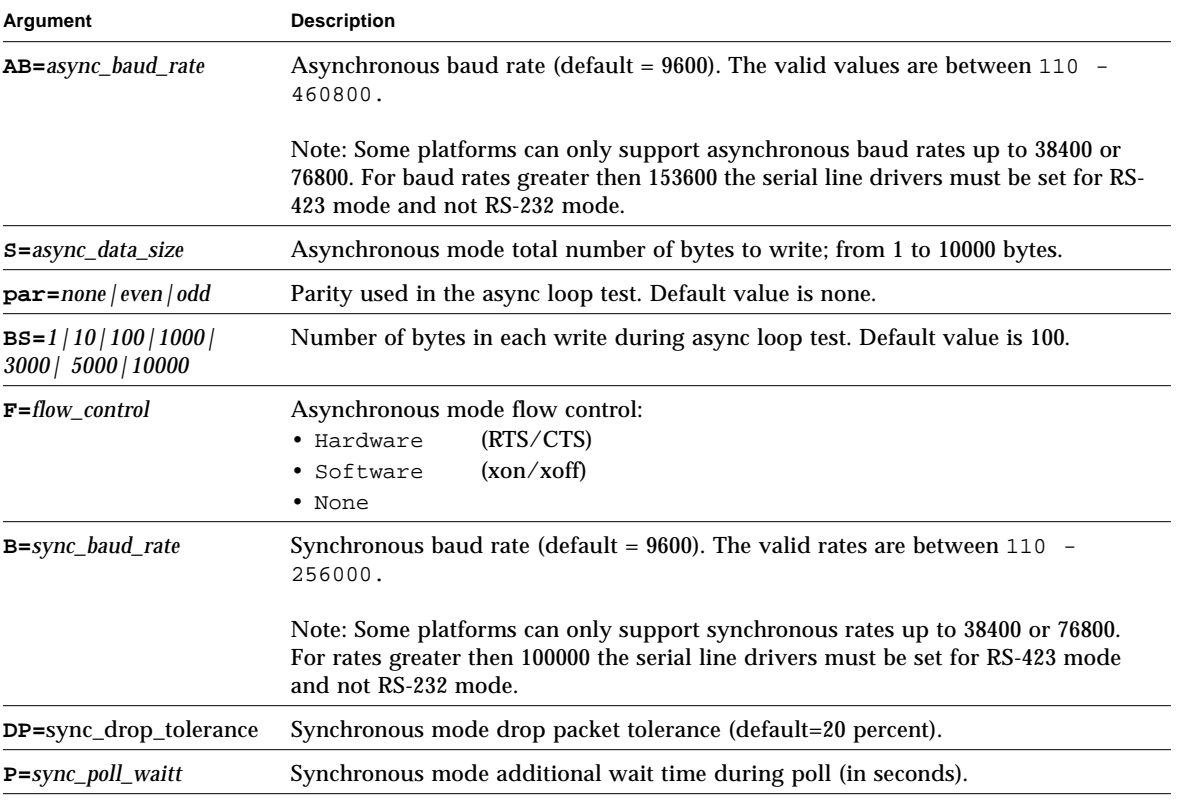

**TABLE 53-5** sptest Command-Line Syntax *(Continued)*

**Note –** 64-bit tests are located in the sparcv9 subdirectory: /opt/SUNWvts/bin/ sparcv9/*testname*. If a test is not present in this directory, then it may only be available as a 32-bit test. For more information refer to ["32-Bit and 64-Bit Tests" on](#page-24-0) [page 3](#page-24-0).

## SunHSI Board Test (sunlink)

The sunlink test verifies the functionality of the SBus and PCI bus SunHSI™ boards by using the HDLC protocol. sunlink initializes and configures the selected channel.

Next, sunlink opens a datagram socket and tries to modify the socket to accept ioctl communications with the driver, and receive synchronous mode information from it.

sunlink then opens the ports, linking the upper and lower layers with ioctl calls. After initialization, this test checks for activity before attempting to send or receive data. An error message is returned if activity is detected; otherwise the transmit buffer is filled with random data. Random data is used by default. You may also specify other patterns. The data is then transmitted. If the transmission succeeds, sunlink then receives the returned data and verifies that it is identical to what was sent. Finally, statistics about the send and receive are gathered from the socket.

A full sunlink test takes approximately eight minutes per port and makes a brief check of the board ports before the actual test begins. If the port is bad, the test immediately aborts and returns an error message.

### sunlink Test Requirements

This test will not pass unless you install the correct loopback connectors or port to port cables on the ports you are testing. The ports specified for test in the Options dialog box must have loopback connectors attached. See Appendix A for loopback connector part numbers and wiring instructions.

# sunlink Options

To reach the dialog box below, right-click on the test name in the System Map and select Test Parameter Options. If you do not see this test in the System Map, you might need to expand the collapsed groups, or your system may not include the device appropriate to this test. Refer to the *SunVTS User's Guide* for more details.

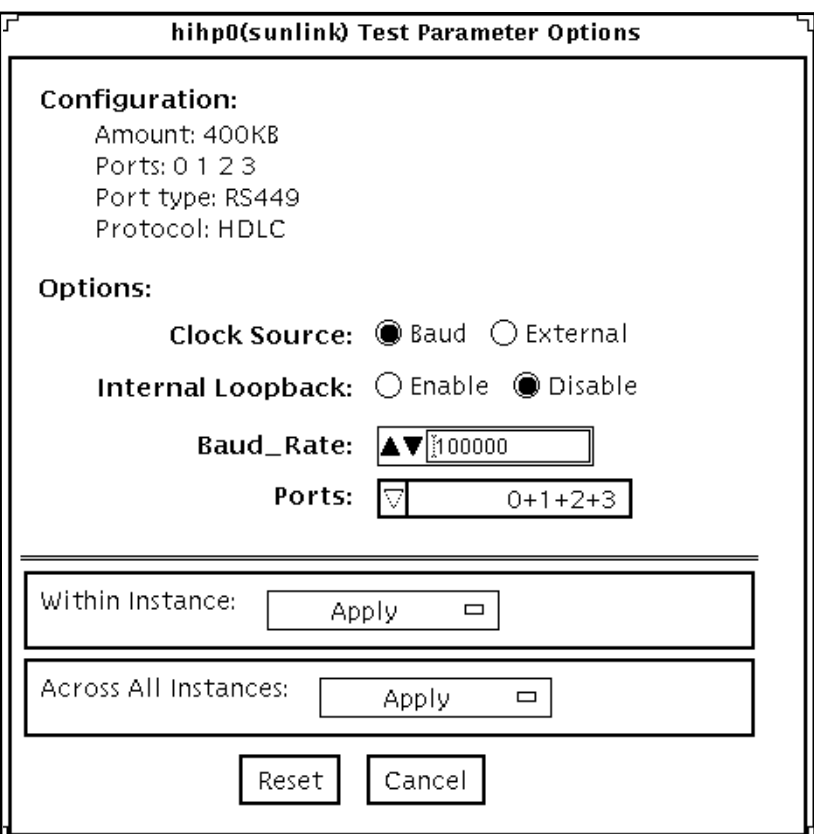

The Configuration field displays the available ports. (See [FIGURE 54-1](#page-349-0).)

<span id="page-349-0"></span>**FIGURE 54-1** sunlink Test Parameter Options Dialog Box

#### **TABLE 54-1** sunlink Options

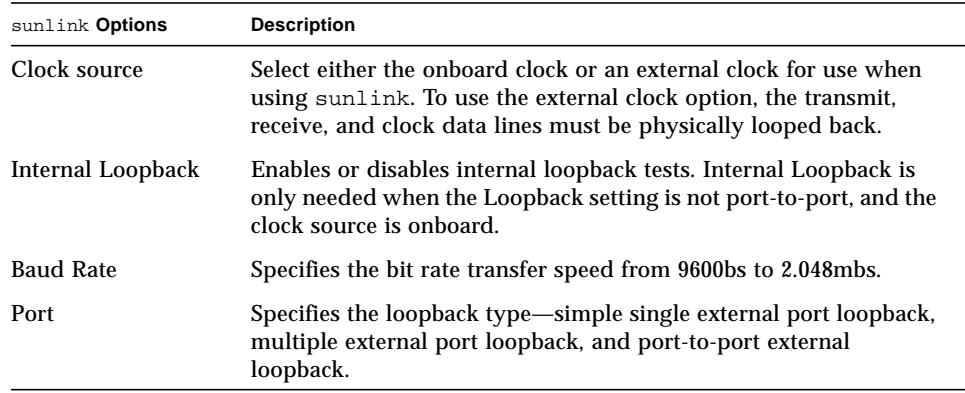

# sunlink Loopback Connectors

Refer to Appendix A of this manual for information on Sunlink™ loopback cables and loopback connectors. Refer to the High Speed Serial Interface hardware manuals for information on null modem cables.

#### sunlink Test Modes

**TABLE 54-2** sunlinktest Test Modes

| <b>Test Mode</b>        | Supported? | <b>Description</b>          |
|-------------------------|------------|-----------------------------|
| Connection              | No.        | Not supported.              |
| Functional<br>(Offline) | Yes        | Runs the full set of tests. |

## sunlink Command-Line Syntax

**/opt/SUNWvts/bin/sunlink** *standard\_arguments* **-o dev=***device\_name***,p=***port#***, P=***data\_pattern***,brate***=speed\_n***,I,C=***clocksource*

| Argument                   | <b>Explanation</b>                                                                                                    |  |
|----------------------------|----------------------------------------------------------------------------------------------------|--|
| $dev = device_name$        | Specifies the device to be tested.<br>Use hiho for the HDLC protocol.                                                                                            |  |
| p=ports                    | Specifies the port number to be tested.                                                                                                    |  |
| $P = data$ pattern         | Specifies the <i>data_pattern</i> as one of the following:<br>• c—Character $(0x55)$<br>• $i$ —Incrementing<br>$\cdot$ d—Decrementing<br>• $r$ —Random (default) |  |
| $\mathtt{brate} = speed_n$ | Specifies the bit rate transfer speed from 9600bs to 2.048mbs.                                                                                                   |  |
| т                          | Enables internal loopback for HSI.                                                                                                    |  |
| $c = clock source$         | Specifies the clock source value as one of the following:<br>• B—Onboard clock source<br>$\cdot$ E—External clock source                                         |  |

**TABLE 54-3** sunlink Command-Line Syntax

The following is a typical command-line syntax for testing a SunHSI board:

# **/opt/SUNWvts/bin/sunlink -o dev=hih0,P=0+1+2+3,brate=100000**

This command tests the internal loopback for ports 0, 1, 2, and 3. It does not run for the port to port internal loopback test.

**Note –** 64-bit tests are located in the sparcv9 subdirectory: /opt/SUNWvts/bin/ sparcv9/*testname*. If a test is not present in this directory, then it may only be available as a 32-bit test. For more information refer to ["32-Bit and 64-Bit Tests" on](#page-24-0) [page 3](#page-24-0).

## SunPCi II Test (sunpci2test)

The sunpci2test tests the SunPCi™ II card, which is a PC processor embedded in an add-on card. This test consists of approximately 150 POST routines that perform diagnostic, hardware detection, and initialization functions. This test issues a reset, then launches POST in the SunPCi II BIOS to check the devices. Finally, the sunpci2test runs bridge and system diagnostics tests.

#### sunpci2test Test Requirements

Before running the test, the X-window for Microsoft Windows must be shut down. If this is not done, the test will not launch.

- ▼ To Shut Down Microsoft Windows and the SunPCi II Card:
	- **1. Click Start button in Microsoft Windows.**

#### **2. Click Shut Down.**

The shutdown window appears. Wait for the "It is now safe to shut off your PC" message.

- **3. Select "File" from the SunPCi window.**
- **4. Select "Exit" from the file menu.**
- **5. Click OK.**

## sunpci2test Options

To reach the dialog box below, right-click on the test name in the System Map and select Test Parameter Options. If you do not see this test in the System Map, you might need to expand the collapsed groups, or your system may not include the device appropriate to this test. Refer to the *SunVTS User's Guide* for more details.

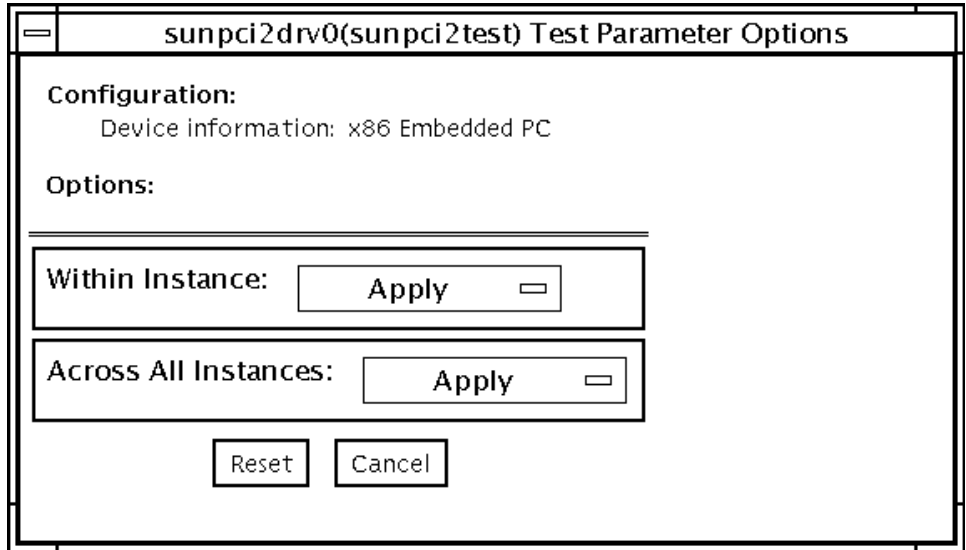

**FIGURE 55-1** sunpci2test Test Parameter Options Dialog Box

sunpci2test only runs with the default parameters in place. Thus, this test does not allow any options to be configured specifically for an individual system. The number of instances is preset to 1 (the default value), as only one local copy of the test is supported.

#### sunpci2test Test Modes

**TABLE 55-1** sunpci2test Test Modes

| <b>Test Mode</b>        | Supported? | <b>Description</b>         |
|-------------------------|------------|----------------------------|
| Connection              | Yes        | Runs the full set of tests |
| Functional<br>(Offline) | Yes        | Runs the full set of tests |

#### sunpci2test Command-Line Syntax

**/opt/SUNWvts/bin/sunpci2test** *standard\_arguments*

**Note –** There are no test-specific options for sunpci2test.

**Note –** 64-bit tests are located in the sparcv9 subdirectory: /opt/SUNWvts/bin/sparcv9/*testname*. If a test is not present in this directory, then it may only be available as a 32-bit test. For more information refer to ["32-Bit](#page-24-0) [and 64-Bit Tests" on page 3](#page-24-0).

# SuperI/O Test (sutest)

sutest checks the on-board system serial ports  $(su[0,1])$ . Data is written and read in asynchronous mode, using various loopback paths. You can select the loopback paths to use, the amount of data to transfer, and the baud rate.

The test writes and reads data through the loopback path and compares the data to the original data. The test first sends a single character. If no errors or timeouts are detected, the rest of the data is simultaneously written and read, then compared.

This test uses the asynchronous communication protocol. The  $termio(7I)$  interface is used for configuring port characteristics.

For CPU 0, port a on the CPU board (motherboard) uses the su0 asynchronous device, while port b uses su1.

Intervention mode must be enabled to run this test.

This test is nonscalable.

### Loopback Connectors

This test requires null modem and plug connectors, which are described in [Appendix A "Loopback Connectors".](#page-396-0)

There are a variety of loopback paths available. The exact type of loopback connector required depends on the system I/O panel.

The loopback for the "Null Modem a to b" option is a female-to-female plug. Its pin configuration is the same as the one described for the ["9-Pin to 9-Pin Port-to-Port](#page-409-0) [Loopback Cable" on page 388](#page-409-0).

The loopback for the "Plug a to a" option is described in the section ["9-pin Female](#page-407-0) [Single-Port Loopback Plug" on page 386.](#page-407-0)

#### sutest Options

To reach the dialog box below, right-click on the test name in the System Map and select Test Parameter Options. If you do not see this test in the System Map, you might need to expand the collapsed groups, or your system may not include the device appropriate to this test. Refer to the *SunVTS User's Guide* for more details.

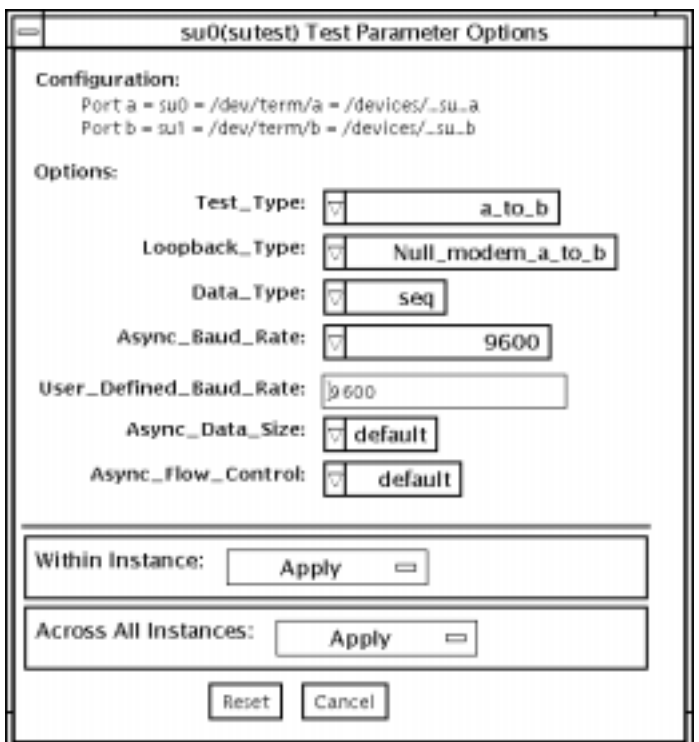

**FIGURE 56-1** sutest Test Parameter Options Dialog Box
#### **TABLE 56-1** sutest Options

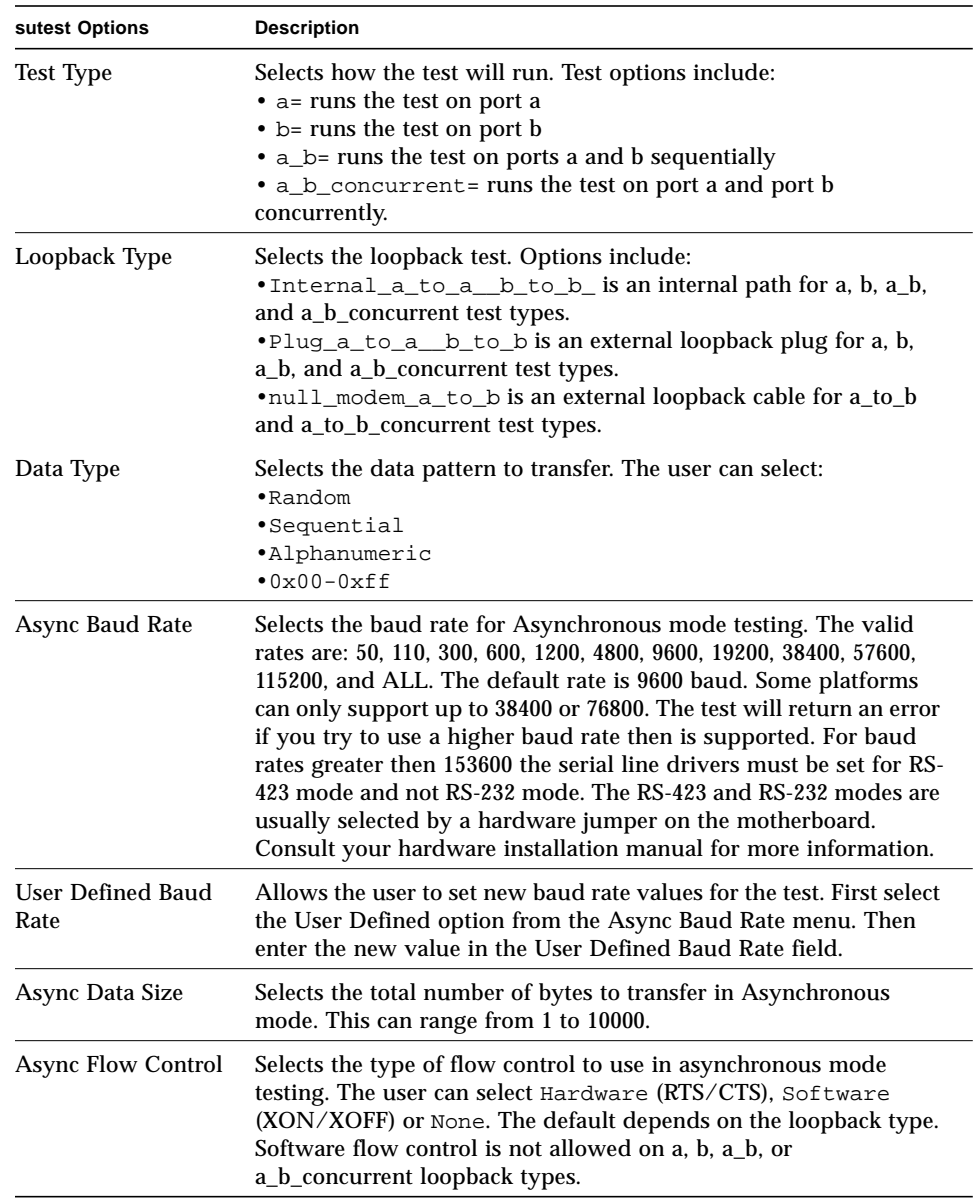

## sutest Test Modes

sutest supports all three SunVTS test modes.

**TABLE 56-2** sutest Test Modes

| <b>Test Mode</b>        | Supported? | <b>Description</b>                                                                                                    |
|-------------------------|------------|----------------------------------------------------------------------------------------------------|
| Connection              | Yes.       | Tries to open the port to determine if the device is connected.<br>If it fails and the port is not busy, the test exits with an error. If<br>it is successful or fails with a busy or exclusive use error, then<br>the port is considered connected, and the test passes. |
| Functional<br>(Offline) | Yes        | Performs the selected loopback test.                                                                                                    |

# sutest Command-Line Syntax

**/opt/SUNWvts/bin/sutest** *standard\_arguments* **-o dev=***device\_name***, porta=***port\_name***,T=***test\_type***,L=***loopback\_type***,D=***data\_pattern***, AB=***baud\_rate***,BS=***write\_size***,F=***flow\_control*

**TABLE 56-3** sutest Command-Line Syntax

| Argument            | <b>Explanation</b>                                                                                                    |  |
|---------------------|----------------------------------------------------------------------------------------------------|--|
| $dev = device_name$ | Identifies the serial port(s) to test. There is no default value. You<br>must specify a device name such as su0.                                                                                                    |  |
| porta=port_name     | The name of the first device of a serial device pair. The default is<br>a.                                                                                                    |  |
| $T = test\_type$    | Specifies the type of test to run:<br>$\bullet$ a= runs the test on port a.<br>• b= runs the test on port b.<br>• $a_b$ = runs the test on ports a and b sequentially.<br>• a $b$ concurrent = runs the test on port a and port b<br>concurrently.<br>• $a_t$ = $b$ = runs the test from port a to port b. |  |

| Argument            | <b>Explanation (Continued)</b>                                                                                                    |  |
|---------------------|----------------------------------------------------------------------------------------------------|--|
| $L = loopback_type$ | The type of loopback connector attached to ports:<br>• Internal_a_to_a_b_to_b<br>· Null_modem_a_to_b<br>• Plug_a_to_a__b_to_b                                                                                                    |  |
| $D = data$ pattern  | Selects the data pattern to transfer. The user can select:<br>• Random<br>• Sequential<br>· Alphanumeric<br>$0 \times 00 - 0 \times FF$                                                                                                    |  |
| <b>AB=baud</b> rate | Asynchronous baud rate (default $= 9600$ ). The valid values are<br>$between 110 - 460800.$<br>Note: Some platforms can only support asynchronous baud rates<br>up to 38400 or 76800. For baud rates greater then 153600 the<br>serial line drivers must be set for RS-423 mode and not RS-232<br>mode. |  |
| BS=write_size       | Asynchronous mode write size; from 1 to 10000 bytes.                                                                                                    |  |
| $F=flow control$    | Asynchronous mode flow control<br>(RTS/CTS)<br>• Hardware<br>(xon/xoff)<br>• Software<br>• None                                                                                                    |  |

**TABLE 56-3** sutest Command-Line Syntax *(Continued)*

# System Test (systest)

systest checks the CPU board by exercising the I/O, memory, and CPU channels simultaneously as threads. There is no quick test option for systest; it is a CPU stress test.

## systest Options

To reach the dialog box below, right-click on the test name in the System Map and select Test Parameter Options. If you do not see this test in the System Map, you might need to expand the collapsed groups, or your system may not include the device appropriate to this test. Refer to the *SunVTS User's Guide* for more details.

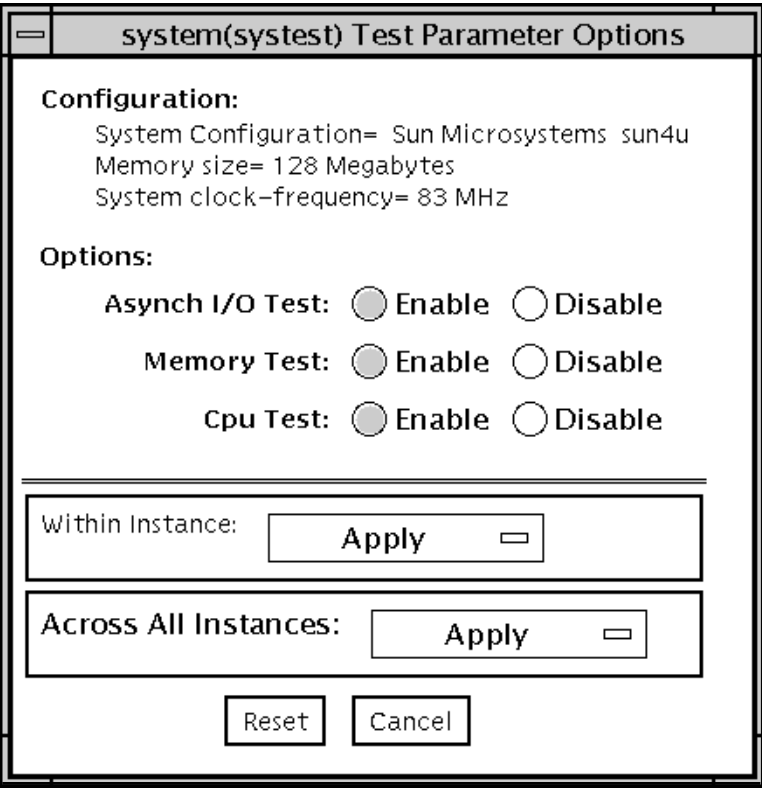

**FIGURE 57-1** systest Test Parameter Options Dialog Box

## systest Test Modes

**TABLE 57-1** systest Test Modes

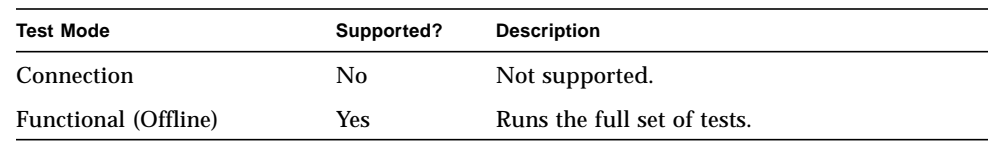

## systest Command-Line Syntax

**/opt/SUNWvts/bin/systest** *standard\_arguments* **-o -io=***Enable|Disable* **-mem=***Enable|Disable***, -cpu=***Enable|Disable***, -dev=**system

**TABLE 57-2** systest Command Line Syntax

| Argument                     | <b>Description</b>                      |
|------------------------------|-----------------------------------------|
| i0=Enable   Disable          | Enables or Disables the Asynch I/O Test |
| <b>mem=</b> Enable   Disable | Enables or Disables the Memory Test     |
| $epu=Enable/Disable$         | Enables or Disables the Cpu Test        |
| dev= <i>system</i>           | Specifies the pseudo device name        |
|                              |                                         |

# Tape Drive Test (tapetest)

The tapetest synchronous I/O test writes a pattern to a specified number of blocks (or, for a SCSI tape, writes to the end of the tape). The tapetest then rewinds the tape and reads and compares the data just written. The tapetest asynchronous I/O test sends a series of up to five asynchronous read/write requests to the tape drive, writing to the tape and then reading and comparing the data. The terms asynchronous and synchronous referred to here, and in the "method" field are not related to the scsi messaging terms of the same name. The tapetest file test writes four files to the tape and then reads them back, comparing the data. For tape library testing, the pass count is incremented only after all tapes in the library have been tested. The read/write algorithms fare enhanced for DLT tape by using a random data pattern (1.5:1 compression) and a more robust read compare algorithm. Some default parameters have also changed.

#### tapetest Test Requirements

If you have a tape drive in your system, load a blank writable tape (scratch tape) before you start SunVTS. If you fail to do this, the tapetest option may display drive type:unknown on the option menu for the tapetest.

### tapetest Options

To reach the dialog box below, right-click on the test name in the System Map and select Test Parameter Options. If you do not see this test in the System Map, you might need to expand the collapsed groups, or your system may not include the device appropriate to this test. Refer to the *SunVTS User's Guide* for more details.

tapetest supports 4-mm, 8-mm, DLT, 1/4-inch cartridge, and 1/2-inch front-load tape drive testing. The options available for each of the tape devices differ slightly. An example of the Options dialog box for a device is shown in [FIGURE 58-1.](#page-369-0)

The Async I/O subtest uses the asynchronous read and write feature of the Solaris tape driver to exercise tape drives. In read-only mode the test sends a maximum of four asynchronous read packets, each with a random size and a random offset, to the tape drive. The test then waits for all outstanding I/O activity to complete before issuing another round of packets. This process continues until the whole area being tested has been covered. In read-write mode, one write packet is issued for every four read packets to ensure a spot check of the write operation. The area of the tape to be tested is written to first in order for the test to work correctly. This test is only supported under the Solaris 2.6, Solaris 7, and Solaris 8 operating environments and compatible releases.

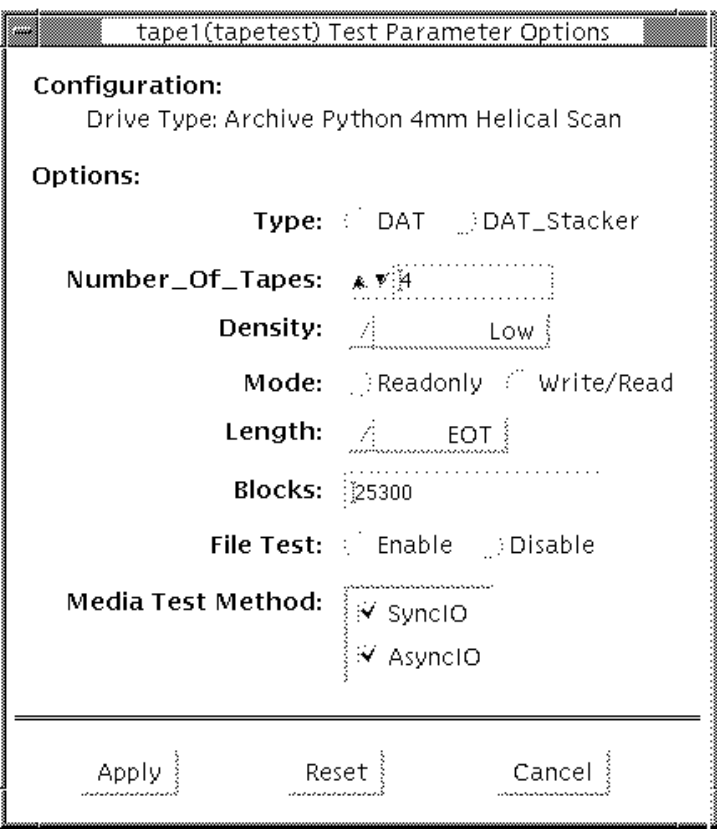

<span id="page-369-0"></span>**FIGURE 58-1** tapetet Test Parameter Options Dialog Box (4-mm Tape Drive)

**Note –** This test does not immediately stop after being disabled.

**Note –** Selecting non-default options can significantly increase the run time for the test.

**Note –** The Options dialog box for the 1/4-inch, 1/2-inch, DLT, and 8-mm tape drives differ slightly from [FIGURE 58-1.](#page-369-0)

**TABLE 58-1** tapetest Options

| tapetest Options | <b>Description</b>                                                                                                    |  |  |
|------------------|----------------------------------------------------------------------------------------------------|--|--|
| <b>Type</b>      | Normal tape drive or tape library (stacker).                                                                                                    |  |  |
| # of Tapes       | The number of tapes in the tape library. tapetest registers a single tape<br>library pass only after all tapes in the library pass.                                                                                                    |  |  |
| Density          | The following settings are available for most tape drives:<br>• Low-Tests the 1 tape device.<br>• Medium-Tests the m tape device.<br>• Compression-Tests the c tape device.<br>• All-Tests the 1, m, and c tape devices.<br>For half-inch tape drives, the available settings are 800, 1600, and 6250<br>BPI (blocks per inch).<br>For certain QIC drives, select $QIC-11$ (1-byte block ID) mode, $QIC-24$ (4-<br>byte block ID) mode, or Both.<br>Note: On a DLT drive, the I and m settings both use no compression.<br>tapetest does not support changing DLT capacity settings indicated on |  |  |
|                  | the front panel.                                                                                                    |  |  |
| Mode             | If you enable Write/Read mode, the test first writes to the tape and then<br>reads it back to compare. If you enable Read_Only mode, the test<br>assumes the tape has been properly written and merely reads and<br>compares. This mode is useful to check proper head alignment.                                                                                                    |  |  |
|                  | Note: If a read only pass is attempted and the tape was not previously<br>written by tapetest, using the same test parameters currently set, a "Big<br>Read Failure" will occur.                                                                                                    |  |  |

#### **TABLE 58-1** tapetest Options

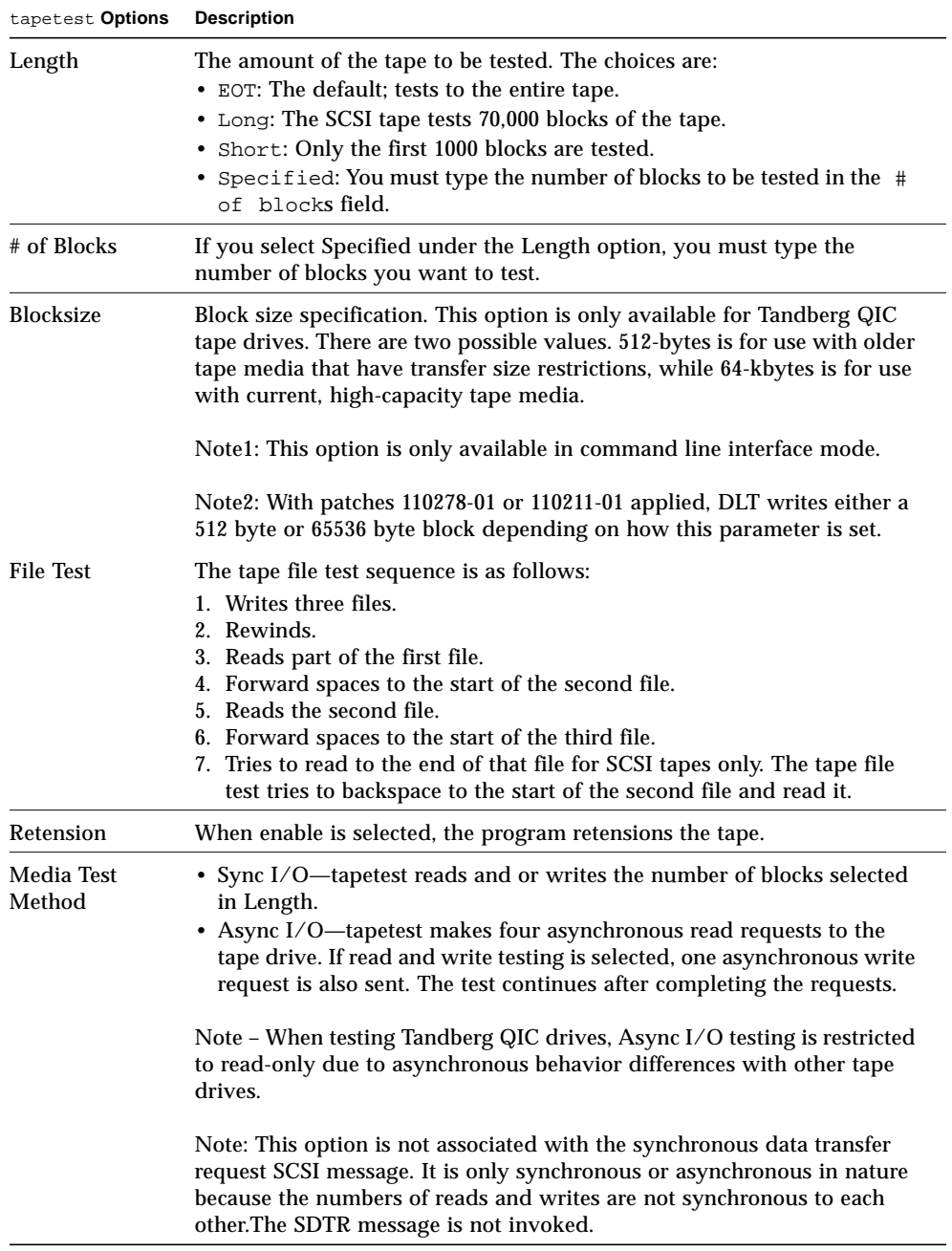

## tapetest Test Modes

The tapetest supports all three modes. It performs different test schemes on the tape device, according to the mode you select.

**TABLE 58-2** tapetest Test Modes

| <b>Test Mode</b>               | Supported? | <b>Description</b>                                                                                                    |
|--------------------------------|------------|----------------------------------------------------------------------------------------------------|
| Connection                     | Yes.       | tapetest verifies that the drive can be opened and that the<br>drive type can be determined. If both checks are successful, or<br>if the drive is currently busy, then the test passes. The<br>tapetest fails if the open operation is unsuccessful for any<br>reason other than the drive is busy.                                                                     |
| <b>Functional</b><br>(Offline) | Yes        | tapetest checks the status, rewinds the tape, erases and<br>retensions it. If the device is a cartridge tape, tapetest writes<br>a pattern to nblks or eot (default), rewinds the tape, and<br>then reads and compares of the pattern. On the other hand, if<br>the device is busy or if no tape cartridge can be found in the<br>drive, the test cannot run and fails. |

## tapetest Command-Line Syntax

**/opt/SUNWvts/bin/tapetest** *standard\_arguments* **-o dev=***device\_name***, s=***block\_count***,d=***density***,m=***mode***,l=***length***,method=method,ft=***enables|disables***, ret=***enables|disables***,dat=***dat\_type***,8mm=***8mm\_type***,num=***magazine\_size***, blocksize=***block\_size*

| Argument          | <b>Explanation</b>                                                 |
|-------------------|--------------------------------------------------------------------|
| dev=device name   | Specifies the <i>device_name</i> of the tape drive (required).     |
| $s = block_count$ | Specifies the number of blocks to be tested.                       |
| $d = density$     | Specifies the density of the tape to open.                         |
| $m = mode$        | Enables either the Write_Read or Read_Only tests.                  |
| $1 = length$      | Specifies the length of the test (EOT, Specified, Long, or Short). |

**TABLE 58-3** tapetest Command-Line Syntax

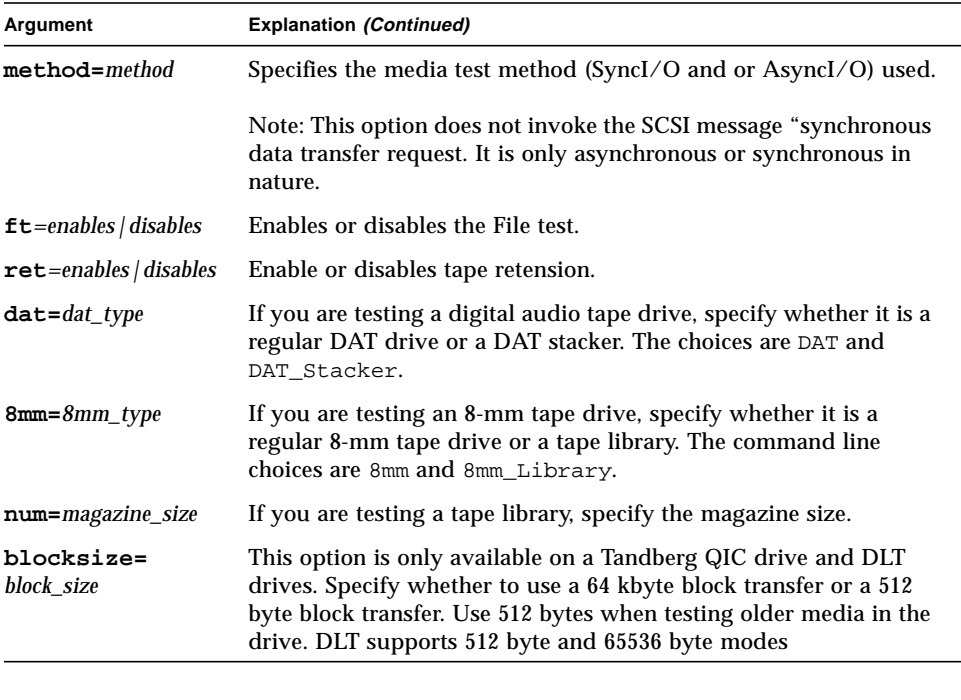

#### **TABLE 58-3** tapetest Command-Line Syntax *(Continued)*

## S24 Frame Buffer Test (tcxtest)

Through a series of protocol, memory, acceleration, and colormap tests, tcxtest checks the functionality of the S24 Frame Buffer SBus card used on the SPARCstation 5 and checks the FSV (fast SBus video) ASIC on the SPARCstation 4 motherboard.

**Note –** Disable all screen savers before testing any graphics device. Type **xset s off** at a UNIX prompt to disable the Solaris screen saver.

For full instructions on testing frame buffers, see ["Testing Frame Buffers" on page 8.](#page-29-0)

#### tcxtest Test Groups

tcxtest has four distinct test groups.

AFX Protocol tests (in 8/16/32/64-bit mode):

■ WRC

Frame Buffer Memory tests (in 8/16/32/64-bit14 mode):

- address
- constant
- random

Acceleration tests (both User and Raw modes):

- blit
- stip

Colormap and Cursor tests:

- cursor (does not apply to SPARCstation4)
- colormap

# tcxtest Subtests

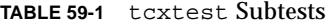

 $\blacksquare$ 

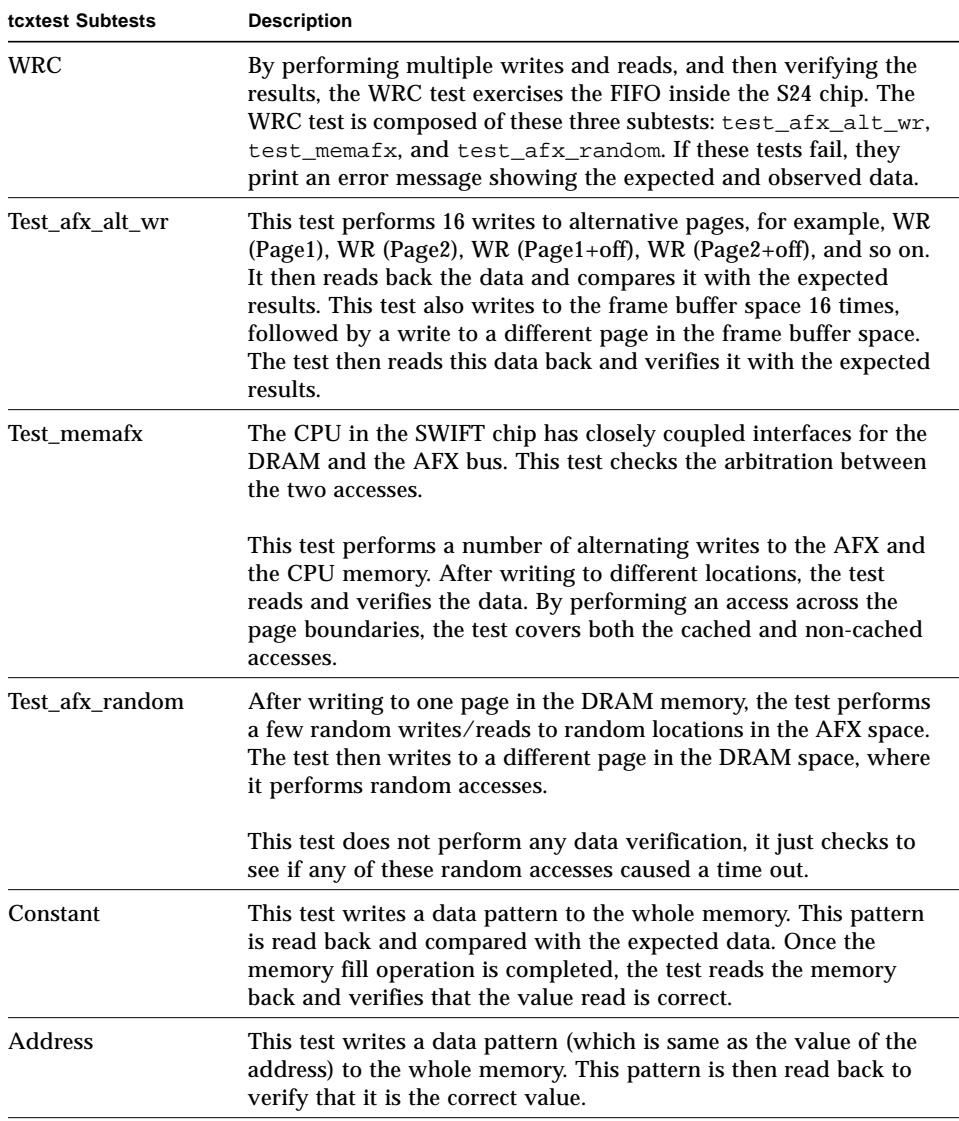

#### **TABLE 59-1** tcxtest Subtests

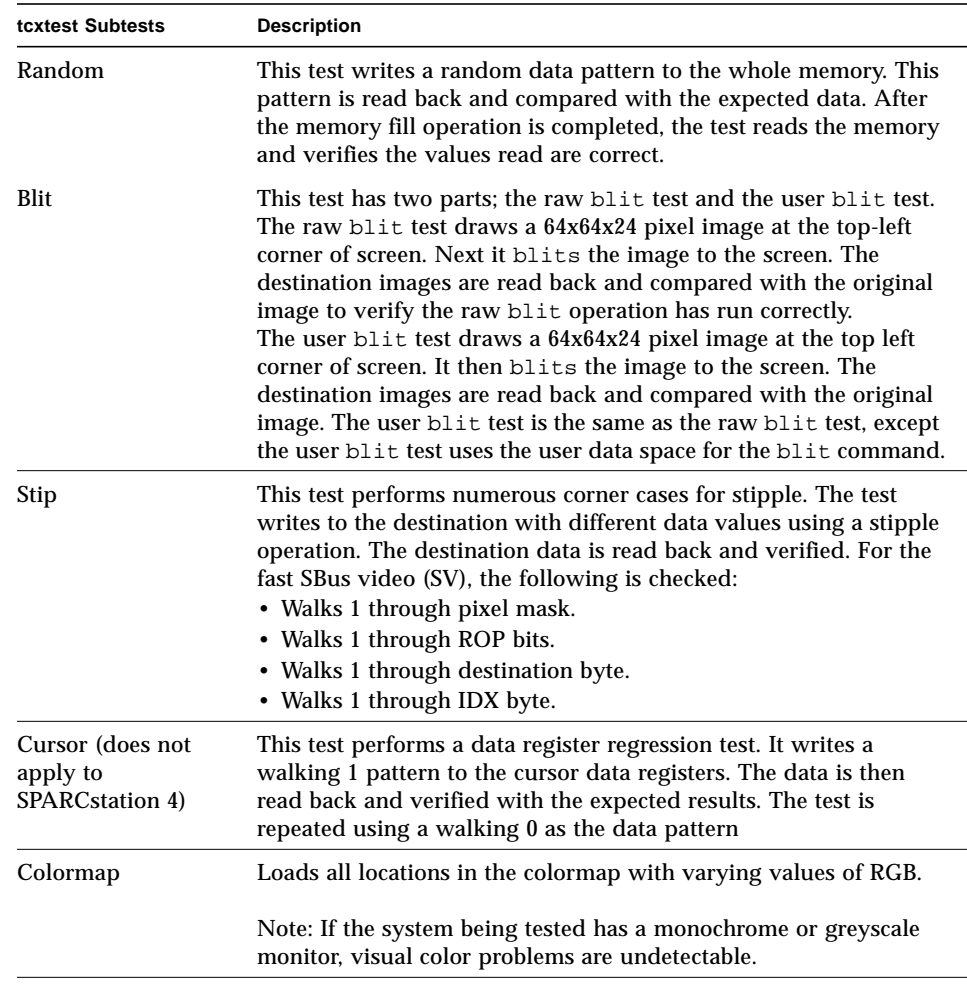

### tcxtest Options

To reach the dialog box below, right-click on the test name in the System Map and select Test Parameter Options. If you do not see this test in the System Map, you might need to expand the collapsed groups, or your system may not include the device appropriate to this test. Refer to the *SunVTS User's Guide* for more details.

FB locking is the only test parameter option for this test. See ["Testing Frame Buffers"](#page-29-0) [on page 8](#page-29-0) for details.

**1. Click enable or disable to configure frame buffer locking. etc.**

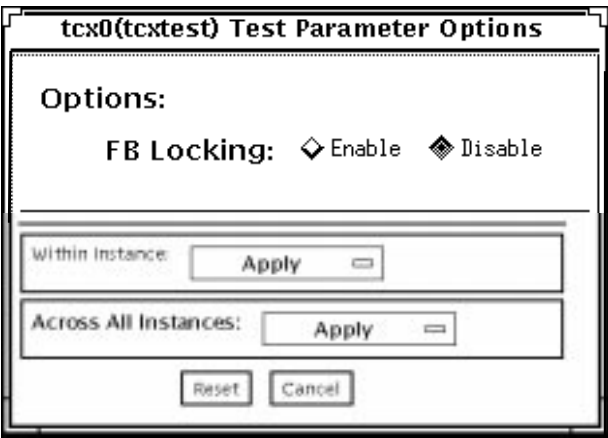

**FIGURE 59-1** tcxtest Test Parameter Options Dialog Box

# tcxtest Test Modes

**TABLE 59-2** tcxtest Test Modes

| <b>Test Mode</b>        | Supported? | <b>Description</b>                                                       |
|-------------------------|------------|--------------------------------------------------------------------------|
| Connection              | No.        | Not supported.                                                           |
| Functional<br>(Offline) | Yes        | Runs the appropriate subtests for the hardware<br>platform being tested. |

# tcxtest Command-Line Syntax

**/opt/SUNWvts/bin/tcxtest** *standard\_arguments* **-o dev=***device\_name***,lock=***E(nable)|D(isable)***, X=***bit\_mode***,T=***test***,S=***[dfb8, dfb24, dfb32]*

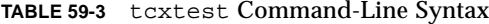

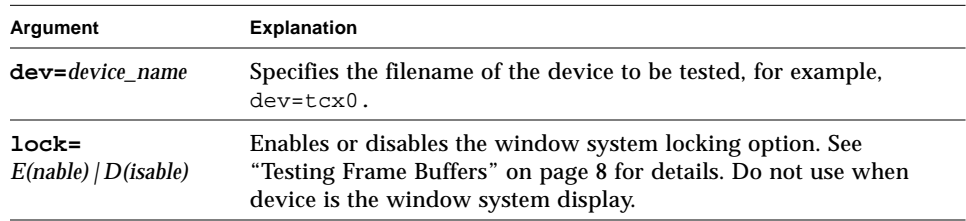

| Argument                                | <b>Explanation</b>                                                                                                    |
|-----------------------------------------|----------------------------------------------------------------------------------------------------|
| $x = bit mode$                          | Specifies the data transfer size. Supported values are:<br>$\cdot$ 8 byte<br>$\cdot$ 16short<br>$\cdot$ 32long<br>• 64double word                                                                                                    |
| $T = test$                              | Specifies a particular test. To specify an individual test, replace test<br>with:<br>$\bullet$ a=Address<br>$\bullet$ c=Constant<br>• $r =$ Random<br>$\cdot$ b=Blit<br>$\bullet$ s=Stipple<br>$\bullet$ h=Cursor<br>$\bullet$ w=WRC<br>Note: When you select either the Blit or Stipple test, both the                          |
|                                         | User and Raw mode tests are run.                                                                                                    |
| $S = \left[ dfb8, dfb24, dfb32 \right]$ | Specifies which frame buffer memory space to use.<br>• - dfb8-Dumb frame buffer 8-bit space. Memory is accessed<br>only by bytes.<br>• -dfb24-Dumb frame buffer 24-bit space. Memory is accessed<br>only by 24-bit reads and writes.<br>• -dfb32—Dumb frame buffer 8-bit space. Memory is accessed by<br>8-bit reads and writes. |

**TABLE 59-3** tcxtest Command-Line Syntax *(Continued)*

# Sun USB Keyboard Test (usbkbtest)

usbkbtest verifies whether the keyboard(s) attached to the USB bus are USB compliant. The test will flash the LEDs of a compliant keyboard.

## usbkbtest Options

To reach the dialog box below, right-click on the test name in the System Map and select Test Parameter Options. If you do not see this test in the System Map, you might need to expand the collapsed groups, or your system may not include the device appropriate to this test. Refer to the *SunVTS User's Guide* for more details.

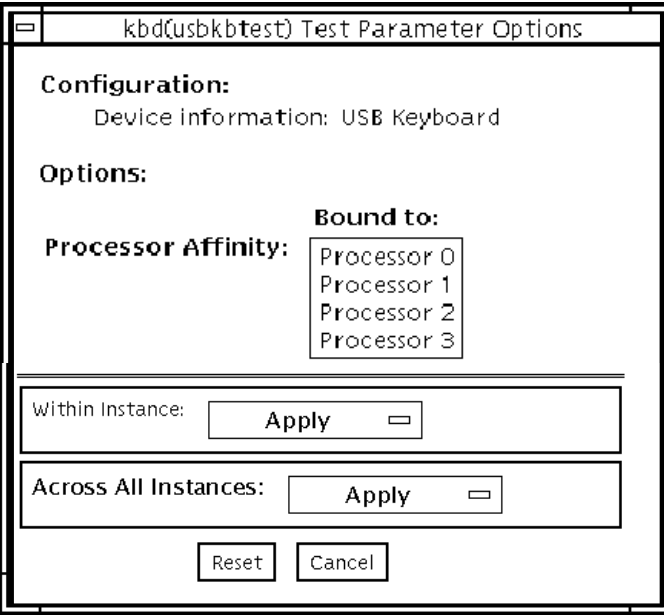

**FIGURE 60-1** usbkbtest Test Parameter Options Dialog Box

# usbkbtest Test Modes

**TABLE 60-1** usbkbtest Test Modes

| <b>Test Mode</b>        | Supported? | <b>Description</b>  |
|-------------------------|------------|---------------------|
| Connection              | Yes        | Runs the full test. |
| Functional<br>(Offline) | Yes        | Runs the full test. |

## usbkbtest Command-Line Syntax

**/opt/SUNWvts/bin/usbkbtest** *standard\_arguments* **-o dev=***kbd|usb/hid***n**

#### **TABLE 60-2** usbkbtest Command-Line Syntax

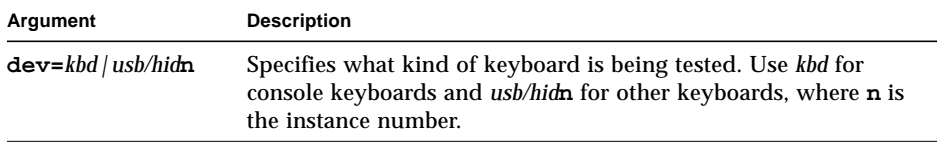

# Virtual Memory Test (vmemtest)

The vmemtest checks virtual memory; that is, it tests the combination of physical memory and the swap partitions of the disk(s).

**Note –** This test may not stop immediately after being disabled.

This test uses the Solaris valloc (page aligned) system call to allocate, write, read, and compare virtual memory. These operations normally cause heavy paging activity on the system and simulate a stressful environment for the operating system. This test also detects ECC parity errors, memory read errors, and addressing problems, and displays the corresponding virtual memory addresses on failure.

**Note –** Do not run the vmemtest with fwcamtest at the same time on any Sun Blade™ system. This will cause the test to fail.

### vmemtest Swap Space Requirements

Running this test places a significant burden on the operating system, since it uses the majority of swap space available for testing. You should use the vmemtest swap space reserve option when non-SunVTS test processes are started after SunVTS testing has started. See "Swap Space Requirements" in the *SunVTS User's Guide* for a complete discussion of swap space requirements.

## vmemtest Options

To reach the dialog box below, right-click on the test name in the System Map and select Test Parameter Options. If you do not see this test in the System Map, you might need to expand the collapsed groups, or your system may not include the device appropriate to this test. Refer to the *SunVTS User's Guide* for more details.

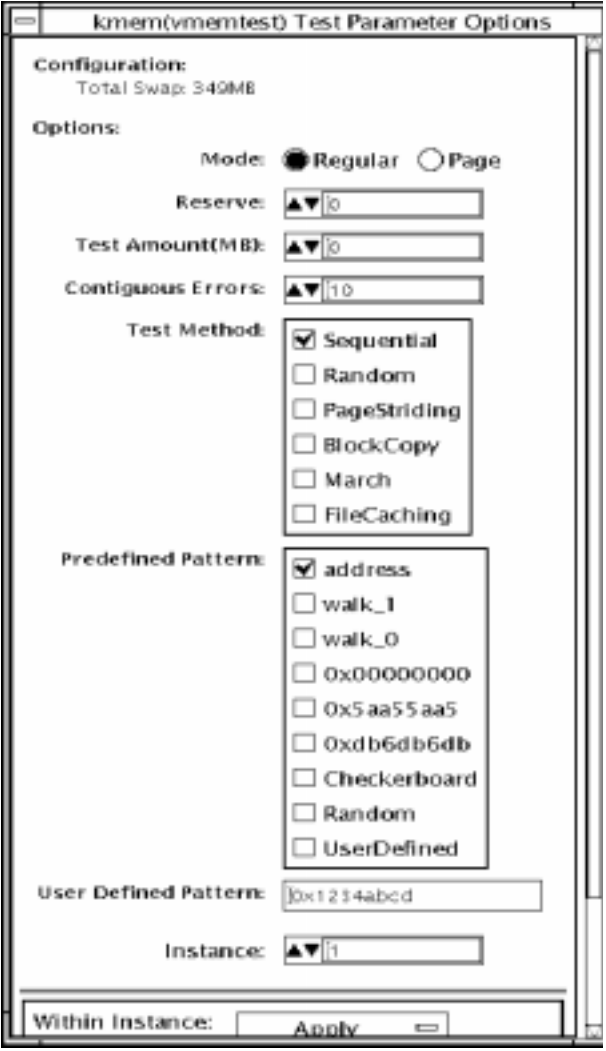

**FIGURE 61-1** vmemtest Test Parameter Options Dialog Box

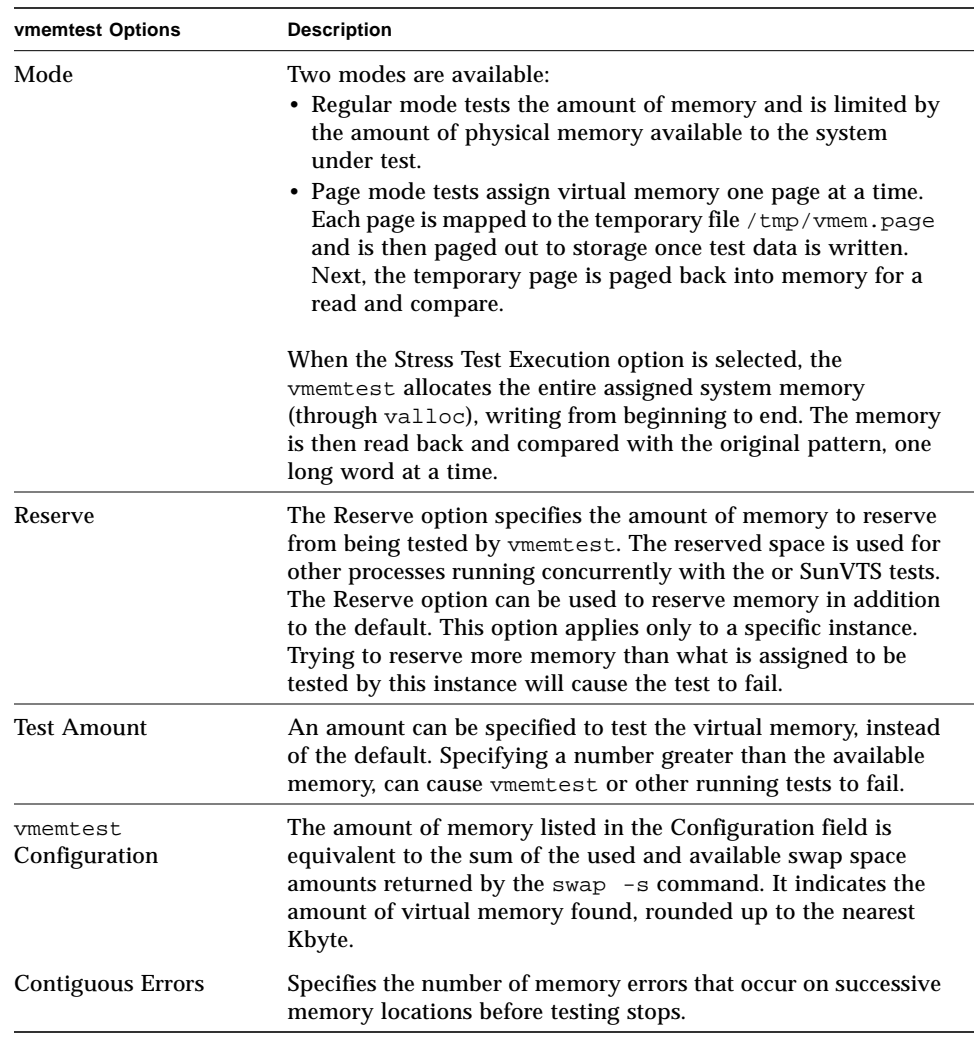

#### **TABLE 61-1** vmemtest Options

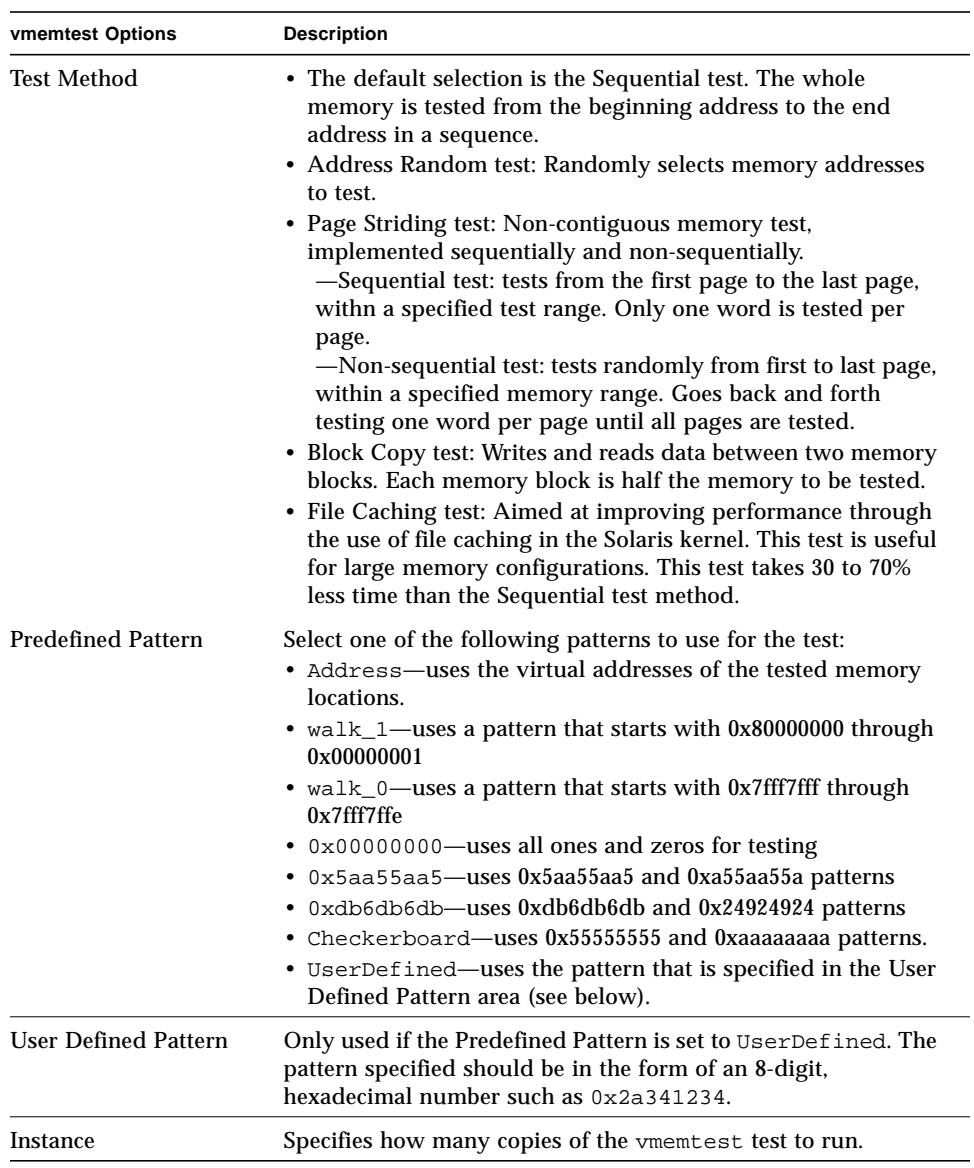

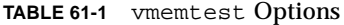

### vmemtest Test Modes

**TABLE 61-2** vmemtest Test Modes

| <b>Test Mode</b>        | Supported? | <b>Description</b>          |
|-------------------------|------------|-----------------------------|
| Connection              | No         | Not supported.              |
| Functional<br>(Offline) | Yes        | Runs the full set of tests. |

In Offline Functional mode, vmemtest writes a pattern to an amount of virtual memory specified by the user. Then the data is read back and compared. If there is a miscompare, the data is read again and compared. Whenever there is a miscompare, the virtual address is reported. When there is a miscompare on recomparison, an attempt is made to convert the virtual address to the physical address if the SunVTS diagnostic driver is installed.

### vmemtest Command-Line Syntax

**/opt/SUNWvts/bin/vmemtest** *standard\_arguments* **-o mode=***type***, reserve=***n***,amount=***n***,bdinfo=***n***,cerr=***number***,type=***n***,pp=***pattern***,up=***hex\_address*

**TABLE 61-3** vmemtest Command-Line Syntax

| Argument          | <b>Explanation</b>                                                                                                    |
|-------------------|----------------------------------------------------------------------------------------------------|
| mode=Page/Regular | Specifies which mode of the vmemtest to run. Choose:<br>• Page—tells the write/read memory test to proceed one<br>system memory page at a time.<br>• Regular-uses the valloc option to allocate the entire<br>assigned memory, which is read and compared one long<br>word at a time. |
| reserve=n         | Specifies the amount of Mbytes of virtual memory to reserve in<br>addition to the default amount.                                                                                                    |
| $amount=n$        | Specifies the number of Mbytes of memory to be tested instead<br>of the default (maximum) amount.                                                                                                    |
| $b$ dinfo= $n$    | Provides the board number information for all the CPU/<br>memory boards in the system. For example, if board 0 and<br>board 5 have memory, then the bdinfo=33 $(2^{**}5+2^{**}0)$ .                                                                                                   |

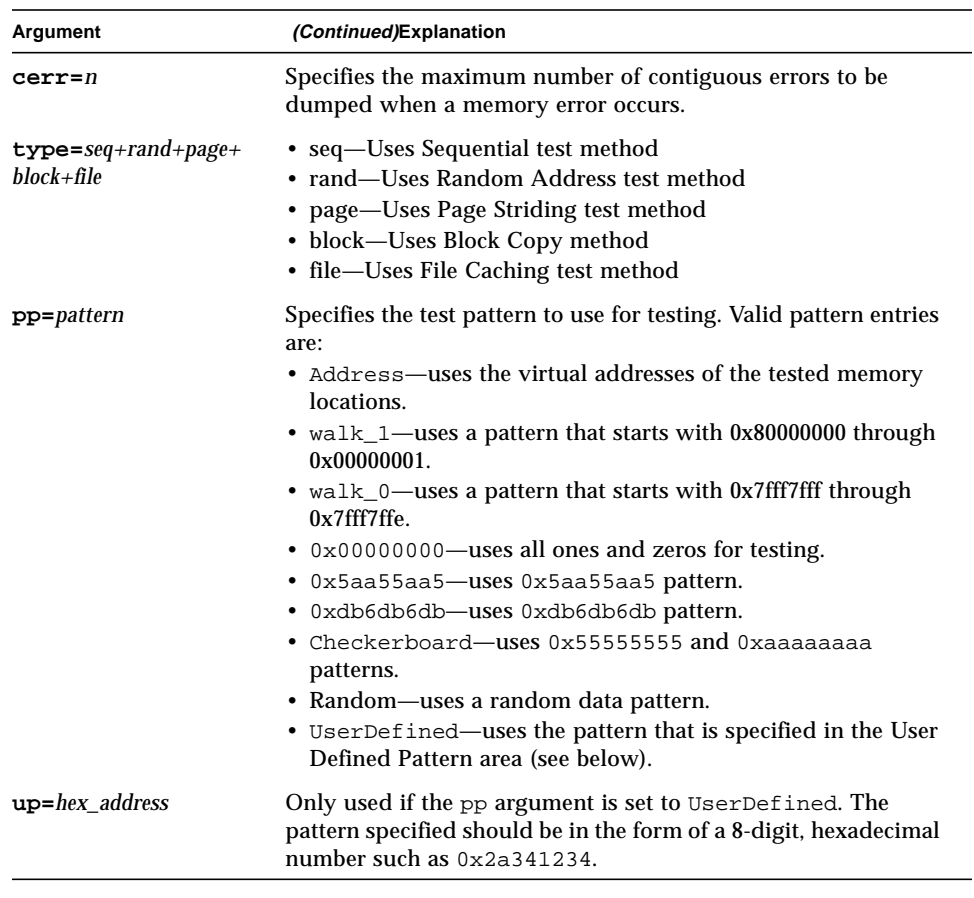

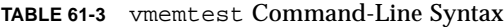

# Sun Fire Link Interconnect Test (wrsmtest)

The wrsmtest verifies the functionality of the Sun Fire™ Link Interconnect by checking the cluster networking hardware.

**Note –** For this test to be meaningful, the cluster must be configured before the test is run.

The wrsmtest uses the Internet Control Message Protocol (ICMP) that is based on the Data Link Protocol Interface (DLPI) to test the connections between cluster nodes.

First, wrsmtest determines the target cluster nodes to use for testing. You can specify the target hosts in the wrsmtest Test Parameter menu, or if no targets are specified, wrsmtest sends an ICMP broadcast from the private cluster network to find them. If it fails to find the necessary targets, it performs an RPC broadcast to the RPC port mapper daemon.

After finding the cluster nodes (targets), wrsmtest performs the following subtests:

- Random test—sends out 256 packets with random data length and random data.
- Incremental test—sends out packets with length from minimum to maximum packet size using incremental data.
- Pattern test—sends 256 packets of maximum length, where each packet contains one test pattern where all byte patterns (0 to 0xFF) are used.

**Note –** wrsmtest is a scalable test. The maximum number of instances is two per WIB card.

**Note –** The wrsmtest is only supported in a 64-bit operating environment.

## wrsmtest Options

To reach the dialog box below, right-click on the test name in the System Map and select Test Parameter Options. If you do not see this test in the System Map, you might need to expand the collapsed groups, or your system may not include the device appropriate to this test. Refer to the *SunVTS User's Guide* for more details.

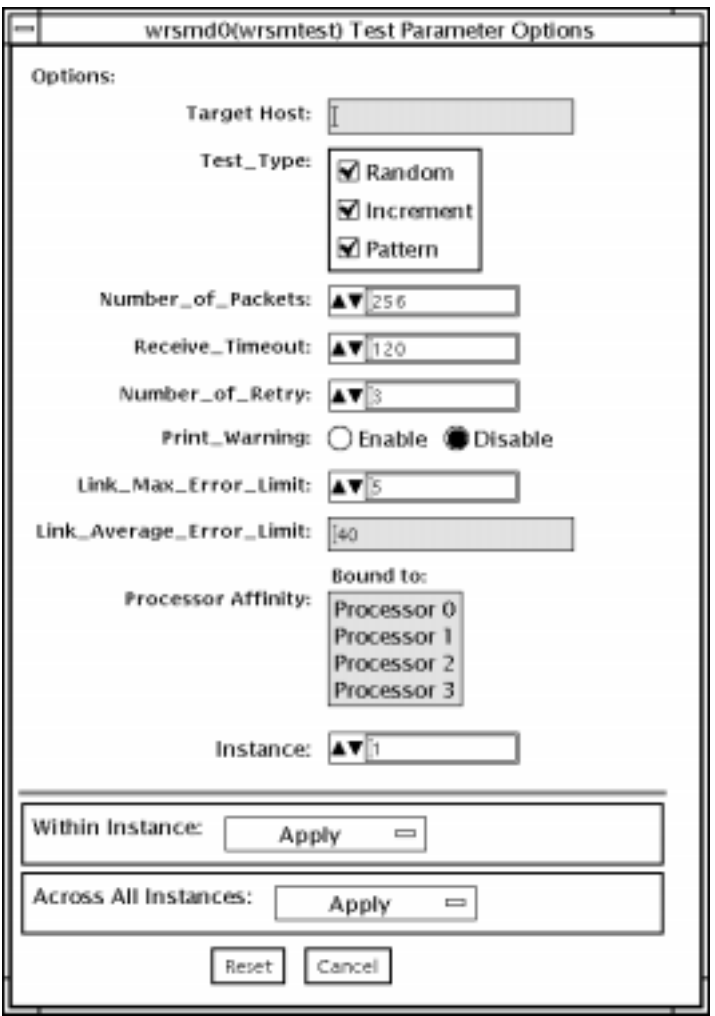

**FIGURE 62-1** wrsmtest Test Parameter Options Dialog Box

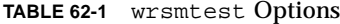

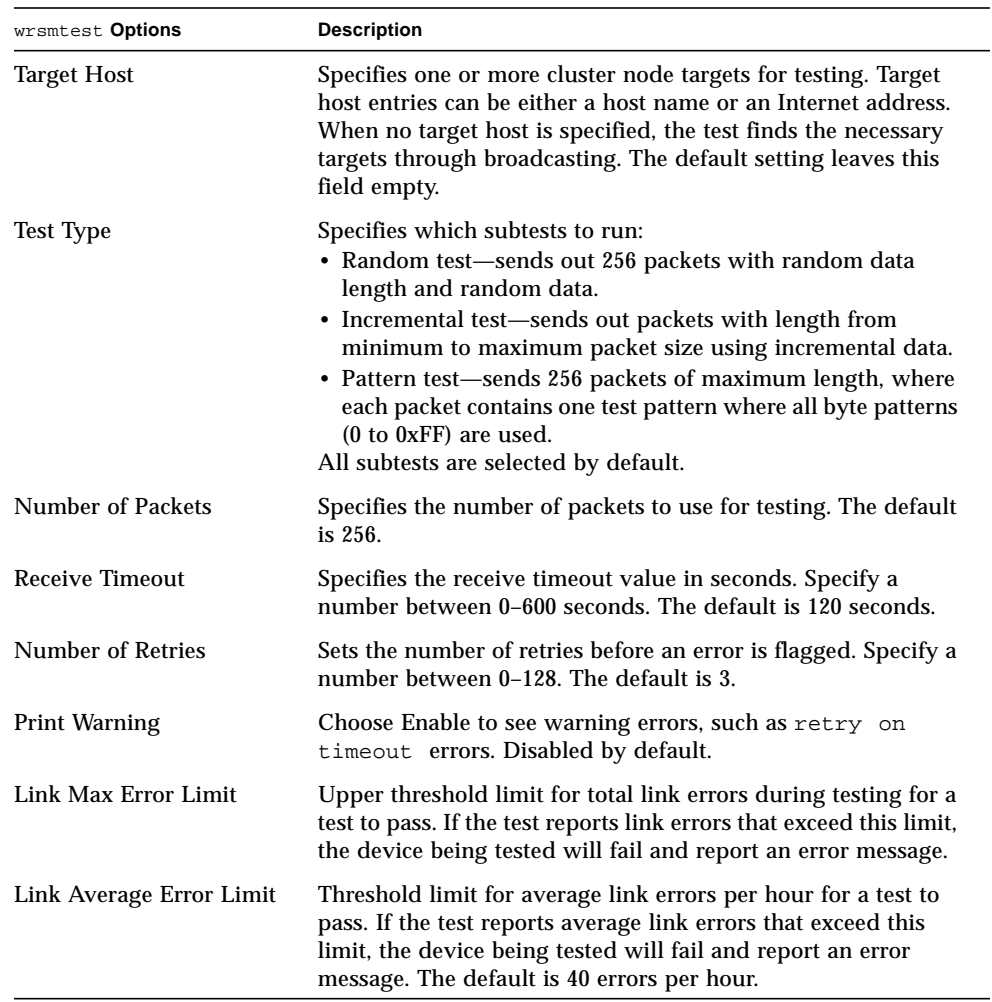

## wrsmtest Test Modes

Connection, and Functional modes are supported by wrsmtest. Different test schemes are performed on the cluster interconnect device based on the test mode you select.

| <b>Test Mode</b>               | Supported? | <b>Description</b>                                                                                                    |
|--------------------------------|------------|----------------------------------------------------------------------------------------------------|
| Connection                     | Yes.       | wrsmtest checks if the device is connected. It searches<br>through DLPI wrsmd interfaces for the specified device name.<br>If wrsmtest finds the device not connected, the test fails,<br>otherwise, it returns the following message:<br>device is connected. |
| <b>Functional</b><br>(Offline) | Yes        | wrsmtest performs all three subtests (Random test,<br>Incremental test, and Pattern test) sequentially. It allows you<br>to specify options in such a way that wrsmtest performs a<br>very stressful test.                                                     |

**TABLE 62-2** wrsmtest Test Modes

ī

# wrsmtest Command-Line Syntax

**/opt/SUNWvts/bin/wrsmtest** *standard\_arguments* **-o dev=***interface***,test=***type***,packets=***n***,pattern=***hex***,delay=***seconds***, timeout=***seconds***,retry=***n***,warn***= E|D***,maxerr***=n***,avgerr***=n*

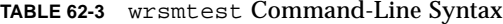

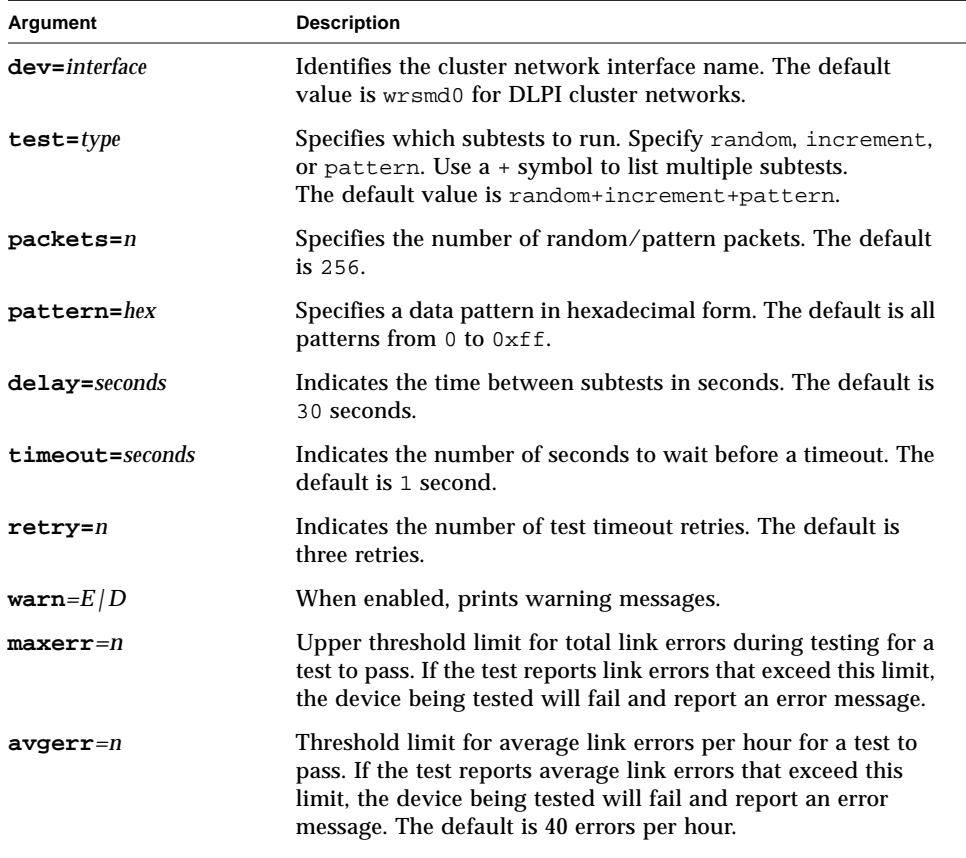
### Loopback Connectors

Loopback connectors are designed for the testing of communication ports. They take the form of either a single plug or a port-to-port cable with some communication connections shorted (looped-back).

**Note –** Loopback connectors must be wired properly and connected firmly for the Serial Port tests to work correctly. Miswired, poorly soldered, or missing loopback connectors can cause erroneous diagnostic error messages.

Table A-1 depicts the pin assignments for most loopback plugs and cables that may be used when testing a system.

| Signal<br><b>Description</b> | <b>EIA</b> | <b>CCITT</b><br># | RS-<br>449<br>"А" | RS-<br>449<br>"В" | DIN <sub>8</sub><br>8-pin<br>round | DB <sub>9</sub><br>9-pin | <b>DB25</b><br>25-pin | <b>Direction</b> | Alpha<br>ID |
|------------------------------|------------|-------------------|-------------------|-------------------|------------------------------------|--------------------------|-----------------------|------------------|-------------|
| Chassis/<br>Frame<br>Ground  | AA         | 101               | 1                 | $NC^*$            | $NC^*$                             | $NC^*$                   | $\mathbf{1}$          | None             | AA          |
| Transmit Data<br>(TxDa)      | BA         | 103               | 4                 | 22                | 3                                  | 3                        | $\boldsymbol{2}$      | Output           | BA          |
| Receive Data<br>(RxDa)       | <b>BB</b>  | 104               | 6                 | 24                | 5                                  | $\boldsymbol{2}$         | 3                     | Input            | BB          |
| Request To<br>Send<br>(RTSa) | CA.        | 105               | $\tau$            | 25                | 6                                  | 7                        | $\overline{4}$        | Output           | <b>CA</b>   |
| Clear To Send<br>(CTSa)      | CB         | 106               | 9                 | 27                | $\boldsymbol{2}$                   | 8                        | 5                     | Input            | CB          |

**TABLE A-1** Loopback Connector Pin Assignments

| Signal<br><b>Description</b>                                      | EIA     | <b>CCITT</b><br># | RS-<br>449<br>"А" | RS-<br>449<br>"В" | DIN <sub>8</sub><br>8-pin<br>round | DB <sub>9</sub><br>9-pin | <b>DB25</b><br>25-pin | <b>Direction</b>          | Alpha<br>ID |
|-------------------------------------------------------------------|---------|-------------------|-------------------|-------------------|------------------------------------|--------------------------|-----------------------|---------------------------|-------------|
| Data Set<br>Ready<br>(DSRa)                                       | CC      | 107               | 11                | 29                | $NC^*$                             | 6                        | 6                     | Input $\sqrt{}$<br>output | CC          |
| Signal<br>Ground<br>(SG)                                          | AВ      | 102               | 19                | $NC^*$            | 4                                  | 5                        | 7                     | None                      | AB          |
| Data Carrier<br><b>Detect</b><br>(DCDa)                           | CF      | 109               | 13                | 31                | 7                                  | $\mathbf{1}$             | 8                     | Input                     | CF          |
| Transmit<br>Clock In<br>(TRxCa)                                   | DB      | 114               | 5                 | 23                | $NC*$                              | $NC*$                    | 15                    | Input                     | DB          |
| Receive Clock<br>In<br>(RTxCa)                                    | DD      | 115               | 8                 | 26                | 8                                  | $NC^*$                   | 17                    | Input                     | DD          |
| Data Terminal<br>Ready (DTRa)                                     | CD      | 108               | 12                | 30                | $\mathbf{1}$                       | $\overline{\mathbf{4}}$  | 20                    | Output                    | CD          |
| External<br>Clock Out<br>(TRxCa)                                  | DA      | 113               | 17                | 35                | $NC^*$                             | $NC^*$                   | 24                    | Output                    | DA          |
| Secondary<br>Data<br><b>Carrier Detect</b><br>(DCD <sub>b</sub> ) | SC<br>F | 122               | $NC^*$            | $NC^*$            | $NC^*$                             | $NC^*$                   | 12                    | Input                     | <b>SCF</b>  |
| Secondary<br>Clear<br>to Send<br>(CTSb)                           | SC<br>B | 121               | $NC^*$            | $NC*$             | $NC^*$                             | $NC^*$                   | 13                    | Input                     | <b>SCB</b>  |
| Secondary<br>Transmit<br>Data (TxDb)                              | SB<br>A | 118               | $NC^*$            | $NC^*$            | $NC^*$                             | $NC^*$                   | 14                    | Output                    | <b>SBA</b>  |
| Secondary<br>Receive<br>Data (RxDb)                               | SB<br>B | 119               | $NC^*$            | $NC^*$            | $NC^*$                             | $NC^*$                   | 16                    | Input                     | <b>SBB</b>  |
| Secondary<br>Request<br>to Send<br>(RTSb)                         | SC<br>A | 120               | $NC^*$            | $NC^*$            | $NC^*$                             | $NC^*$                   | 19                    | Output                    | <b>SCA</b>  |

**TABLE A-1** Loopback Connector Pin Assignments *(Continued)*

## <span id="page-398-1"></span><span id="page-398-0"></span>25-Pin RS-232 Loopback Plug

The RS-232 and RS-423 single-port loopback plug is a specially wired male DB-25 connector. It is plugged in to a serial port in the back of the system under test.

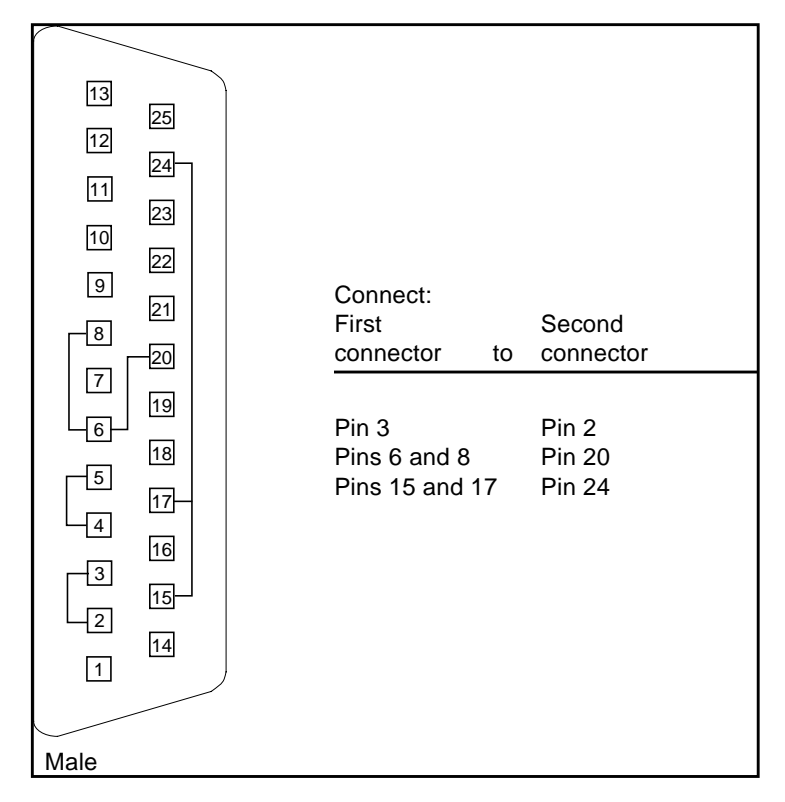

**FIGURE A-1** 25-pin RS-232 Loopback Plug Wiring Diagram

## <span id="page-399-2"></span><span id="page-399-0"></span>25-pin RS-232 Port-to-Port Loopback Cable

Use these wiring instructions for 25-pin RS-232 and RS-423 port to 25-pin RS 232 and RS 423 port loopback cables (two DB-25 connections). It is plugged into a pair of serial ports in the back of the system under test. Both connectors are male.

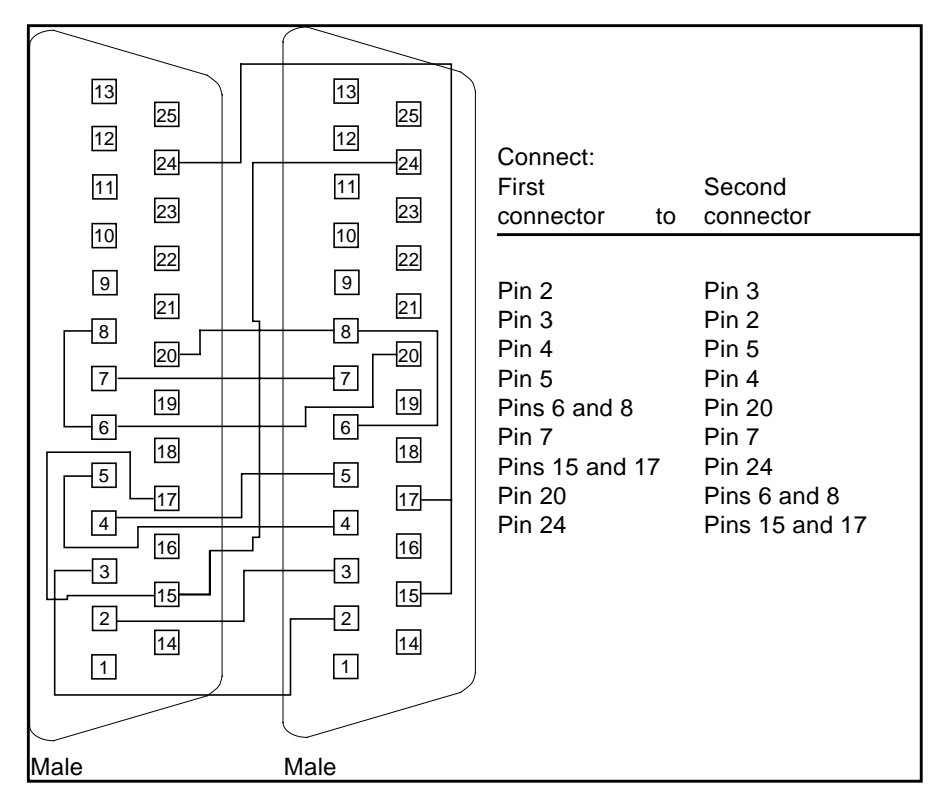

<span id="page-399-3"></span><span id="page-399-1"></span>**FIGURE A-2** 25-pin RS-232 Port-to-Port Loopback Cable Wiring Diagram

## 8-Pin to 8-Pin Loopback Cable

Use these wiring directions for 8-pin round DIN RS-232 port to RS-423 to 8-pin round-DIN RS-232 and RS-423 port loopback cable. Both connectors are male.

| Male | 8<br>6<br>7<br>5 <sub>5</sub><br>3<br>4 <sup>1</sup>           | Connect:<br>First<br>connector<br>to                            | Second<br>connector                                             |
|------|----------------------------------------------------------------|-----------------------------------------------------------------|-----------------------------------------------------------------|
| Male | 2<br>8<br>6<br>7<br>$\overline{5}$<br>3<br>4<br>$\overline{2}$ | Pin <sub>3</sub><br>Pin 5<br>Pin <sub>6</sub><br>Pin 2<br>Pin 7 | Pin <sub>5</sub><br>Pin 3<br>Pin 2<br>Pin <sub>6</sub><br>Pin 1 |

<span id="page-400-1"></span><span id="page-400-0"></span>**FIGURE A-3** 8-Pin to 8-Pin Loopback Cable Wiring Diagram

Pin 8, Receive clock In (DD), remains unconnected.

### 8-Pin Loopback Plug

Use these wiring directions for male 8-pin round-DIN RS-232 and RS-423 single-port loopback plugs.

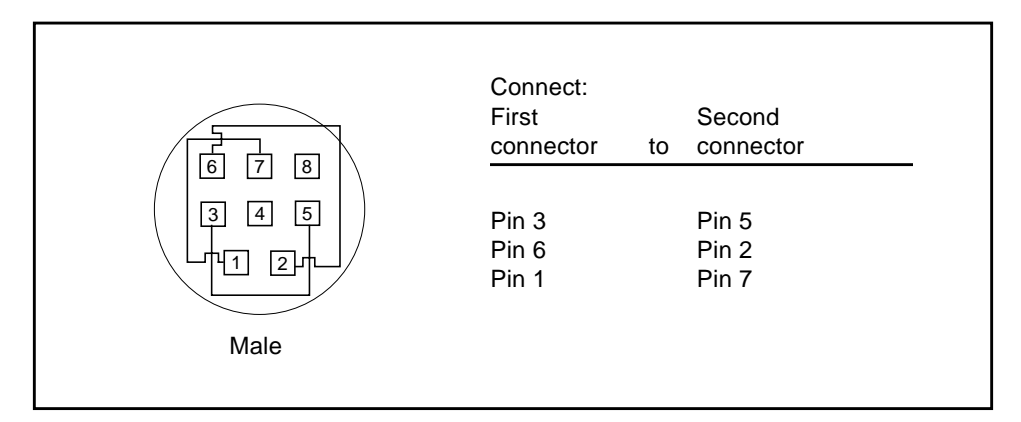

**FIGURE A-4** 8-Pin Loopback Plug Wiring Diagram

Pin 8, Receive Clock In (DD), remains unconnected.

# <span id="page-401-3"></span><span id="page-401-1"></span>25-pin Port A-to-Port B Loopback Plug

Use these wiring directions for a 25-pin Port A to Port B loopback plug for most systems.

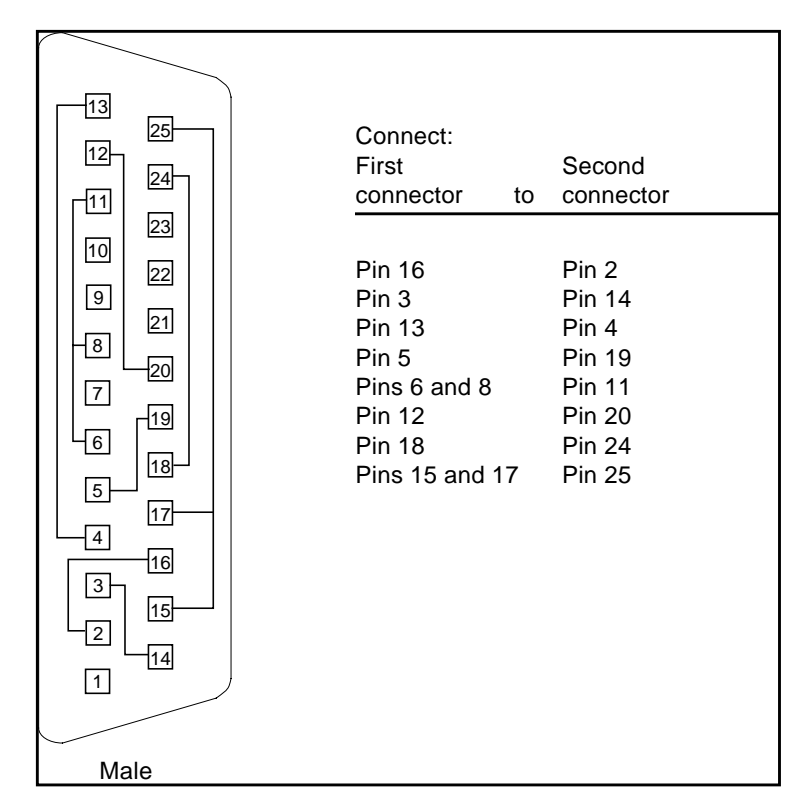

<span id="page-401-2"></span><span id="page-401-0"></span>**FIGURE A-5** Port A-to-Port B Loopback Plug Wiring Diagram

## 25-pin Port A-to-A Port B-to-B Loopback Plug

If your system has a single communication port to connect it to peripherals, use these wiring instructions for making a male 25-pin loopback plug for that communication port.

| 13<br>25<br>12<br>$\overline{24}$<br>$\sqrt{11}$<br>23<br>10                                                                                                    | Connect:<br>First<br>connector<br>to                                                                                 | Second<br>connector                                                                                                  |
|----------------------------------------------------------------------------------------------------|----------------------------------------------------------------------------------------------------|----------------------------------------------------------------------------------------------------|
| 22<br>$\boxed{9}$<br>$\overline{21}$<br>$_{\infty}$<br>20<br>$\overline{7}$<br><u> 19</u> ⊢<br>$\overline{6}$<br>18<br>$\overline{5}$<br>$\sqrt{17}$<br>$\overline{4}$<br>$\sqrt{16}$<br>3<br>15<br>$\overline{2}$<br>$\overline{14}$<br>$\boxed{1}$ | Pin 3<br>Pin 5<br>Pins 6 and 8<br><b>Pin 12</b><br><b>Pin 13</b><br><b>Pin 16</b><br>Pins 15 and 17<br><b>Pin 25</b> | Pin 2<br>Pin 4<br><b>Pin 20</b><br><b>Pin 11</b><br><b>Pin 19</b><br><b>Pin 14</b><br><b>Pin 24</b><br><b>Pin 18</b> |
| Male                                                                                                    |                                                                                                    |                                                                                                    |

<span id="page-402-0"></span>**FIGURE A-6** Port A-to-A, Port B-to-B Loopback Plug Wiring Diagram

# 96-Pin Female Loopback Connector

This 96-pin connector can be ordered from Sun (part number 370-1366).

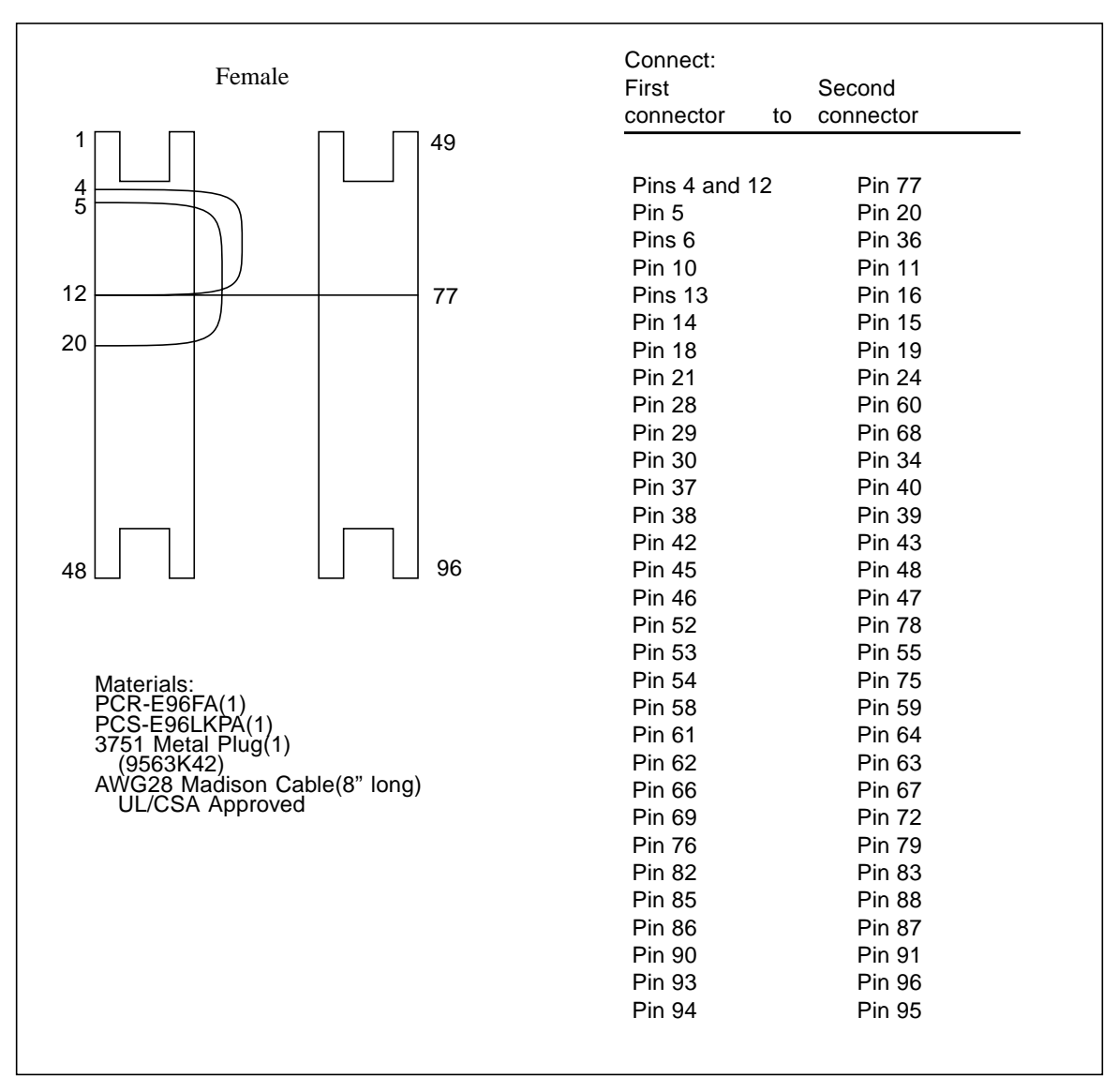

**FIGURE A-7** 96-Pin Female Loopback Connector Wiring Diagram

### <span id="page-404-0"></span>96-Pin Female Special Loopback **Connector**

This 96-pin connector can be ordered from Sun (part number 370-1381).

|                                                           | Connect:        |                   |
|-----------------------------------------------------------|-----------------|-------------------|
|                                                           | First           | Second            |
| Female Special                                            | Connector<br>to | Connector         |
|                                                           |                 |                   |
| 1<br>49                                                   |                 |                   |
|                                                           | pin 3           | pin 4             |
| 3                                                         | pin 5           | pin 7             |
| 4                                                         | pins 8 and 9    | pin 12            |
| 8                                                         | pin 10          | pin 11            |
| 9                                                         | pin13           | pin 14            |
| 12                                                        | pin 15          | pin 17            |
|                                                           | pins 18 and 19  | pin 22            |
|                                                           | pin 20          | pin21             |
|                                                           | pin 27          | pin 28            |
|                                                           | pin 29          | pin 31            |
|                                                           | pins 32 and 33  | pin 36            |
|                                                           | pin 34          | pin 35            |
|                                                           | pin 37          | pin 38            |
|                                                           | pin 39          | pin 41            |
|                                                           | pins 42 and 43  | pin 46            |
| 96<br>48                                                  | pin 44          | pin <sub>45</sub> |
|                                                           | pin 51          | pin 52            |
|                                                           | pin 53          | pin 55            |
|                                                           | pins 56 and 57  | pin 60            |
| Materials:                                                | pin 58          | pin 59            |
| PCR-E96FA(1)<br>PCS-E96LKPA(1)                            | pin 61          | pin 62            |
| 9563K999 Cap(1)                                           | pin 63          | pin 65            |
| Madison Cable(6" long)                                    | pins 66 and 67  | pin 70            |
| (#28 SCSI UL/CSA Approved)                                | pin 68          | pin 69            |
|                                                           | pin 75          | pin 76            |
|                                                           | pin 77          | pin 79            |
| Open Contacts:                                            | pins 80 and 81  | pin 84            |
| 1, 2, 6,16, 23, 24, 25, 26, 30, 40,                       | pin 82          | pin 83            |
| 47, 48, 49, 50, 54, 64, 71, 72, 73,<br>74, 78, 88, 95, 96 | pin 85          | pin 86            |
|                                                           | pin 87          | pin 89            |
|                                                           | pins 90 and 91  | pin 94            |
|                                                           | pin 92          | pin 93            |

**FIGURE A-8** 96-Pin Female Special Loopback Connector Wiring Diagram

## 37-Pin RS-449 Loopback Cable

Use these wiring instructions for a loopback cable for two 37-pin RS-449 synchronous ports.

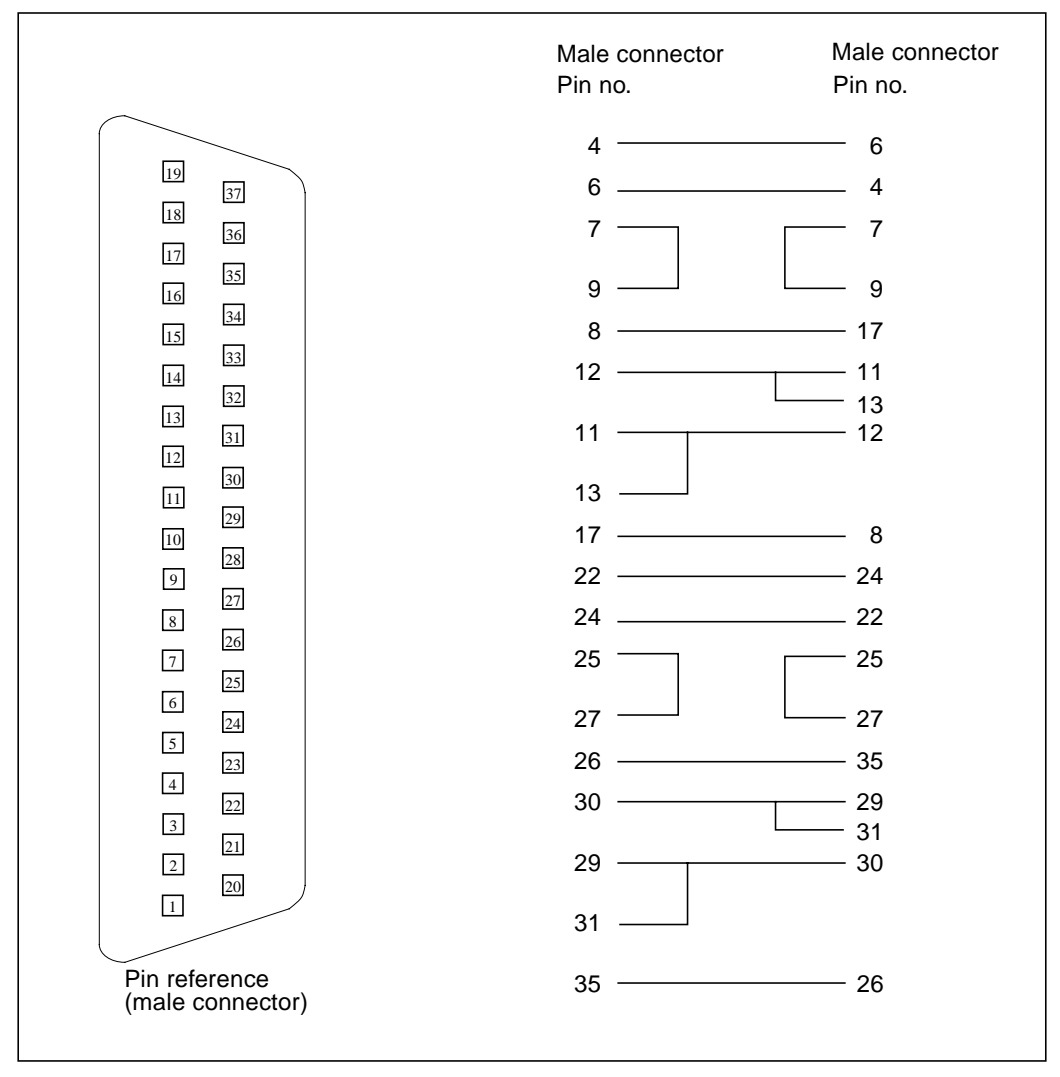

**FIGURE A-9** 37-Pin RS-449 Loopback Cable Wiring Diagram

## 37-Pin RS-449 Loopback Plug

Use these wiring instructions for making a male 37-pin RS-449 loopback plug. This connector is also available from Sun (part number 530-1430).

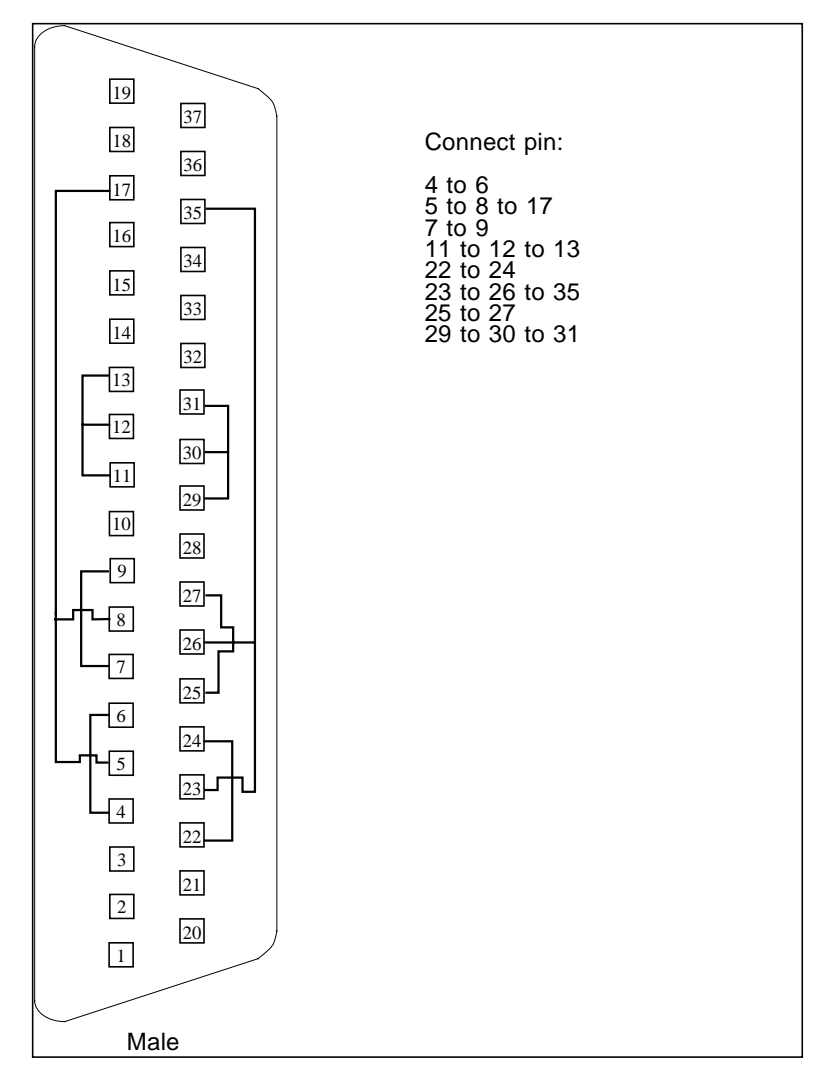

**FIGURE A-10** 37-Pin RS-449 Loopback Plug Wiring Diagram

# 9-pin Male Single-Port Loopback Plug

Use these wiring instructions for male 9-pin RS-232 and RS-423 single-port loopback plugs.

| 5<br>9<br>4         | Connect:<br>First<br>connector<br>to | Second<br>connector            |
|---------------------|--------------------------------------|--------------------------------|
| 8<br>3<br>6<br>Male | Pin <sub>2</sub><br>Pin 1<br>Pin 7   | Pin 3<br>Pins 4 and 6<br>Pin 8 |

**FIGURE A-11** 9-Pin Male Single-Port Loopback Plug Wiring Diagram

# 9-pin Female Single-Port Loopback Plug

Use these wiring directions for female 9-pin RS-232 and RS-423 single-port loopback plugs. Use this loopback plug with the pcmciatest.

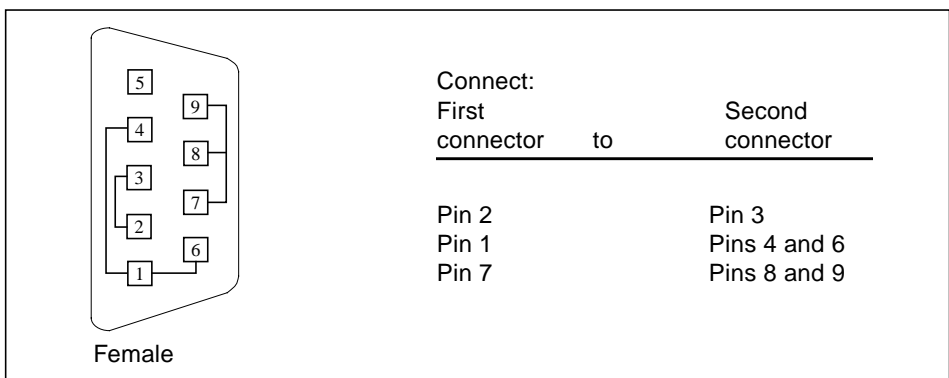

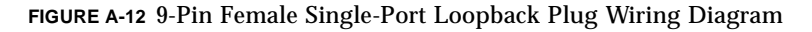

### 9-Pin to 25-Pin Port-to-Port Loopback Cable

Use these wiring instructions for a 9-pin RS-232 and RS-423 port to 25-pin RS-232 and RS 423 port loopback cables. Both connectors are male.

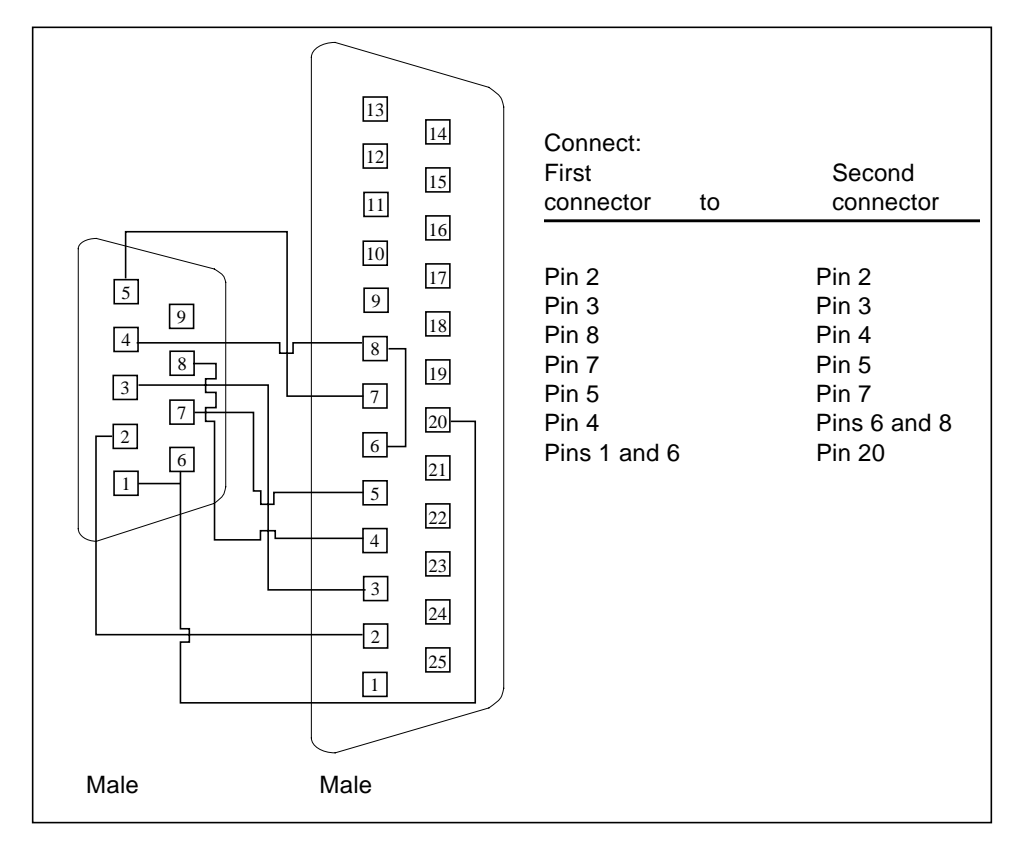

**FIGURE A-13** 9-Pin to 25-Pin Port-to-Port Loopback Cable Wiring Diagram

## 9-Pin to 9-Pin Port-to-Port Loopback Cable

Use these wiring instructions for 9-pin RS-232 and RS 423 port to 9-pin RS-232 and RS-423 port loopback cables. Both connectors are male.

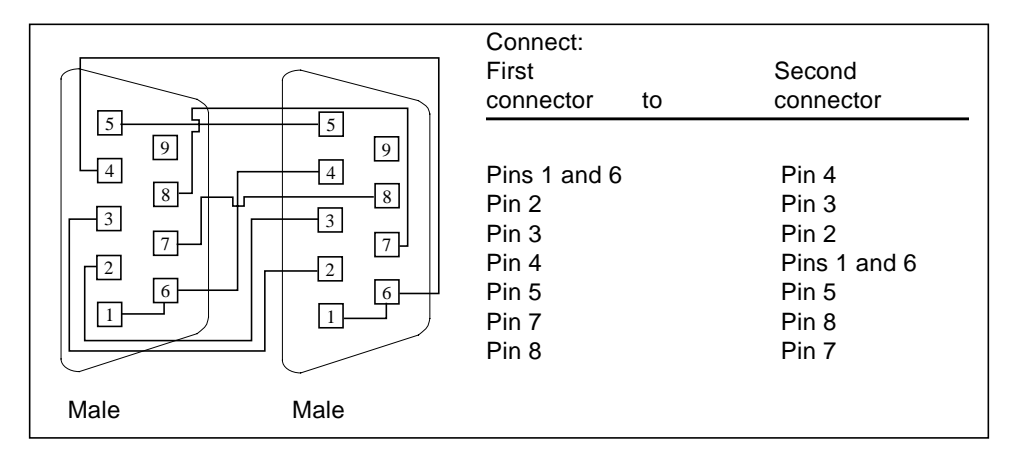

**FIGURE A-14** 9-Pin to 9-Pin Port-to-Port Loopback Cable Wiring Diagram

Please note that this cable has no Sun part number assigned to it.

## NT to TE Loopback Cable

Using two standard RJ45 connectors, and connect pin 1 to pin 1, pin 2 to pin 2, and so on, for all pins. This loopback is a "straight-through" connection.

### Twisted-Pair Ethernet (TPE) Loopback Cable

Use these wiring instructions for standard RJ-45 connectors. This loopback cable is used in netlbtest for eri devices.

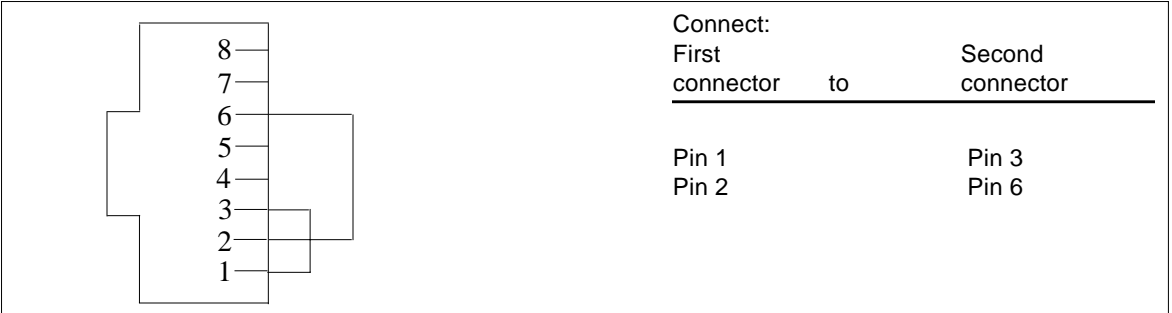

**FIGURE A-15** Twisted-Pair Ethernet (TPE) Loopback Cable Wiring Diagram

### Index

#### **NUMERICS**

[25-pin port A-to-A port B-to-B loopback plug, 380](#page-401-0) [25-pin port A-to-port B loopback plug, 380](#page-401-1) [25-pin RS-232 loopback plug, 377](#page-398-0) [25-pin RS-232 port-to-port loopback cable, 378](#page-399-0) [64-bit and 32-bit tests, 3](#page-24-0) [8-pin loopback plug, 379](#page-400-0) [8-pin to 8-pin loopback cable, 378](#page-399-1)

#### **A**

Acceleration tests of tcxtest[, 353](#page-374-0) [accessing SunVTS, 3](#page-24-1) Advanced Frame Buffer test, afbtest[, 11](#page-32-0) afbtest[, Advanced Frame Buffer test, 11](#page-32-1) [command line syntax, 20](#page-41-0) [options, 12](#page-33-0) [test modes, 19](#page-40-0) AFX Protocol tests of tcxtest[, 353](#page-374-1) Alarm Card[, Alarm Card test, 23](#page-44-0) [command line syntax, 27](#page-48-0) [options, 23](#page-44-1) [test modes, 27](#page-48-1) Alarm Card,Alarm Card test [options, 25](#page-46-0) Alm test, See sptest[, 317](#page-338-0) [Apply to All button, 5](#page-26-0) [Apply to Group button, 5](#page-26-1) arguments [standard, 6](#page-27-0)

atmtest[, SunATM adapter test, 31](#page-52-0) [command line syntax, 35](#page-56-0) [options, 32](#page-53-0) [test modes, 35](#page-56-1) Audio Test[, audio subsystem test, 37](#page-58-0) audiotest subsystem test, audiotest[, 37](#page-58-1) audiotest, audiotest subsystem test [command line syntax, 41](#page-62-0) [options, 39](#page-60-0)

#### **B**

Bidirectional parallel port test, bpptest[, 45](#page-66-0) bpptest[, Bidirectional parallel port test, 45](#page-66-1) [command line syntax, 48](#page-69-0) [options, 46](#page-67-0) [requirements, 45](#page-66-2) [test modes, 47](#page-68-0) buttons [Apply to All, 5](#page-26-0) [Apply to Group, 5](#page-26-1) [Cancel, 6](#page-27-1) [Reset, 6](#page-27-2)

#### **C**

cache consistency test, mpconstest[, 227](#page-248-0) [Cancel button, 6](#page-27-1) [CDE, \(Common Desktop Environment\), xvii](#page-16-0) CD-ROM test, cdtest[, 49](#page-70-0)

cdtest[, Compact Disc test, 49](#page-70-1) [and Volume Management, 49](#page-70-2) [command line syntax, 52](#page-73-0) [options, 50](#page-71-0) [test modes, 52](#page-73-1) cg14 frame buffer card test, cg14test[, 55](#page-76-0) cg14test[, CG14 test, 55](#page-76-1) [command line syntax, 64](#page-85-0) [options, 63](#page-84-0) [test groups, 56](#page-77-0) [test modes, 64](#page-85-1) cg6 test, cg6[, 65](#page-86-0) cg6[, CG6 frame buffer test, 65](#page-86-1) [and swap requirements, 69](#page-90-0) [command line syntax, 69](#page-90-1) [options, 68](#page-89-0) [subtests, 66](#page-87-0) [test modes, 68](#page-89-1) circuit test, i2ctest[, 185](#page-206-0) Colormap and Cursor tests of tcxtest[, 353](#page-374-2) [Command line execution, 6](#page-27-3) [command line options, 6](#page-27-4) [command line syntax, 301](#page-322-0) [Common Desktop Environment \(CDE\), xvii](#page-16-1) Compact Disc (CD) test, cdtest[, 49](#page-70-3) cpu Power Management test, cpupmtest[, 77](#page-98-0) CPU stress test, systest[, 343](#page-364-0) CPU tests cputest[, 71](#page-92-0) fputest[, 161](#page-182-0) mptest[, 235](#page-256-0) multiprocessor test mptest[, 235](#page-256-1) systest[, 343](#page-364-0) cpupmtest [, CPU Power Management test, 77](#page-98-0) [command line syntax, 79](#page-100-0) [test modes, 79](#page-100-1) cpupmtest ,CPU Power Management test [options, 77](#page-98-1) cputes[t, CPU test, 71,](#page-92-1) [169](#page-190-0) [command line syntax, 75](#page-96-0) [options, 72](#page-93-0) [test modes, 75](#page-96-1) cputest, cpu test [options, 72](#page-93-1)

#### **D**

[disk drive test, 81](#page-102-0) disktest[, disk and floppy test, 81](#page-102-1) [command line syntax, 87](#page-108-0) [options, 84](#page-105-0) [subtests, 82](#page-103-0) [test modes, 87](#page-108-1) dpmtest , Sun Fire 880 FC-AL Disk Backplane [options, 89](#page-110-0) dpmtest , Sun Fire 880 FC-Al DIsk Backplane [test modes, 91](#page-112-0) dpmtest , Sun Fire 880 FC-AL DIsk Backplane test [command line syntax, 92](#page-113-0) dpmtest [, Sun Fire 880 FC-AL Disk Backplane](#page-110-1) [test, 89](#page-110-1) dpttes[t, StorEdge adapter card test, 93](#page-114-0) dpttest, StorEdge adapter card test [command line syntax, 96](#page-117-0) [options, 94](#page-115-0) [test modes, 96](#page-117-1) Dual Basic Rate ISDN test, isdntest[, 203](#page-224-0) DVD drive test, dvdtest[, 99](#page-120-0) dvdtest[, DVD drive test, 99](#page-120-1) [command line syntax, 101](#page-122-0) [options, 99](#page-120-2) [test modes, 101](#page-122-1)

#### **E**

ECC memory errors, locating with pmemtest[, 263](#page-284-0) [ecpp\(7\) IEEE 1284 parallel printer port device](#page-124-0) test, 103 ecpptest[, Parallel port printer test, 103](#page-124-1) [command line syntax, 107](#page-128-0) [options, 105](#page-126-0) [requirements, 103](#page-124-2) [subtests, 104](#page-125-0) enatest[, Sun Enterprise Array test, 109](#page-130-0) [command line syntax, 116](#page-137-0) [fault isolation, 115](#page-136-0) [options, 113](#page-134-0) [status, 112](#page-133-0) [test modes, 116](#page-137-1) enctest[, StorEdge 1000 test, 119](#page-140-0) [command line syntax, 122](#page-143-0) [options, 120](#page-141-0)

[test modes, 122](#page-143-1) env2test[, I2C bus test, 127](#page-148-0) [options, 127](#page-148-1) [test modes, 130](#page-151-0) env3test[, Environmental Hardware test, 133](#page-154-0) [command line syntax, 135](#page-156-0) env4test[, I2C bus test, 137](#page-158-0) [options, 138](#page-159-0) [test modes, 141](#page-162-0) env5test [, Environmental test, 143](#page-164-0) env5test , environmental test [command line syntax, 146](#page-167-0) [options, 144](#page-165-0) [test modes, 146](#page-167-1) [test requirements, 143](#page-164-1) Environmental hardware tests env3test[, 133](#page-154-1) envtest[, 123](#page-144-0) environmental test, env5test[, 143](#page-164-0) envtest[, I2C bus test, 123](#page-144-1) [command line syntax, 126](#page-147-0) [options, 124](#page-145-0) Ethernet hardware test, nettest[, 241](#page-262-0) ethernet loopback test, netlbtest[, 247](#page-268-0) exercising SSA fiber channel with plntest[, 257](#page-278-0) Expert3D Frame Buffer test, ifbtest[, 189](#page-210-0)

#### **F**

Fast Frame Buffer test, ffbtest[, 151](#page-172-0) fbtest [frame buffer test, 147](#page-168-0) [command line syntax, 149](#page-170-0) [options, 148](#page-169-0) [test modes, 149](#page-170-1) ffbtest[, Fast frame buffer test, 151](#page-172-1) [cautions and notes, 151](#page-172-2) [command line syntax, 159](#page-180-0) [options, 152](#page-173-0) [test modes, 158](#page-179-0) fiber optic test, nettest[, 241](#page-262-1) floating point unit test, fputest[, 161](#page-182-0) floppy drive and disk test, disktest[, 81](#page-102-2) fputest[, floating Point Unit test, 161](#page-182-1) [command line syntax, 164](#page-185-0) [options, 162](#page-183-0)

frame buffer [multiple, 9](#page-30-0) [testing, 9](#page-30-0) Frame Buffer Memory tests tcxtest[, 353](#page-374-3) frame buffer test, generic, fbtest[, 147](#page-168-1) Frame buffer tests cg14test[, 55](#page-76-2) cg6[, 65](#page-86-0) frame buffer tests gfxtest[, 179](#page-200-0) fwcamtest [, Fire Wire Camera test, 165](#page-186-0) [command line syntax, 168](#page-189-0) [options, 167](#page-188-0) [test modes, 168](#page-189-1)

#### **G**

[gfbtest Options, 170,](#page-191-0) [172](#page-193-0) [gfbtest Test Parameters Options Dialog Box, 171](#page-192-0) [gfbtest Test Requirements, 170](#page-191-1) gfxtest [cautions and notes, 179](#page-200-0) [command line syntax, 182](#page-203-0) [options, 180](#page-201-0) [test modes, 182](#page-203-1) gfxtest[, PGX32 Frame butter test, 179](#page-200-1) [graphical user interface \(GUI\), xvii](#page-16-2) [GUI \(graphical user interface\), xvii](#page-16-3) GX & GX+ test, cg6[, 65](#page-86-0)

#### **H**

hard drive and floppy test, disktest[, 81](#page-102-3) HDLC and SDLC test (for the HSI),sunlink[, 327](#page-348-0) HSI board test, sunlink[, 327](#page-348-1)

#### **I**

I2C bus test, env2test[, 127](#page-148-2) I2C bus test, env4test[, 137](#page-158-1) I2C bus test, envtest[, 123](#page-144-2) i2C Bus tests i2ctest[, 185](#page-206-0)

i2ctest [, i2c bus test, 185](#page-206-0) [command line syntax, 187](#page-208-0) [options, 186](#page-207-0) [test modes, 187](#page-208-1) [test requirements, 185](#page-206-1) ifbtest[, Expert3D Frame Buffer test, 189](#page-210-1) [command line syntax, 195](#page-216-0) [options, 191](#page-212-0) [test modes, 195](#page-216-1) [Test Requirements, 189](#page-210-2) ifptest , PCI FC\_AL card test [command line syntax, 201](#page-222-0) [options, 198](#page-219-0) [test modes, 200](#page-221-0) ifptest[, PCI FC\\_AL card test, 197](#page-218-0) [Installation directory, 2](#page-23-0) Internet control message protocol (ICMP) and nettest[, 241](#page-262-2) [interprocess communication protocols, 2](#page-23-1) [IPC \(interprocess communication\), 2](#page-23-2) IPI tests disktest[, 81](#page-102-4) ISDN test, isdntest[, 203](#page-224-1) isdntest[, ISDN test, 203](#page-224-2) [command line syntax, 208](#page-229-0) [options, 207](#page-228-0) [subtests, 204](#page-225-0) [test mode, 208](#page-229-1)

#### **K**

keyboard test, usbkbtest[, 359](#page-380-0)

#### **L**

l1dcachetest [, level 1 data cache test, 209](#page-230-0) [command line syntax, 211](#page-232-0) [options, 209](#page-230-1) [test modes, 211](#page-232-1) l2dcachetest [, level 2 cache test, 213](#page-234-0) [command line syntax, 215](#page-236-0) [options, 213](#page-234-1) [test modes, 215](#page-236-1) level 1 data cache test, l1dcachetest[, 209](#page-230-0) level 2 cache test, l2dcachetest[, 213](#page-234-0)

LOMlite alarm test, lomlitetest[, 217](#page-238-0) lomlitetest [, LOMlite alarm test, 217](#page-238-0) [command line syntax, 220](#page-241-0) [options, 218](#page-239-0) [requirements, 217](#page-238-1) [subtests, 218](#page-239-1) [test modes, 220](#page-241-1) loopback connectors [25-pin port A-to-A port B-to-B plug, 380](#page-401-2) [25-pin RS-232 plug, 377](#page-398-1) [25-pin RS-232 port-to-port cable, 378](#page-399-2) [8-pin plug, 379](#page-400-1) [8-pin to 8-pin cable, 378](#page-399-3) [port A-to-port B plug, 380](#page-401-3) [See](#page-402-0) Appendix A

#### **M**

M64 video board test, m64test[, 221](#page-242-0) m64test[, M64 Video test, 221](#page-242-1) [cautions and notes, 221](#page-242-2) [command line syntax, 225](#page-246-0) [options, 222](#page-243-0) [subtests, 221](#page-242-0) [test modes, 224](#page-245-0) [Major test categories, 1](#page-22-0) Media tests cdtest[, 49](#page-70-4) disktest[, 81](#page-102-1) tapetest[, 347](#page-368-0) Memory errors detected by vmemtest[, 363](#page-384-0) Memory tests pmemtest[, 263](#page-284-1) vmemtest[, 363](#page-384-1) mouse [movement, can cause test failure, 9](#page-30-1) mpconstest [, Cache consistency test, 227](#page-248-0) mpconstest , cache consistency test [command line syntax, 233](#page-254-0) [options, 230](#page-251-0) [subtests, 229](#page-250-0) [test modes, 233](#page-254-1) mptest [multiprocessor test, 235](#page-256-1) [command line syntax, 239](#page-260-0) [options, 236](#page-257-0) [test modes, 239](#page-260-1)

multiprocessor test, mptest[, 235](#page-256-0)

#### **N**

netlbtest[, ethernet loopback test, 247](#page-268-0) [command line syntax, 250](#page-271-0) [options, 248](#page-269-0) [test modes, 250](#page-271-1) [test requirements, 247](#page-268-1) nettest [network hardware test, 241](#page-262-3) [command line syntax, 245](#page-266-0) [options, 242](#page-263-0) [test modes, 244](#page-265-0) Network tests isdntest[, 203](#page-224-2) netlbtest[, 247](#page-268-0) nettest[, 241](#page-262-3)

#### **P**

parallel port test, bpptest[, 45](#page-66-3) parallel printer port test ecpptest[, 103](#page-124-3) parallel/serial port test, spiftest[, 311](#page-332-0) parity errors, locating with pmemtest[, 263](#page-284-2) PCI FC\_AL card test, ifptest[, 197](#page-218-1) PCI tests atmtest[, 31](#page-52-1) pcsertest [PCMCIA modem card test, 253](#page-274-0) [command line syntax, 255](#page-276-0) [loopback requirement, 253](#page-274-1) [options, 254](#page-275-0) [test mode, 255](#page-276-1) Peripheral tests cdtest[, 49](#page-70-4) disktest[, 81](#page-102-2) tapetest[, 347](#page-368-0) usbkbtest[, 359](#page-380-0) physical memory test, pmemtest[, 263](#page-284-3) plntest [SPARCstorage Array controller test, 257](#page-278-1) [command line syntax, 261](#page-282-0) [important note, 258](#page-279-0) [options, 260](#page-281-0) [test modes, 261](#page-282-1) pmemtest[, memory test, 263](#page-284-4) [command line syntax, 266](#page-287-0)

[options, 263](#page-284-5) Printer tests bpptest[, 45](#page-66-4) ecpptest[, 103](#page-124-1) [protocols, interprocess communication, 2](#page-23-1)

#### **Q**

qlctest [, Qlogic 2202 PC / AL Crystal test, 269](#page-290-0) [command line syntax, 274](#page-295-0) [test modes, 274](#page-295-1) quad ethernet test, nettest[, 241](#page-262-4)

#### **R**

register testing with fputest[, 161](#page-182-0) remote [testing, 9](#page-30-2) Remote System Control (RSC) test,rsctest[, 277](#page-298-0) Remote System Control test rsctest[, 277](#page-298-1) [Requirements, 2](#page-23-3) [Reset button, 6](#page-27-2) rsctest [Remote System Control test modes, 282](#page-303-0) rsctest[, Remote System Control test, 277](#page-298-0) [Command line syntax, 282](#page-303-1) rsctestRemote System Control test [options, 280](#page-301-0)

#### **S**

saiptest[, Serial Asynchronous Interface \(PCI\)](#page-306-0) [test, 285](#page-306-0) [available ports, 288](#page-309-0) [command line syntax, 289](#page-310-0) [hardware requirements, 285](#page-306-1) saiptest, Serial Asyncronous Interface (PCI) test [options, 286](#page-307-0) [test modes, 289](#page-310-1) SBus DMA circuitry, test with bpptest[, 45](#page-66-5) SBus printer card test, bpptest[, 45](#page-66-6) SBus tests [atmtest](#page-260-1)[, 31](#page-52-2)

bpptest[, 45](#page-66-4) scitest[, Cluster networking hardware test, 293](#page-314-0) [command line syntax, 295](#page-316-0) [options, 294](#page-315-0) [test modes, 295](#page-316-1) scitest[, SunFireLink Interconnect test, Cluster](#page-390-0) [networking hardware test, 369](#page-390-0) SCSI Environmental Sensing card test, sentest[, 303](#page-324-0) SCSI Environmental Sensing card test, sentest[, 303](#page-324-1) SCSI tests cdtest[, 49](#page-70-4) disktest[, 81](#page-102-5) dvdtest[, 99](#page-120-3) sentest[, SCSI Environmental Sensing card](#page-324-2) [test, 303](#page-324-2) [command line syntax, 305](#page-326-0) [options, 304](#page-325-0) [test modes, 305](#page-326-1) [verification, 303](#page-324-3) Serial Asynchronous Interface test, saiptest[, 285](#page-306-2) serial port test, sptest[, 317](#page-338-1) serial/parallel port test, spiftest[, 311](#page-332-1) Smart Card test, Caution sctest[, 297](#page-318-0) Smart Card test, sctest[, 297,](#page-318-1) [301](#page-322-0) [command line syntax, 301](#page-322-1) [options, 299](#page-320-0) [requirements, 297](#page-318-2) [subtests, 299](#page-320-1) [test modes, 301](#page-322-2) [test parameters options, 300](#page-321-0) [test parameters options Dialog Box, 300](#page-321-1) SOC+ host adapter card test, socaltest[, 307](#page-328-0) socaltest[, Soc+ card test, 307](#page-328-1) [command line syntax, 310](#page-331-0) [options, 308](#page-329-0) [test modes, 310](#page-331-1) SPARCstation 5 S24 frame buffer test, tcxtest[, 353](#page-374-4) SPARCstation tests audiotest[, 37](#page-58-1) SPARCstation VSIMM test, cg14test[, 55](#page-76-3) SPARCstation4 TCX frame buffer test, tcxtest[, 353](#page-374-5)

SPARCstorage Array controller test, plntest[, 257](#page-278-2) spiftest[, serial/parallel port test, 311](#page-332-2) [available ports, 313](#page-334-0) [command line syntax, 315](#page-336-0) [hardware requirements, 311](#page-332-3) [options, 312](#page-333-0) [test modes, 315](#page-336-1) sptest[, serial port test, 317](#page-338-2) [command line syntax, 324](#page-345-0) [options, 319](#page-340-0) [requirements, 319](#page-340-1) [test modes, 323](#page-344-0) [tests, 318](#page-339-0) SSA exercising fiber channel with plntest[, 257](#page-278-0) [probing for controller devices, 258](#page-279-1) SSA controller test, plntest[, 257](#page-278-3) SSA fault isolation with plntest[, 257](#page-278-4) standard [command line arguments, 6](#page-27-0) [usage, 6](#page-27-0) [standard\\_arguments, 6](#page-27-0) Storage subsystem tests enatest[, 109](#page-130-1) StorEdge 1000 enclosure test, enctest[, 119](#page-140-1) StorEdge adapter card test, dpttest[, 93](#page-114-1) Sun Enterprise 450 bus test, envtest[, 123](#page-144-3) Sun Enterprise Cluster 2.0 Network Hardware test scitest[, 293](#page-314-0) Sun Enterprise Cluster networking hardware test, scitest[, 293](#page-314-1) [Sun Enterprise Network Array test, 109](#page-130-1) Sun Enterprise Network Array test, enatest[, 109](#page-130-1) Sun Fire 880 FC-AL DIsk Backplane test, dpmtest[, 89](#page-110-1) SunATM adapter test, atmtest[, 31](#page-52-3) SunFireLink Interconnect tests wrsmtest[, 369](#page-390-0) sunlink[, HSI/S board test, 327](#page-348-2) [command line syntax, 330](#page-351-0) [loopback connectors, 329](#page-350-0) [options, 328](#page-349-0) [requirements, 327](#page-348-3) [test modes, 330](#page-351-1) sunpci2test[, Sun PCi2 test, 333](#page-354-0) [command line syntax,](#page-356-0)[335](#page-356-0)

[options, 334](#page-355-0) [test requirements, 333](#page-354-1) SunVTS [accessing, 3](#page-24-2) interfaces [CDE, 3](#page-24-2) [OPEN LOOK, 3](#page-24-2) [TTY, 3](#page-24-2) sutest[, Super I/O test, 337](#page-358-0) [command line syntax, 340](#page-361-0) [options, 338,](#page-359-0) [339](#page-360-0) [test modes, 340](#page-361-1) systest[, CPU stress test, 343](#page-364-0) [command line syntax, 345](#page-366-0) [options, 343](#page-364-1) [test modes, 345](#page-366-1)

#### **T**

tapetest[, tape drive test, 347](#page-368-0) [command line syntax, 351](#page-372-0) [options, 347](#page-368-1) [test modes, 351](#page-372-1) [test requirements, 347](#page-368-2) tcxtest[, Fast SBus Video card test, 353](#page-374-6) tcxtest, S24 Frame Buffer SBus card test [test groups, 353](#page-374-7) tcxtest[, S24 Frame Butter SBus card test, 353](#page-374-6) [command line syntax, 357](#page-378-0) [options, 355](#page-376-0) [subtests, 354](#page-375-0) [test modes, 357](#page-378-1) [test options, 6](#page-27-4) [Test Parameter menu, 4](#page-25-0) testing [remotely, 9](#page-30-2) **Tests** [32-bit and 64-bit tests, 3](#page-24-3) [Tests, overall description of, 2](#page-23-4) [Test-specific arguments, 8](#page-29-0) [Test-specific menu, 4](#page-25-0) [Test-specific options, 5](#page-26-2) TGX test,  $c$ q6[, 65](#page-86-2) token ring test, nettest[, 241](#page-262-5)

#### **U**

usbkbtest [, USB keyboard test, 359](#page-380-0) [command line syntax, 361](#page-382-0) [options, 359](#page-380-1) [test modes, 361](#page-382-1)

#### **V**

Video test  $ca6.65$ Video tests cg14test[, 55](#page-76-3) fbtest[, 147](#page-168-2) ffbtest[, 151](#page-172-3) gfxtest[, 179](#page-200-0) m64test[, 221](#page-242-2) virtual memory test, vmemtest[, 363](#page-384-2) vmemtest[, virtual memory test, 363](#page-384-3) [command line syntax, 367](#page-388-0) [options, 364](#page-385-0) [swap space, and, 363](#page-384-4) [test modes, 367](#page-388-1) Volume Management and disktest[, 82](#page-103-1) VSIMM test, cg14test[, 55](#page-76-4)

#### **W**

window [locking disabled, 9](#page-30-3) [locking enabled, 9](#page-30-4) wrsmtest, SunFireLink Interconnect test, Cluster networking hardware test [command line syntax, 373](#page-394-0) [options, 371](#page-392-0) [test modes, 372](#page-393-0)

#### **Z**

zs test, sptest[, 317](#page-338-1)